### **LCR Meter**

LCR-8230/8220/8210/8205/8201

#### **USER MANUAL Rev. 1.03**

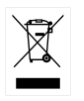

ISO-9001 CERTIFIED MANUFACTURER

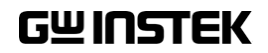

This manual contains proprietary information, which is protected by copyright. All rights are reserved. No part of this manual may be photocopied, reproduced or translated to another language without prior written consent of Good Will company.

The information in this manual was correct at the time of printing. However, Good Will continues to improve products and reserves the rights to change specification, equipment, and maintenance procedures at any time without notice.

**Good Will Instrument Co., Ltd. No. 7-1, Jhongsing Rd., Tucheng Dist., New Taipei City 236, Taiwan.**

## **Table of Contents**

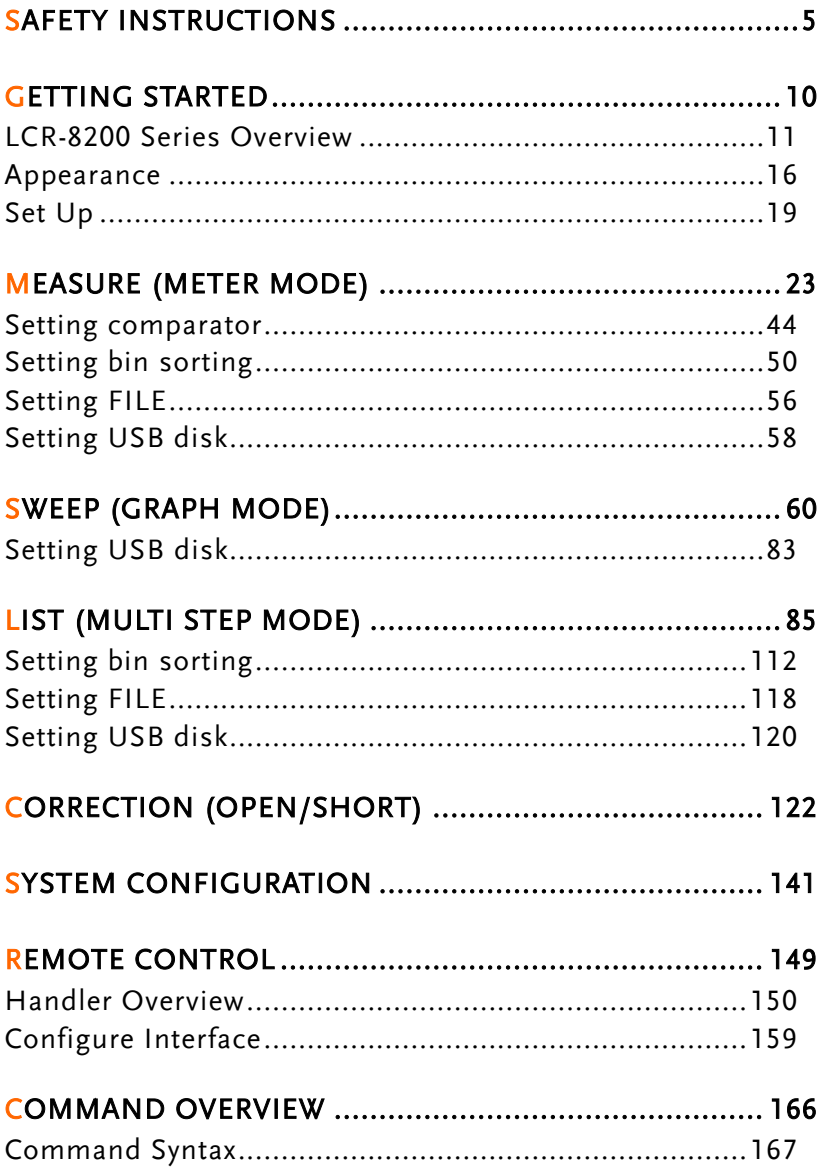

### **GWINSTEK**

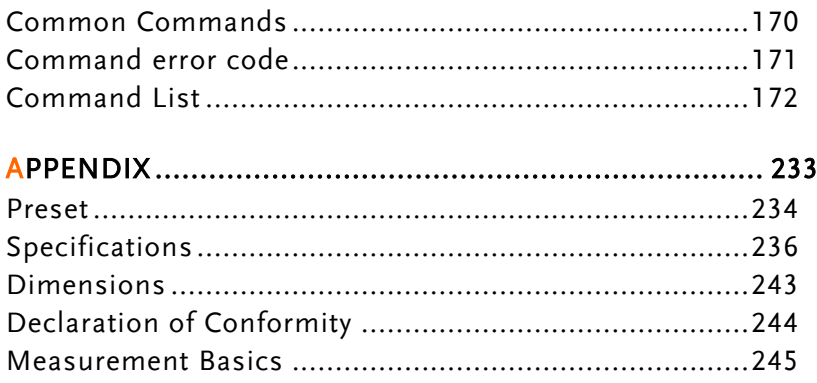

# **SAFETY INSTRUCTIONS**

This chapter contains important safety instructions that you must follow during operation and storage. Read the following before any operation to ensure your safety and to keep the instrument in the best possible condition.

#### Safety Symbols

These safety symbols may appear in this manual or on the instrument.

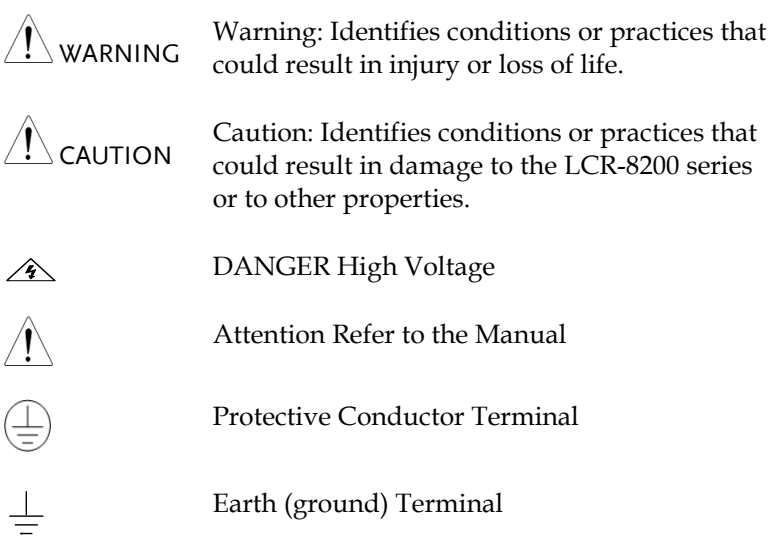

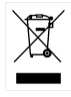

Do not dispose electronic equipment as unsorted municipal waste. Please use a separate collection facility or contact the supplier from which this instrument was purchased.

#### Safety Guidelines

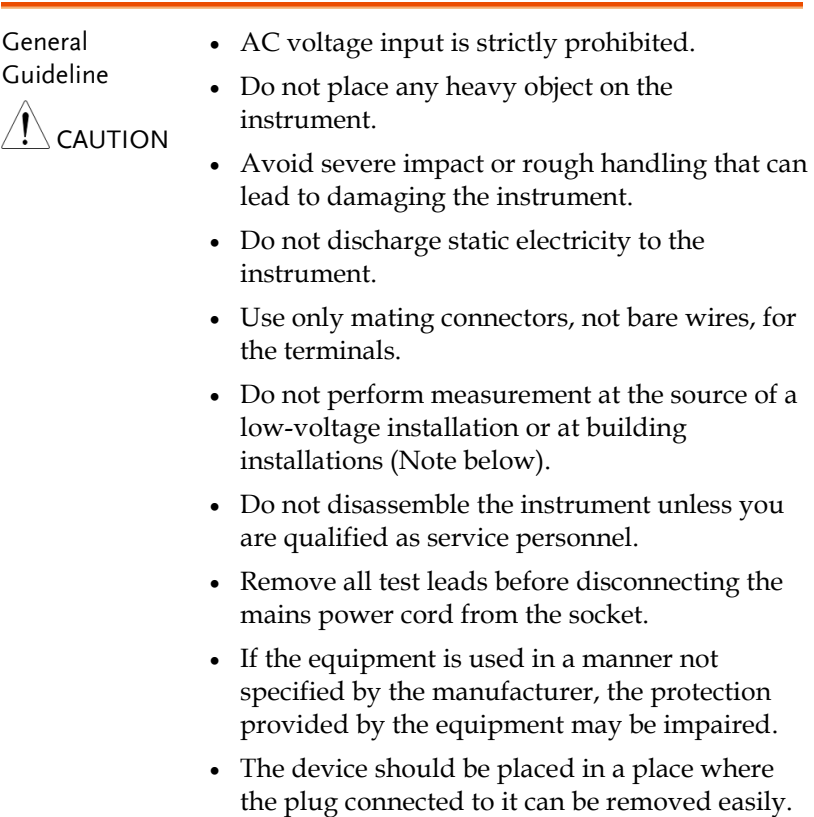

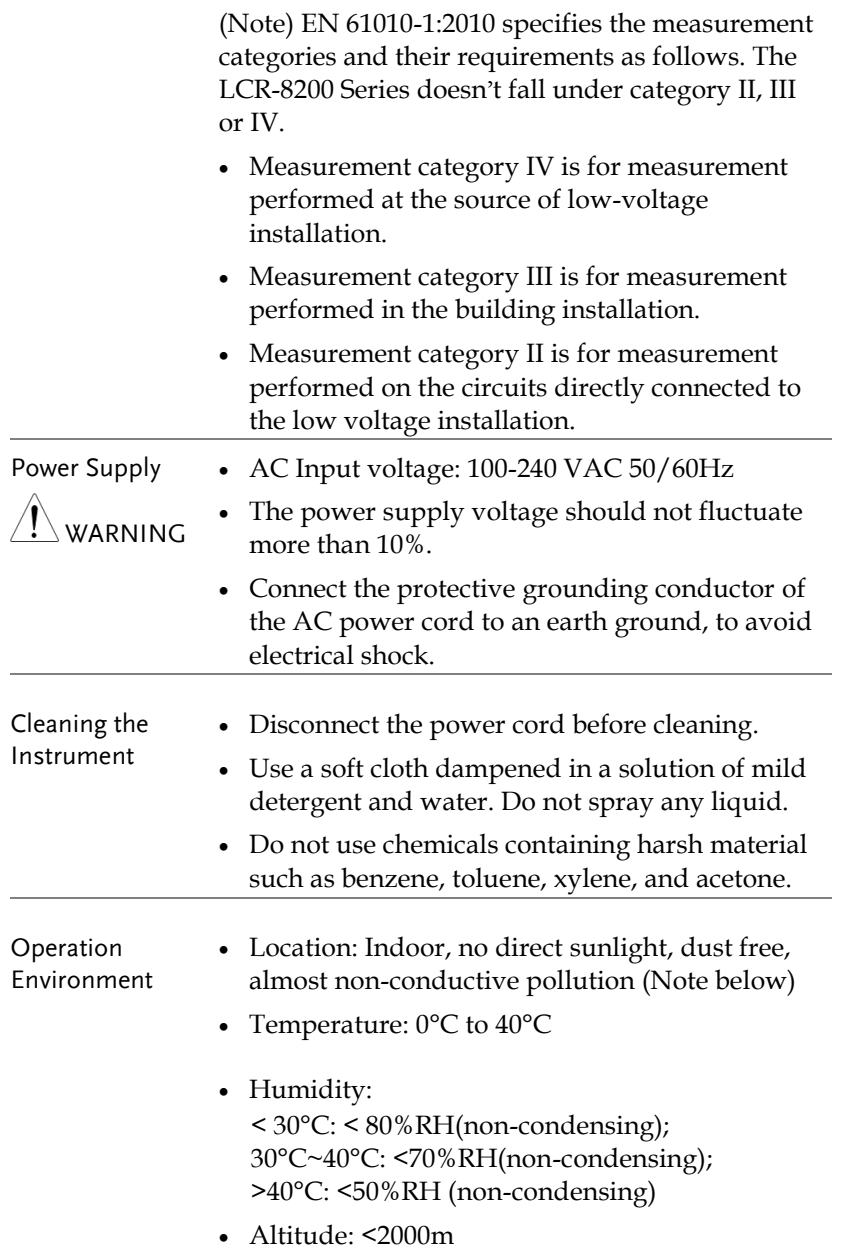

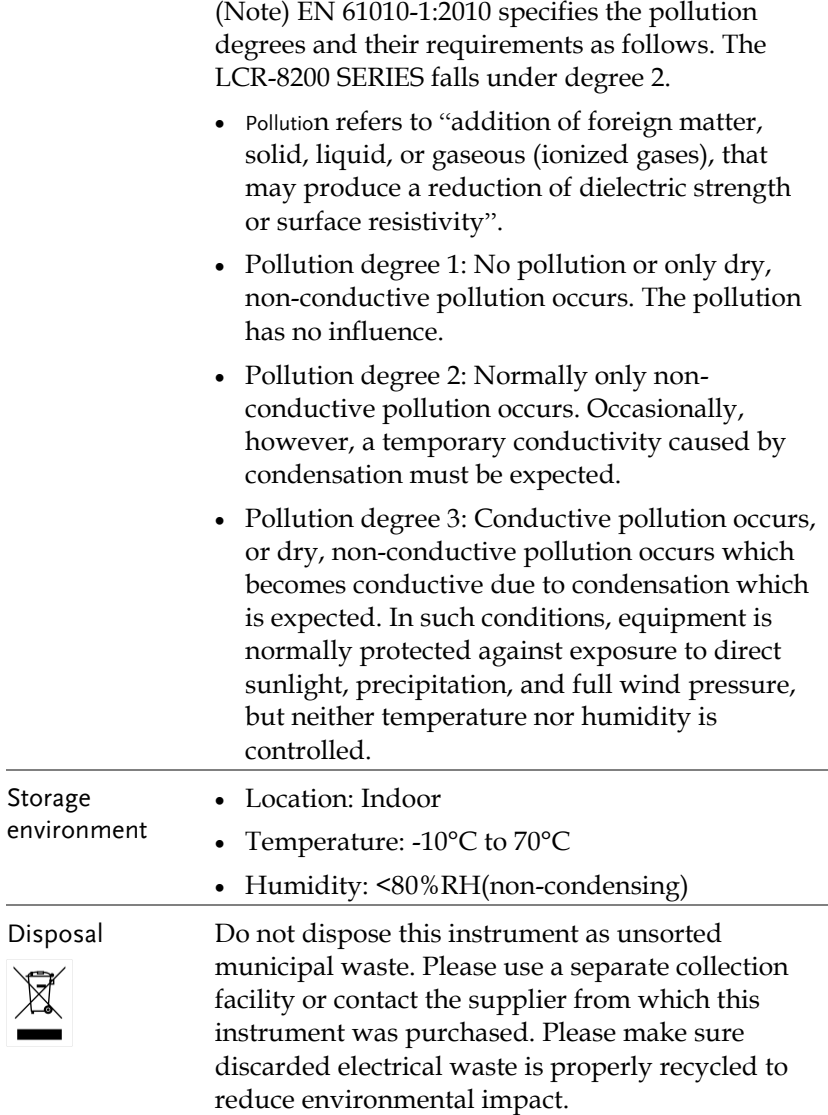

#### Power cord for the United Kingdom

When using the unit in the United Kingdom, make sure the power cord meets the following safety instructions.

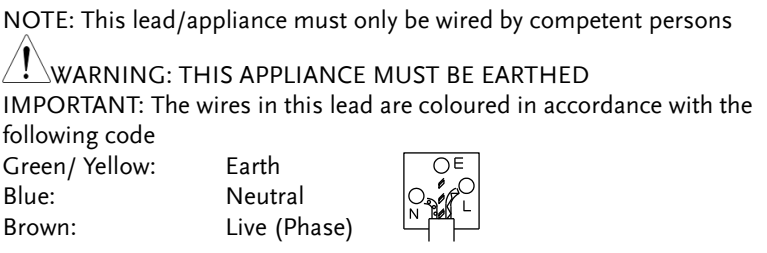

As the colours of the wires in main leads may not correspond with the coloured marking identified in your plug/appliance, proceed as follows:

The wire which is coloured Green & Yellow must be connected to the Earth terminal marked with either the letter E, the earth symbol or coloured Green/Green & Yellow.

The wire which is coloured Blue must be connected to the terminal which is marked with the letter N or coloured Blue or Black.

The wire which is coloured Brown must be connected to the terminal marked with the letter L or P or coloured Brown or Red.

If in doubt, consult the instructions provided with the equipment or contact the supplier.

This cable/appliance should be protected by a suitably rated and approved HBC mains fuse: refer to the rating information on the equipment and/or user instructions for details. As a guide, a cable of 0.75mm<sup>2</sup> should be protected by a 3A or 5A fuse. Larger conductors would normally require 13A types, depending on the connection method used.

Any exposed wiring from a cable, plug or connection that is engaged in a live socket is extremely hazardous. If a cable or plug is deemed hazardous, turn off the mains power and remove the cable, any fuses and fuse assemblies. All hazardous wiring must be immediately destroyed and replaced in accordance to the above standard.

# **GETTING STARTED**

This chapter describes the LCR-8200 SERIES in a nutshell, including accessories, package contents, its main features and front / rear panel introduction.

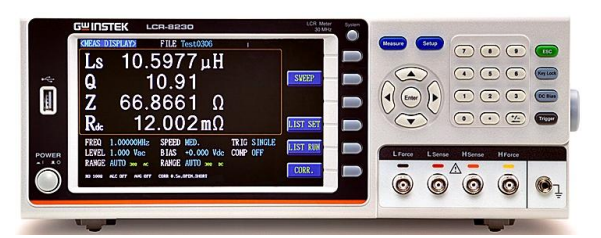

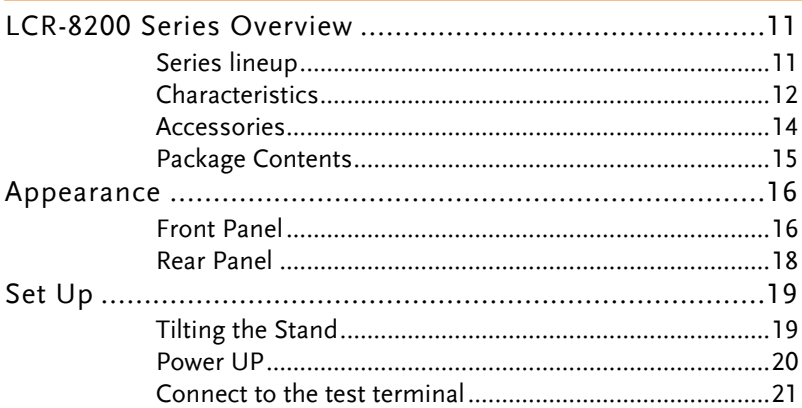

#### LCR-8200 Series Overview

#### Series lineup

The LCR-8200 series consists of 4 models as list below.

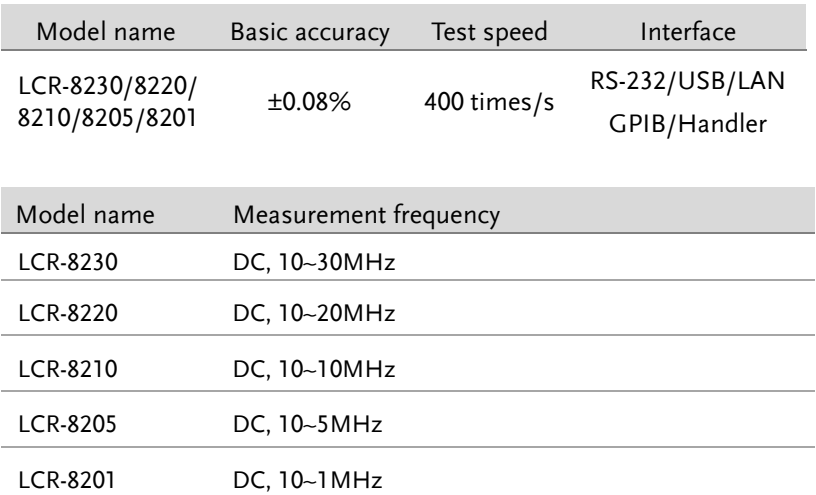

#### Characteristics

Thank you for using LCR-8200 SERIES LCR Meter as your testing instrument. This Manual contains the detailed installation steps. To ensure personnel safety and to protect your equipment and data, please check if the following accessories are fully supplied before starting the installation.

The test frequency of the LCR-8200 SERIES LCR Meter is DC 10Hz-30MHz and the test signal is 10mV-2Vrms and is suitable for the LCR and DCR testes of AC signals. The measurement in a continuously changing environment can be executed stage-by-stage with the test frequency and grade, and high-speed continuous tests can be performed under different test and mode conditions. The machine also supports RS-232, USB, LAN and GPIB PC connection capabilities to improve the design and test efficiency significantly.

The performance, convenience and operation flexibility of the LCR Meter have become indispensable tools for the professional measuring technicians.

Such meter can meet customer demands for price, speed, capacity, accuracy and multi-function by its well-based flexibility in combination and implementation. Therefore, it can be used in the testing of a variety of components such as resister, capacitor, inductor, oscillator, sensor, time-delay wire, filter and resonator.

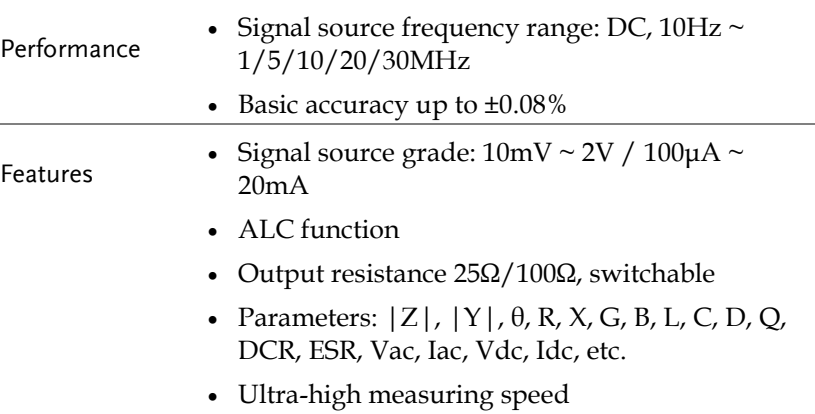

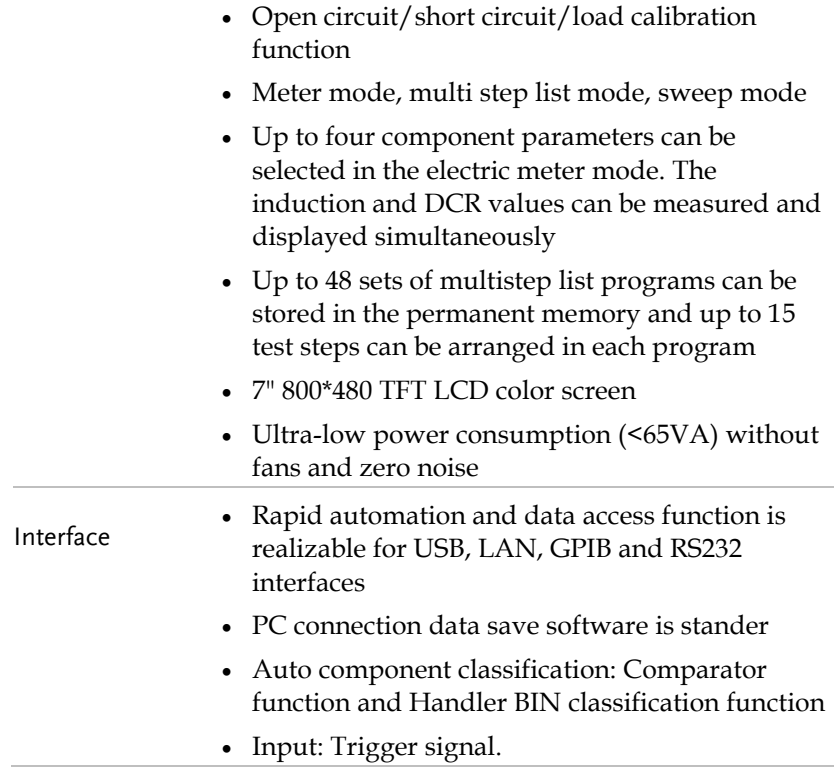

#### Accessories

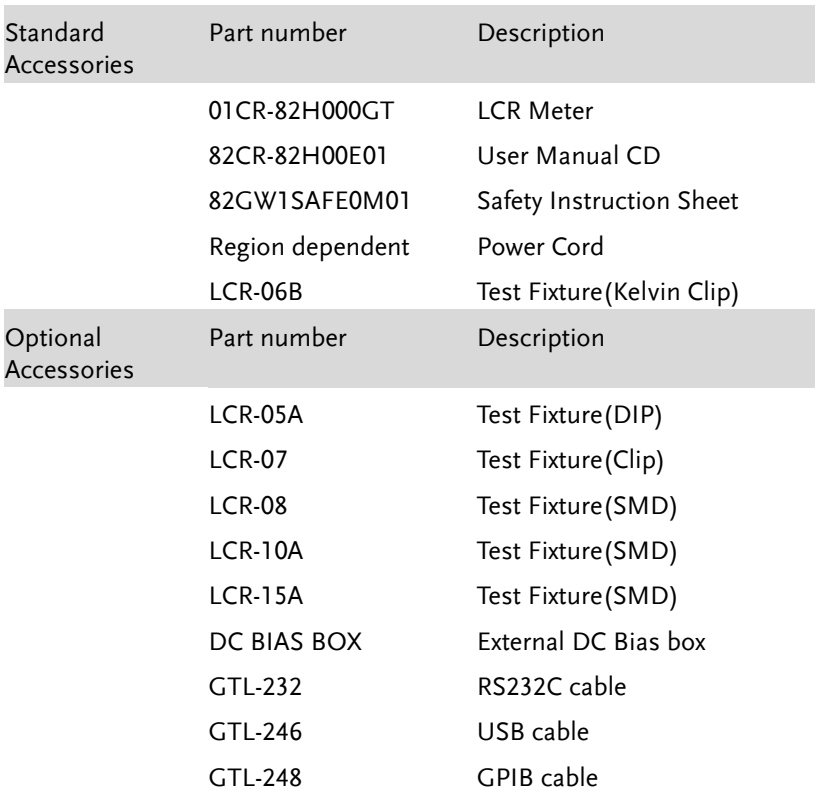

#### Package Contents

Check the contents before using the instrument.

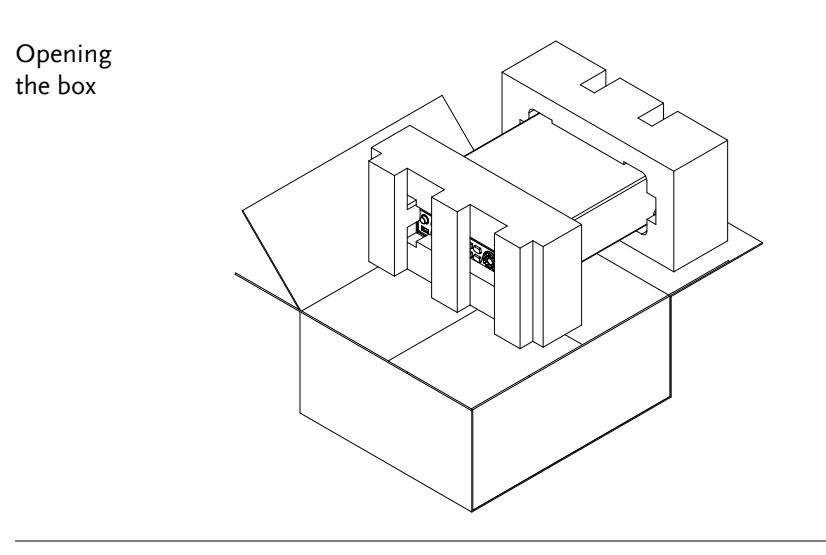

Contents (single unit)

- Main unit
- Test Fixture (Kelvin Clip)
- Power cord x1 (region dependent)
	- User manual CD
	- Safety instruction sheet

#### Appearance

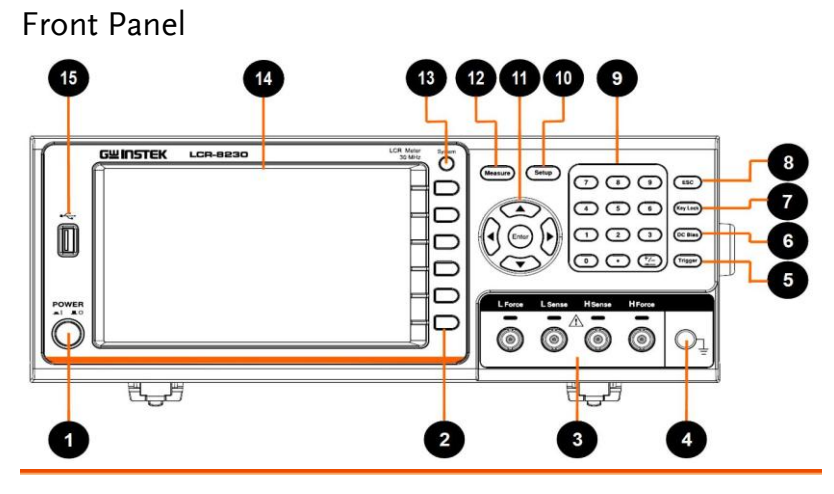

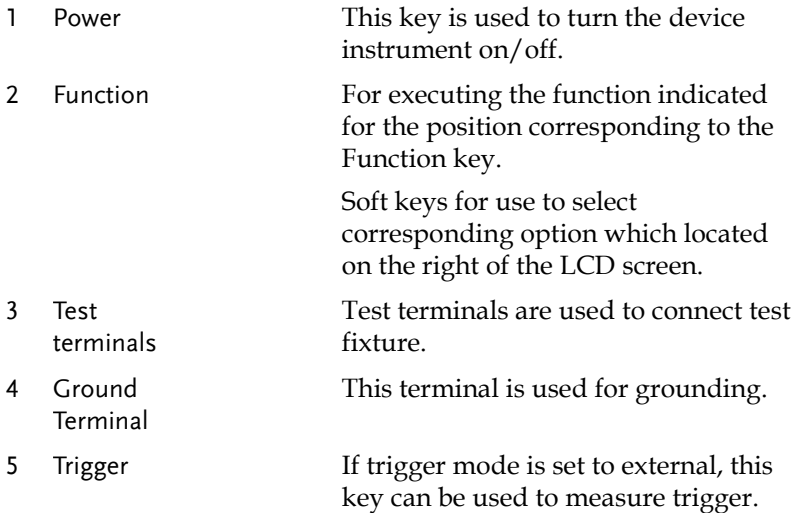

#### **GWINSTEK**

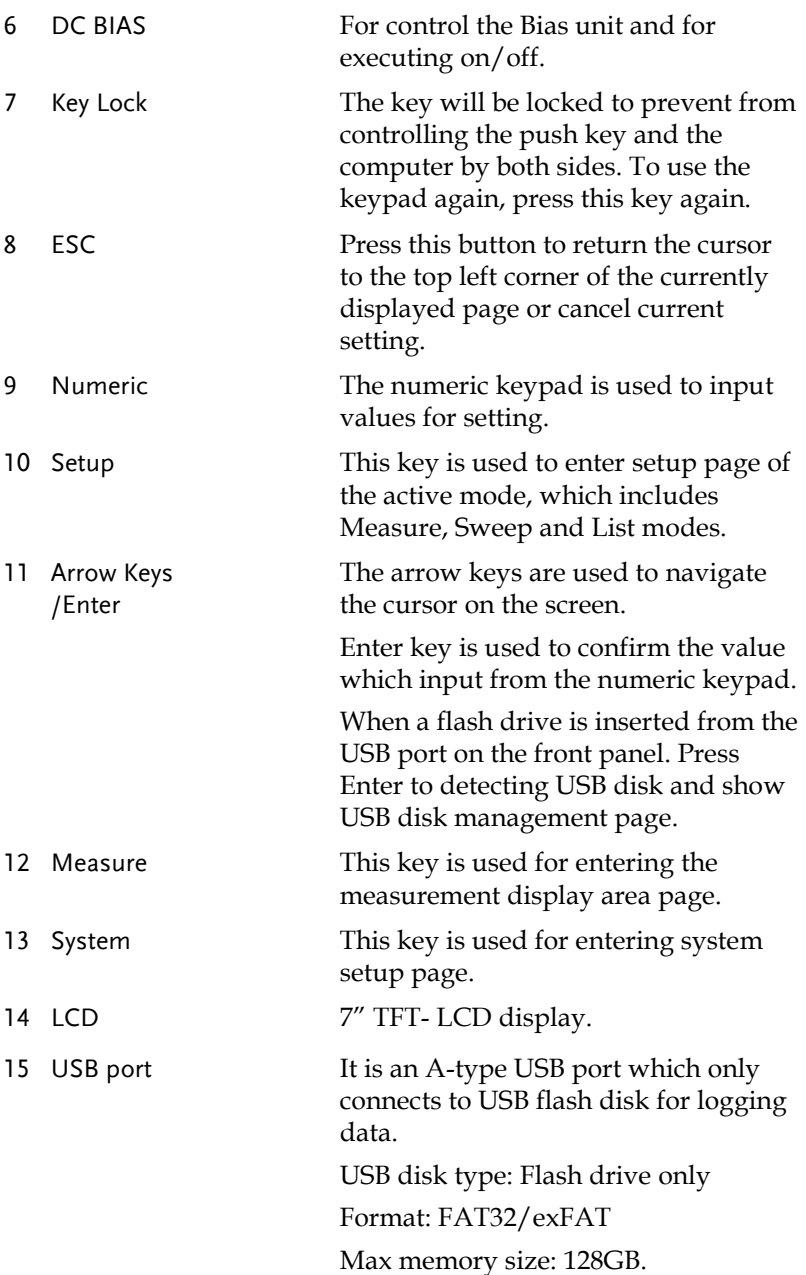

#### Rear Panel

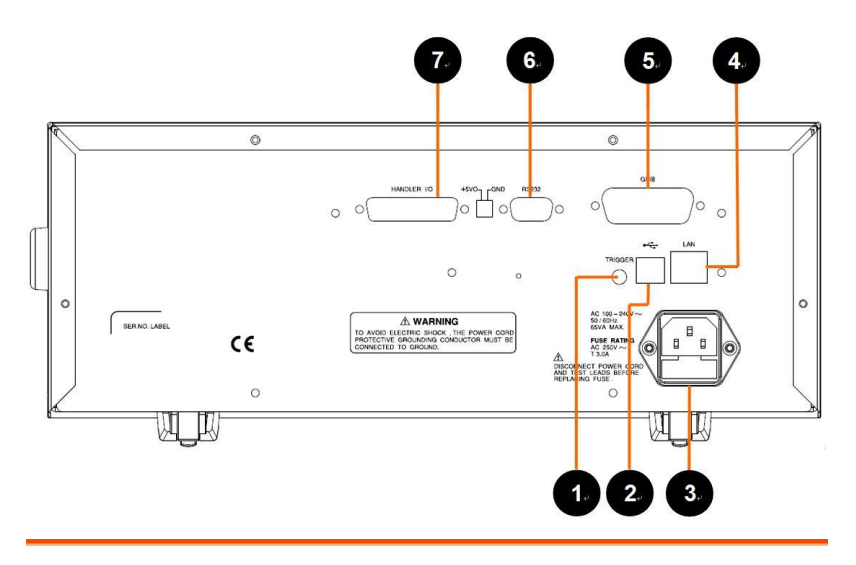

1 TRIGGER Trigger input port 2 USB USB port (Type B) This port is used for remote control. 3 Power Cord Socket Power Socket: AC 100~240V, 50/60Hz, 65VA max 4 LAN LAN port 5 GPIB GPIB port 6 RS232 RS-232 port 7 Handler I/O Handler I/O port

#### Set Up

#### Tilting the Stand

Lifting the instrument, starting from the front stand.

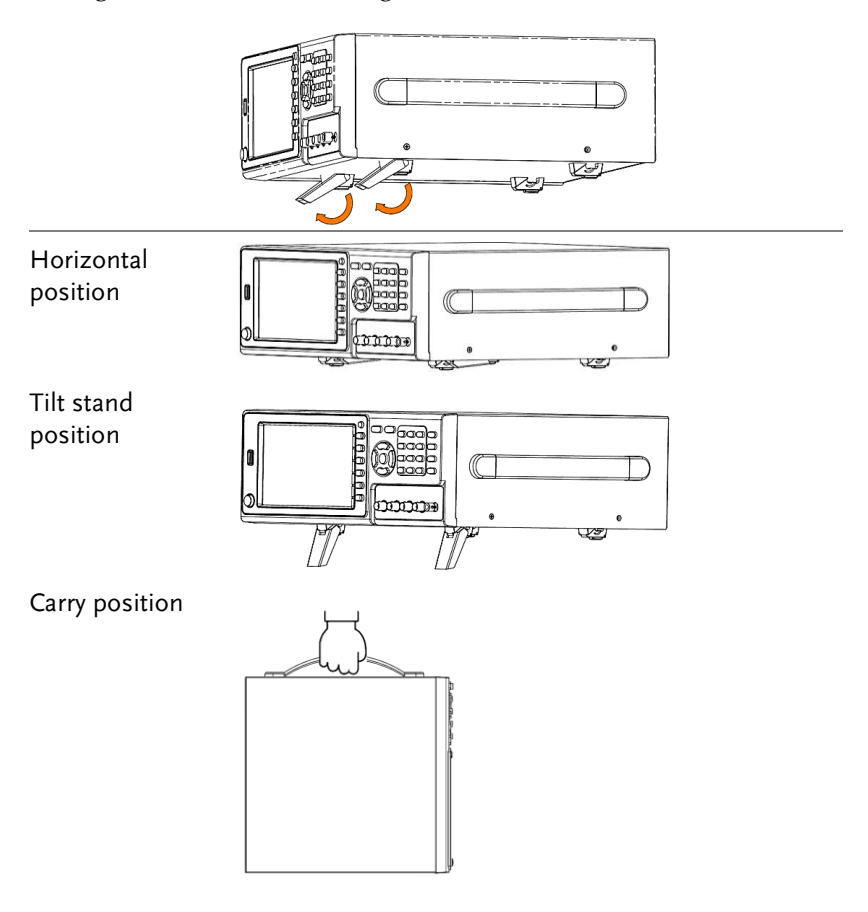

#### Power UP

- Steps 1. Insert the AC power cord into the power socket.
	- 2. Press the power button to turn the LCR-8200 series on.

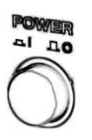

3. The power button will Press down and the LCR-8200 series will start to boot up.

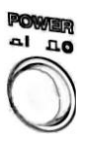

#### Connect to the test terminal

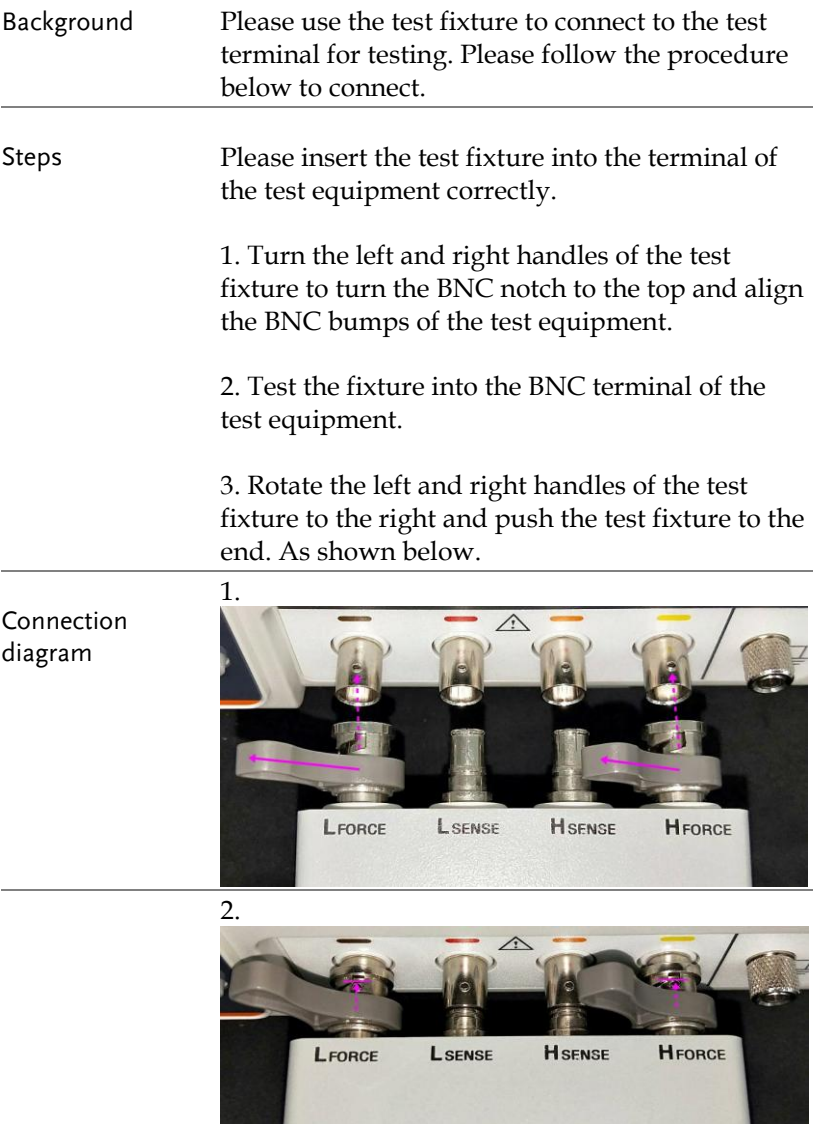

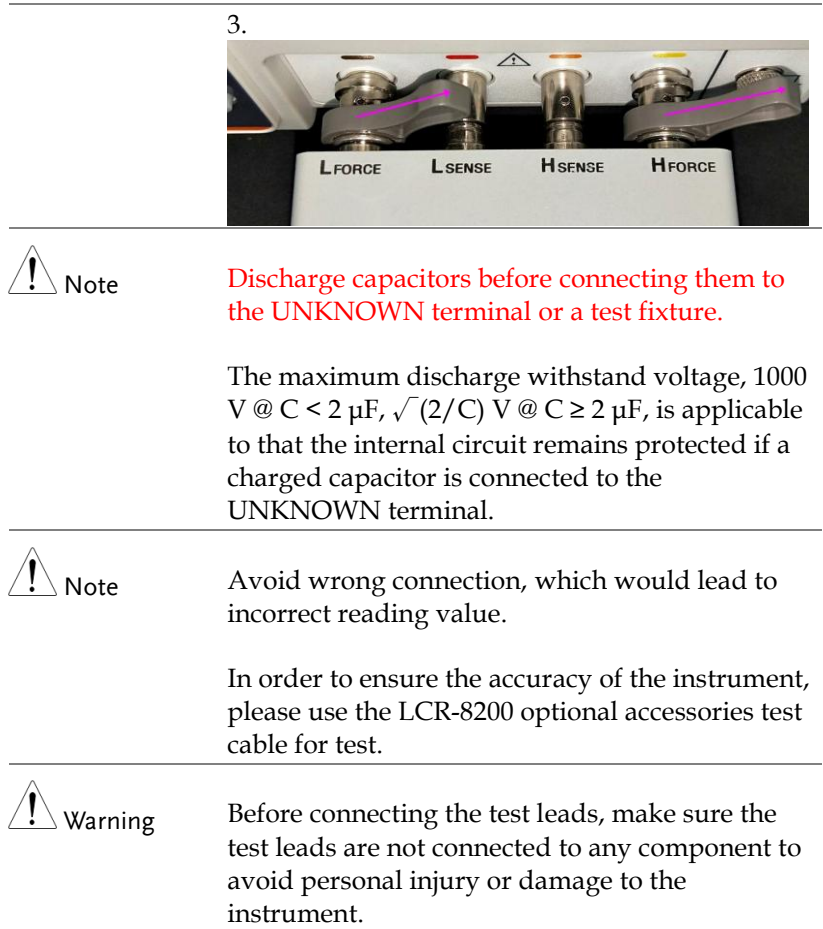

# **MEASURE (METER MODE)**

In this chapter you will learn about all the measurement-related settings. All the measurement setting items can be found on the [MEAS DISPLAY] [MEASURE MODE SETUP] page.

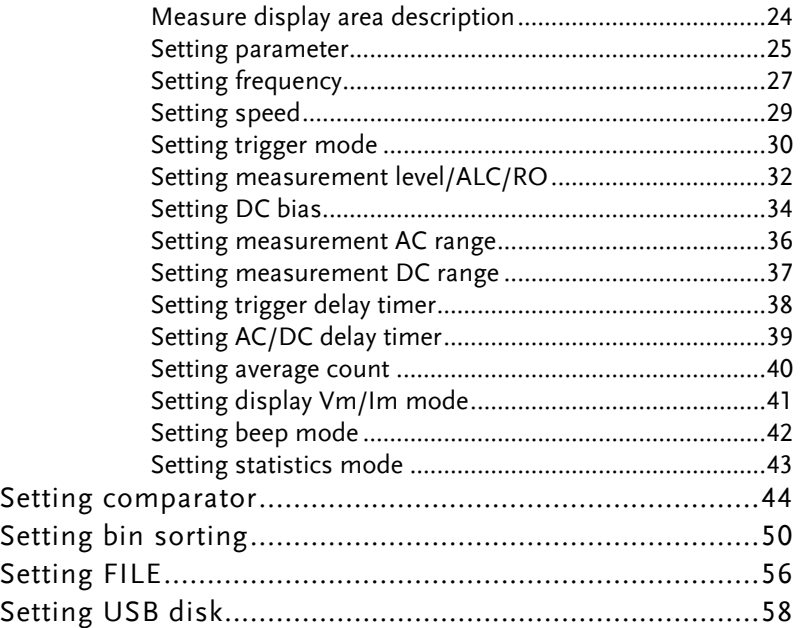

#### Measure display area description

The measurement display is a Meter mode that provides a single condition for numerical measurements.

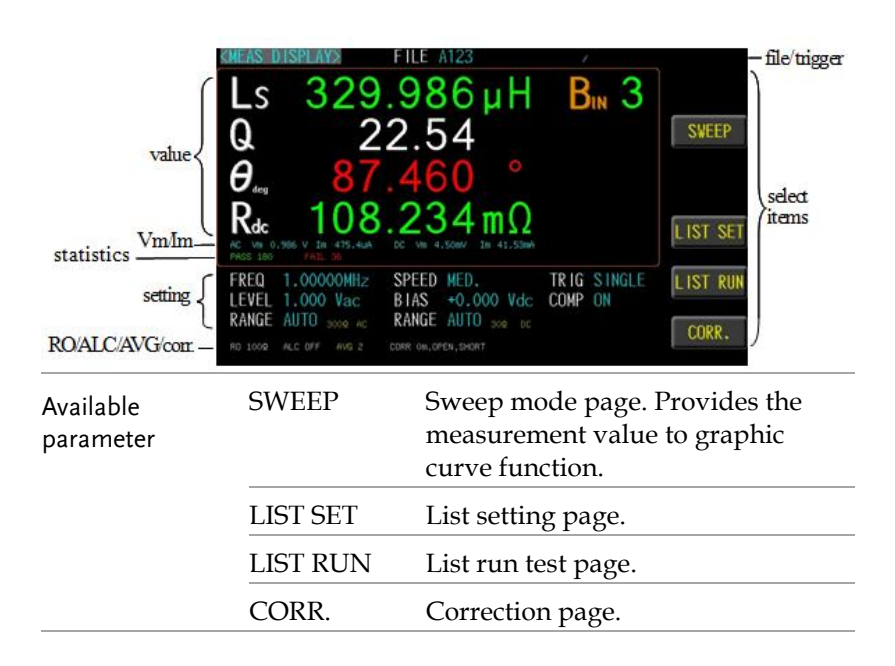

#### Setting parameter

- Steps 1. Press the **Measure** button to enter [MEAS DISPLAY] page.
	- 2. Use arrow keys to move the cursor and select **Parameter 1~4** item on the [MEAS DISPLAY] page.

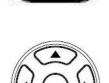

Measure

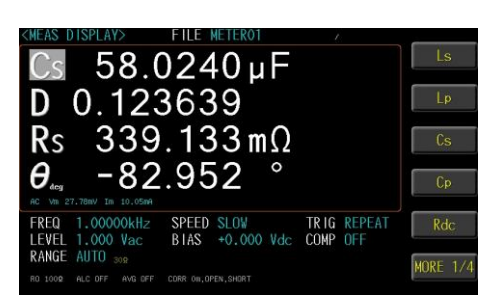

3. Use option key on the right of the LCD screen to select a parameter for this measurement item.

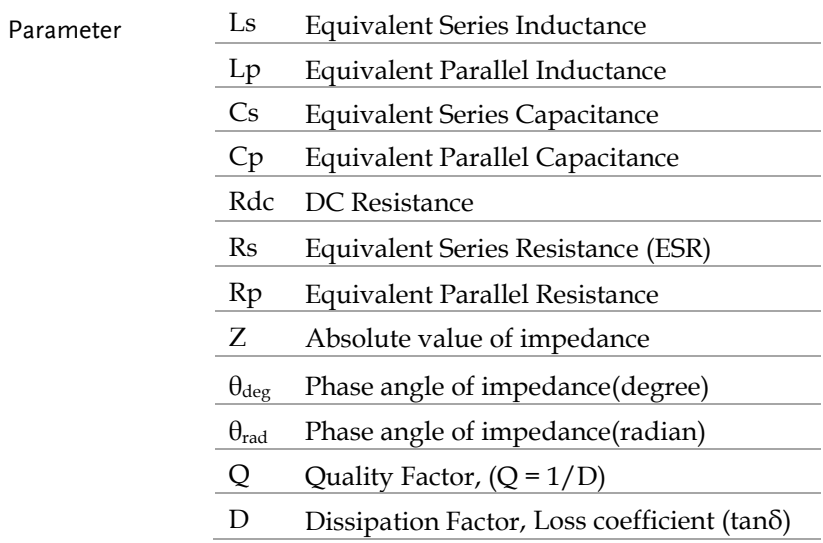

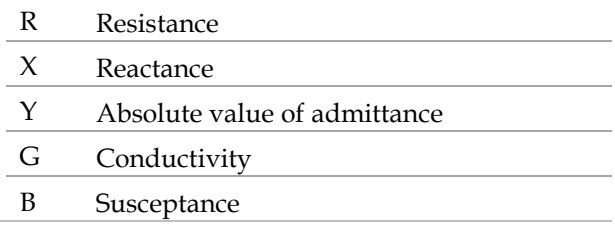

### $\bigwedge^2$  Note

Up to four component parameters can be selected in the meter mode. The inductance and DCR values can be measured and displayed simultaneously.

When selecting Cs or Cp, the measured parameters including DCR will be discarded. That is, Cs/Cp and DCR are Not able to be measured simultaneously.

#### Setting frequency

The frequency range is 10Hz~1MHz/5MHz/10MHz/20MHz/30MHz, and the resolution is set at 6 digits..

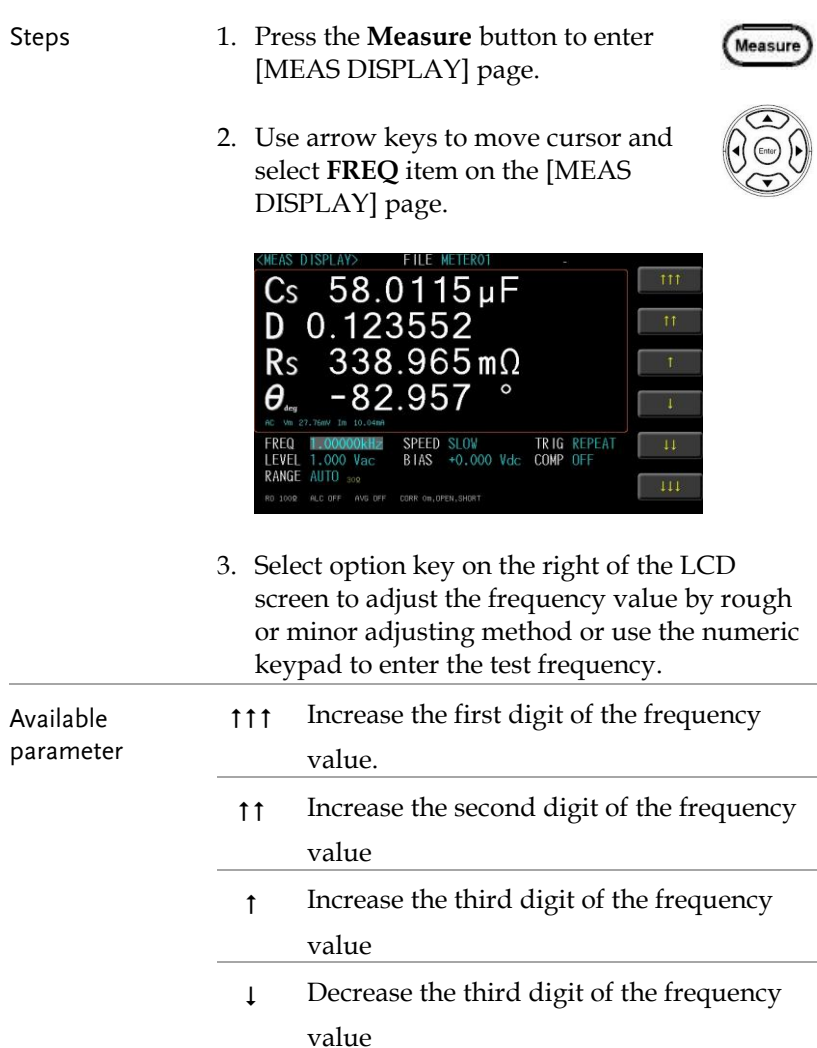

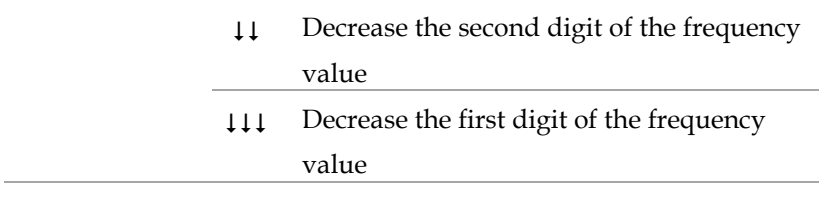

#### Setting speed

LCR-8200 Series offers 5 test speeds (SLOW2, SLOW, MED., FAST and MAX.). The slower the test, the more accurate and stable the test result.

- Steps 1. Press the **Measure** button to enter [MEAS DISPLAY] page.
	- 2. Use arrow keys to move cursor and select **SPEED** item on the [MEAS DISPLAY] page.

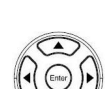

.<br>Measure

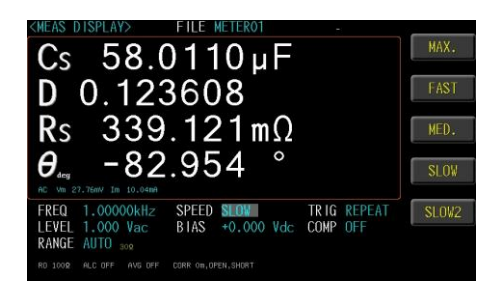

3. Use option key on the right of the LCD screen to select a test speed for this measurement item.

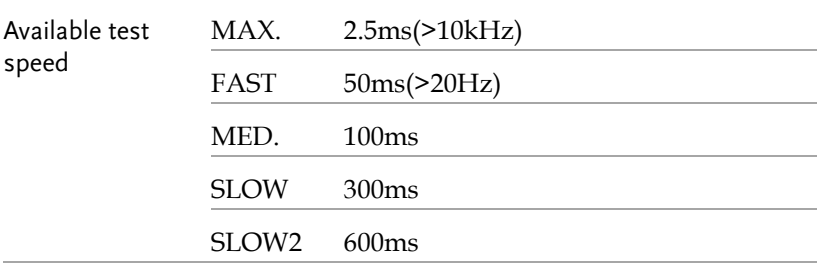

#### Setting trigger mode

LCR-8200 Series offers REPEAT and SINGLE mode.

- Steps 1. Press the **Setup** button to enter [MEAS SETUP] page.
	- 2. Use arrow keys to move cursor and select **TRIGGER** item on the [MEAS SETUP] page.

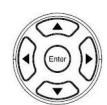

Measure

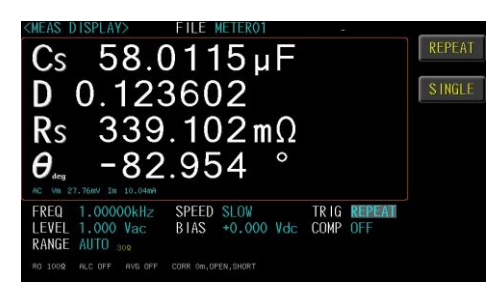

3. Use option key on the right of the LCD screen to select a trigger mode for this measurement item.

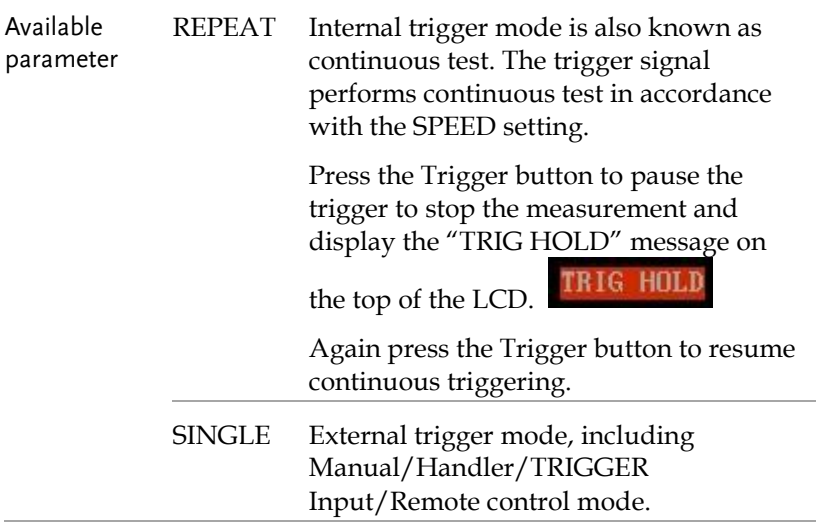

- Manual mode: The device performs a measurement once the Trigger button is pressed.
- Handler mode: When a negative edge pulse is received from the handler interface on the rear panel, the device performs a measurement cycle.
- TRIGGER Input mode: When a negative edge pulse is received from the TRIGGER Input on the rear panel, the device performs a measurement cycle.
- Remote control mode: When a measurement command is sent from the RS-232 or USB or GPIB interface, the device performs a measurement cycle.

#### Setting measurement level/ALC/RO

LCR-8200 Series test signal voltage/current level can be set as the effective value (RMS value) of a sine wave of the test frequency from the unit's internal oscillator. The voltage range is 10mV-2Vrms and current range is 100uA-20mArms. 2Vrms can only be used at  $\leq 1$  MHz.

The ALC (automatic level control) feature adjusts the voltage across the DUT or the current through the DUT to match the voltage/current level setting. Using this feature, you can try to ensure a constant signal level (voltage or current) is applied to the DUT.

In situations when the actual measuring Vac or Iac goes beyond the extent that the ALC can regulate, a warning message, "ALC unable to regulate", will be shown at the bottom of the screen.

An asterisk will be shown beside the LEVEL V or A unit when the ALC is turned on.

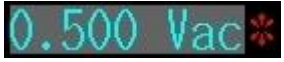

The RO (output impedance) can be set to  $25\Omega$  or  $100\Omega$ .

The varied signal source output impedance will lead to the varied current or the difference of measuring value. If selecting <25Ω>, then the voltage range is 10mV~1Vrms and the current range is 400uA~40mArms. If it needs to compare test results with Keysight select 100Ω.

#### GWINSTEK

- Steps 1. Press the **Measure** button to enter [MEAS DISPLAY] page.
	- 2. Use arrow keys to move cursor and select **LEVEL** item on the [MEAS DISPLAY] page.

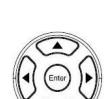

Measure

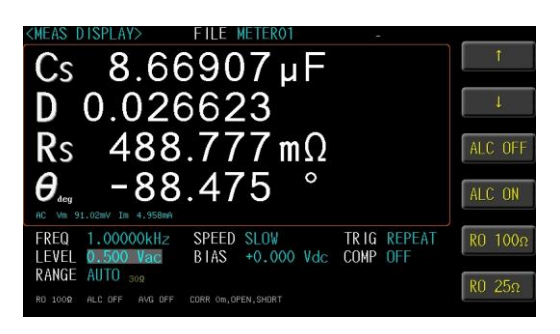

3. Use option key on the right of the LCD screen to adjust the level value or use the numeric keypad to enter the test level and select ALC/RO for this measurement item.

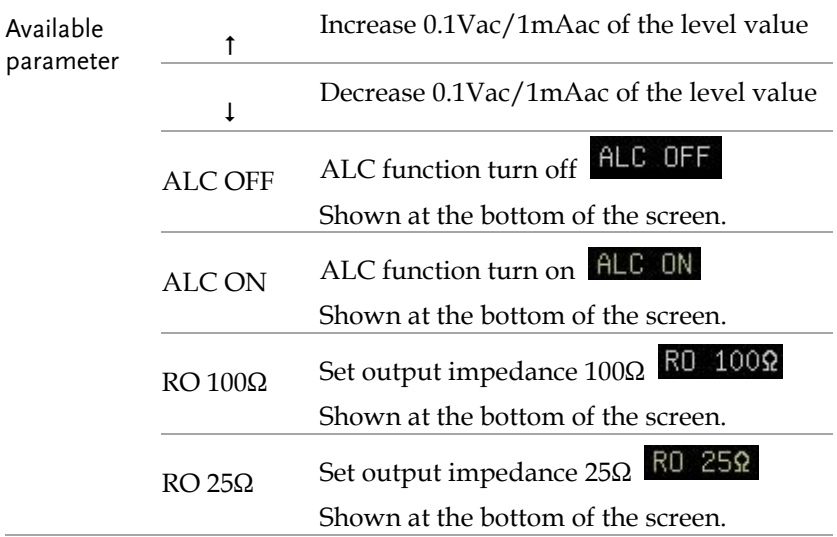

Measur

#### Setting DC bias

LCR-8200 Series offers DC BIAS  $\pm$ 12V. When input is above the instrument voltage range will be displayed "Out of range!".

Out of range!

- Steps 1. Press the **Measure** button to enter [MEAS DISPLAY] page.
	- 2. Use arrow keys to move cursor and select **BIAS** item on the [MEAS DISPLAY] page.

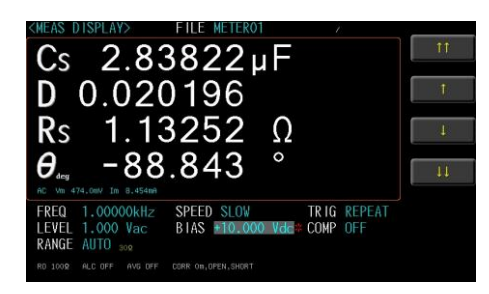

- 3. Select option key on the right of the LCD screen to adjust the frequency value by rough or minor adjusting method or use the numeric keypad to enter the DC Bias voltage.
- 4. Press the DC Bias button to output the **DC Bias** voltage and the DC Bias button will illuminate. When the DC Bias is output, the asterisk is displayed next to the BIAS V unit.

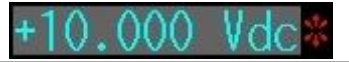

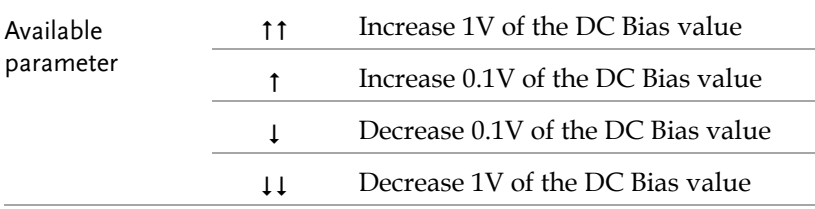

#### Setting measurement AC range

The range recommendation is set to [Auto] for better measurement accuracy. The actual measured range will be displayed in the lower left corner of the screen.

When set to [HOLD], faster measurement speeds can be achieved. However, when the range is selected incorrectly, it will result in inaccurate or incorrect values.

Steps 1. Press the **Measure** button to enter Measure [MEAS DISPLAY] page. 2. Use arrow keys to move the cursor to corresponding measurement AC range.  $Cs$  58.0113 $\mu$ F D 0.123601 HOLD  $339.100 \text{ m}\Omega$  $R_5$  $-82.954$  $\theta_{-}$ 1.00000kHz SPEED SLOW TRIG REPEAT<br>BIAS +0.000 Vdc COMP OFF FREQ 1.000 Vac **RANGE AUTO** 1009 ALC OFF AVG OFF CORR ON OPEN SHORT 3. Use option key on the right of the LCD screen to select a desired measurement range. The device will automatically select the AUTO Set up range best range to test. mode HOLD The device will always performance test with a user-specified range. 1 Set  $30Ω$  range Measurement range 2 Set 300Ω range 3 Set 3kΩ range 4 Set 30kΩ range
#### Setting measurement DC range

The range recommendation is set to [Auto] for better measurement accuracy. The actual measured range will be displayed in the lower center of the screen.

When set to [HOLD], faster measurement speeds can be achieved. However, when the range is selected incorrectly, it will result in inaccurate or incorrect values.

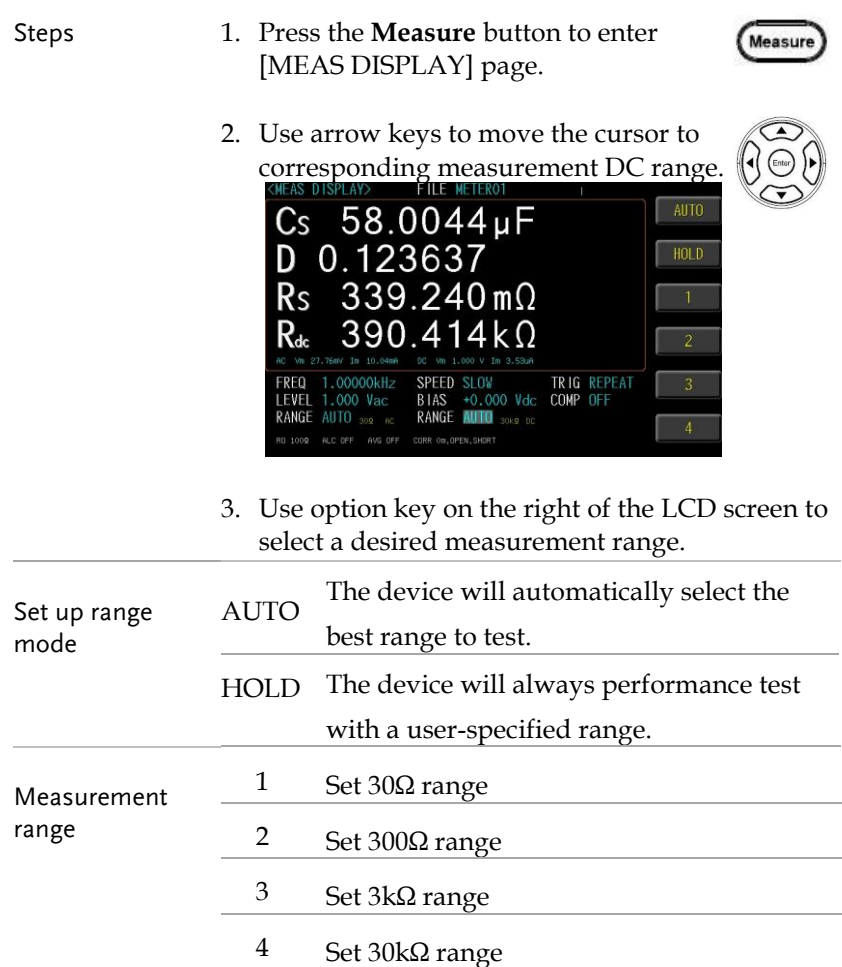

#### Setting trigger delay timer

LCR-8200 Series can set the delay time before each test by setting trigger delay timer.

The delay time range is 0ms~5000ms.

- Steps 1. Press the **Setup** button to enter [MEASURE MODE SETUP] page.
	- 2. Use arrow keys to move cursor and select **TRIGGER DELAY** on the

[MEASURE MODE SETUP] page.

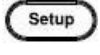

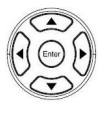

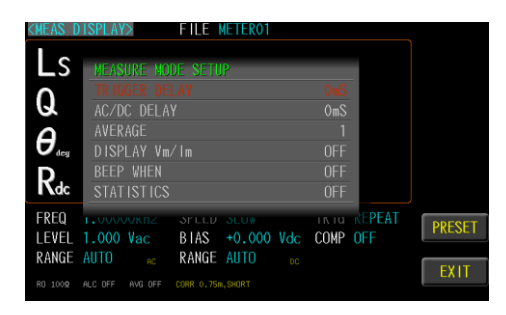

3. Use key pad to input delay timer value ,unit is ms.

#### Setting AC/DC delay timer

LCR-8200 Series can set the AC/DC delay time when Rdc parameter enable .

The inductance and Rdc values can be measured and displayed simultaneously.

When the inductance is measured by Rdc, a current flows through the generated magnetic field. When the DC signal ends, the inductance will generate a back electromotive force. If the AC signal is subsequently sent out for measurement, the L value may cause an error. To avoid this problem, you can set the AC/DC delay timer to reduce the effect of back EMF on the measurement. This delay timer will be executed both AC to DC and DC to AC.

The delay time range is 0ms~5000ms.

- Steps 1. Press the **Setup** button to enter [MEASURE MODE SETUP] page.
	- 2. Use arrow keys to move cursor and select **AC/DC DELAY** on the [MEASURE MODE SETUP] page.

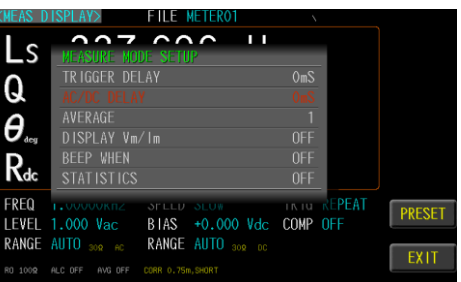

3. Use key pad to input delay timer value ,unit is ms.

Setup

#### Setting average count

This function is to perform multiple measurements and take an average result from multiple measurements as the final display value. The stability and reliability of the measurement results can be improved by utilizing this function. The number of measurements can be set from 1 to 64.

- Steps 1. Press the **Setup** button to enter [MEASURE MODE SETUP] page.
- Setup
- 2. Use arrow keys to move cursor and select **AVERAGE** on the [MEASURE MODE SETUP] page.

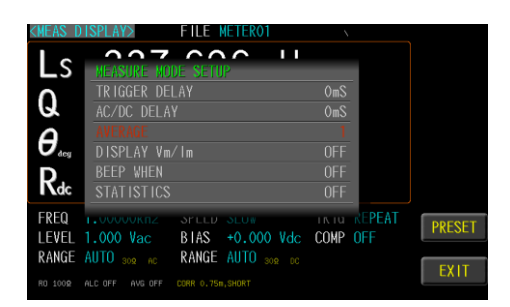

3. Use key pad to input average count value.

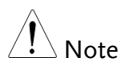

This average count setting only works for the AC measurement parameters, and the DCR measurement does not perform the averaging function.

#### Setting display Vm/Im mode

The test signal voltage and test signal current of the AC and the test signal voltage and test signal current of the DC on the test object.

Turn on the Vm/Im display to help understand the setting status of ALC and RO.

Steps 1. Press the **Setup** button to enter Setup [MEASURE MODE SETUP] page. 2. Use arrow keys to move cursor and select **DISPLAY Vm/Im** on t he [MEASURE MODE SETUP] page. ss con  $\mathbf{H}$ Ls  $\overline{ON}$ Q  $\theta$ . **OFF**  $R_{dc}$ **STATISTICS**  $0<sup>F</sup>$ FREQ PEAT **INTU PRESET** LEVEL 1.000 Vac BIAS +0.000 Vdc COMP OFF RANGE AUTO 308 AC RANGE AUTO 309 DC 3. Use option key on the right of the LCD screen to select a desired item. Available OFF Turn off the Vm/Im display parameter ON Turn on the Vm/Im display

#### Setting beep mode

When the comparison function setting is turned on, the value judgment result will be indicated by color, and the buzzer function can be set to use the sound to know the measurement result.

- 
- Steps 1. Press the **Setup** button to enter [MEASURE MODE SETUP] page.
	- 2. Use arrow keys to move cursor and select **BEEP WHEN** on the [MEASURE MODE SETUP] page.

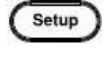

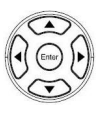

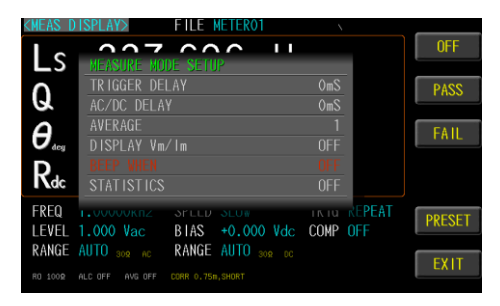

3. Use option key on the right of the LCD screen to select a desired item.

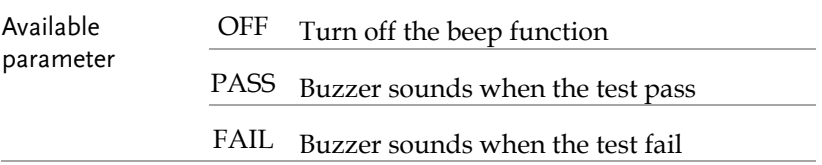

#### Setting statistics mode

When the comparison function setting is on, the statistics function can be turned on to calculate the measurement quantity of PASS and FAIL.

- Steps 1. Press the **Setup** button to enter [MEASURE MODE SETUP] page.
	- 2. Use arrow keys to move cursor and select **STATISTICS** on the [MEASURE MODE SETUP] page.

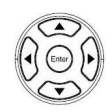

Setup

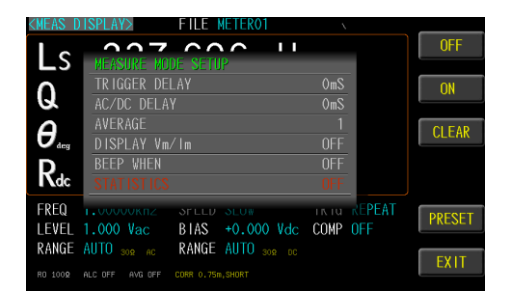

3. Use key pad to input average count value.

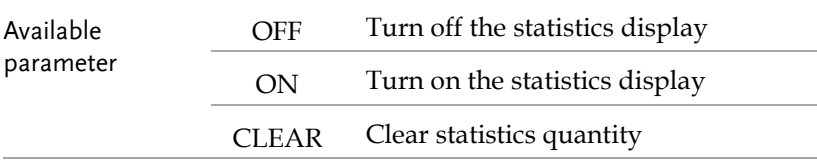

#### Setting comparator

In this section, user will learn how to set up comparator and bin sorting. The device can perform comparator function for 1~4 parameter simultaneously or separately. Choose to set the bin condition for each parameter, which can be divided into 2~9 classes. Bin methods include equalization, sequence, tolerance and random; limit value modes include measured values, tolerance values, and tolerance %.

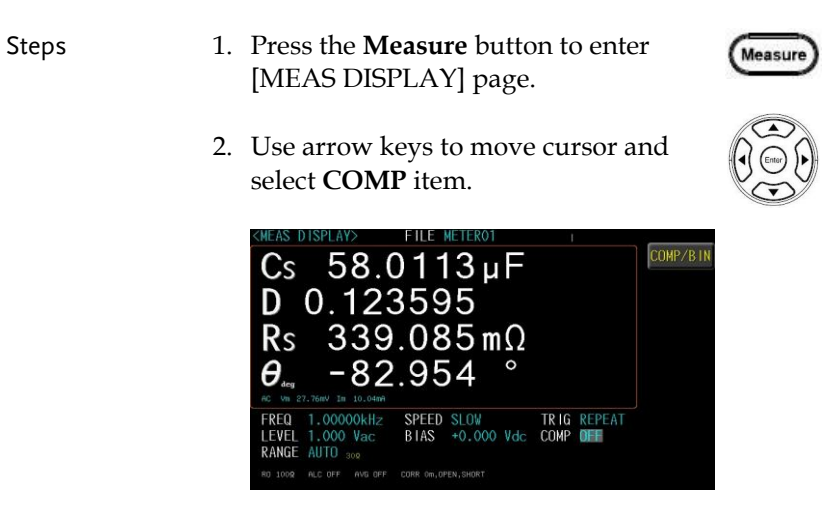

3. Use option key on the right of the LCD screen to select **COMP/BIN** item.

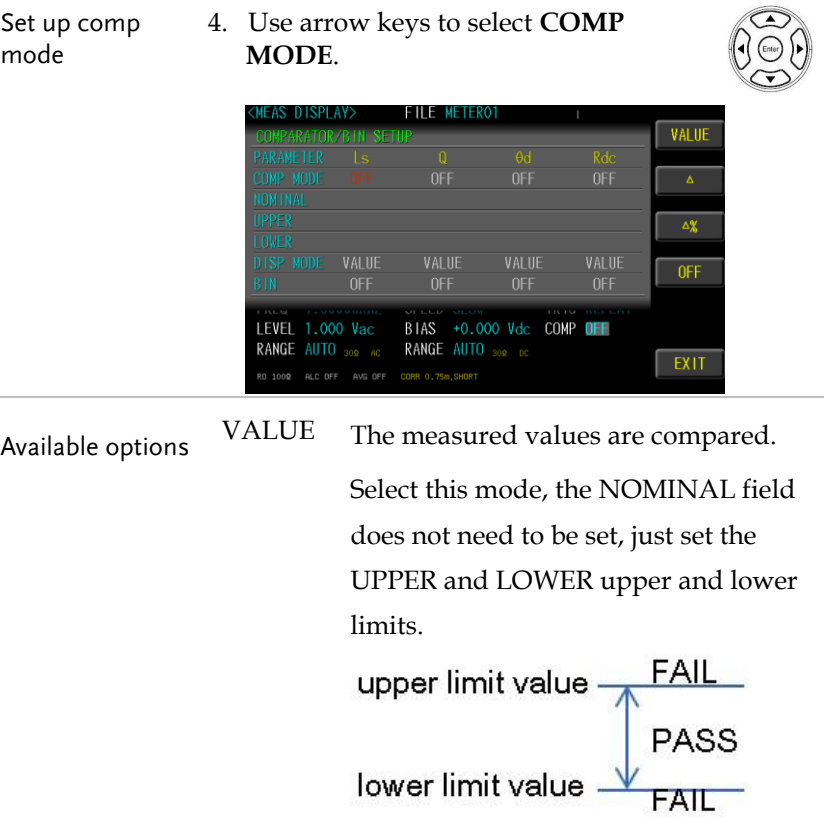

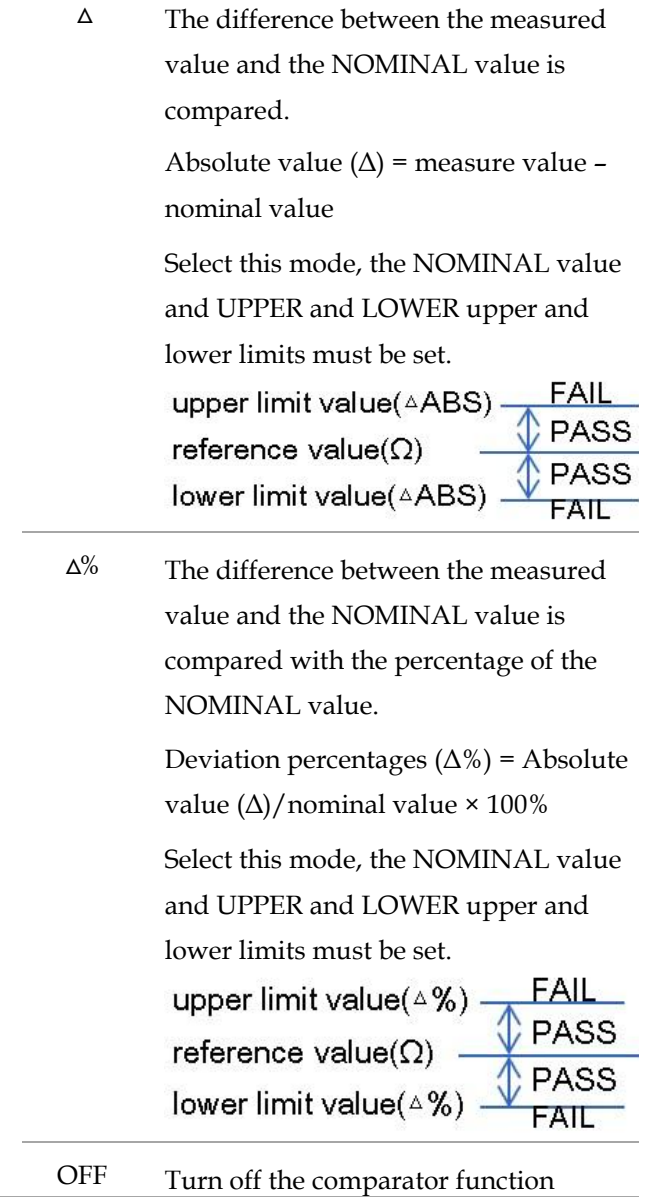

Set up nominal/upper/lo wer

1. Use arrow keys to move cursor and select **NOMINAL** or **UPPER** and **LOWER**.

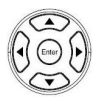

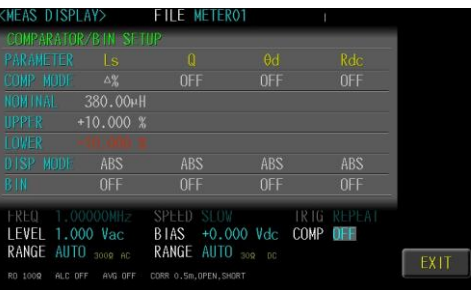

2. Use key pad to input value and unit.

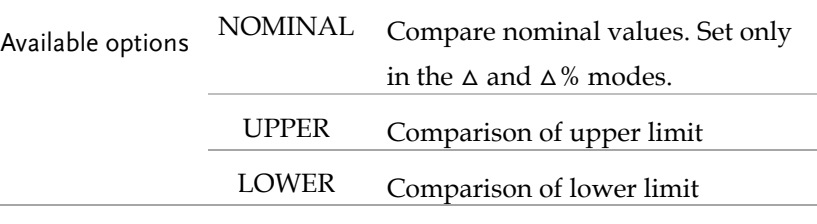

- Set up display mode
- 3. Use arrow keys to move cursor and select **DISP MODE**.

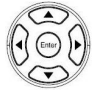

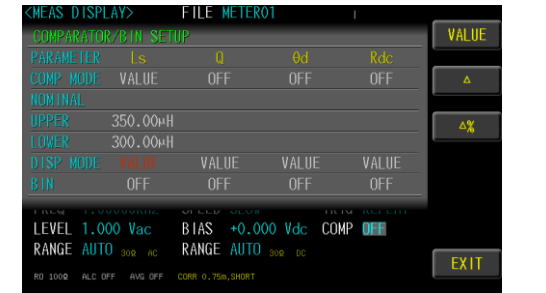

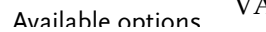

Available options VALUE Display measurement value

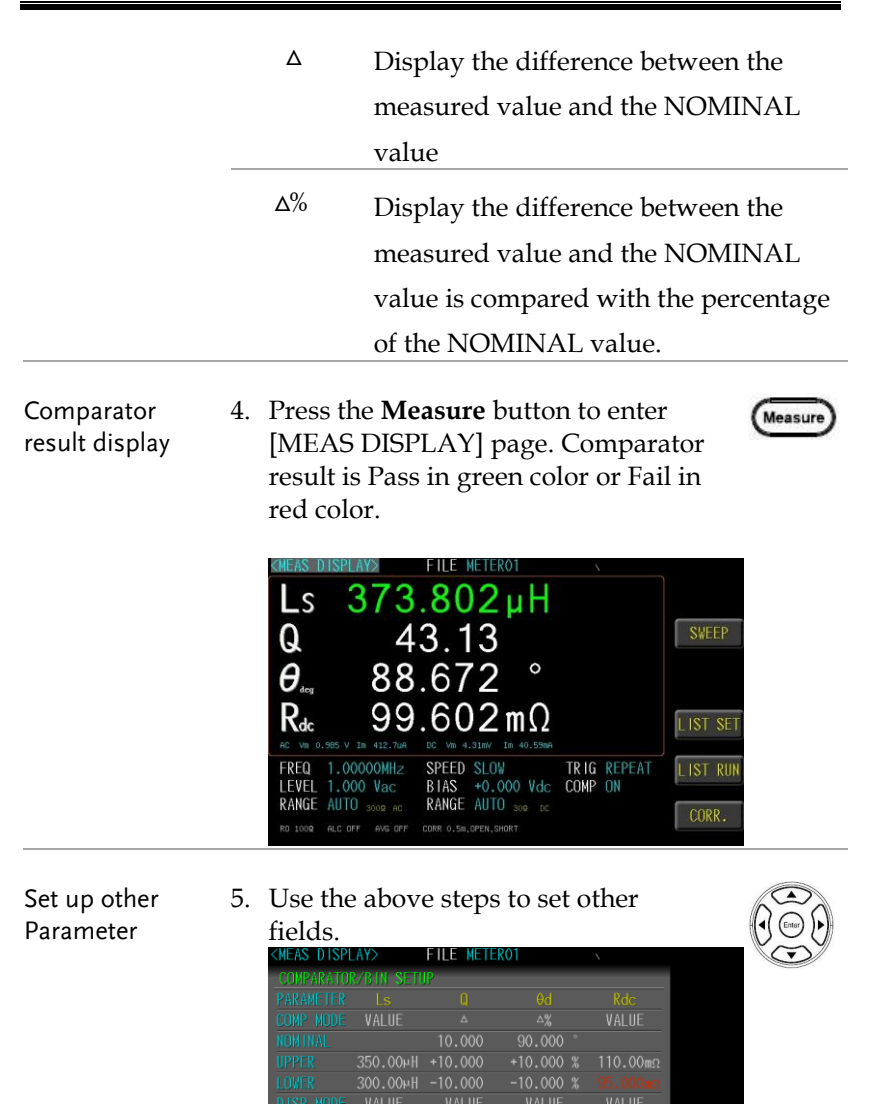

BIAS +0.000 Vdc COMP ON

EXIT

RANGE AUTO 302 DC

LEVEL 1.000 Vac

RANGE AUTO 309 AC

Comparator result display 6. Press the **Measure** button to enter [MEAS DISPLAY] page. Comparator result is Pass in green color or Fail in red color.

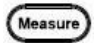

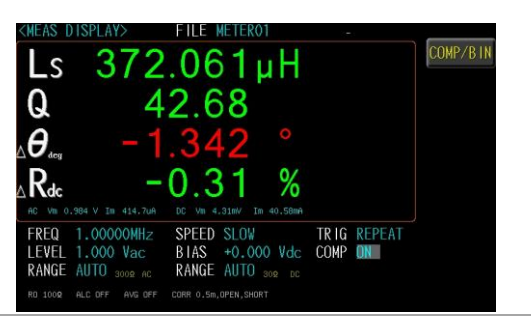

### Setting bin sorting

Choose to set the bin condition for each parameter, which can be divided into 2~9 classes. Bin methods include equalization, sequence, tolerance and random; limit value modes include measured values, tolerance values, and tolerance %.

Steps 1. Use arrow keys to move cursor and select **BIN** item.

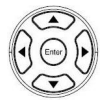

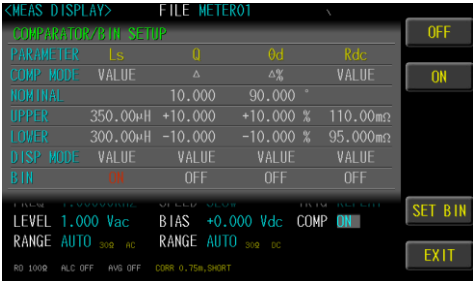

2. Use option key on the right of the LCD screen to select a desired item.

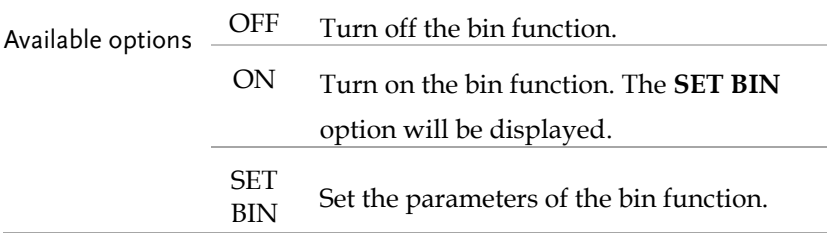

Set up parameter 3. Use arrow keys to select **PARAMETER**  item.

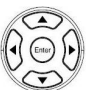

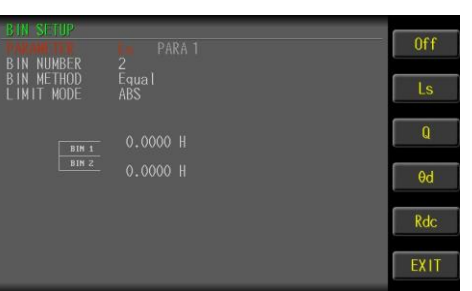

4. Use option key on the right of the LCD screen to select a desired item. The **MEAS DISPLAY** has selected parameters to have display options.

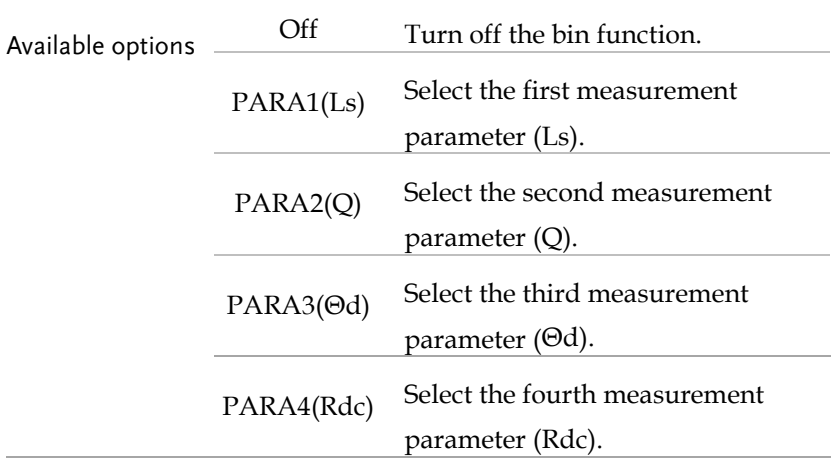

Set up bin number 7. Use arrow keys to move cursor and select **BIN NUMBER** item.

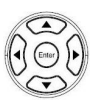

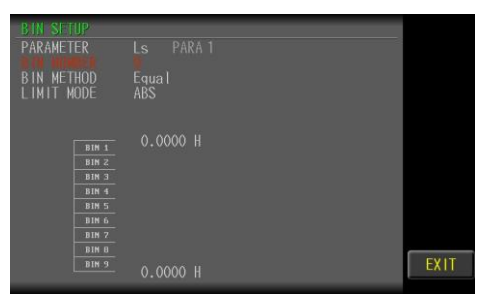

- 8. Use key pad to input bin number value. $(2~9)$
- 9. Use arrow keys to move cursor and select **BIN METHOD** item.

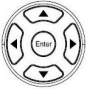

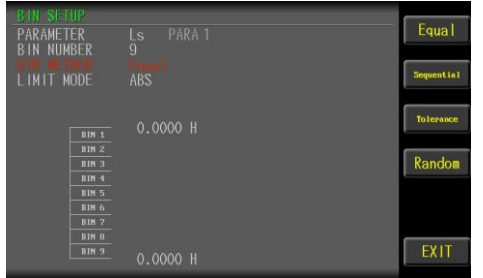

10. Use option key on the right of the LCD screen to select a desired item.

Set up bin method

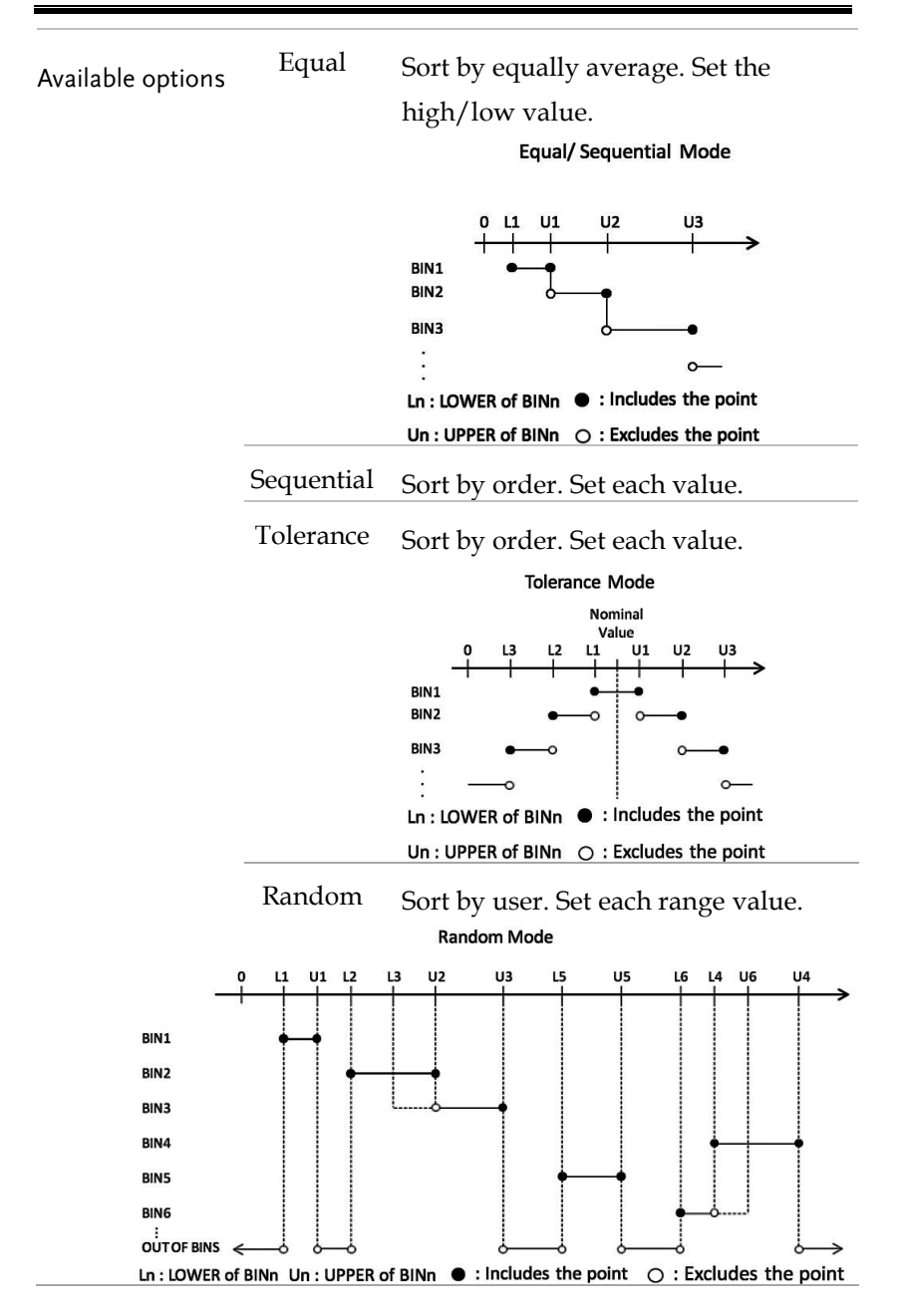

**53** 

Set up limit mode 11. Use arrow keys to move cursor and select **LIMIT MODE**.

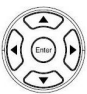

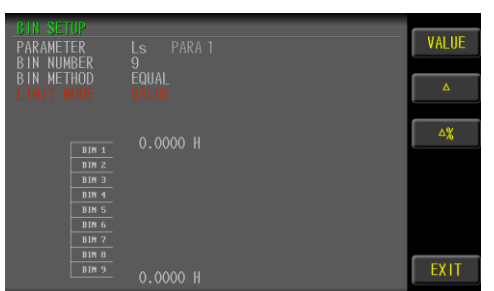

12. Use option key on the right of the LCD screen to select a desired item.

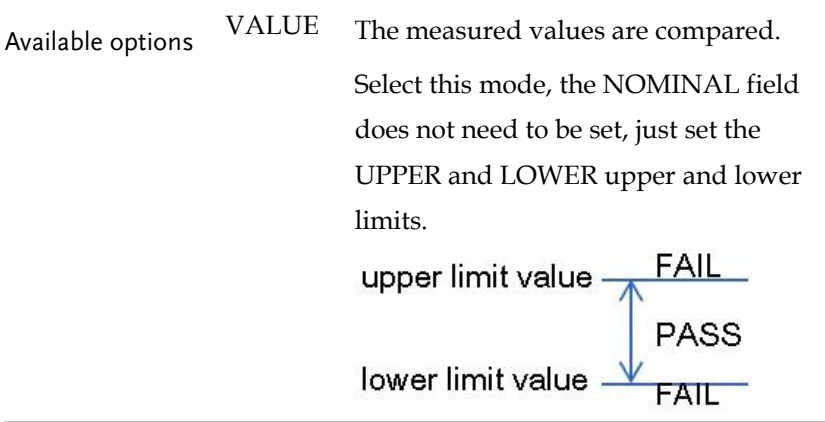

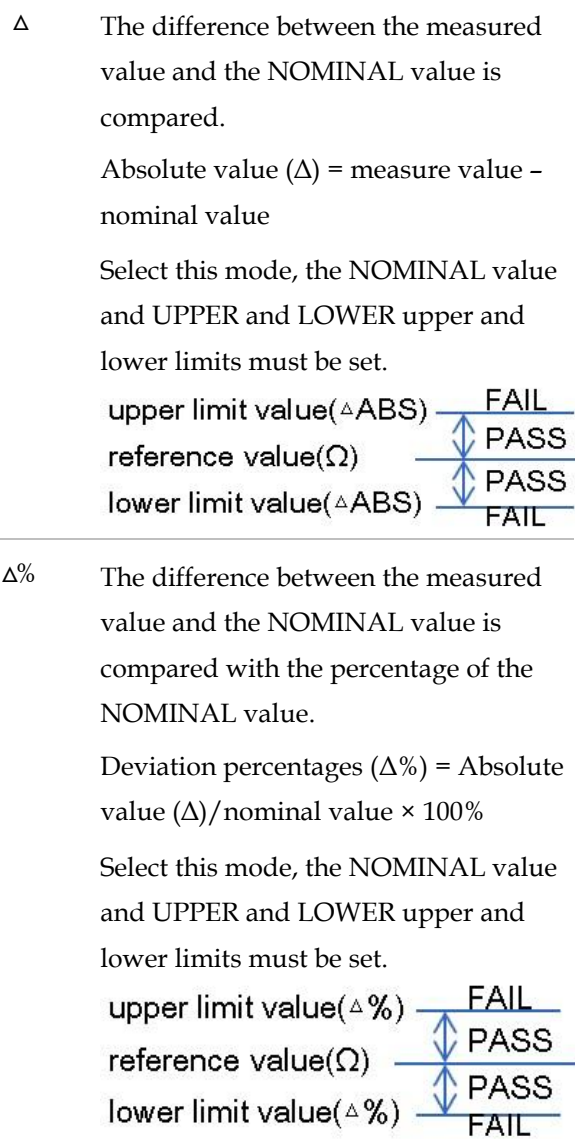

#### Setting FILE

The parameter can be saved in the flash Memory of the instrument. The meter mode allows the user to access 99 setup groups.

- Steps 1. Press the **Measure** button to enter [MEASURE DISPLAY] page.
	- 2. Use arrow keys to move cursor and select FILE on the [MEASURE DISPLAY] page.

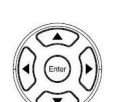

Measure

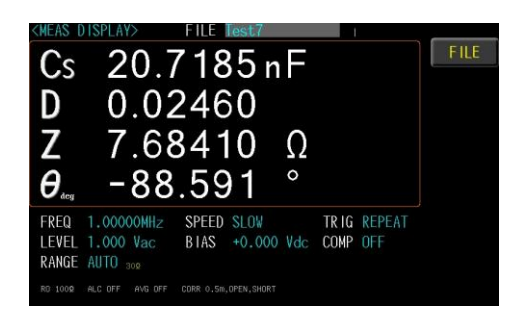

3. Use option key on the right of the LCD screen to select **FILE** item.

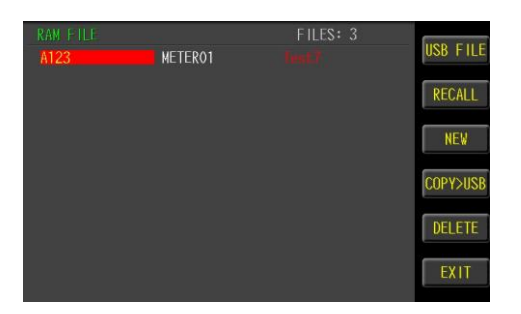

4. Use option key on the right of the LCD screen to select a desired item.

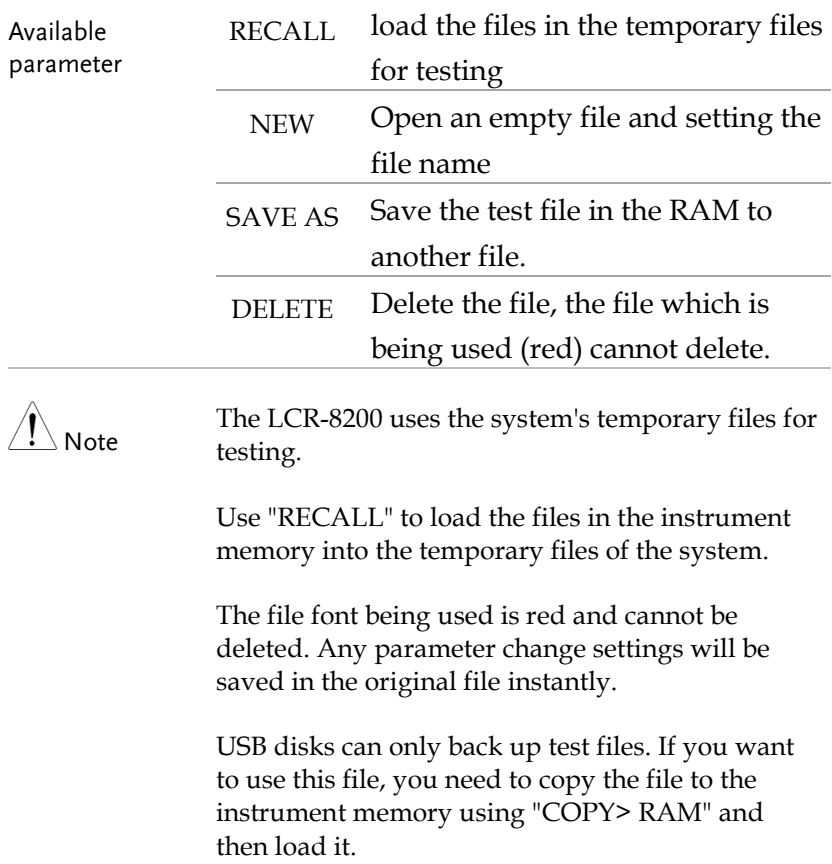

#### Setting USB disk

USB disk can store test setup files and LCD screen images and SWEEP measurement curves and magnitude data.

Available types and file formats:

USB disk type: Flash disk only.

Format: FAT32 / exFAT.

Max memory size: 128GB.

Steps 1. Insert a USB disk for using as data recoding. The instrument will automatically detect the USB disk format. When it is available, the USB menu will pop up.

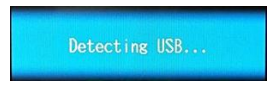

2. Use option key on the right of the LCD screen to select a desired item. When the USB disk is plugged in, you can press the ENTER button to pop up the USB menu.

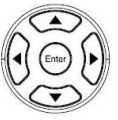

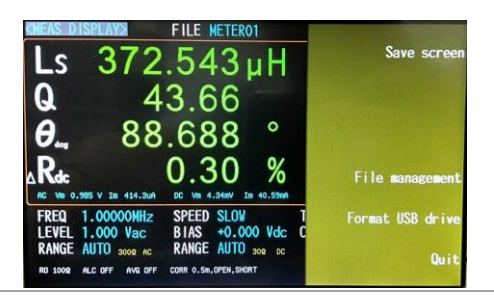

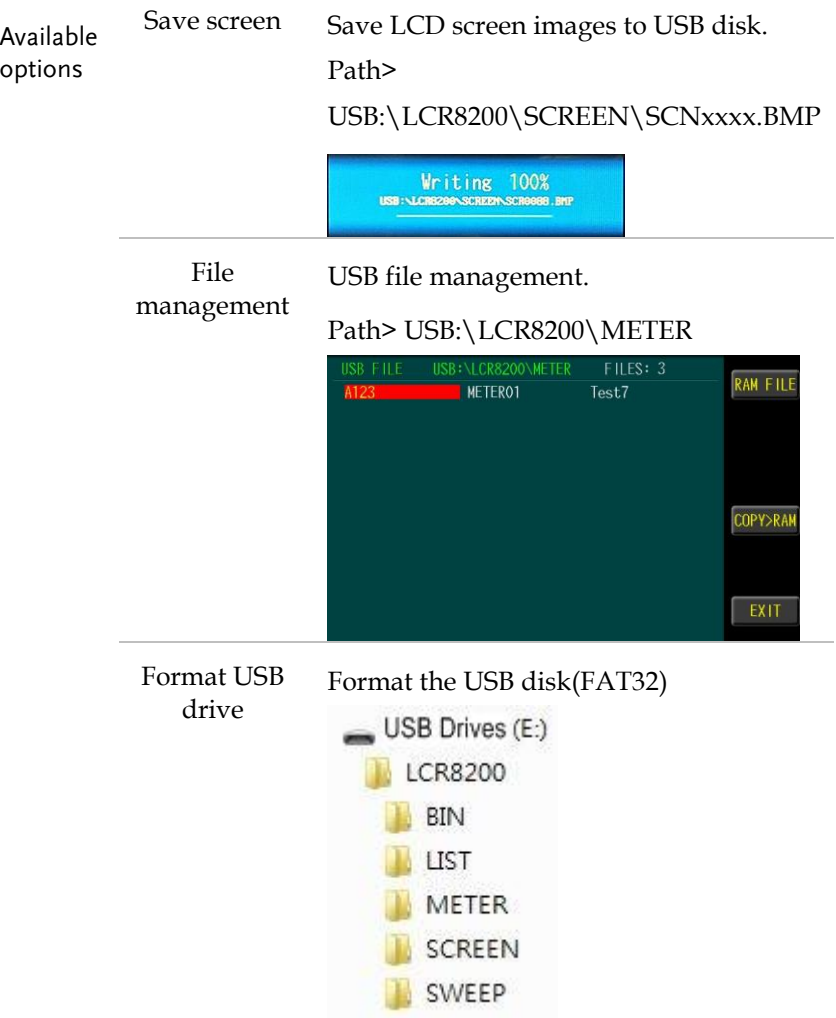

# SWEEP (GRAPH MODE)

In this chapter you will learn about all the sweeprelated settings. All the sweep items can be found on the [SWEEP DISPLAY] [SWEEP MODE SETUP] page.

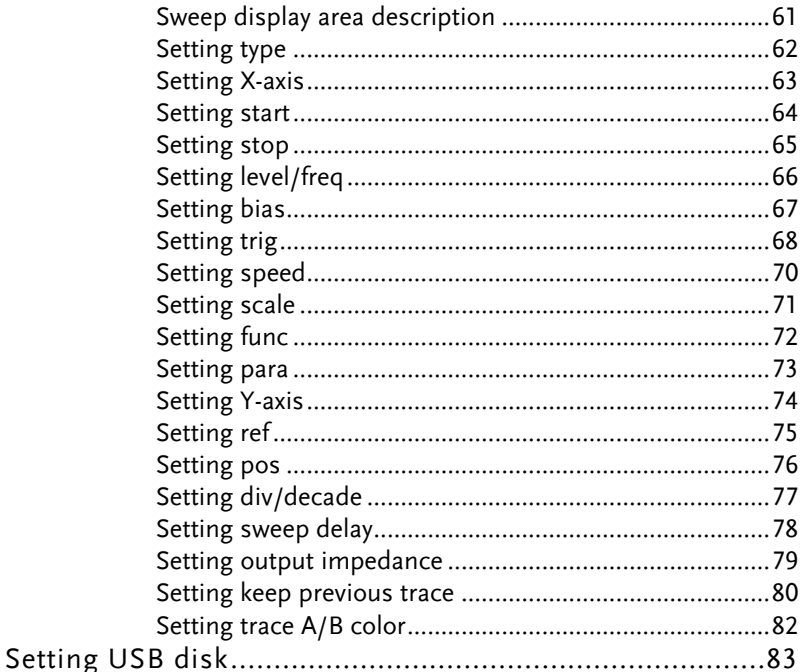

#### Sweep display area description

The sweep display is a sweep graph mode that provides a sweep range condition for graph measurements.

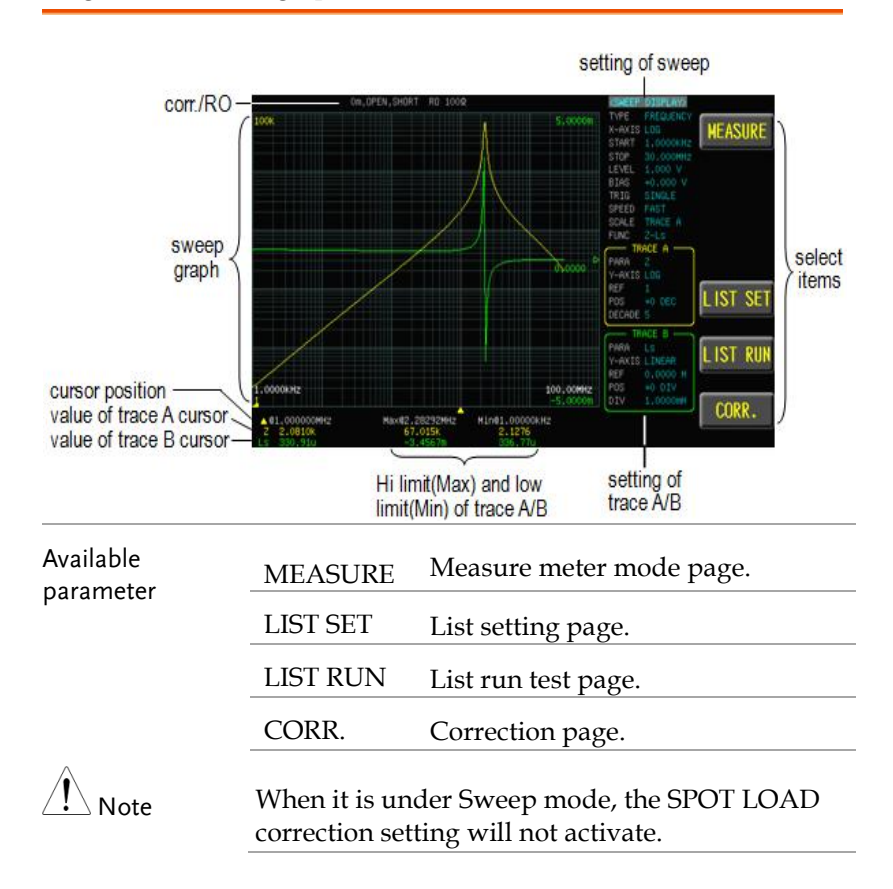

#### Setting type

Sweep type has 3 kinds, which are frequency, Vac and Iac, respectively.

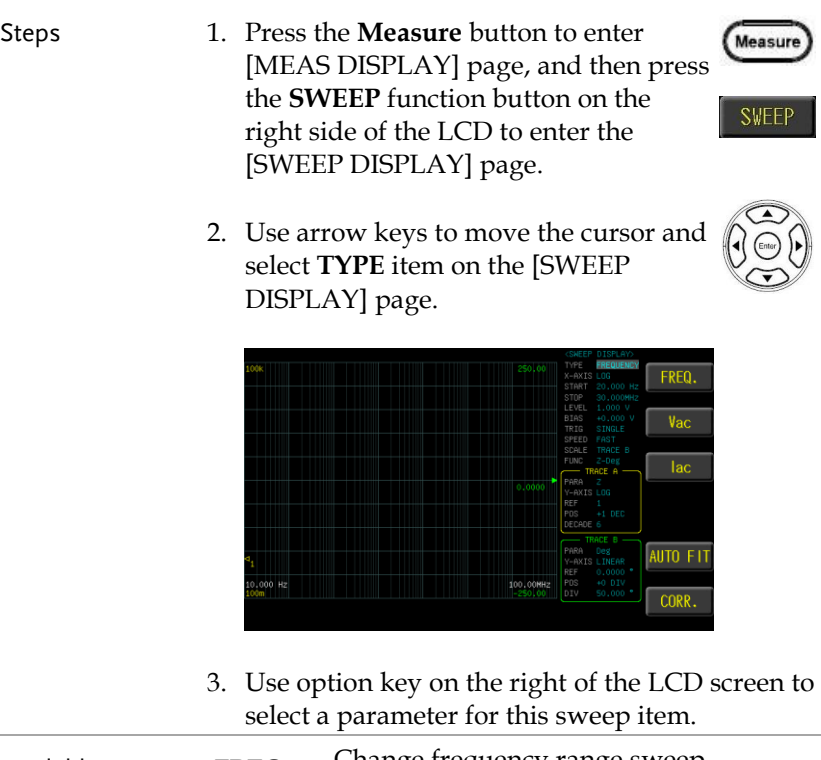

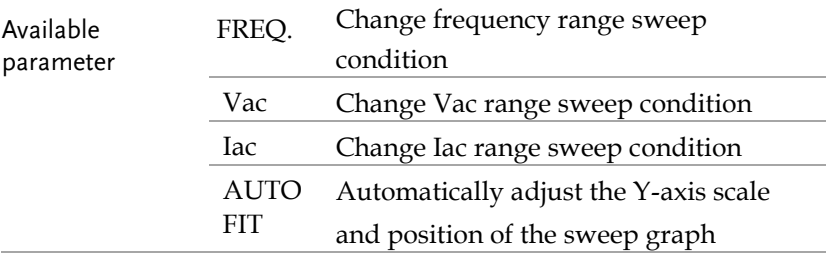

#### Setting X-axis

The X-axis scale shows 2 modes LINEAR and LOG.

- Steps 1. Press the **Measure** button to enter [MEAS DISPLAY] page, and then press the **SWEEP** function button on the right side of the LCD to enter the [SWEEP DISPLAY] page.
	- 2. Use arrow keys to move cursor and select **X-AXIS** item on the [SWEEP DISPLAY] page.

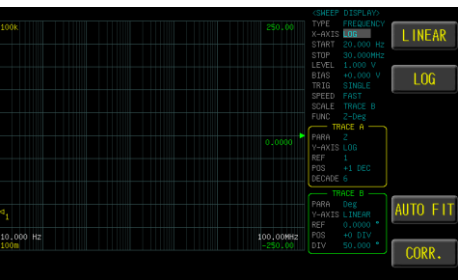

3. Use option key on the right of the LCD screen to select a parameter for this sweep item.

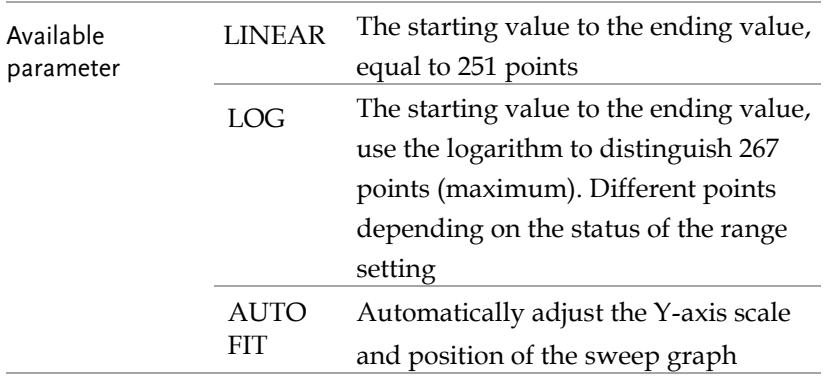

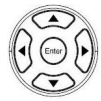

Measure

**SWEEP** 

#### Setting start

Sweep test condition start value. (frequency, Vac, Iac)

- Steps 1. Press the **Measure** button to enter Measure [MEAS DISPLAY] page, and then press the **SWEEP** function button on the **SWEEP** right side of the LCD to enter the [SWEEP DISPLAY] page. 2. Use arrow keys to move the cursor and select **START** item on the [SWEEP DISPLAY] page. AUTO FIT **CORR** 
	- 3. Use the numeric keypad to enter the test frequency (Vac or Iac) and unit.

CORR.

#### Setting stop

Sweep test condition stop value. (frequency, Vac, Iac)

## Steps 1. Press the **Measure** button to enter Measure [MEAS DISPLAY] page, and then press the **SWEEP** function button on the **SWEEP** right side of the LCD to enter the [SWEEP DISPLAY] page. 2. Use arrow keys to move the cursor and select **STOP** item on the [SWEEP DISPLAY] page. AUTO FIT

3. Use the numeric keypad to enter the test frequency (Vac or Iac) and unit.

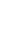

#### Setting level/freq

When performing a frequency sweep test, you need to set the test voltage/current (Vac/Iac). If you are performing a voltage/current scan test, you need to set the test frequency. The voltage range is 10mV-2Vrms and current range is 0.1mA-20mArms. 2Vrms can only be used at <= 1MHz.

- Steps 1. Press the **Measure** button to enter Measur [MEAS DISPLAY] page, and then press the **SWEEP** function button on the **SWEEP** right side of the LCD to enter the [SWEEP DISPLAY] page. 2. Use arrow keys to move the cursor and select **LEVEL/FREQ** item on the [SWEEP DISPLAY] page. AUTO FIT **CORR** 
	- 3. Use the numeric keypad to enter the test Vac/Iac (frequency) and unit.

#### Setting bias

LCR-8200 Series offers DC BIAS  $\pm$ 12V. BIAS has a set value, when the trigger test starts, DC BIAS will automatically turn on the output, and the DC BIAS button indicator will light up; at the end of the test, DC BIAS will automatically turn off and the light will be off.

When input is above the instrument voltage range will be displayed

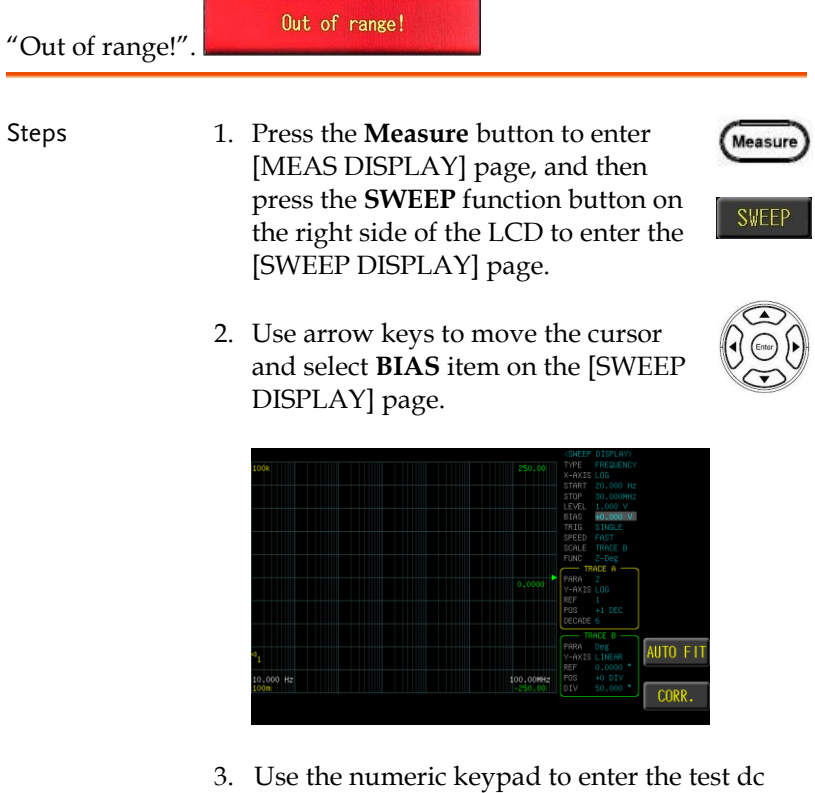

bias and unit.

#### Setting trig

Trig mode has REPEAT and SINGLE mode. Press the Trigger button to start the sweep test once.

Steps 1. Press the **Measure** button to enter [MEAS DISPLAY] page, and then press the **SWEEP** function button on the right side of the LCD to enter the [SWEEP DISPLAY] page.

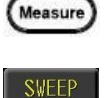

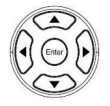

2. Use arrow keys to move the cursor and select **TRIG** item on the [SWEEP DISPLAY] page.

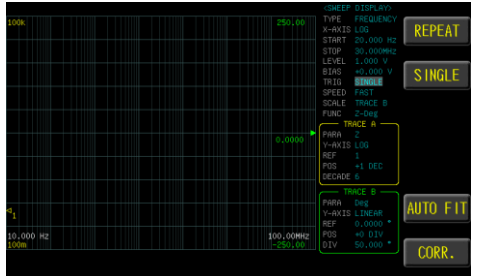

3. Use option key on the right of the LCD screen to select a trigger mode for this sweep item.

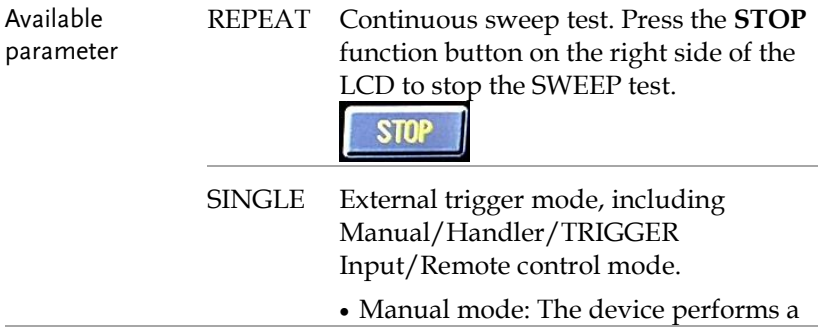

sweep test once the Trigger button is pressed.

- Handler mode: When a negative edge pulse is received from the handler interface on the rear panel, the device performs a sweep test cycle.
- TRIGGER Input mode: When a negative edge pulse is received from the TRIGGER Input on the rear panel, the device performs a sweep test cycle.
- Remote control mode: When a measurement command is sent from the RS-232 or USB or GPIB interface, the device performs a sweep test cycle.

#### Setting speed

3 test speeds ( SLOW, MED., FAST). The slower the test, the more accurate and stable the test result.

Steps 1. Press the **Measure** button to enter [MEAS DISPLAY] page, and then press the **SWEEP** function button on the right side of the LCD to enter the [SWEEP DISPLAY] page.

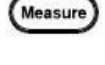

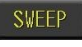

2. Use arrow keys to move the cursor and select **SPEED** item on the [SWEEP DISPLAY] page.

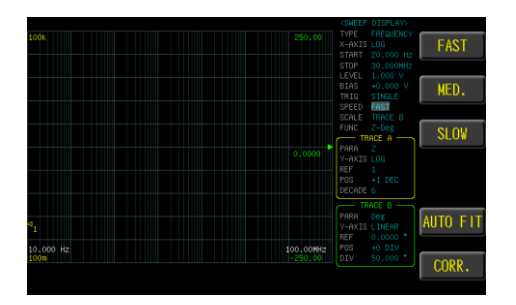

3. Use option key on the right of the LCD screen to select a speed mode for this sweep item.

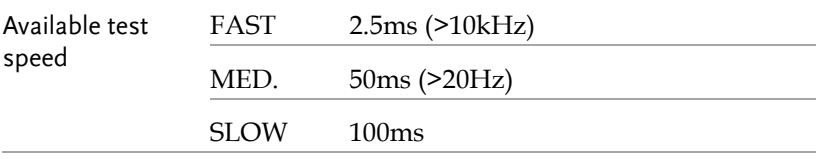

#### Setting scale

The scale of the Y-axis is displayed with the setting of trace A or trace B.

Steps 1. Press the **Measure** button to enter [MEAS DISPLAY] page, and then press the **SWEEP** function button on the right side of the LCD to enter the [SWEEP DISPLAY] page.

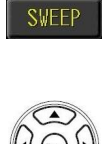

Measure

2. Use arrow keys to move the cursor and select **SCALE** item on the [SWEEP DISPLAY] page.

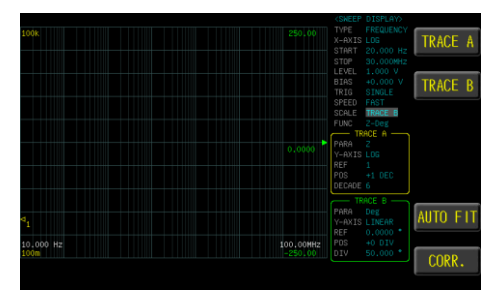

3. Use option key on the right of the LCD screen to select a scale type for this sweep item.

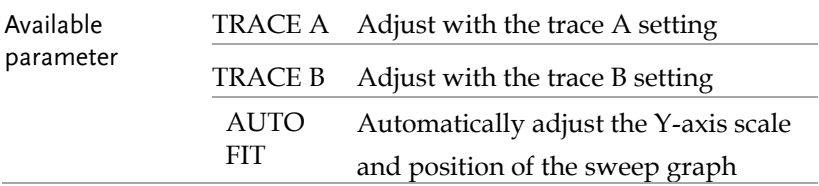

Measure

**SWEEP** 

#### Setting func

Select the combination of parameters to be sweep test. Func1-16: Z-Deg, Y-Deg, R-X, G-B, Z-Cs, Z-Cp, Z-Ls, Z-Lp, Cs-Rs, Cp-Rp, Cp-G, Cs-D, Ls-Rs, Lp-Rp, Lp-G, Ls-Q. FUNC selection If you do not have the desired test parameters, you can go to the PARA item of TRACE A/B and select the required test parameters.

- Steps 1. Press the **Measure** button to enter [MEAS DISPLAY] page, and then press the **SWEEP** function button on the right side of the LCD to enter the [SWEEP DISPLAY] page.
	- 2. Use arrow keys to move the cursor and select **FUNC** item on the [SWEEP DISPLAY] page.

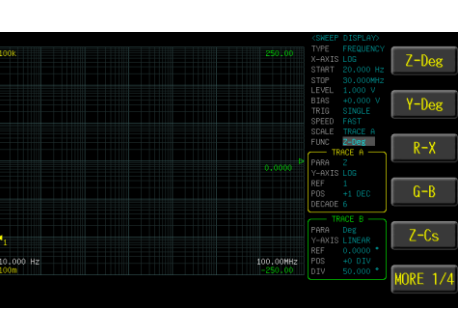

3. Use option key on the right of the LCD screen to select a function type for this sweep item.
**SWEEP** 

#### Setting para

Select test parameters of trace A or trace B.

- Steps 1. Press the **Measure** button to enter [MEAS DISPLAY] page, and then press the **SWEEP** function button on the right side of the LCD to enter the [SWEEP DISPLAY] page.
	- 2. Use arrow keys to move the cursor and select **PARA** item on the [SWEEP DISPLAY] page.

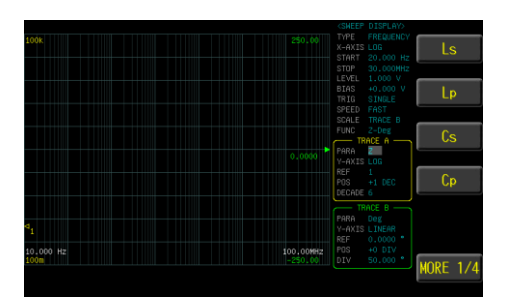

3. Use option key on the right of the LCD screen to select a parameter for this sweep item.

### Setting Y-axis

The Y-axis scale shows 2 modes LINEAR and LOG of trace A or trace B.

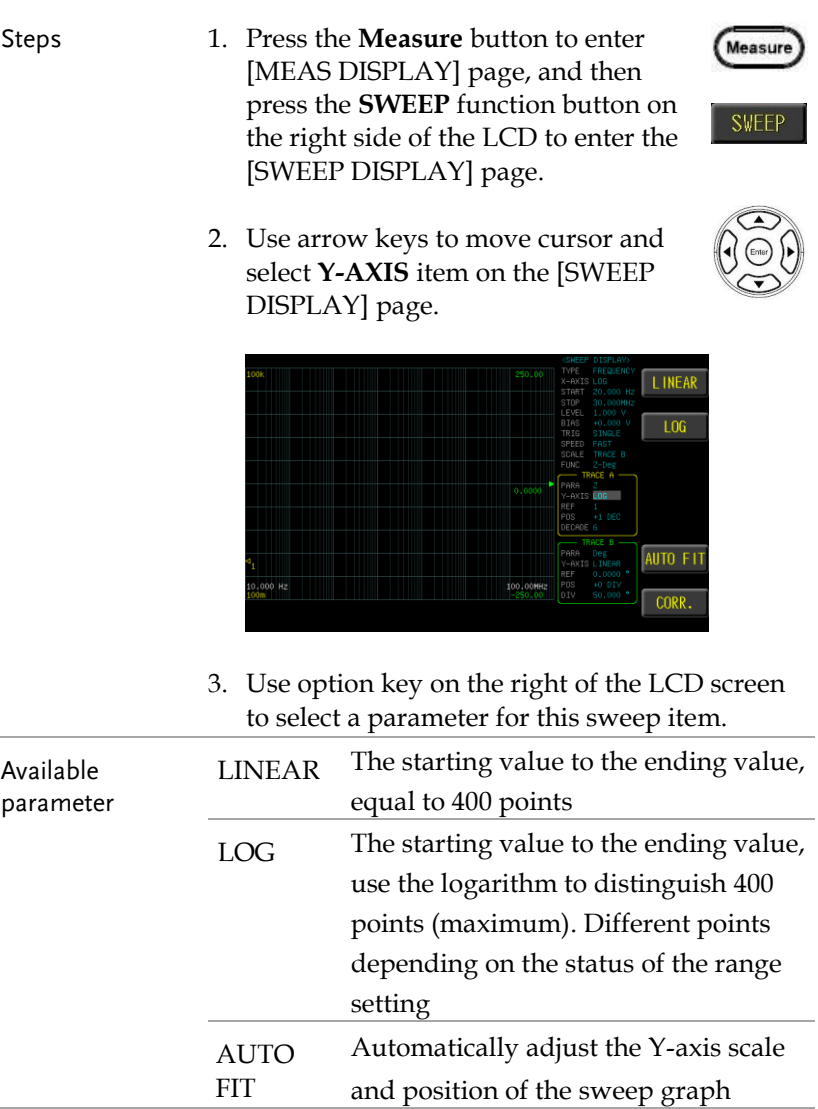

#### Setting ref

Set the Y-axis reference point scale for trace A or B. This parameter can be set by selecting LINEAR in Y-axis.

Steps 1. Press the **Measure** button to enter [MEAS DISPLAY] page, and then press the **SWEEP** function button on the right side of the LCD to enter the [SWEEP DISPLAY] page.

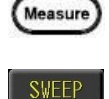

2. Use arrow keys to move the cursor and select **REF** item on the [SWEEP DISPLAY] page.

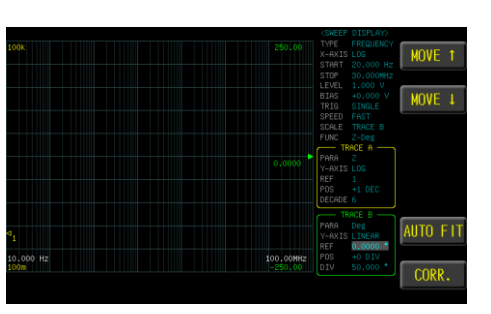

3. Use option key on the right of the LCD screen to select a scale type for this sweep item.

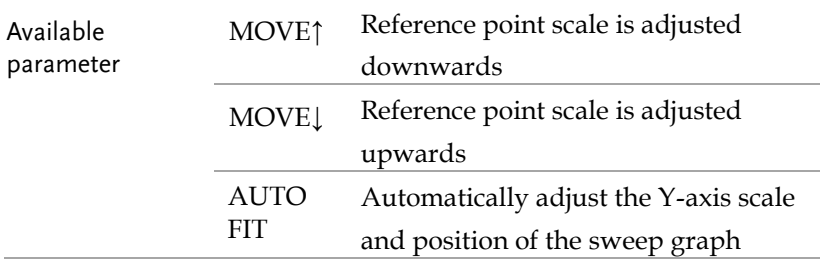

**SWEEP** 

#### Setting pos

Move the graphic of trace A or trace B.

- 
- Steps 1. Press the **Measure** button to enter [MEAS DISPLAY] page, and then press the **SWEEP** function button on the right side of the LCD to enter the [SWEEP DISPLAY] page.
	- 2. Use arrow keys to move the cursor and select **POS** item on the [SWEEP DISPLAY] page.

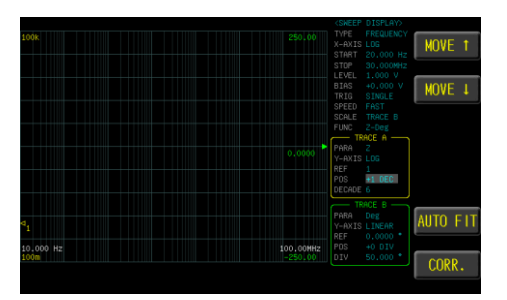

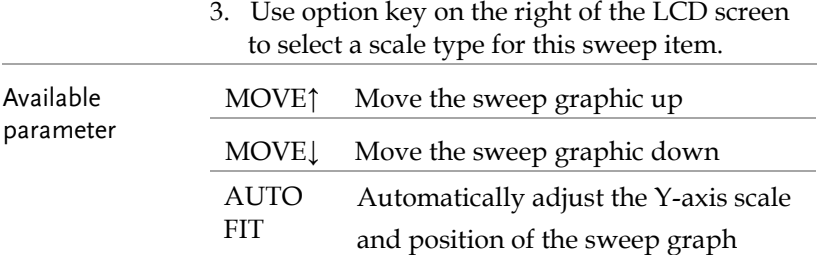

## Setting div/decade

The scale of the Y-axis is displayed with the setting of trace A or trace B.

Steps 1. Press the **Measure** button to enter [MEAS DISPLAY] page, and then press the **SWEEP** function button on the right side of the LCD to enter the [SWEEP DISPLAY] page.

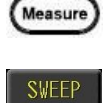

2. Use arrow keys to move the cursor and select **DIV (LINEAR)** or **DECADE (LOG)** item on the [SWEEP DISPLAY] page.

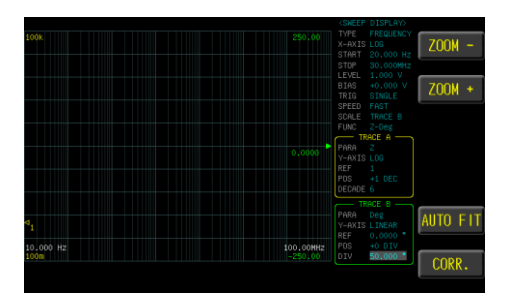

3. Use option key on the right of the LCD screen to select a scale type for this sweep item.

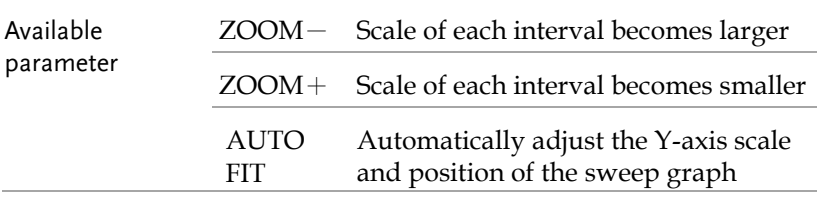

**SWEEP** 

Setup

#### Setting sweep delay

Set the sweep test the delay time between each test point and point. The delay time range is 0ms~5000ms.

- Steps 1. Press the **Measure** button to enter [MEAS DISPLAY] page, and then press the **SWEEP** function button on the right side of the LCD to enter the [SWEEP DISPLAY] page, and press the **Setup** button to enter [SWEEP MODE SETUP] page.
	- 2. Use arrow keys to move the cursor and select **SWEEP DELAY** item on the [SWEEP MODE SETUP] page.
		- **OUTPUT IMPEDANCE** KEEP PREVIOUS TRACE PRESET EXIT
	- 3. Use the numeric keypad to enter the time (ms).

**SWEEP** 

Setup

## Setting output impedance

The output impedance can be set to 25Ω or 100Ω.

The varied signal source output impedance will lead to the varied current or the difference of measuring value. If selecting <25Ω>, then the voltage range is 10mV~1Vrms and the current range is 400µA~40mArms.

If need to compare test results with Keysight select 100Ω.

- Steps 1. Press the **Measure** button to enter [MEAS DISPLAY] page, and then press the **SWEEP** function button on the right side of the LCD to enter the [SWEEP DISPLAY] page, and press the **Setup** button to enter [SWEEP MODE SETUP] page.
	- 2. Use arrow keys to move the cursor and select **OUTPUT IMPEDANCE** item on the [SWEEP MODE SETUP] page.

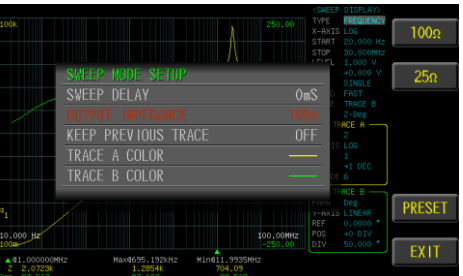

3. Use the numeric keypad to enter the time (ms).

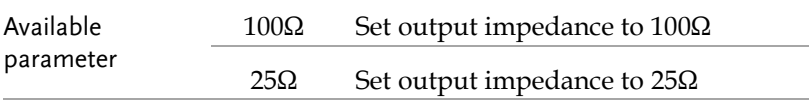

#### Setting keep previous trace

Save sweep graph for part alignment or adjustment.

- Steps 1. Press the **Measure** button to enter [MEAS DISPLAY] page, and then press the **SWEEP** function button on the right side of the LCD to enter the [SWEEP DISPLAY] page, and press the **Setup** button to enter [SWEEP MODE SETUP] page.
	- 2. Use arrow keys to move the cursor and select **KEEP PREVIOUS TRACE** item on the [SWEEP MODE SETUP] page.

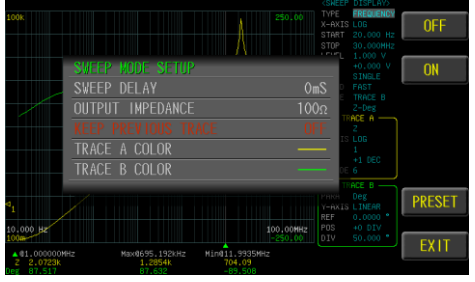

3. Use option key on the right of the LCD screen to select a desired item.

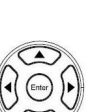

Measure

**SWEEP** 

Setup

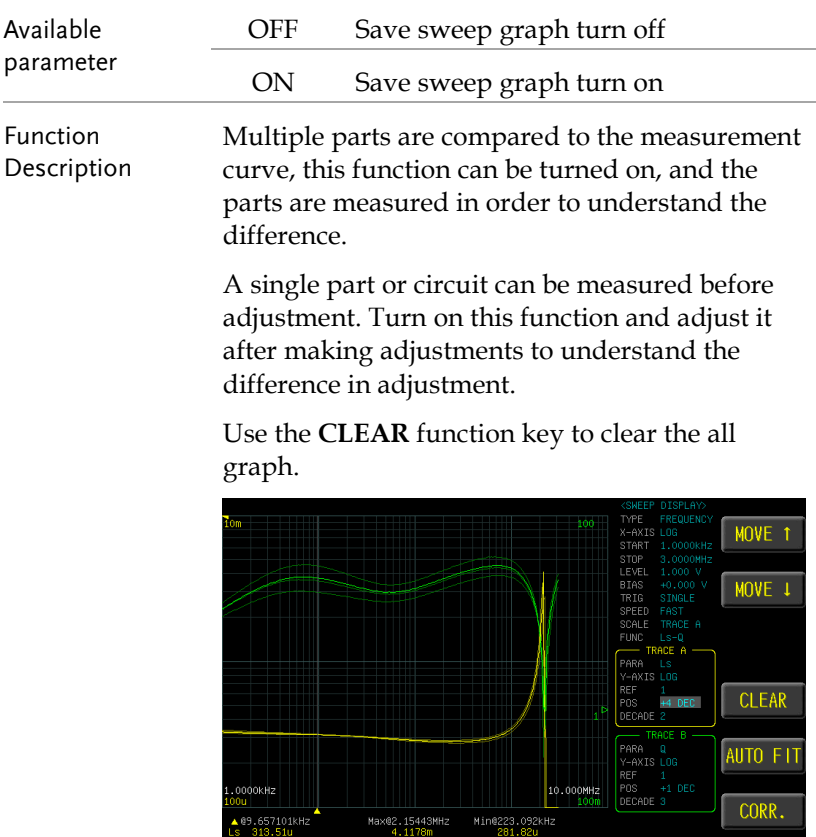

**SWEEP** 

Setup

#### Setting trace A/B color

Set the display color of trace A or trace B.

- Steps 1. Press the **Measure** button to enter [MEAS DISPLAY] page, and then press the **SWEEP** function button on the right side of the LCD to enter the [SWEEP DISPLAY] page, and press the **Setup** button to enter [SWEEP MODE SETUP] page.
	- 2. Use arrow keys to move the cursor and select **TRACE A/B COLOR** item on the [SWEEP MODE SETUP] page.

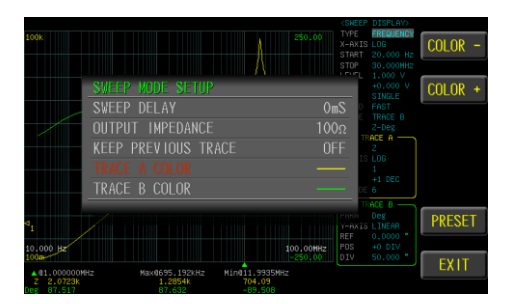

3. Use option key on the right of the LCD screen to select a desired color.

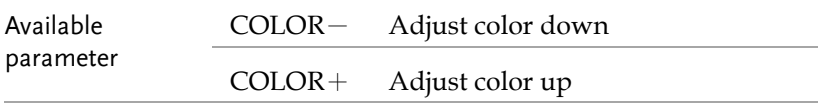

## Setting USB disk

USB disk can store test setup files and LCD screen images and SWEEP measurement curves and magnitude data.

Available types and file formats:

USB disk type: Flash disk only.

Format: FAT32 / exFAT.

Max memory size: 128GB.

Steps 1. Insert a USB disk for using as data recoding. The instrument will automatically detect the USB disk format. When it is available, the USB menu will pop up.

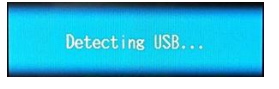

2. Use option key on the right of the LCD screen to select a desired item. When the USB disk is plugged in, you can press the ENTER button to pop up the USB menu.

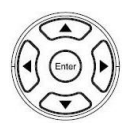

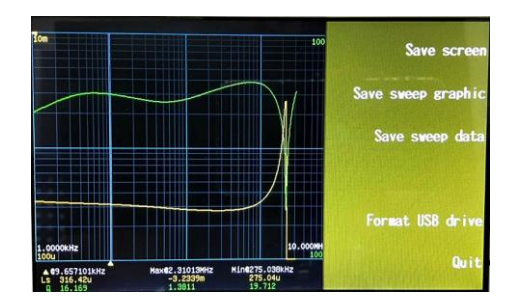

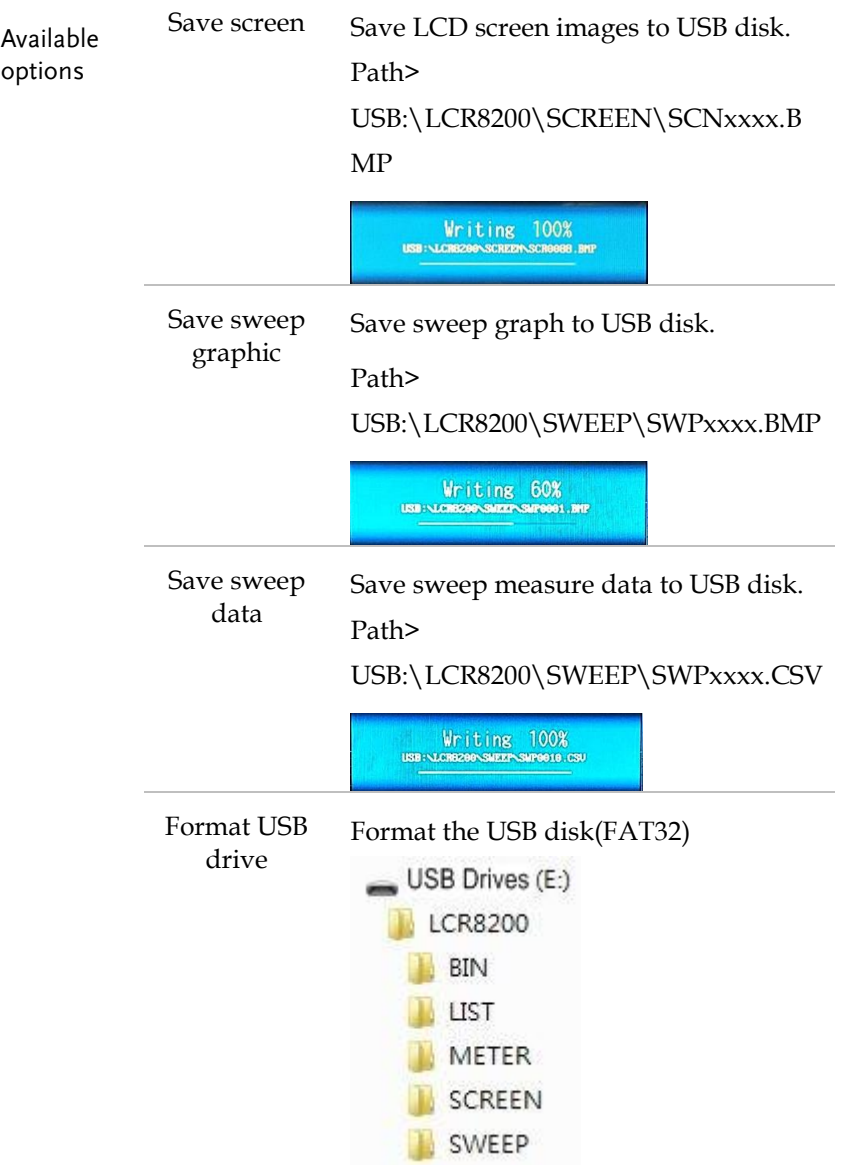

# **LIST (MULTI STEP MODE)**

In this chapter you will learn about all the listrelated settings. All the list setting items can be found on the[LIST SET] [LIST MODE SETUP] [LIST RUN] page.

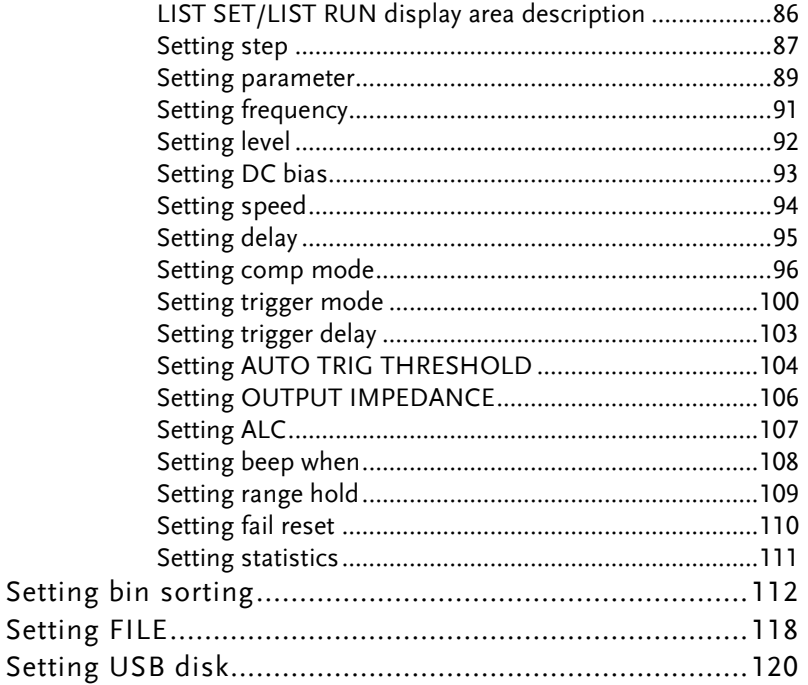

## LIST SET/LIST RUN display area description

The list measurement display is a multi-step mode that provides simultaneous multi-condition measurement for the part.

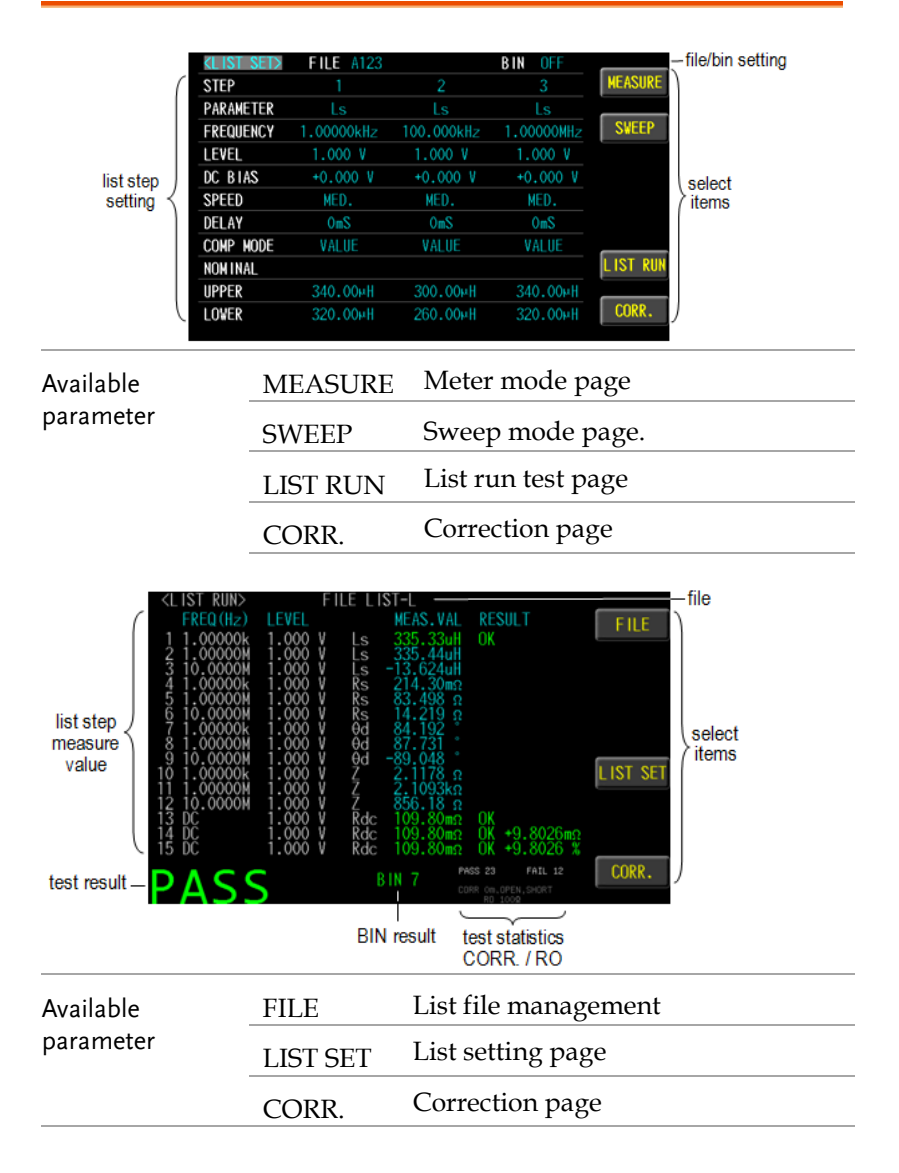

IST SET

#### Setting step

#### LIST SET has 15 steps to set.

- Steps 1. Press the **Measure** button to enter [MEAS DISPLAY] page, and then press the **LIST SET** function button on the right side of the LCD to enter the [LIST SET] page.
	- 2. Use arrow keys to move cursor and select **STEP** item on the [LIST SET] page.

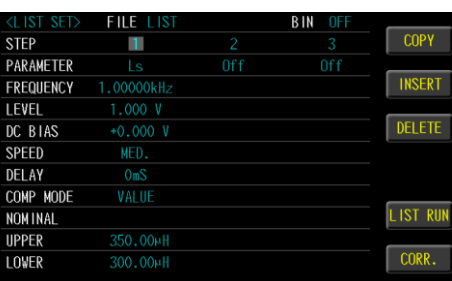

3. Use option key on the right of the LCD screen to select a desired item.

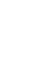

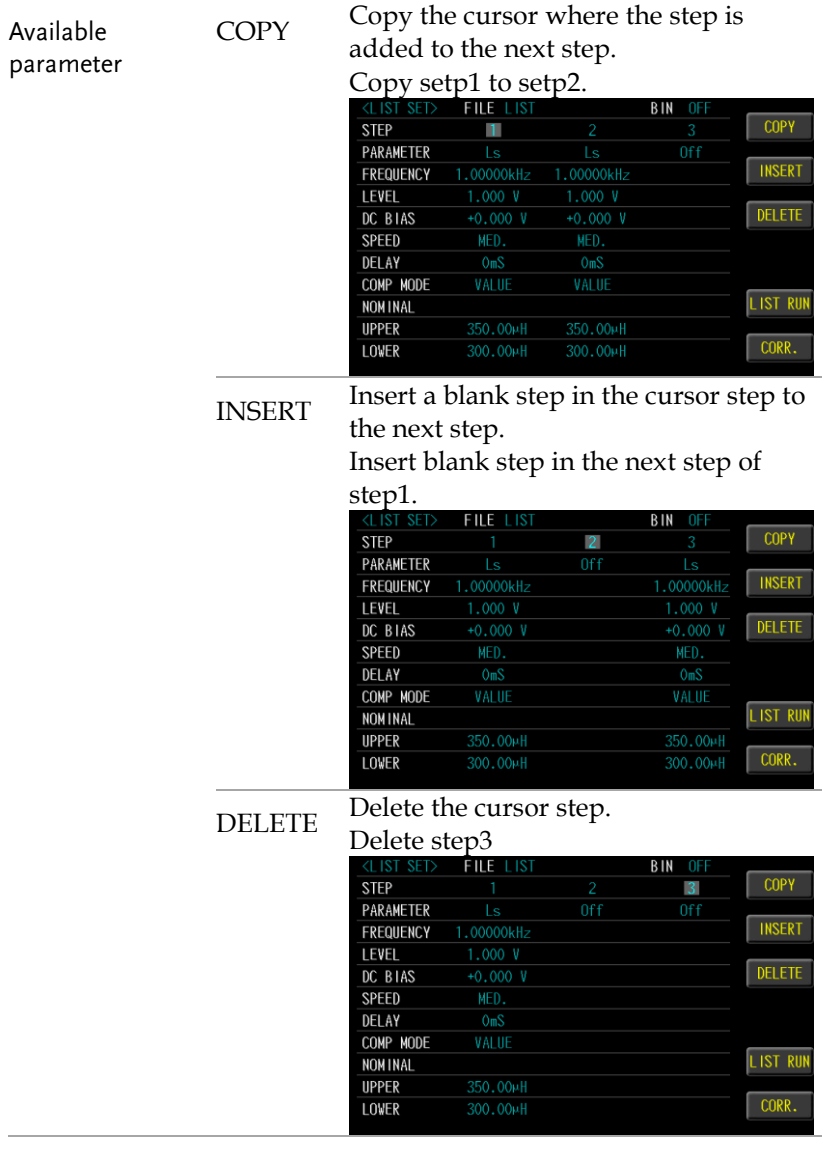

#### Setting parameter

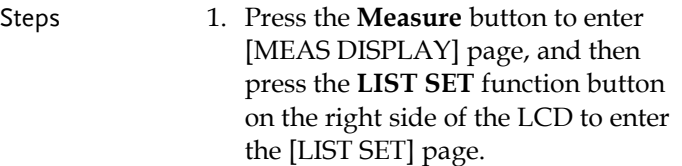

2. Use arrow keys to move cursor and select **PARAMETER** item on the [LIST SET] page.

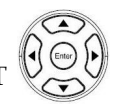

Measure

**IST SET** 

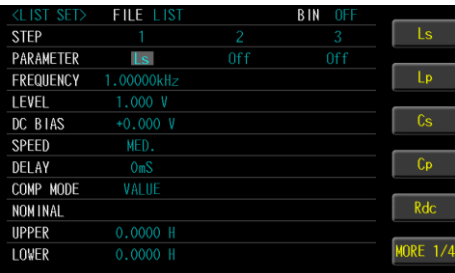

3. Use option key on the right of the LCD screen to select a parameter for this measurement item.

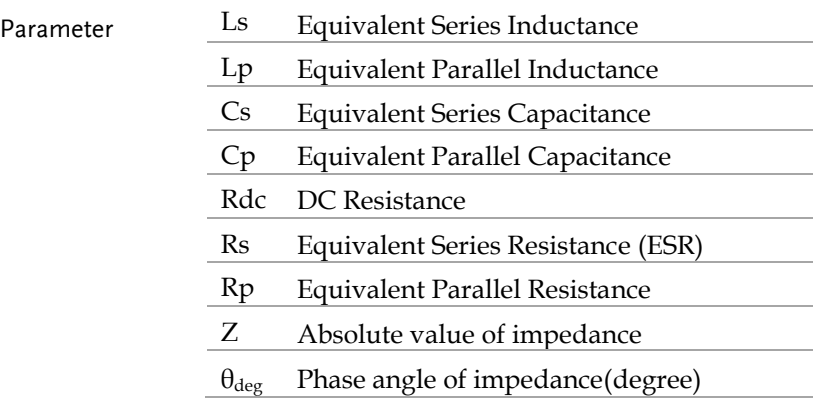

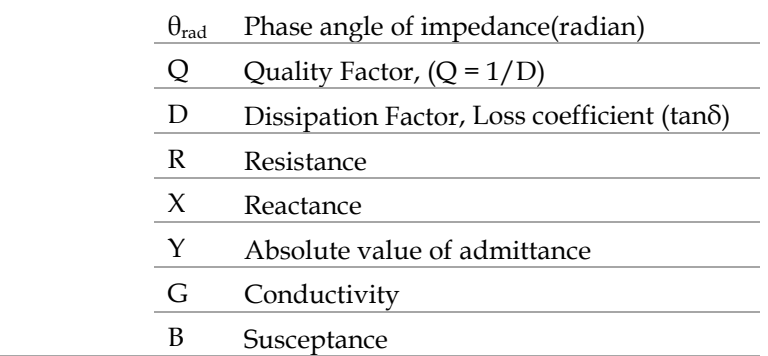

#### Setting frequency

The frequency range is 10Hz~1MHz/5MHz/10MHz/20MHz/30MHz, and the resolution is set at 6 digits..

Steps 1. Press the **Measure** button to enter [MEAS DISPLAY] page, and then press the **LIST SET** function button on the right side of the LCD to enter the [LIST SET] page.

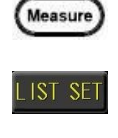

2. Use arrow keys to move cursor and select **FREQUENCY** item on the [LIST SET] page.

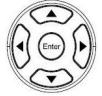

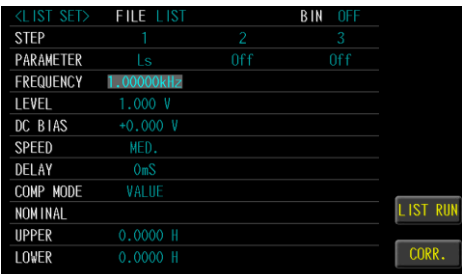

3. Use the numeric keypad to enter the test frequency.

## Setting level

Test signal voltage/current level can be set (RMS value). The voltage range is 10mV-2Vrms and current range is 0.1mA-20mArms. 2Vrms can only be used at <= 1MHz..

- Steps 1. Press the **Measure** button to enter [MEAS DISPLAY] page, and then press the **LIST SET** function button on the right side of the LCD to enter the [LIST SET] page.
	- 2. Use arrow keys to move cursor and select **LEVEL** item on the [LIST SET] page.

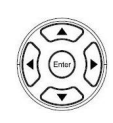

Measure

**IST SE** 

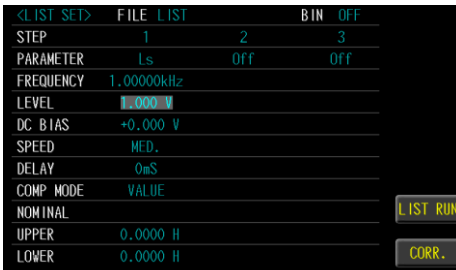

3. Use the numeric keypad to enter the test voltage/current.

#### Setting DC bias

DC BIAS range is -12V~+12V. When input is above the instrument voltage range will be displayed "Out of range!". The test step has DC BIAS. When this step is tested, the instrument will automatically execute the DC BIAS output, and the DC Bias button will light up and will automatically turn off at the end of the step.

Steps 1. Press the **Measure** button to enter [MEAS DISPLAY] page, and then press the **LIST SET** function button on the right side of the LCD to enter the [LIST SET] page.

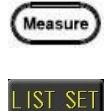

2. Use arrow keys to move cursor and select **DC BIAS** item on the [LIST SET] page.

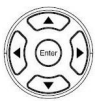

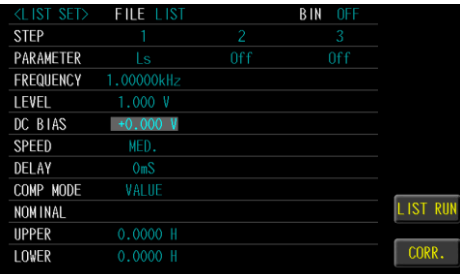

3. Use the numeric keypad to enter the test DC Bias.

#### Setting speed

5 test speeds (SLOW2, SLOW, MED., FAST and MAX.). The slower the test, the more accurate and stable the test result.

Steps 1. Press the **Measure** button to enter [MEAS DISPLAY] page, and then press the **LIST SET** function button on the right side of the LCD to enter the [LIST SET] page.

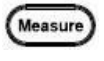

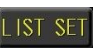

2. Use arrow keys to move cursor and select **SPEED** item on the [LIST SET] page.

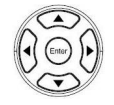

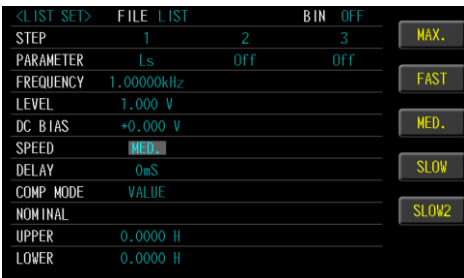

3. Use option key on the right of the LCD screen to select a test speed item.

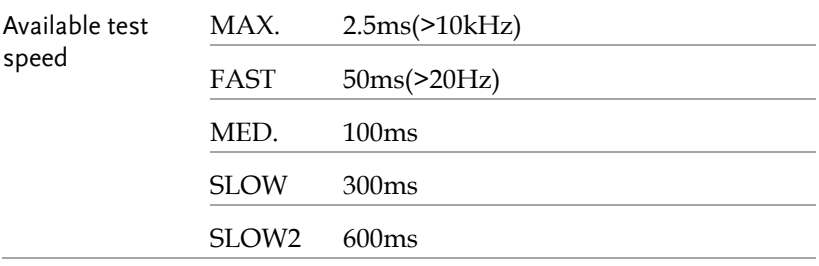

#### Setting delay

Set the delay time before each test step. The delay time range is 0ms~5000ms.

Steps 1. Press the **Measure** button to enter [MEAS DISPLAY] page, and then press the **LIST SET** function button on the right side of the LCD to enter the [LIST SET] page.

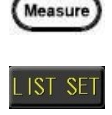

2. Use arrow keys to move cursor and select **DELAY** item on the [LIST SET] page.

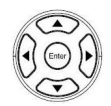

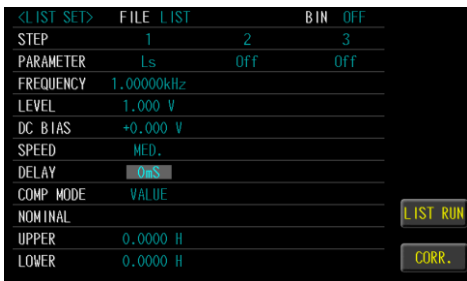

3. Use the numeric keypad to enter the delay time.

### Setting comp mode

The comparison function settings of 1 to 15 steps can be performed separately. The comparison mode has measured values, tolerance values and tolerance %.

Steps 1. Press the **Measure** button to enter [MEAS DISPLAY] page, and then press the **LIST SET** function button on the right side of the LCD to enter the [LIST SET] page.

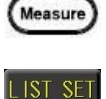

2. Use arrow keys to move cursor and select **COMP MODE** item on the [LIST SET] page.

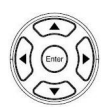

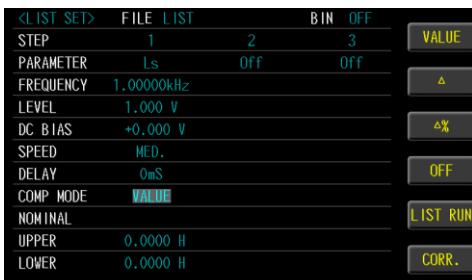

3. Use option key on the right of the LCD screen to select a mode for this setup.

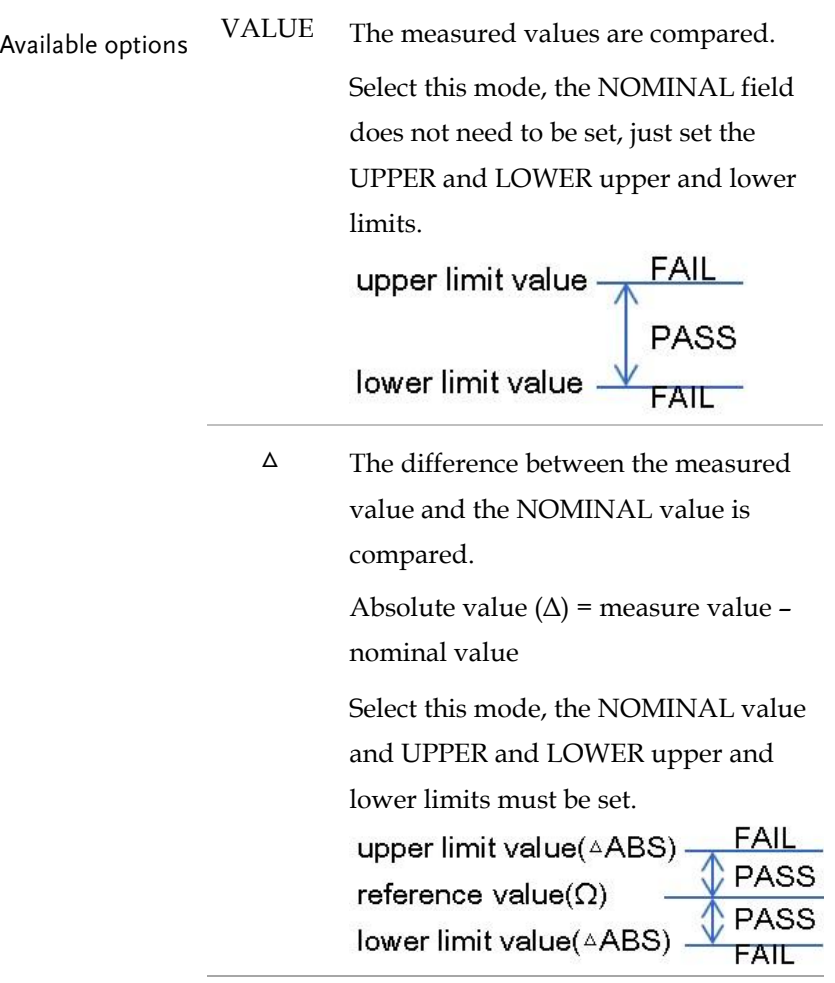

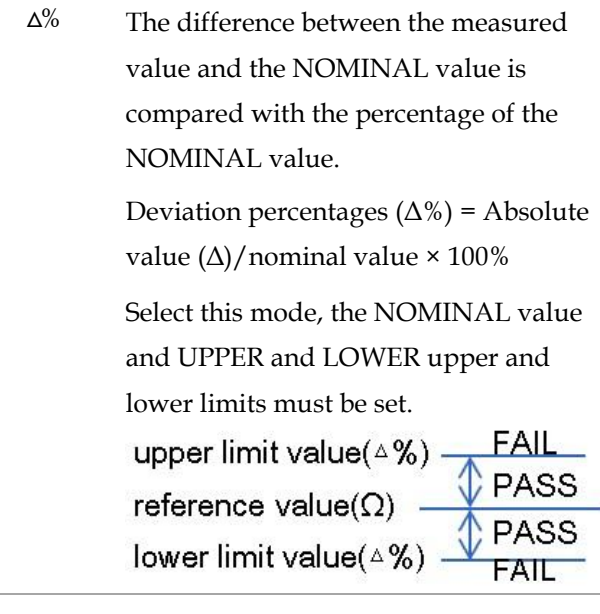

#### OFF Turn off the comparator function

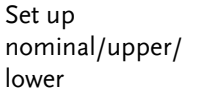

4. Use arrow keys to move cursor and select **NOMINAL** or **UPPER** and **LOWER**.

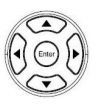

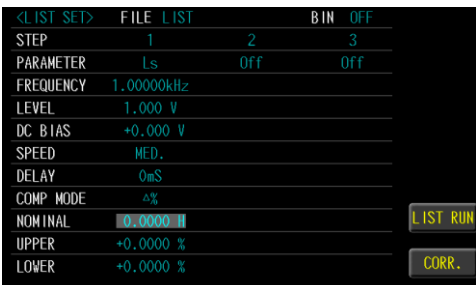

5. Use key pad to input value and unit.

Available options NOMINAL Compare nominal values. Set only in the  $\Delta$  and  $\Delta\%$  modes.

Trigger

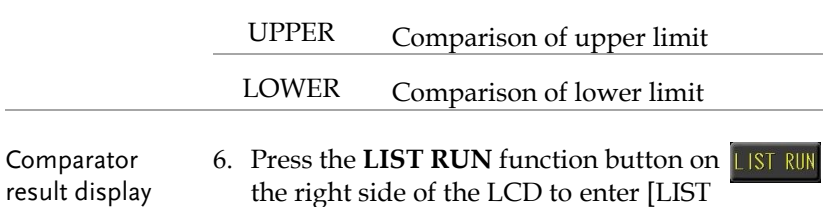

the right side of the LCD to enter [LIST RUN] page and press the **Trigger** button to run test. Comparator result is Pass in green color or Fail in red color.

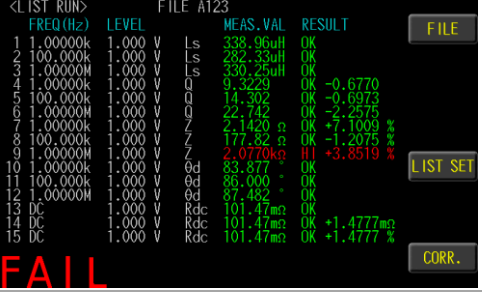

#### Setting trigger mode

List test step offers REPEAT and SINGLE and AUTO mode.

When the part is tested manually, it is traditionally necessary to connect the object to be tested, and then press the TRIGGER button or use the foot switch to start the measurement. Sometimes the measurement result is wrong because it is not matched, which is time-consuming and labor-intensive. Switch to AUTO mode and use automatic trigger to measure, save time and accuracy.

- Steps 1. Press the **Measure** button to enter [MEAS DISPLAY] page, and press the **LIST SET** function button on the right side of the LCD to enter the [LIST SET] page, and then press the **Setup** button to enter [LIST MODE SETUP] page.
	- 2. Use arrow keys to move cursor and select **TRIGGER MODE** item on the [LIST MODE SETUP] page.

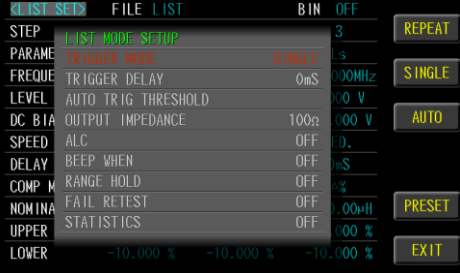

3. Use option key on the right of the LCD screen to select a desired item.

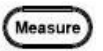

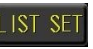

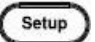

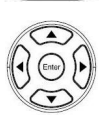

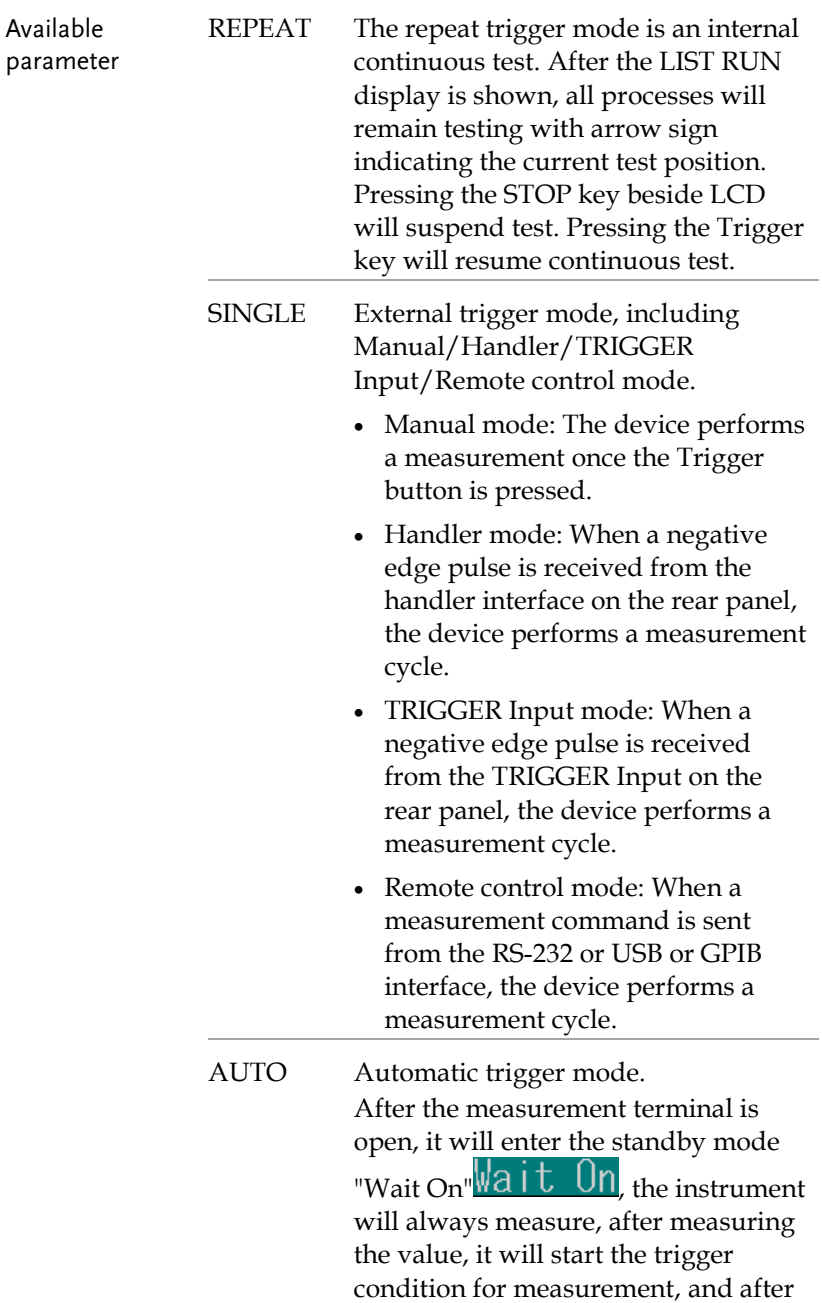

the LIST step test, it will enter the waiting for end mode "Wait Off<sup>"</sup>Wait Off

Trigger condition: AC Im>=AUTO TRIG THRESHOLD set value. Reduce the waiting trigger time, with FAIL RETEST setting, suitable for manual testing.

The mode status is displayed in the middle of the LCD.

#### Setting trigger delay

Set the trigger delay time before each list test. The delay time range is 0ms~5000ms.

- 
- Steps 1. Press the **Measure** button to enter [MEAS DISPLAY] page, and press the **LIST SET** function button on the right side of the LCD to enter the [LIST SET] page, and then press the **Setup** button to enter [LIST MODE SETUP] page.

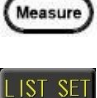

Setup

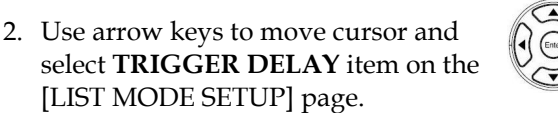

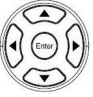

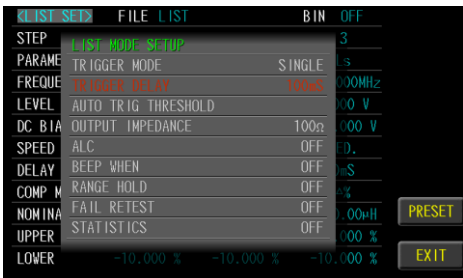

3. Use the numeric keypad to enter the delay time.

### Setting AUTO TRIG THRESHOLD

Auto trigger threshold value, with default in 10uA, is basically triggered by AC measured current. The AC measured current, which is measured by DUT in the 1st step of LIST SET, is supposed to be greater than or equal to the auto trigger threshold value so that the LIST RUN measurement will be activated by auto trigger threshold. If auto trigger measurement couldn't be activated, go to MEAS DISPLAY to execute the condition setup and measurement of the 1st step in order to obtain AC measured current value followed by returning back to this item to define a proper value.

Take the following screenshot for example where AC Im is 6.1uA by which the default auto trigger threshold value 10uA couldn't be triggered automatically. Accordingly, it is required to define auto trigger threshold value as 5uA.

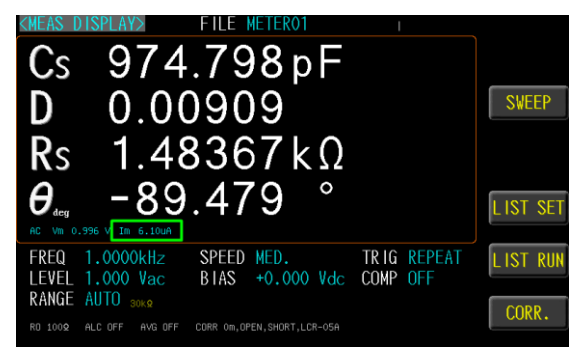

Available range is from 0.01 to 20000 with the unit of uA. This item is only available when TRIGGER MODE is set in AUTO mode.

Steps 1. Press the **Measure** button to enter [MEAS DISPLAY] page, and press the **LIST SET** function button on the right side of the LCD to enter the [LIST SET] page, and then press the **Setup** button to enter [LIST MODE SETUP] page.

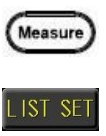

2. Use arrow keys to move cursor and select **AUTO TRIG THRESHOLD** item on the [LIST MODE SETUP] page.

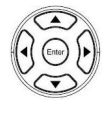

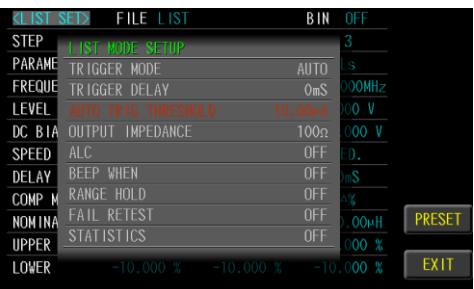

3. Use the numeric keypad to enter the threshold value.

IST SET

Setup

#### Setting OUTPUT IMPEDANCE

The output impedance can be set to  $25\Omega$  or  $100\Omega$ .

The varied signal source output impedance will lead to the varied current or the difference of measuring value. If selecting <25Ω>, then the voltage range is 10mV~1Vrms and the current range is 400µA~40mArms.

If need to compare test results with Keysight select 100Ω.

- Steps 1. Press the **Measure** button to enter [MEAS DISPLAY] page, and press the **LIST SET** function button on the right side of the LCD to enter the [LIST SET] page, and then press the **Setup** button to enter [LIST MODE SETUP] page.
	- 2. Use arrow keys to move cursor and select **OUTPUT IMPEDANCE** item on the [LIST MODE SETUP] page.

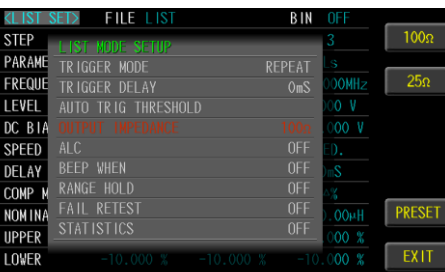

3. Use option key on the right of the LCD screen to select an impedance item.

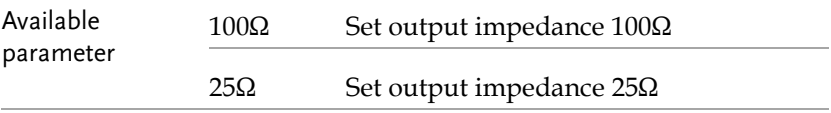

IST SE

Setup

### Setting ALC

The ALC (automatic level control) feature adjusts the voltage across the DUT or the current through the DUT to match the voltage/current level setting. Using this feature, you can try to ensure a constant signal level (voltage or current) is applied to the DUT.

In situations when the actual measuring Vac or Iac goes beyond the extent that the ALC can regulate, a warning message, "ALC

FAIL" **ALC FAIL**, will be shown at the bottom of the screen.

- Steps 1. Press the **Measure** button to enter [MEAS DISPLAY] page, and press the **LIST SET** function button on the right side of the LCD to enter the [LIST SET] page, and then press the **Setup** button to enter [LIST MODE SETUP] page.
	- 2. Use arrow keys to move cursor and select **ALC** item on the [LIST MODE SETUP] page.

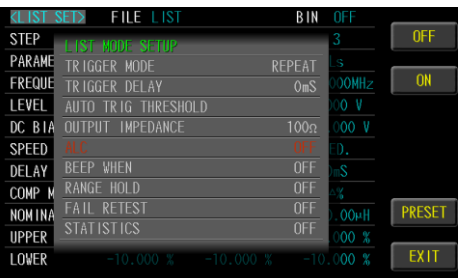

3. Use option key on the right of the LCD screen to select on or off.

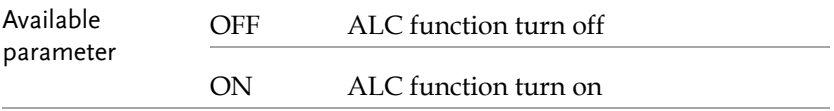

## Setting beep when

When the comparison function setting is turned on, the value judgment result will be indicated by color, and the buzzer function can be set to use the sound to know the list test result.

- Steps 1. Press the **Measure** button to enter [MEAS DISPLAY] page, and press the **LIST SET** function button on the right side of the LCD to enter the [LIST SET] page, and then press the **Setup** button to enter [LIST MODE SETUP] page.
	- 2. Use arrow keys to move cursor and select **BEEP WHEN** item on the [LIST MODE SETUP] page.

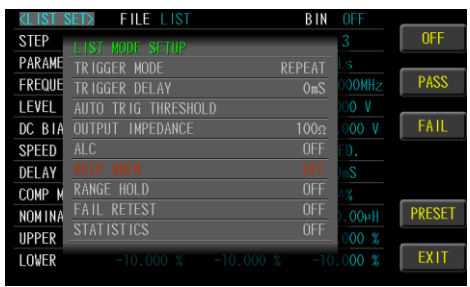

3. Use option key on the right of the LCD screen to select a desired item.

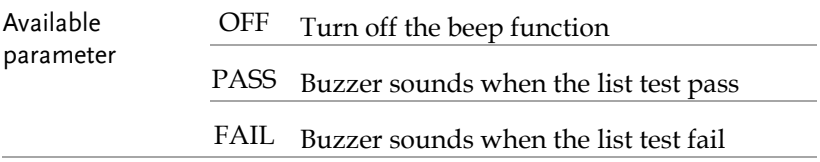

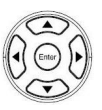

Measure

IST SF

Setup
# Setting range hold

When RANGE HOLD is set to OFF, the instrument will use the automatic range to measure to get the correct amount.

When RANGE HOLD is set to ON, use the correct part for the first measurement. The instrument will be fixed with the range used for the first measurement as the range position to be measured later, which can speed up the measurement.

When RANGE HOLD is set to OFF, the automatic range will be restored for measurement.

However, if the fixed range is incorrect, it will result in a wrong value.

- Steps 1. Press the **Measure** button to enter [MEAS DISPLAY] page, and press the **LIST SET** function button on the right side of the LCD to enter the [LIST SET] page, and then press the **Setup** button to enter [LIST MODE SETUP] page.
- Measure  $\sqrt{STSE}$

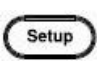

2. Use arrow keys to move cursor and select **RANGE HOLD** item on the [LIST MODE SETUP] page.

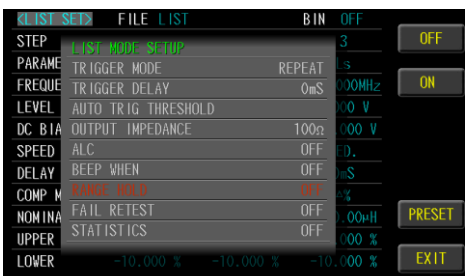

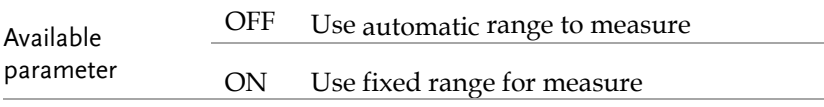

Measure

ST SE

Setup

# Setting fail reset

Using the AUTO mode for part testing saves time and accuracy, but sometimes the measurement results are wrong due to poor contact! You can use the FAIL RETEST function to re-measure when the contact is poor, so as to avoid the problem.

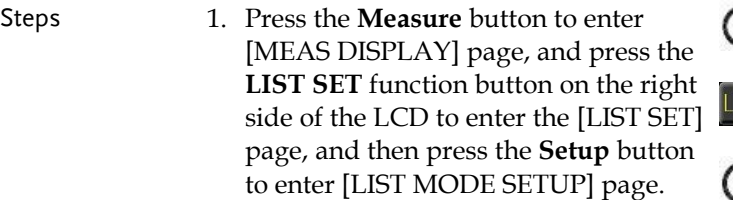

2. Use arrow keys to move cursor and select **FAIL RESET** item on the [LIST MODE SETUP] page.

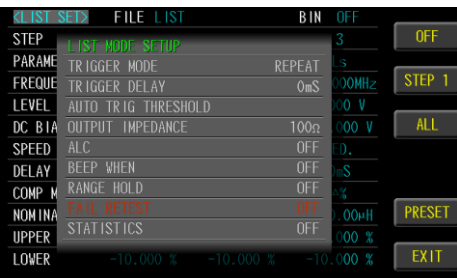

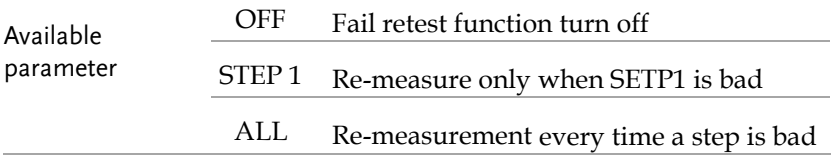

#### Setting statistics

When the comparison function setting is on, the statistics function can be turned on to calculate the measurement quantity of PASS and FAIL.

- Steps 1. Press the **Measure** button to enter Measure [MEAS DISPLAY] page, and press the **LIST SET** function button on the right **IST** side of the LCD to enter the [LIST SET] page, and then press the **Setup** button to enter [LIST MODE SETUP] page.
	- 2. Use arrow keys to move cursor and select **STSTISTICS** item on the [LIST MODE SETUP] page.

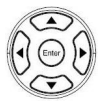

Setup

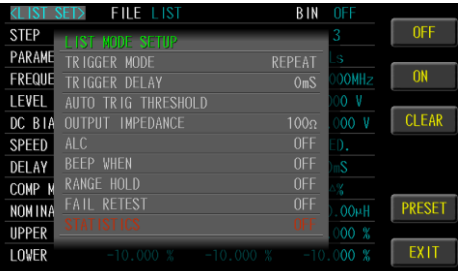

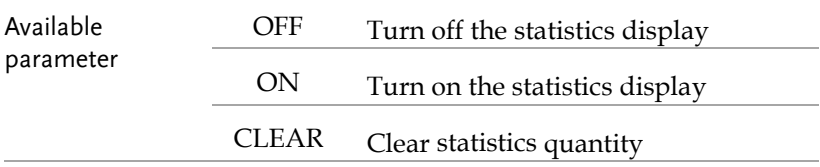

# Setting bin sorting

Choose to set the bin condition for each parameter, which can be divided into 2~9 classes. Bin methods include equalization, sequence, tolerance and random; limit value modes include measured values, tolerance values, and tolerance %.

- Steps 1. Press the **Measure** button to enter [MEAS DISPLAY] page, and then press the **LIST SET** function button on the right side of the LCD to enter the [LIST SET] page.
	- 2. Use arrow keys to move cursor and select **BIN** item on the [LIST SET] page.

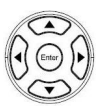

Measure

**IST SET** 

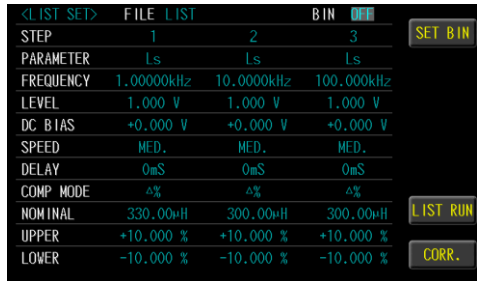

Set up parameter 4. Use arrow keys to select **PARAMETER**  item.

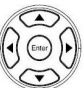

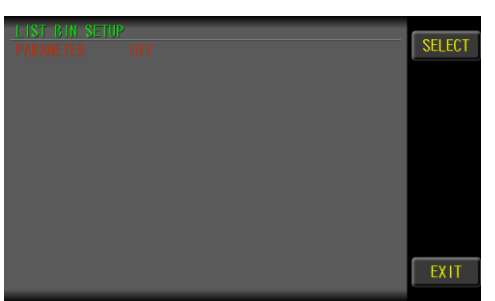

- 5. Use the SELECT option button on the right side of the LCD screen. Select the steps you want to perform the sorting.
- 6. Use arrow keys to move cursor and select **BIN NUMBER** item.

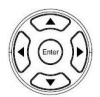

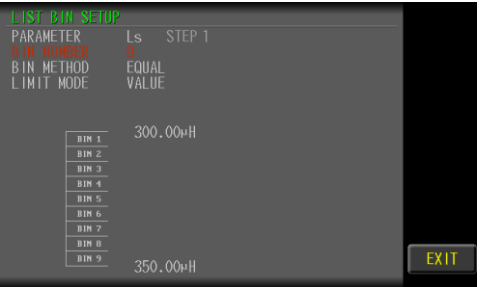

7. Use key pad to input bin number value. $(2~9)$ 

Set up bin number

Set up bin method 8. Use arrow keys to move cursor and select **BIN METHOD** item.

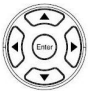

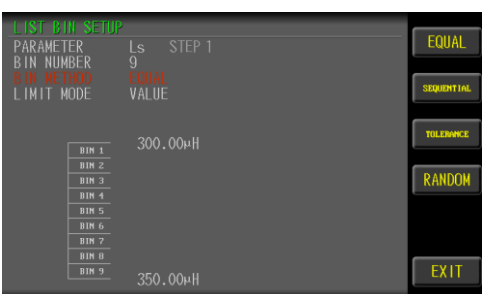

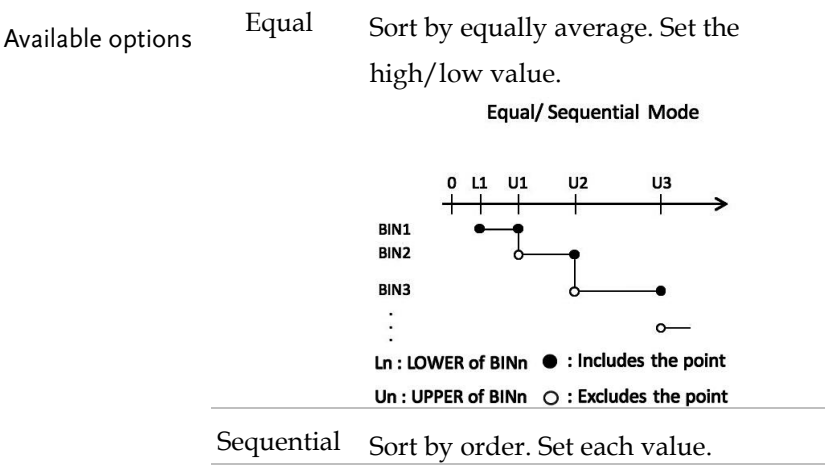

Tolerance Sort by order. Set each value.

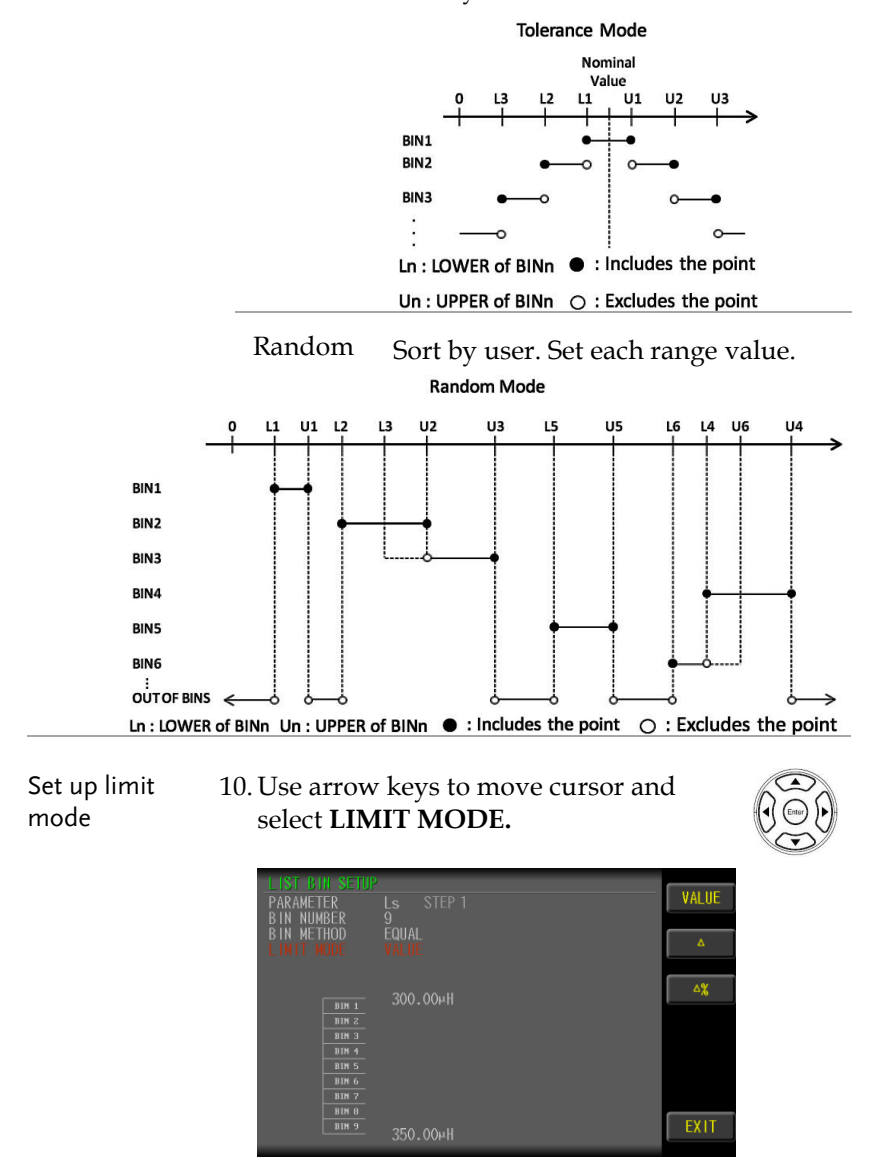

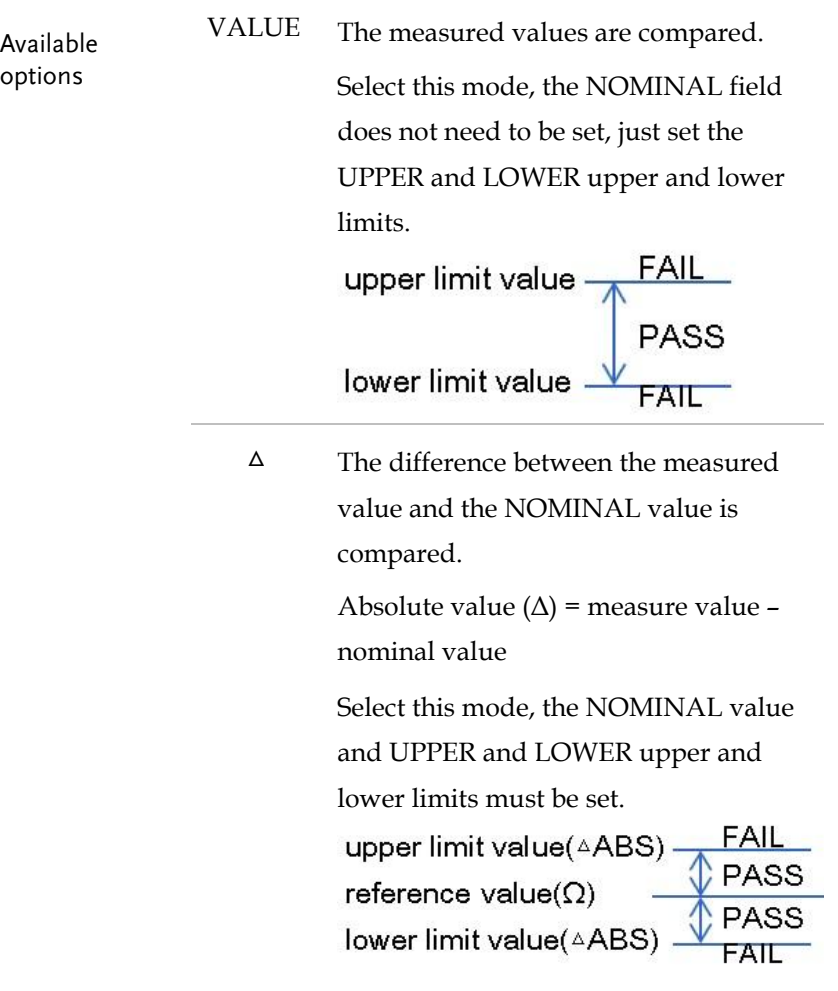

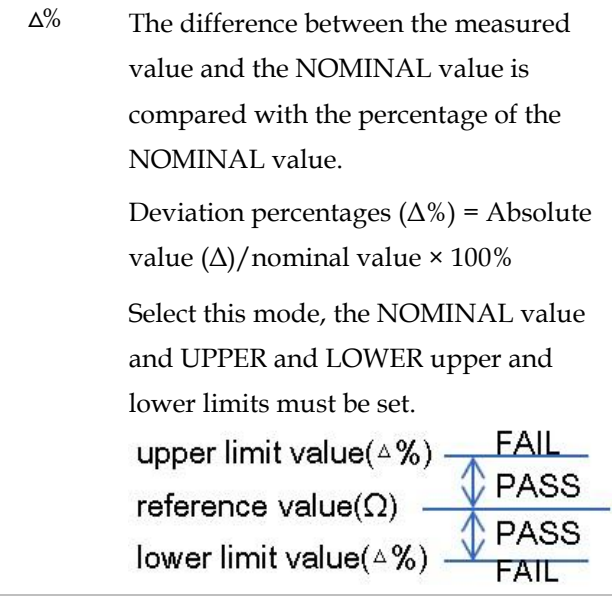

12. The LIST test BIN sort results below the LCD screen.

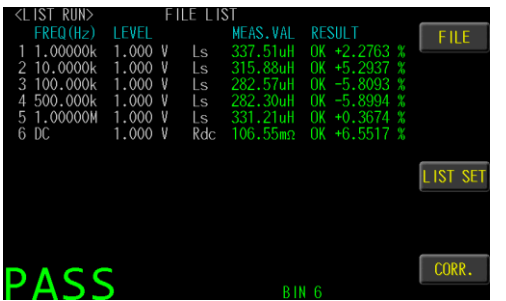

# Setting FILE

The list setup can be saved in the flash Memory of the instrument. The list mode allows the user to access 48 setup groups.

Steps 1. Press the **Measure** button to enter [MEAS DISPLAY] page, and then press the **LIST SET** function button on the right side of the LCD to enter the [LIST SET] page.

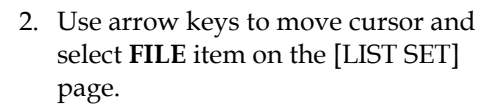

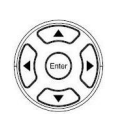

Measure

**IST SE** 

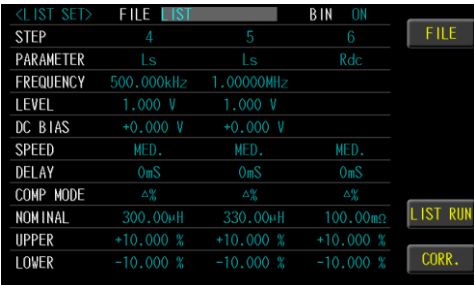

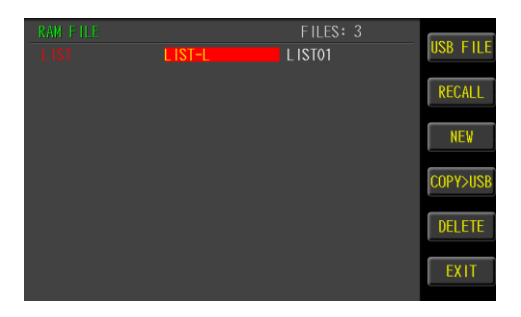

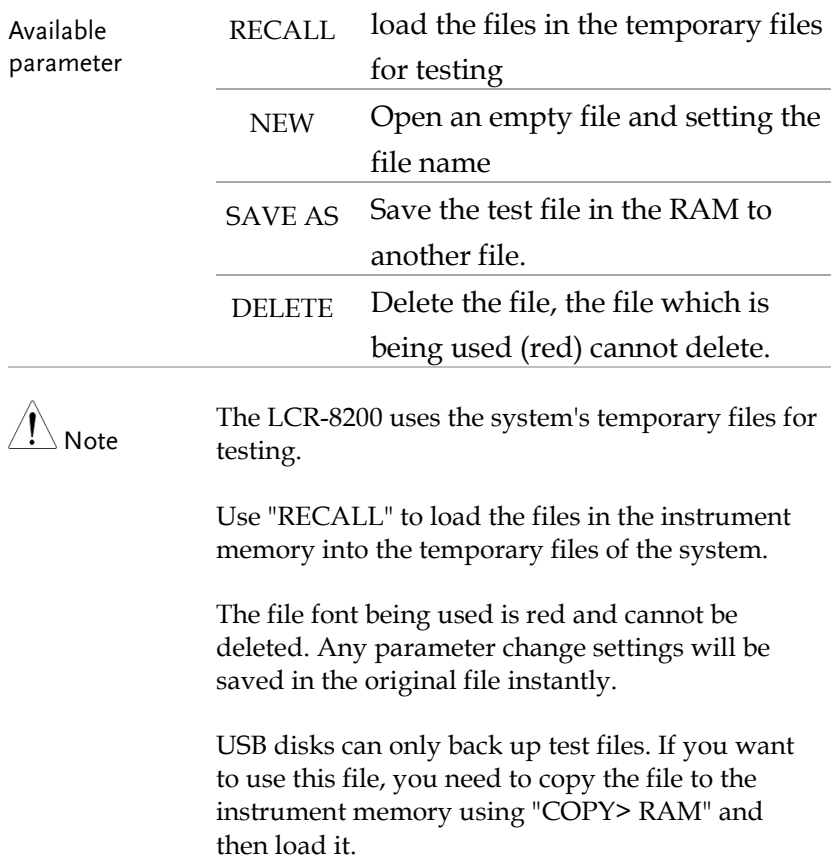

# Setting USB disk

USB disk can store list setup files and LCD screen images.

Available types and file formats:

 USB disk type: Flash disk only. Format: FAT32 / exFAT. Max memory size: 128GB.

Steps 1. Insert a USB disk for using as data recoding. The instrument will automatically detect the USB disk format. When it is available, the USB menu will pop up.

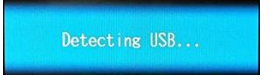

2. Use option key on the right of the LCD screen to select a desired item. When the USB disk is plugged in, you can press the ENTER button to pop up the USB menu.

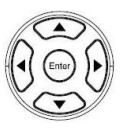

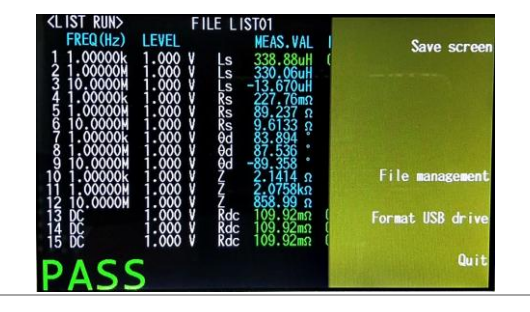

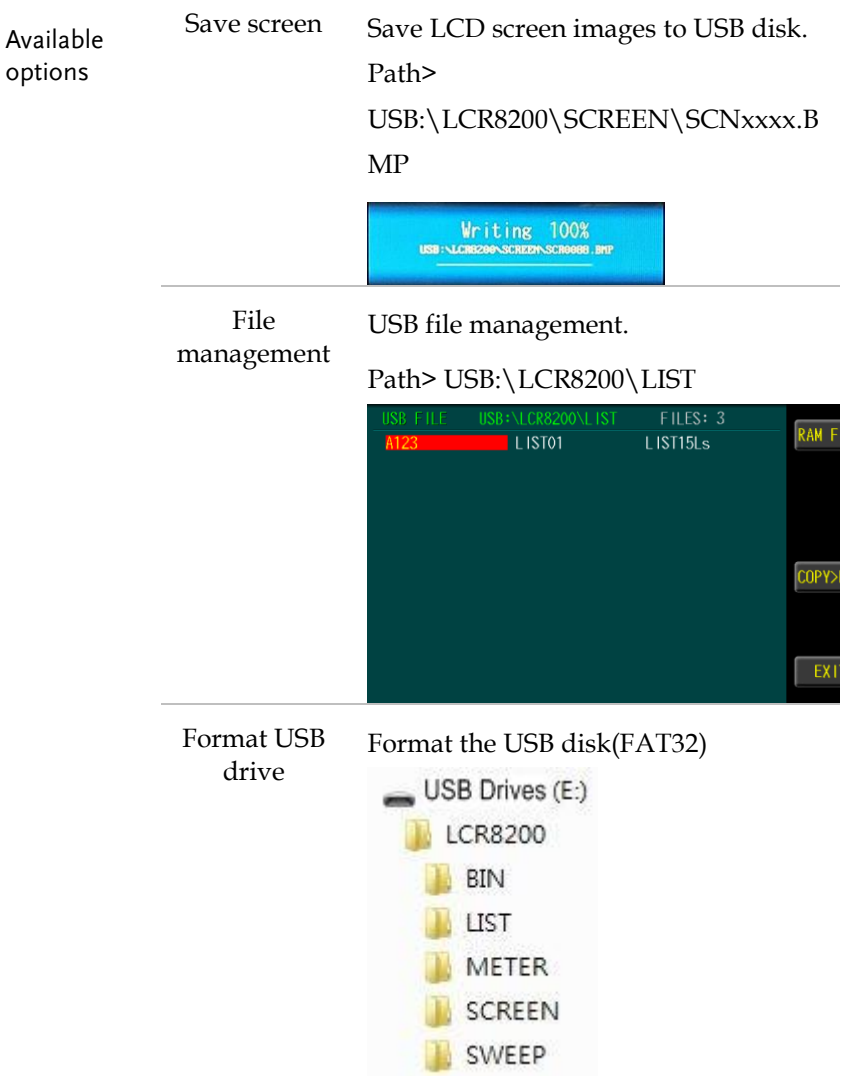

# **CORRECTION (OPEN/SHORT)**

In this chapter you will learn about all the correction settings.

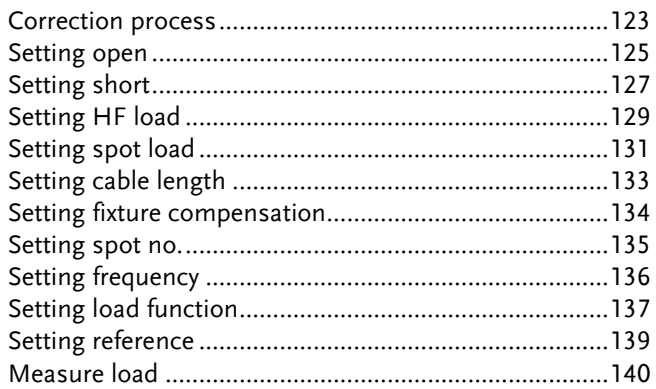

### Correction process

Prior to each measurement, the user needs to correction the fixture or test cable to eliminate stray capacitance and series impedance that may be generated by the fixture or test cable. Application when using LCR-8200 or changing a fixture in a new environment. Please check the test unit and the test fixture used for correct correction.

The same correction parameters are used for meter mode and sweep mode and list mode.

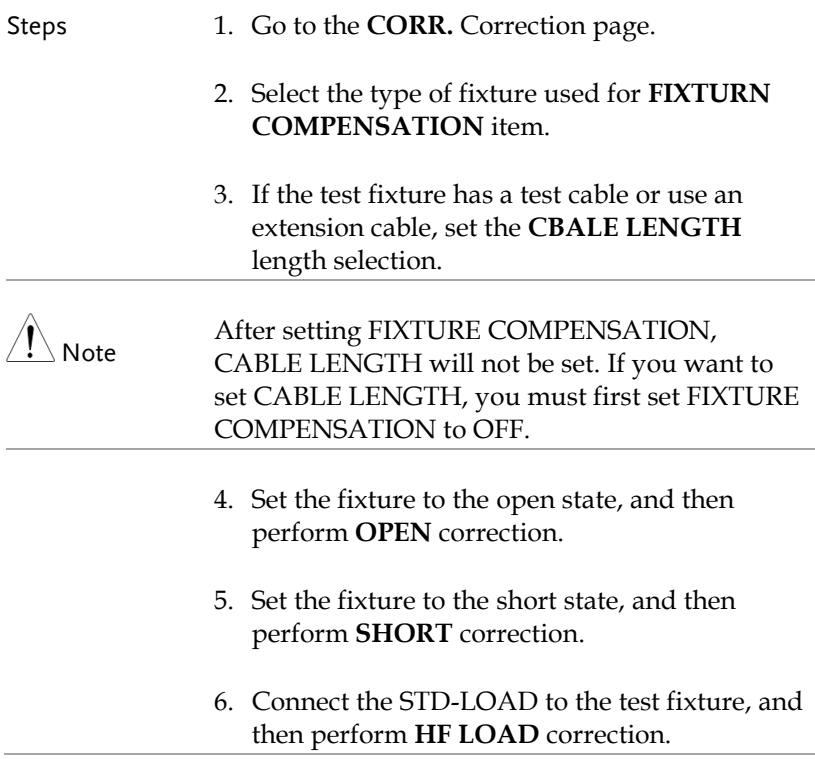

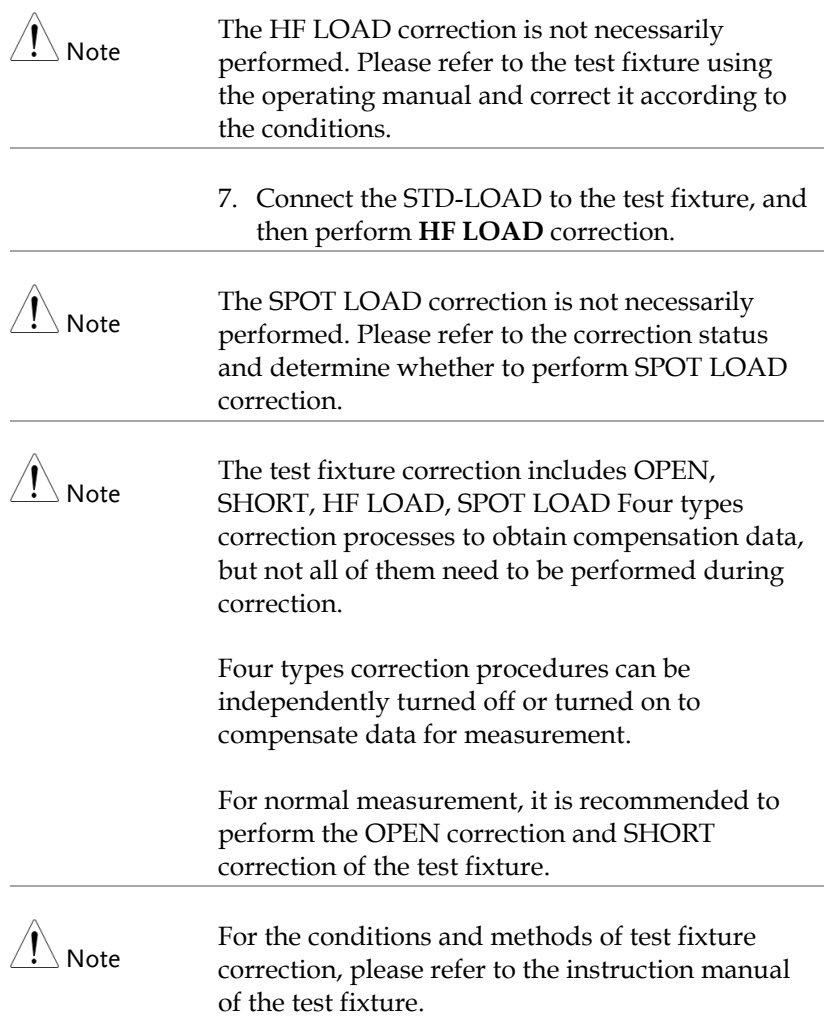

#### Setting open

For normal measurements, it is recommended that this item be executed. OPEN correction capability cancels errors due to the stray admittance in the test fixture.

Steps 1. Press the **Measure** button to enter [MEAS DISPLAY] page, and then press the **CORR.** function button on the right side of the LCD to enter the [CORRECTION] page.

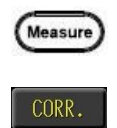

2. Use arrow keys to move cursor and select **OPEN** item on the [CORRECTION] page.

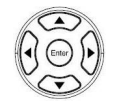

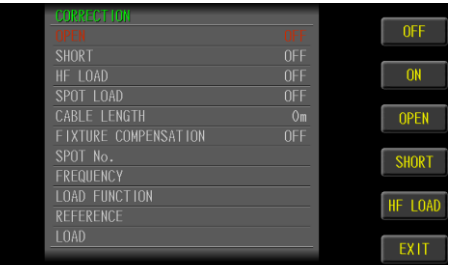

- 3. Use option key on the right of the LCD screen to select **OPEN** item to start execution.
- 4. When the OPEN compensation is completed, the **OPEN** status will automatically switch to **ON**.
- Note The open correction is quite sensitive to noise both noise originating externally and induced noise. Therefore, if open correction fails, you should check the following points before starting the correction process again:
	- Check that the test fixture or the test cables are properly connected.
	- Check that not any test piece is connected to the test fixture or the test cables.
	- During the correction process, be sure not to disturb the fixture and the test cables or to move your hand near them.

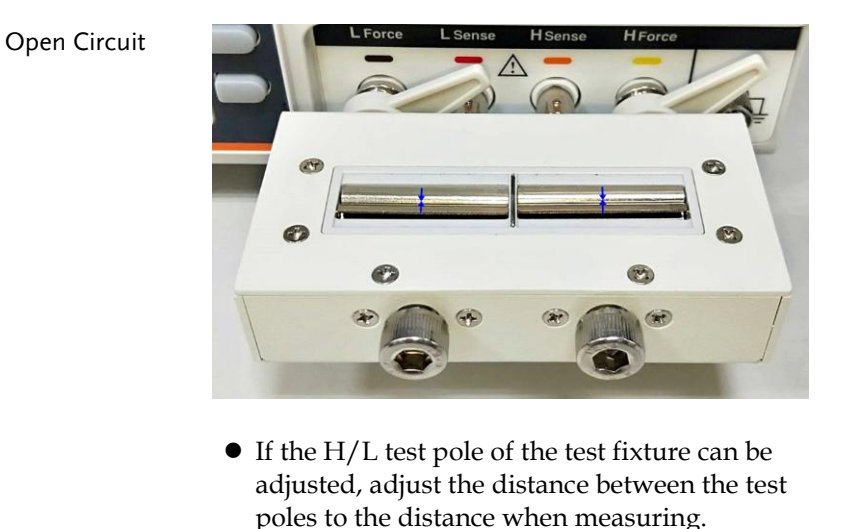

# Setting short

For normal measurements, it is recommended that this item be executed. The short correction compensates for any residual impedances, such as the impedance of the cables and the DUT connection points.

Steps 1. Press the **Measure** button to enter [MEAS DISPLAY] page, and then press the **CORR.** function button on the right side of the LCD to enter the [CORRECTION] page.

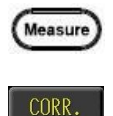

2. Use arrow keys to move cursor and select **SHORT** item on the [CORRECTION] page.

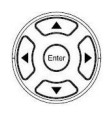

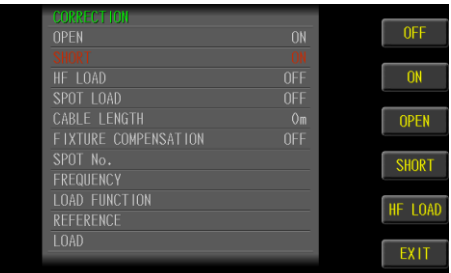

- 3. Use option key on the right of the LCD screen to select **SHORT** item to start execution.
- 4. When the SHORT compensation is completed, the **SHORT** status will automatically switch to **ON**.
- Note If short correction fails, you should check the following points before starting the correction process again:
	- Check that the test fixture or the test cables are properly connected.
	- Check that the test fixture or the test cables are properly shorted together with the shorting bar.
	- During the correction process, be sure not to disturb the fixture and the test cables or to move your hand near them.

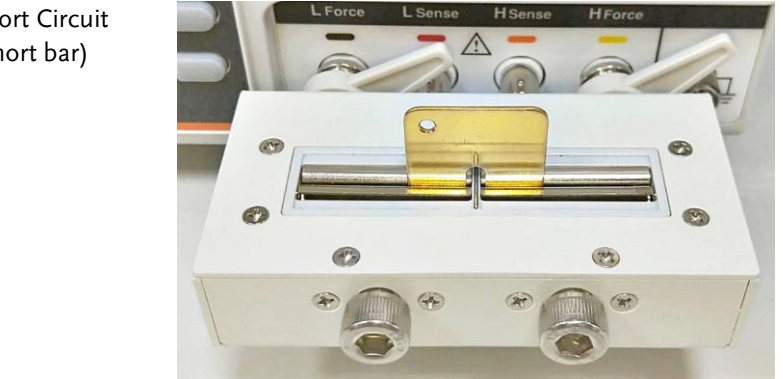

Short Circuit (short bar)

# Setting HF load

This item does not necessarily need to be implemented. Some test fixtures have a standard LOAD, which can be performed with reference to the fixture instructions and requirements to perform LOAD (PHASE) compensation.

Steps 1. Press the **Measure** button to enter [MEAS DISPLAY] page, and then press the **CORR.** function button on the right side of the LCD to enter the [CORRECTION] page.

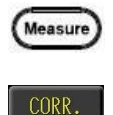

2. Use arrow keys to move cursor and select **HF LOAD** item on the [CORRECTION] page.

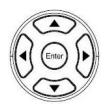

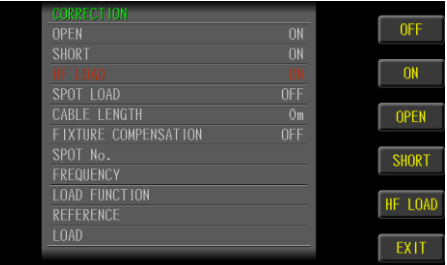

- 3. Use option key on the right of the LCD screen to select **HF LOAD** item to start execution.
- 4. When the LOAD compensation is completed, the **HF LOAD** status will automatically switch to **ON**.

Note If HF load correction fails, you should check the following points before starting the correction process again:

- Check that the test fixture or the test cables are properly connected.
- Check that the test fixture or the test cables are properly shorted together with the STD-LOAD.
- During the correction process, be sure not to disturb the fixture and the test cables or to move your hand near them.

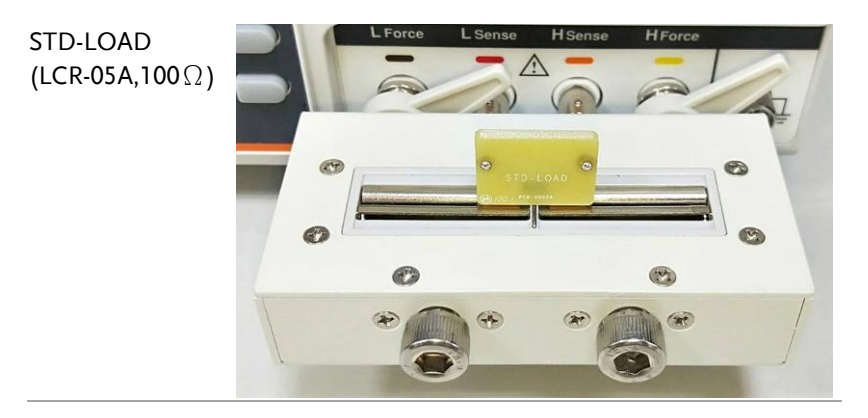

# Setting spot load

This item does not necessarily need to be implemented. If the OPEN/SHOR/LOAD compensation cannot make the measurement correct, you can perform SPOT LOAD compensation to let the instrument know the correct value through learning. Use the part with the known value as the standard value which will be recognized by the instrument during the test, the instrument will then shows this value in the test status.

- Steps 1. Press the **Measure** button to enter [MEAS DISPLAY] page, and then press the **CORR.** function button on the right side of the LCD to enter the [CORRECTION] page.
	- 2. Use arrow keys to move cursor and select **SPOT LOAD** item on the [CORRECTION] page.

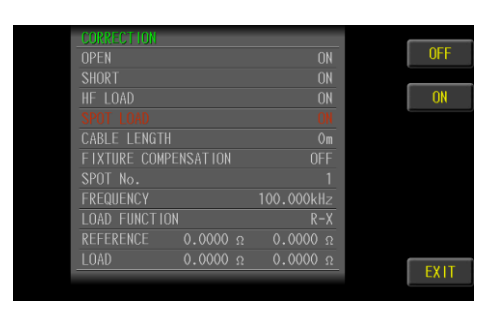

- 3. Use option key on the right of the LCD screen to select OFF/ON item.
- 4. When set to ON, the setting items of the SPOT No. below will be turned enable.

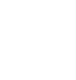

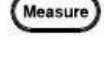

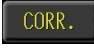

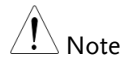

If SPOT LOAD correction fails, you should check the following points before starting the correction process again:

- Check that the test fixture or the test cables are properly connected.
- Check that the test fixture or the test cables are properly shorted together with the part.
- During the correction process, be sure not to disturb the fixture and the test cables or to move your hand near them.
- When it is under Sweep mode, the SPOT LOAD correction setting will not activate.

# Setting cable length

When using a wired test fixture, set the length according to the line length to compensate when OPEN/SHOT correction.

Steps 1. Press the **Measure** button to enter [MEAS DISPLAY] page, and then press the **CORR.** function button on the right side of the LCD to enter the [CORRECTION] page.

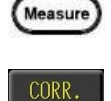

2. Use arrow keys to move cursor and select **CABLE LENGTH** item on the [CORRECTION] page.

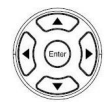

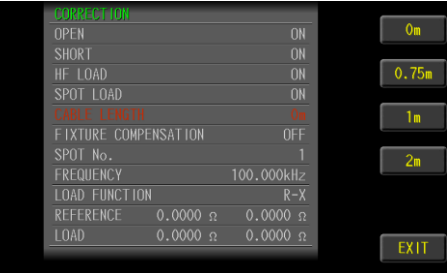

3. Use option key on the right of the LCD screen to select the line length item.

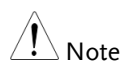

If the FIXTURE COMPENSATION item is selected, CABLE LENGTH item will not be able to make selections.

# Setting fixture compensation

If use a dedicated test fixture, select the corresponding option to do OPEN/SHORT/LOAD correction, which can increase the measurement accuracy.

- Steps 1. Press the **Measure** button to enter [MEAS DISPLAY] page, and then press the **CORR.** function button on the right side of the LCD to enter the [CORRECTION] page.
	- 2. Use arrow keys to move cursor and select **FIXTURE COMPENSATION** item on the [CORRECTION] page.

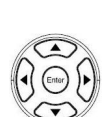

Measure

CORR.

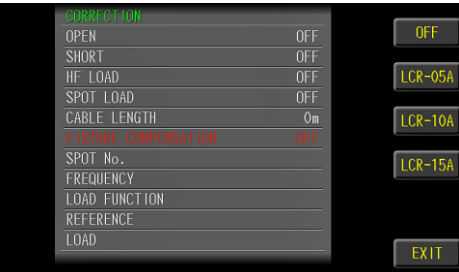

3. Use option key on the right of the LCD screen to select **FIXTURE** item.

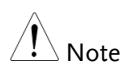

Only when it is used for test fixtures above 3MHz, it is necessary to set the fixture compensation.

#### Setting spot no.

The SPOT LOAD compensation point can be set to a maximum of 16 points. If the test frequency and measurement parameters are not the same, you need to increase the SPOT set point.

Steps 1. Press the **Measure** button to enter [MEAS DISPLAY] page, and then press the **CORR.** function button on the right side of the LCD to enter the [CORRECTION] page.

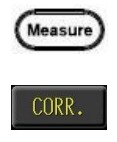

2. Use arrow keys to move cursor and select **SPOT No.** item on the [CORRECTION] page.

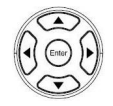

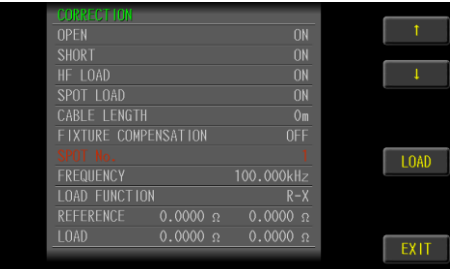

3. Use option key on the right of the LCD screen to select **↑**or**↓** item switch point number.

### Setting frequency

Set whether each SPOT LOAD point is turned on. To use it, set the measurement frequency.

- 
- Steps 1. Press the **Measure** button to enter [MEAS DISPLAY] page, and then press the **CORR.** function button on the right side of the LCD to enter the [CORRECTION] page.

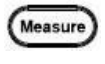

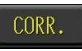

2. Use arrow keys to move cursor and select **FREQUENCY** item on the [CORRECTION] page.

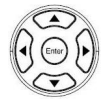

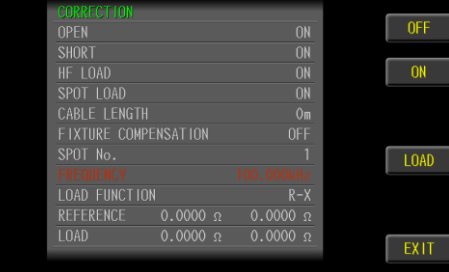

- 3. Use option key on the right of the LCD screen to select **OFF** or **ON** item.
- 4. If select **ON,** Use the numeric keypad to enter the frequency value.

Note If the SPOT point is not used, be sure to turn off, otherwise it will affect the measurement results.

# Setting load function

SPOT LOAD needs to set the real and imaginary values of the test part measurement parameters to obtain the correct phase angle and other calculation data.

Steps 1. Press the **Measure** button to enter [MEAS DISPLAY] page, and then press the **CORR.** function button on the right side of the LCD to enter the [CORRECTION] page.

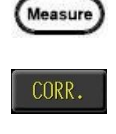

2. Use arrow keys to move cursor and select **LOAD FUNCTION** item on the [CORRECTION] page.

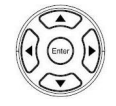

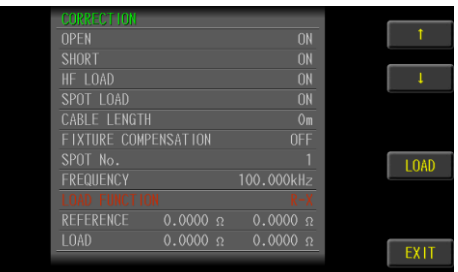

3. Use option key on the right of the LCD screen to select **↑**or**↓** item switch function.

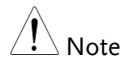

Load function: <G-B>  $\cdot$  <R-X>  $\cdot$  <Cp-Rp>  $\cdot$  <Cp-D>、<Cs-Rs>、<Cs-D>、<Lp-Rp>、<Lp-Q>、 <Ls-Rs>、<Ls-Q>、<Y-Deg>、<Z-Deg>

#### $Z = R + jX$

Impedance is defined as, where the [real part](https://en.wikipedia.org/wiki/Real_part) of impedance is the resistance R and the [imaginary](https://en.wikipedia.org/wiki/Imaginary_part)  [part](https://en.wikipedia.org/wiki/Imaginary_part) is the [reactance](https://en.wikipedia.org/wiki/Reactance_(electronics)) X

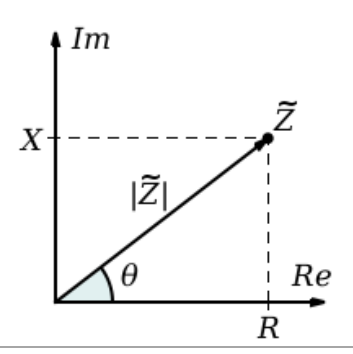

#### Setting reference

Input the real part and imaginary part value with the part .

Steps 1. Press the **Measure** button to enter [MEAS DISPLAY] page, and then press the **CORR.** function button on the right side of the LCD to enter the [CORRECTION] page.

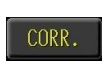

Measure

2. Use arrow keys to move cursor and select **REFERENCE** item on the [CORRECTION] page.

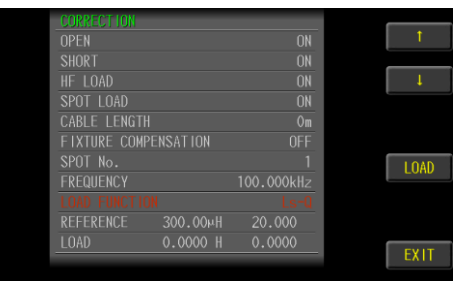

3. Use the numeric keypad to enter the real part (Ls) and imaginary part (Q) value.

# Measure load

The short correction compensates for any residual impedances, such as the impedance of the cables and the DUT connection points.

- Steps 1. Press the **Measure** button to enter [MEAS DISPLAY] page, and then press the **CORR.** function button on the right side of the LCD to enter the [CORRECTION] page.
	- 2. Use arrow keys to move cursor and select **LOAD FUNCTION** item on the [CORRECTION] page.

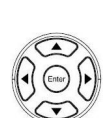

Measure

CORR.

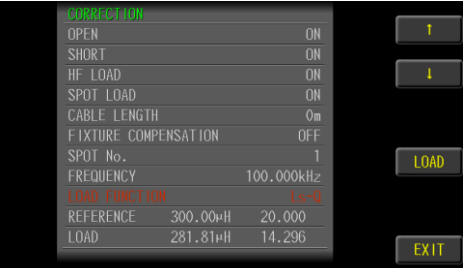

- 3. Connect parts and test fixtures.
- 4. Use option key on the right of the LCD screen to select **LOAD** item for LOAD data metering.
- 5. The LOAD item displays the measured value.

# **SYSTEM CONFIGURATION**

In this section, user will learn how to set the parameters on SYSTEM CONFIG page.

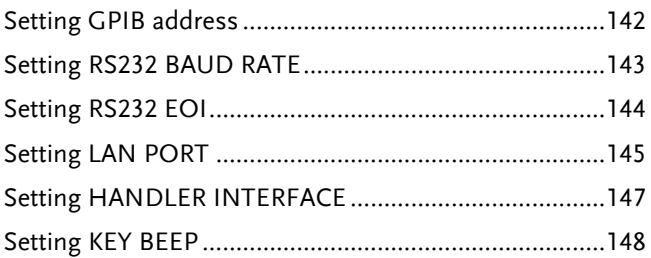

#### Setting GPIB address

Set up the GPIB port address 1-30.

- Steps 1. Press **System** button at the top right of the LCD screen to enter the [SYSTEM CONFIG] setting page.
	- 2. Use up and down arrow keys to select **GPIB ADDRESS** on this setting page.

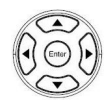

System

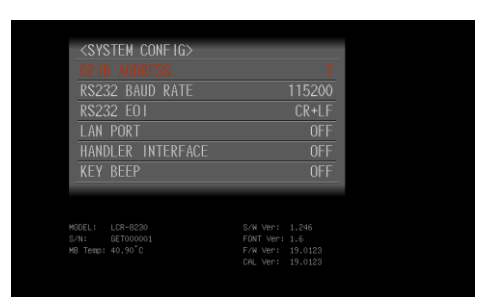

3. Use the numeric keypad to enter the address number.

#### Setting RS232 BAUD RATE

Set the RS-232 port baud rate. The USB port is the same baud rate used in VCP mode.

- Steps 1. Press **System** button at the top right of the LCD screen to enter the [SYSTEM CONFIG] setting page.
	- 2. Use up and down arrow keys to select **RS232 BAUD RATE** on this setting page.

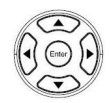

System

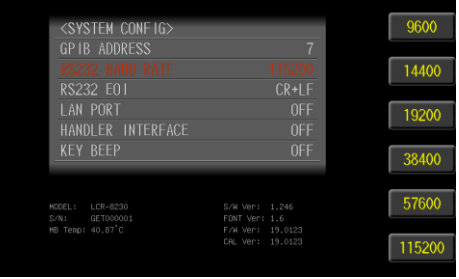

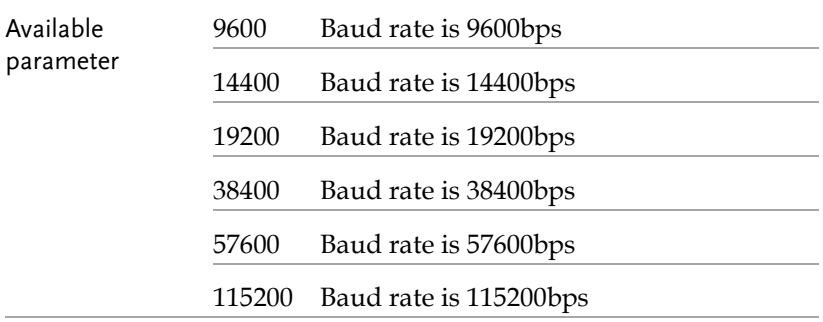

#### Setting RS232 EOI

Set RS-232 command and return value the end of identify (EOI).

Steps 1. Press **System** button at the top right of the LCD screen to enter the [SYSTEM CONFIG] setting page.

> 2. Use up and down arrow keys to select **RS232 BAUD RATE** on this setting page.

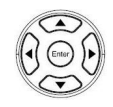

System

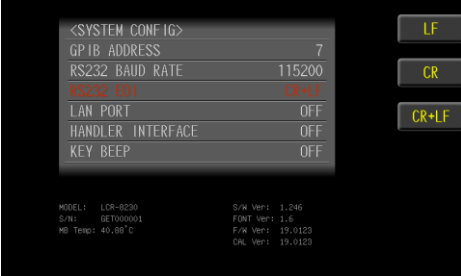

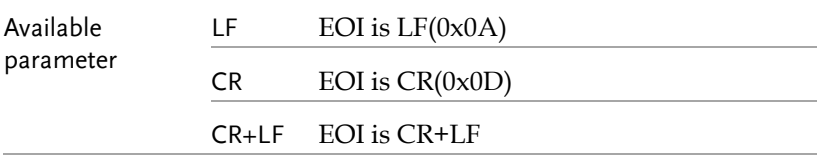
#### Setting LAN PORT

#### Set LAN port setting.

- Steps 1. Press **System** button at the top right of the LCD screen to enter the [SYSTEM CONFIG] setting page.
	- 2. Use up and down arrow keys to select **LAN SETUP** on this setting page.

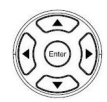

System

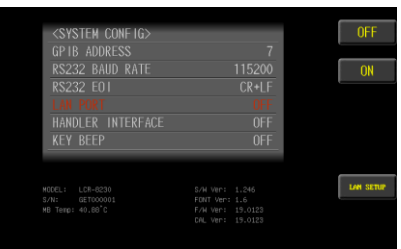

3. Use option key on the right of the LCD screen to select a desired item.

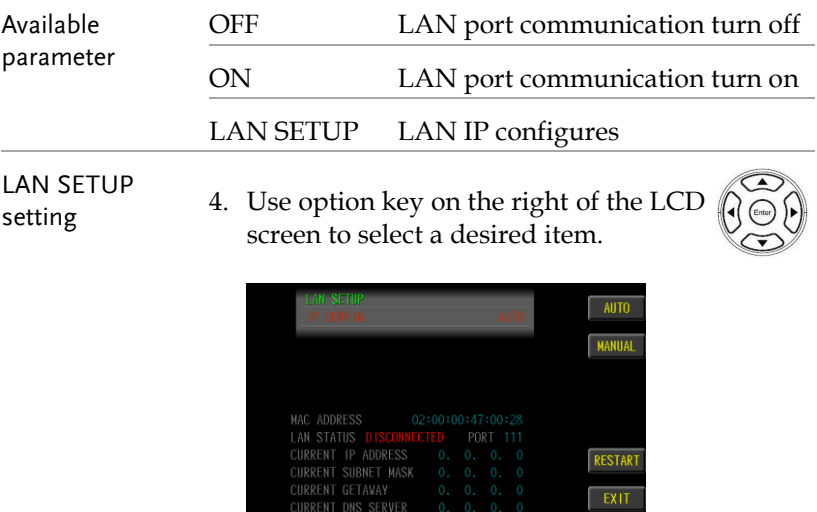

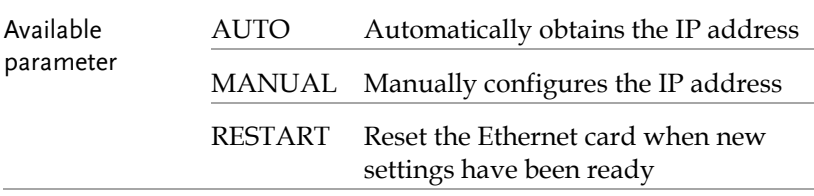

AUTO setting 5. The network line is inserted into the LAN port behind the machine, and the instrument reads the IP settings by automatically.

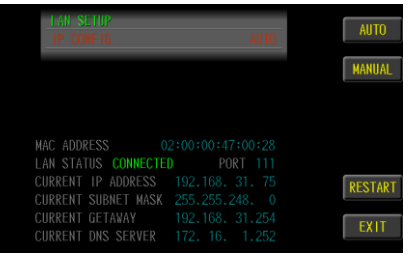

MANUAL setting 6. Set up IP address, subnet mask, gateway, DNS server.

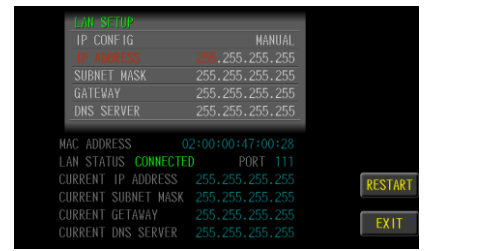

#### Setting HANDLER INTERFACE

Set the handle interface to open and close state. Requires Handler I/O output, need to enable setting. Without I/O output, the interface circuit can be closed, which can save measurement processing time about 1-2ms.

Steps 1. Press **System** button at the top right of the LCD screen to enter the [SYSTEM CONFIG] setting page.

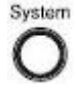

2. Use up and down arrow keys to select **HANDLER INTERFACE** on this setting page.

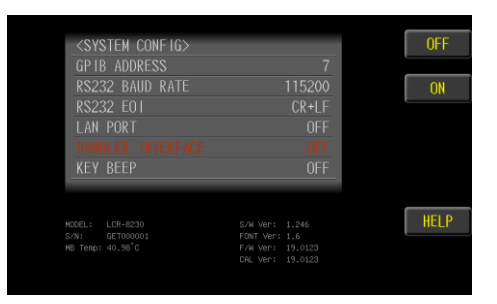

3. Use option key on the right of the LCD screen to select a desired item.

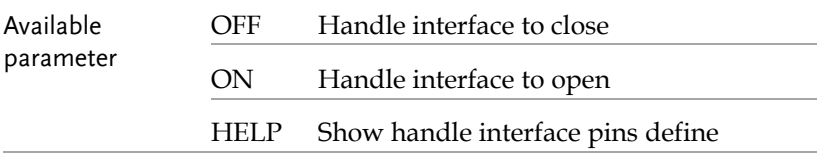

System  $\overline{\phantom{a}}$ 

#### Setting KEY BEEP

Set the response sound when the keypad is operated

- Steps 1. Press **System** button at the top right of the LCD screen to enter the [SYSTEM CONFIG] setting page.
	- 2. Use up and down arrow keys to select **KEY BEEP** on this setting page.

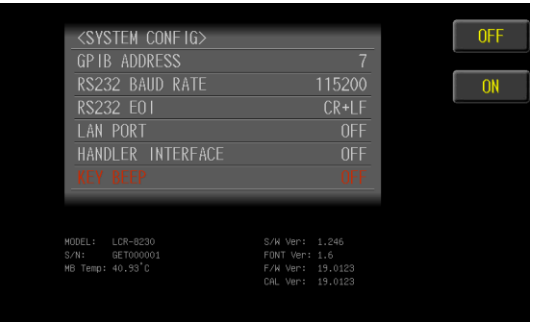

3. Use option key on the right of the LCD screen to select a desired item.

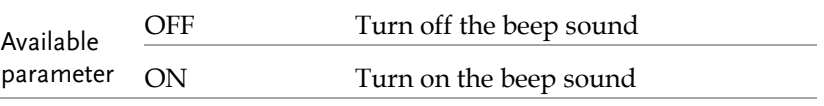

# **REMOTE CONTROL**

This chapter describes basic configuration of remote control.

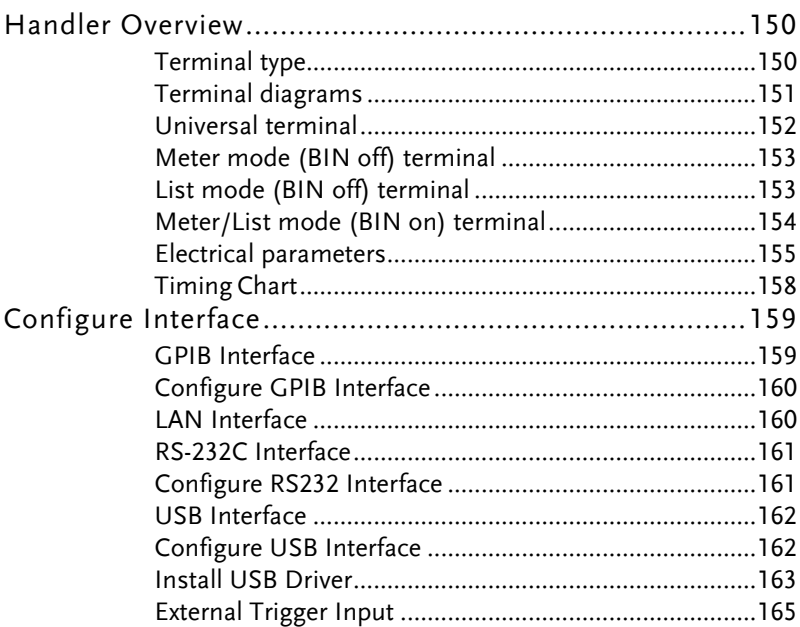

#### Handler Overview

The device provides a full-featured handler interface that includes output signals of OK/NG and EOM, input signals of TRIG (activated by external trigger). Through this interface, the device can be easily controlled with the control components of user's system to complete automatic control functions.

#### Terminal type

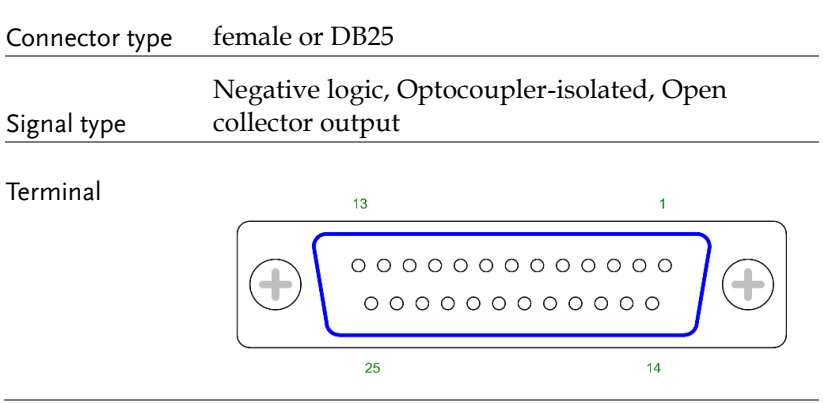

# Terminal diagrams

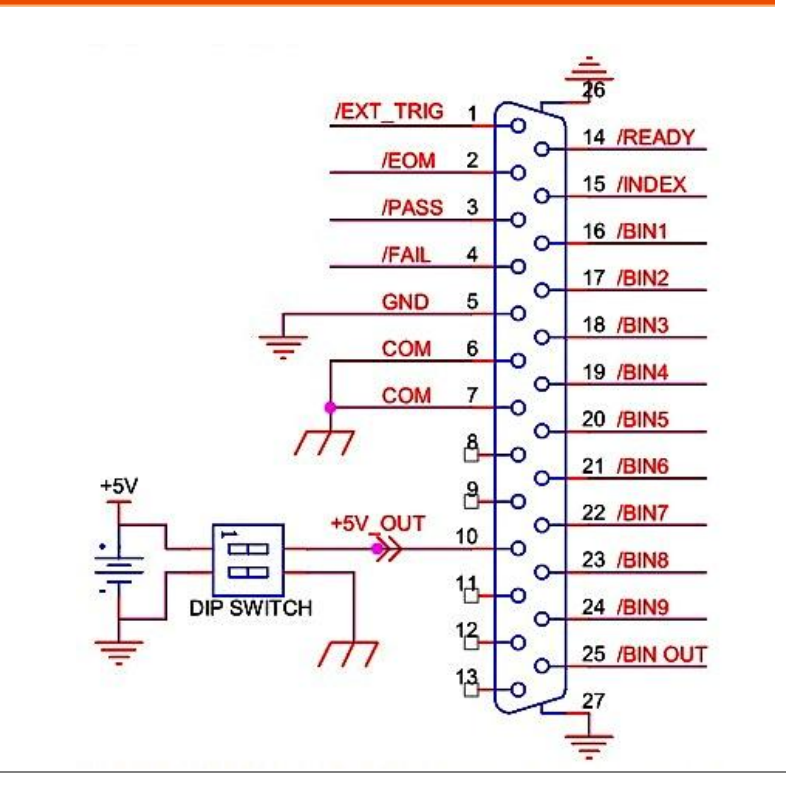

#### Universal terminal

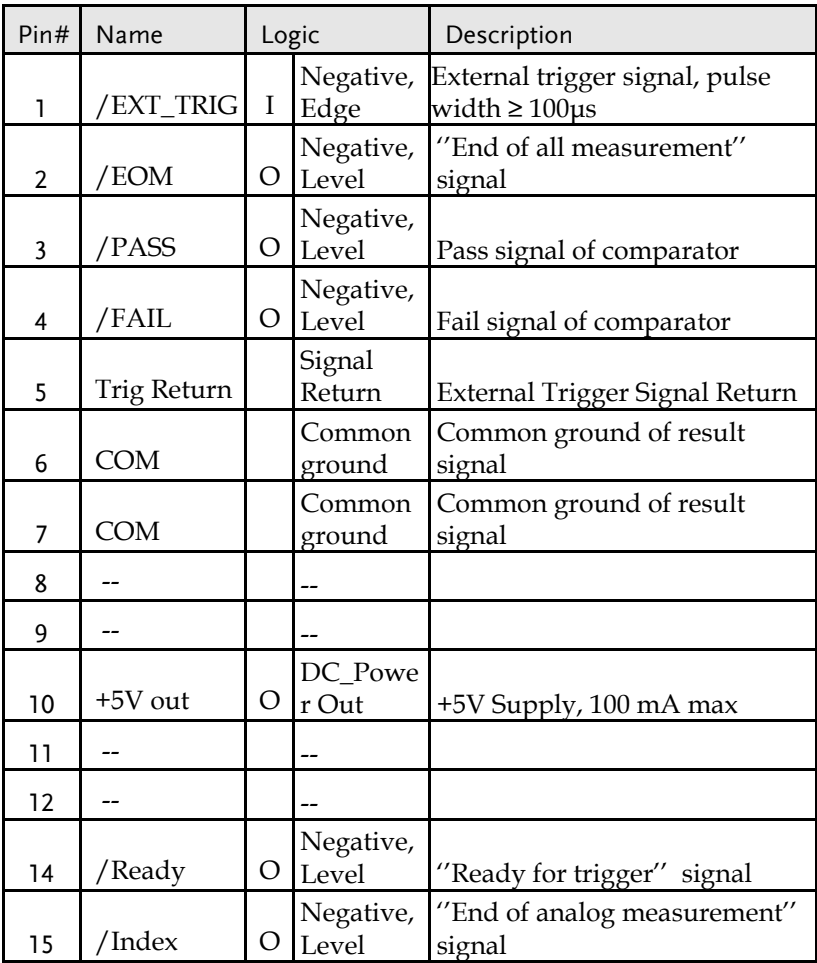

# Meter mode (BIN off) terminal

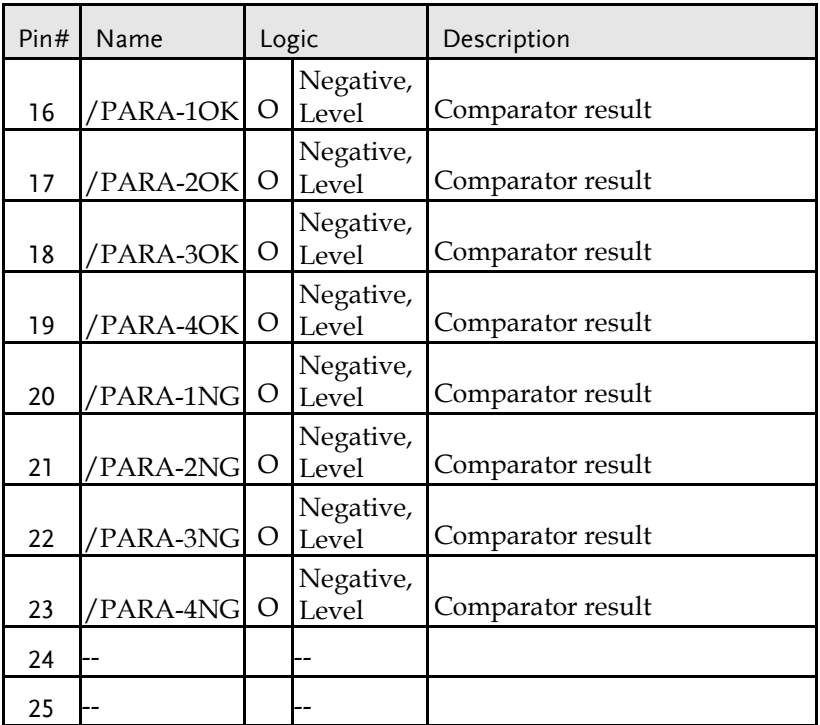

# List mode (BIN off) terminal

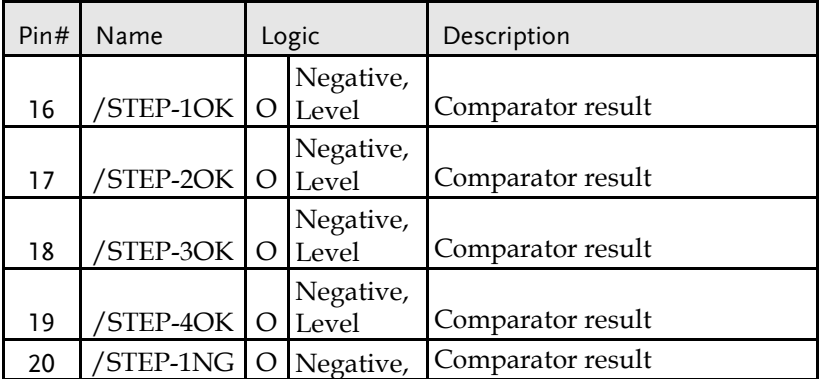

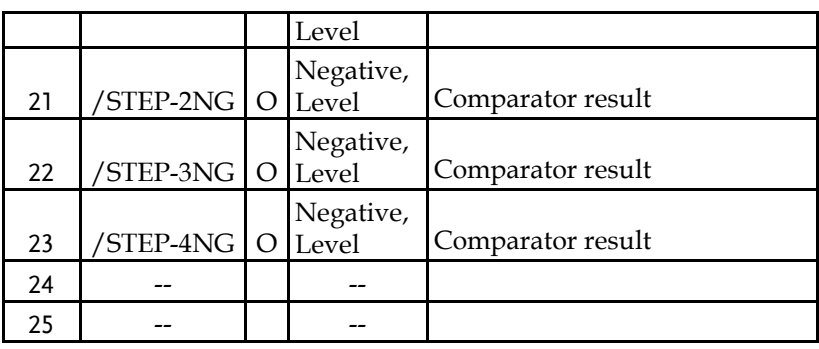

# Meter/List mode (BIN on) terminal

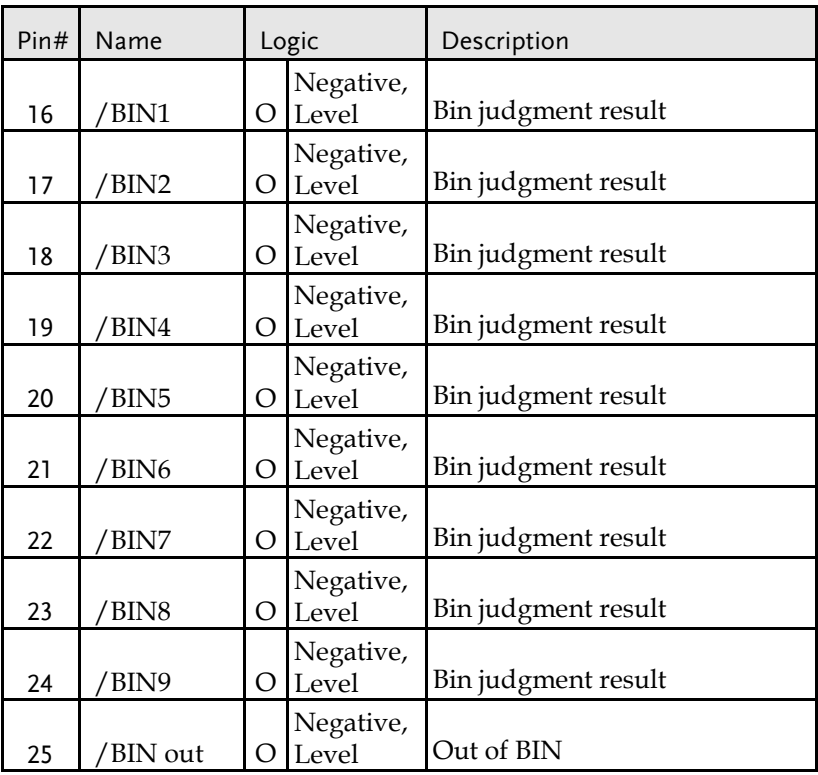

#### Electrical parameters

Please set the Handler Interface ON in SYSTEM menu to enable remote control and set the dip switch to on (both switches are pulling down).

The internal power output is 5V and 100mA at maximum.

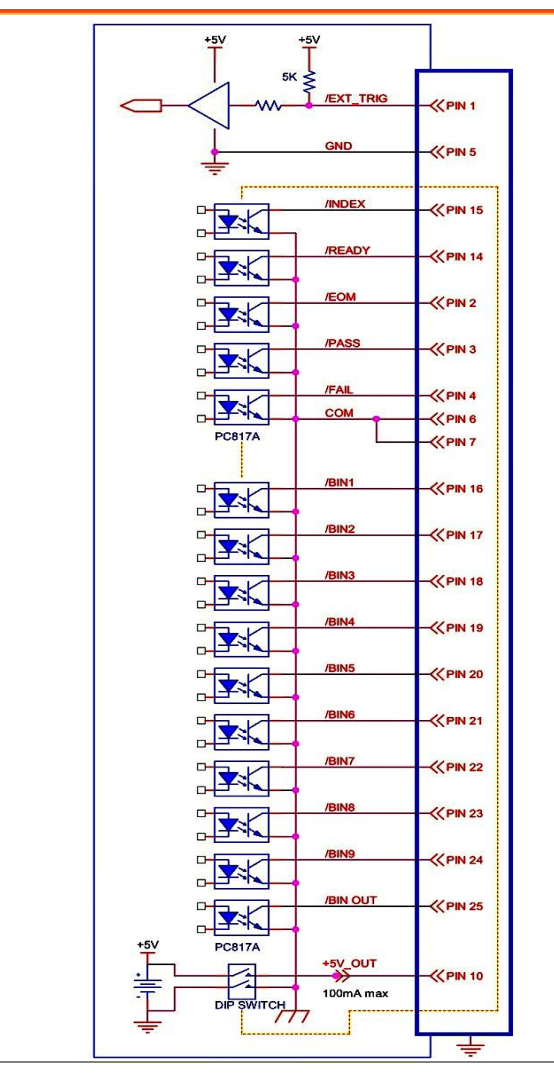

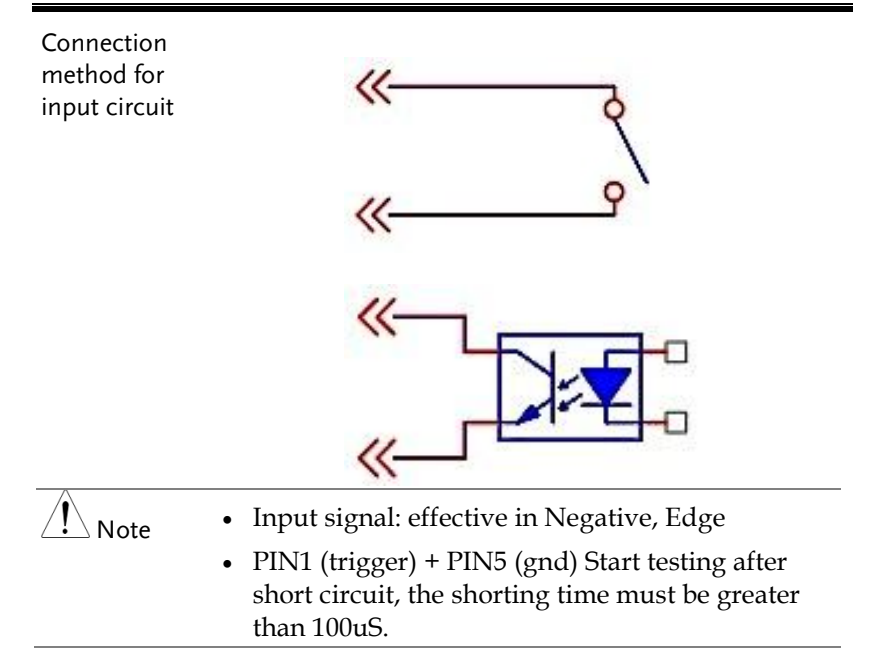

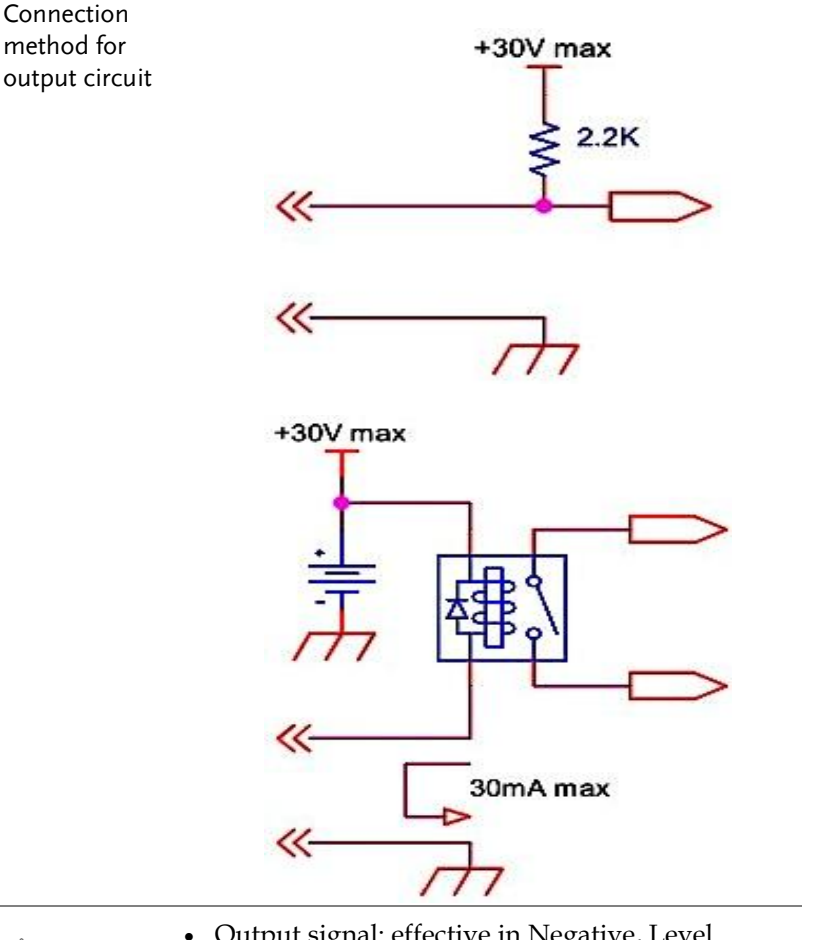

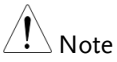

- Output signal: effective in Negative, Level
- Maximum voltage: 30VDC
- Maximum current: 30mA
- The other output pins are photo coupler circuit, output signal is low level. The output is as a high resistance floating circuit when it without action.

Note

- To avoid damaging the interface, the voltage of power supply voltage can't exceed the power requirements.
- To avoid damaging the interface, please connect cable after the device is powered off.

#### Timing Chart

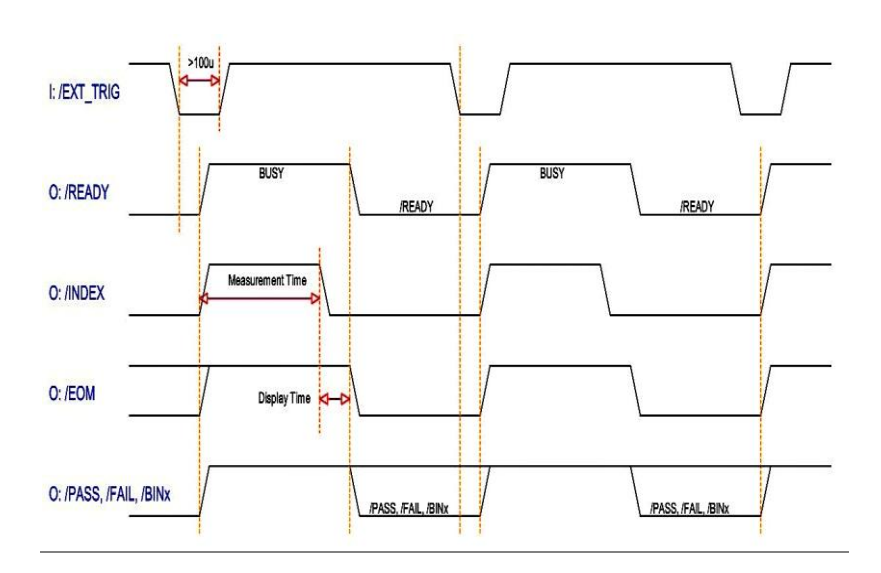

#### Configure Interface

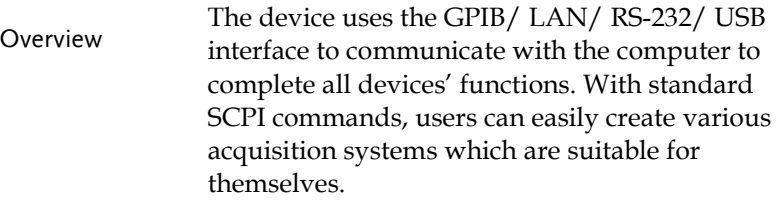

#### GPIB Interface

The computer and the measuring instrument are connected with GPIB (General-Purpose Interface Bus) cable, and the Test Piece will be tested or trimmed on the computer through GPIB.

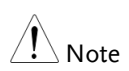

- At most, 15 units of equipment can be connected at the same time. The total length of connecting cable will be 20m, and the connecting cable between each the equipment is 2m long.
- Each piece of equipment will be allocated with a specific position.
- Min. 2/3 of equipment will be operating
- The equipment will be connected by non-loop or parallel method

#### Configure GPIB Interface

24-pin block

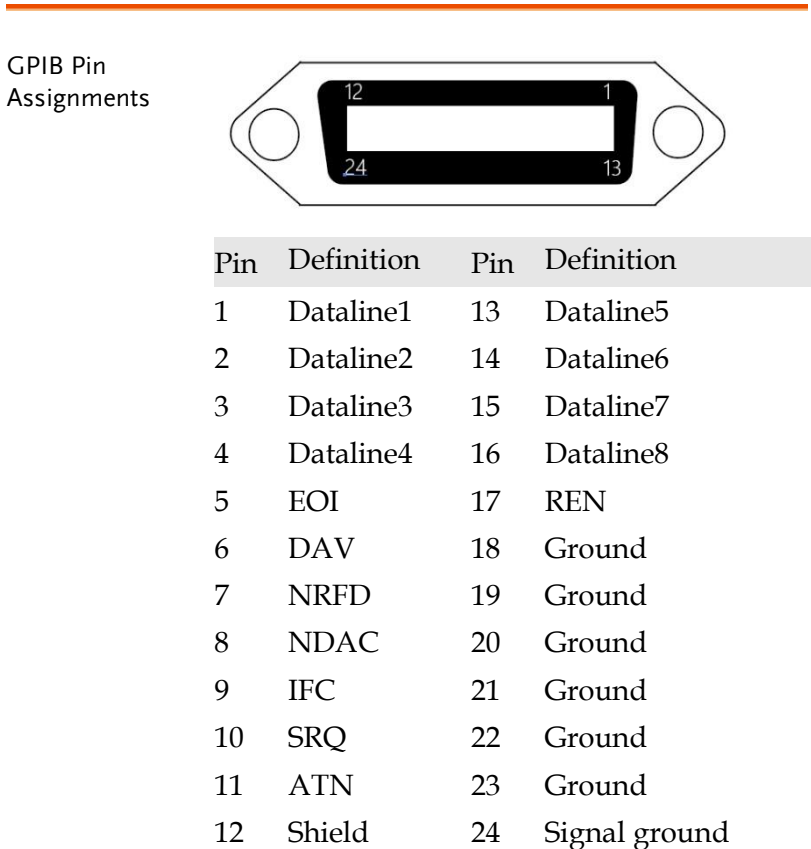

#### LAN Interface

10/100 Base T Ethernet, 8 pins

The instrument will be connected to the LAN (Local Area Network) ports.

#### RS-232C Interface

The RS-232 serial interface can be connected to the serial interface of a controller (PC or IPC) through a DB9 cable.

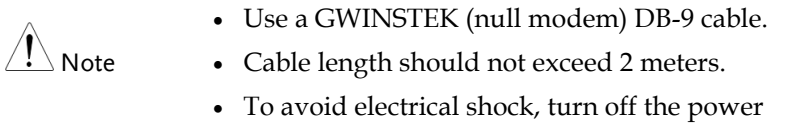

#### when plugging and unplugging the DB-9 cable.

#### Configure RS232 Interface

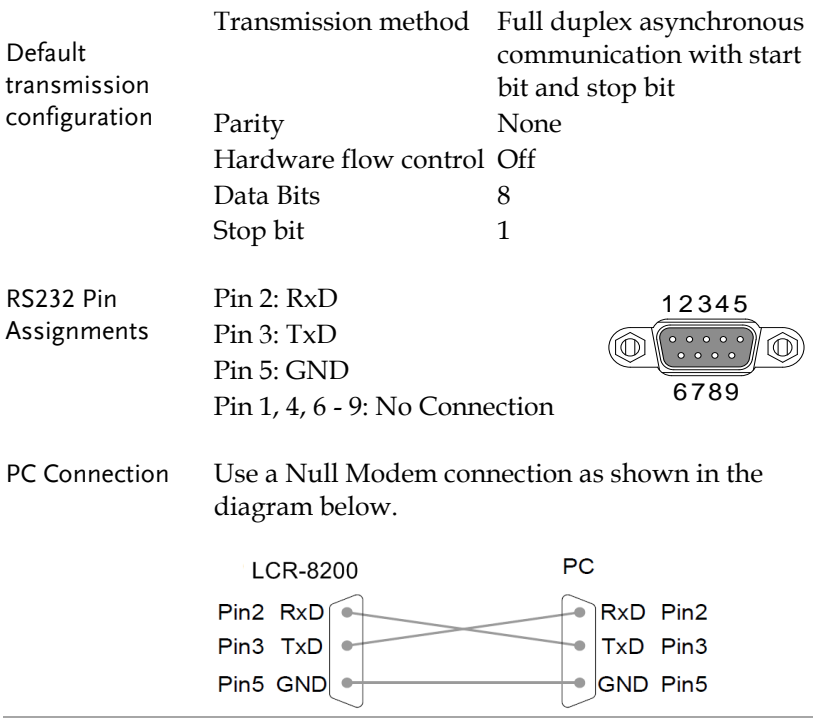

#### USB Interface

The device is equipped with built-in USB-232 interface which can directly virtualize the USB port as an RS232 port in the computer.

This virtual port can perform the same functions as RS232 and use the same settings as the RS232 port. It supports USB2.0 and below version.

The USB device port on the rear panel is used for remote control. The USB port is configured as CDC interface.

When configured to CDC, the USB port on the LCR-8200 series will appear as a virtual COM port to a connected PC. Any terminal program that can communicate via a serial port can be used for remote control. Before the LCR-8200 series can be used for remote control using the CDC USB class, install the appropriate CDC USB driver included on the User Manual CD.

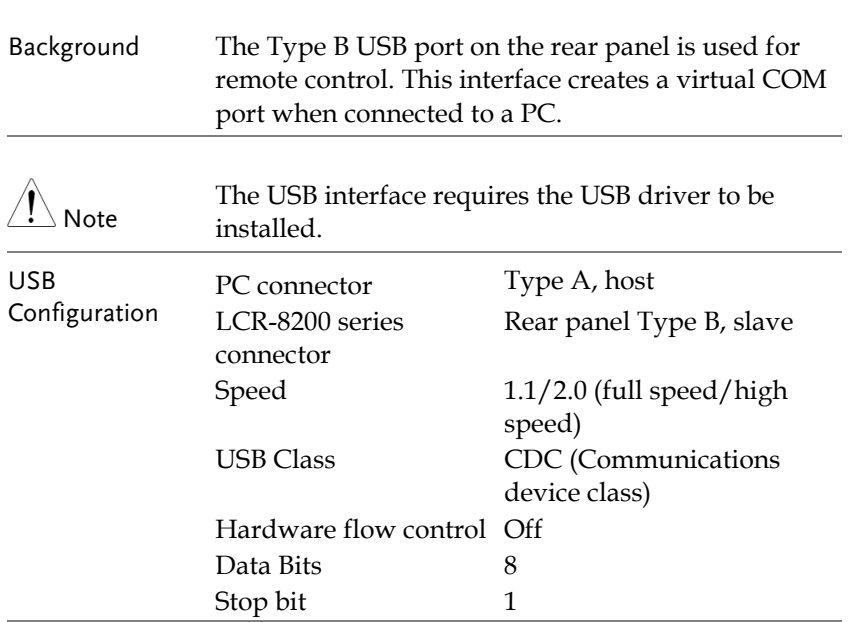

#### Configure USB Interface

#### Install USB Driver

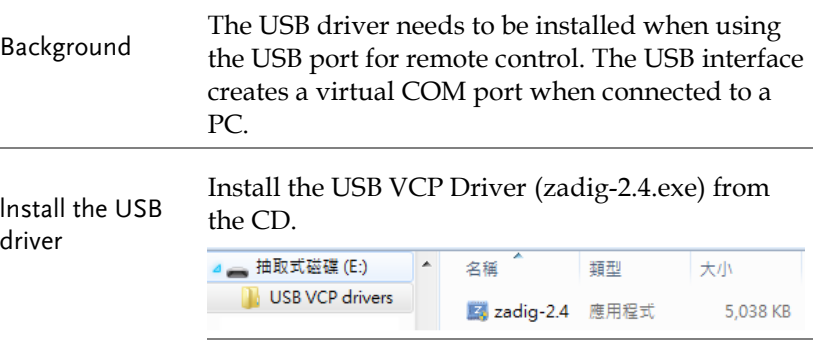

#### Execute the Zadig program.

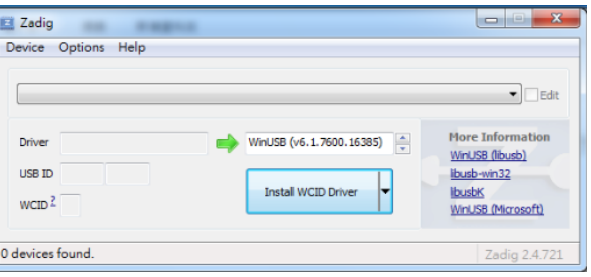

Connect the Type A-B USB cable to the rear panel USB B port on the LCR-8200Series. Connect the other end to the Type A port on the PC.

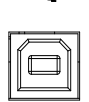

The Zadig software will detect the LCR-8200, select CDC, and press "Install Driver" to install the driver.

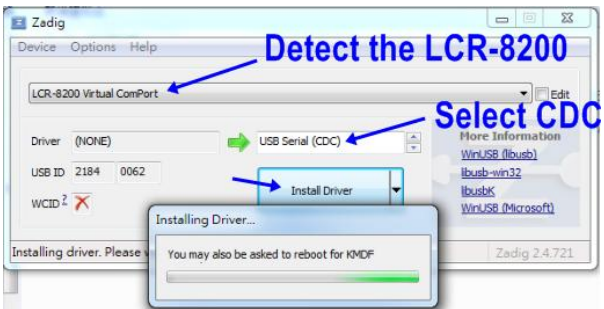

#### Successful installation.

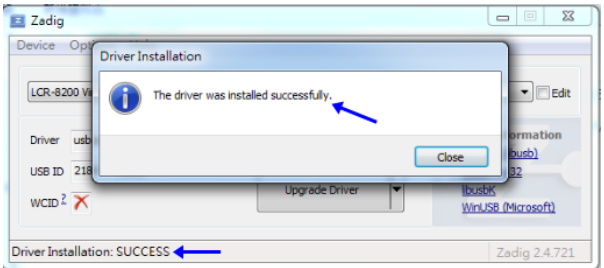

The LCR-8200 and the COM port that it is assigned to will now appear under the Ports (COM & LPT) node.

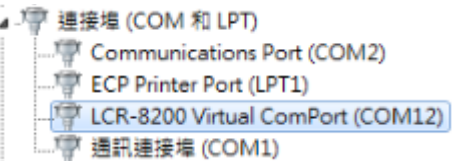

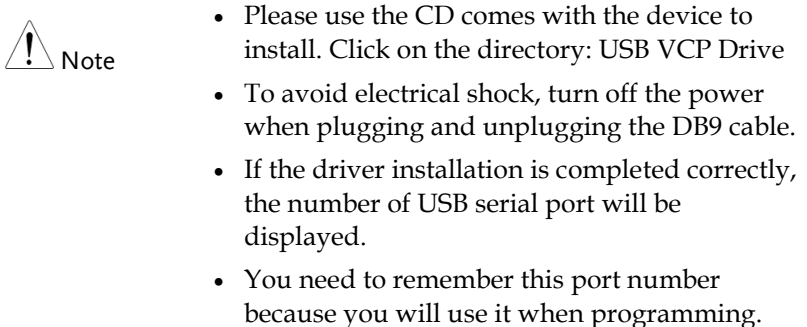

#### External Trigger Input

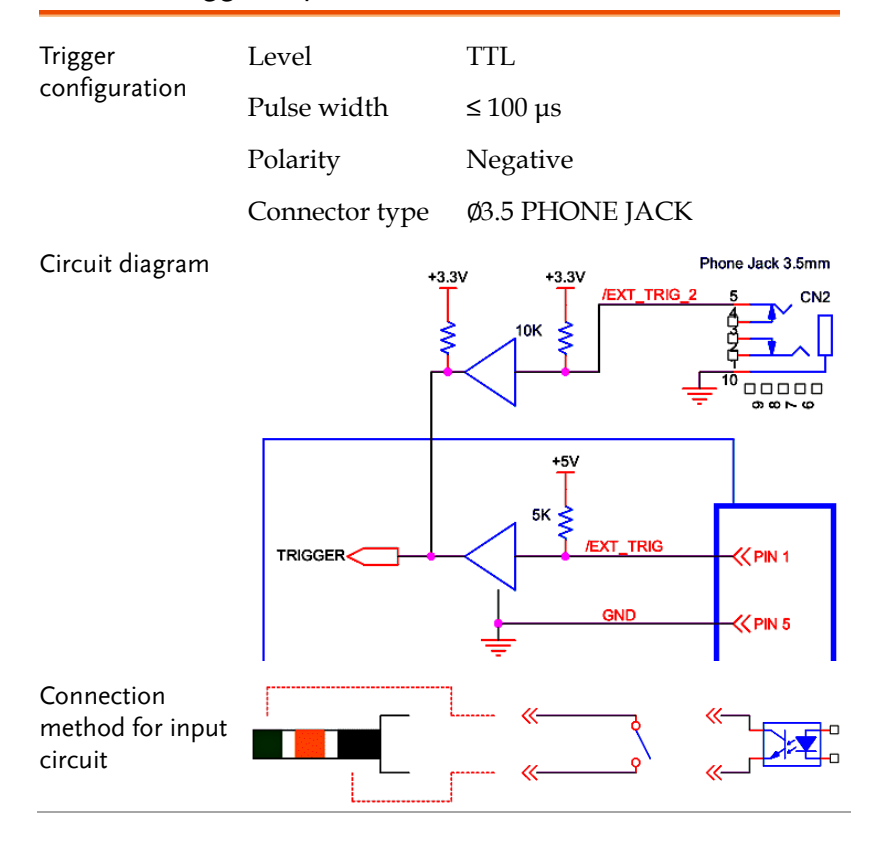

# **COMMAND OVERVIEW**

The Command overview chapter lists all programming commands in functional order as well as alphabetical order. The command syntax section shows you the basic syntax rules you have to apply when using commands.

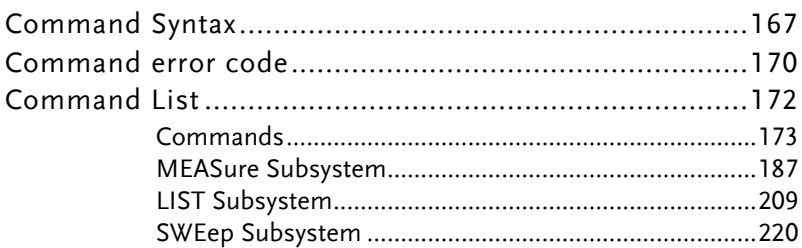

# Command Syntax

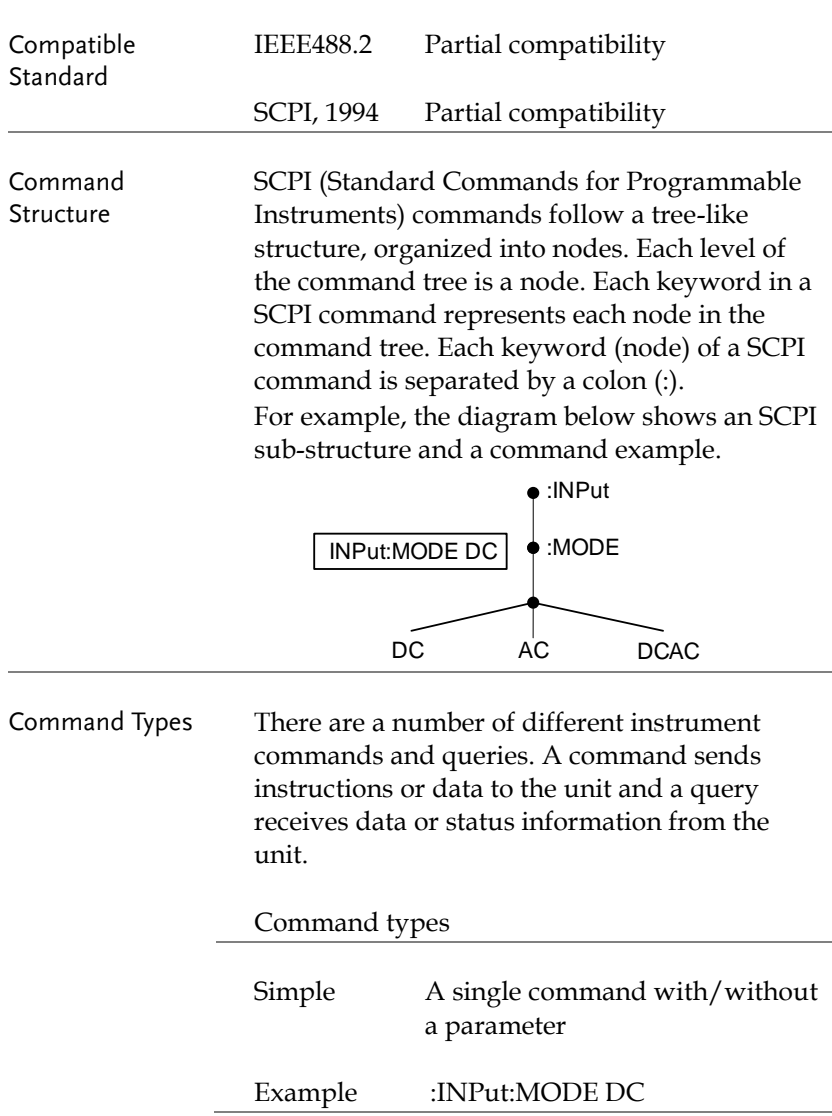

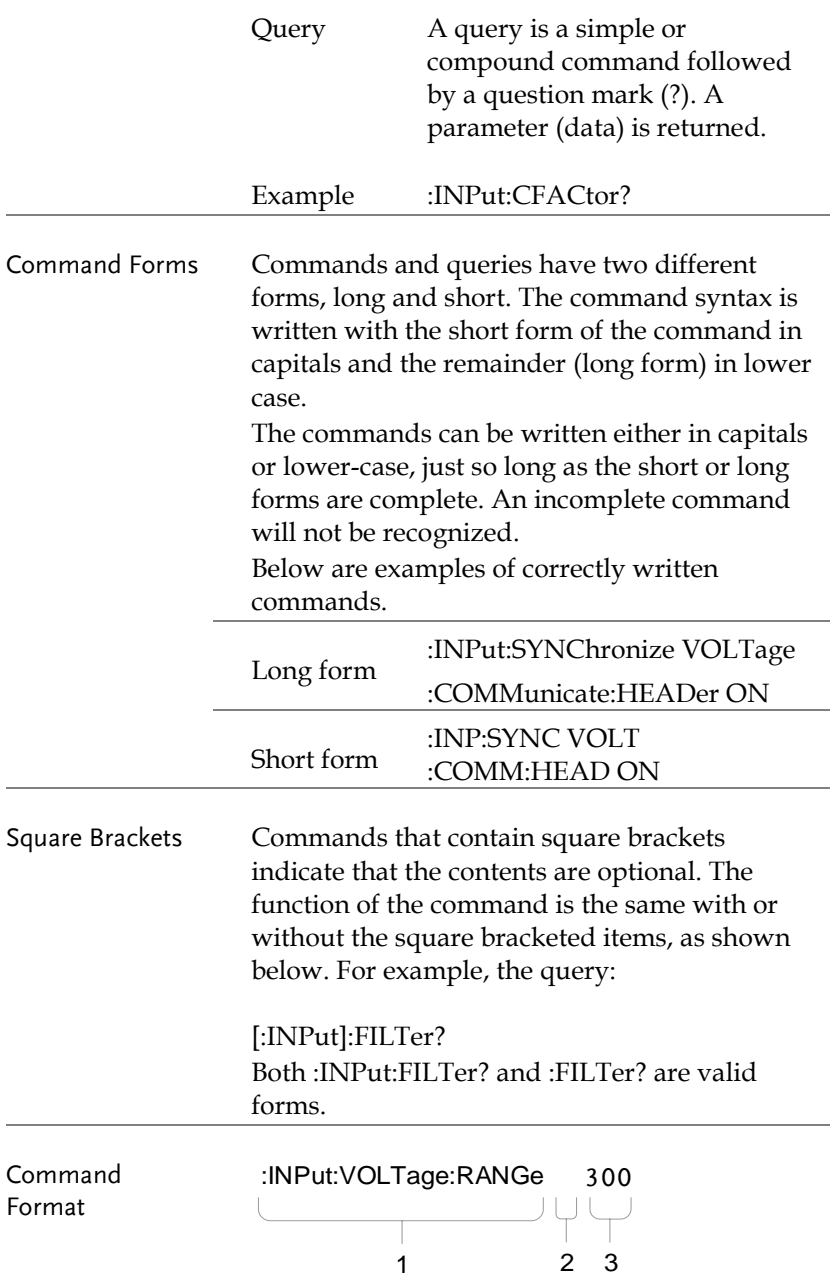

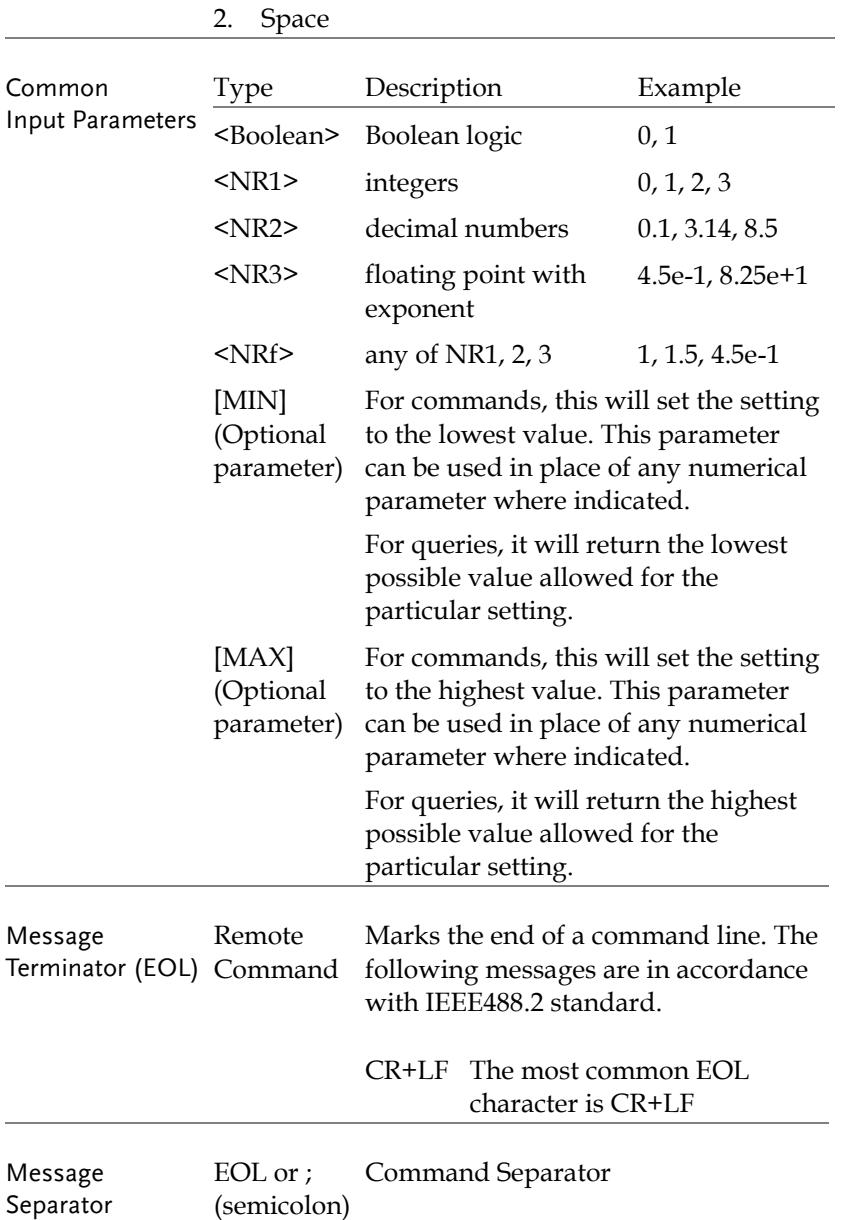

# Common Commands

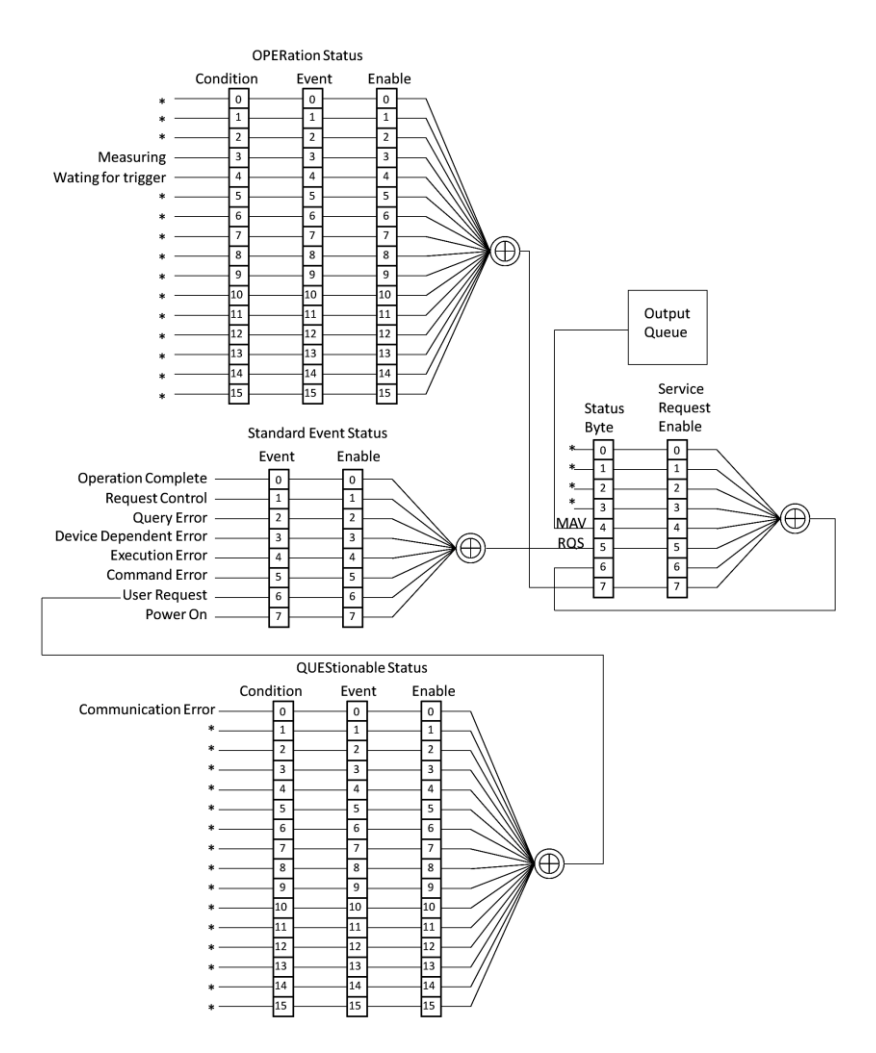

# Command error code

- -100 // Command error
- -102 // Syntax error
- -108 // Parameter not allow (Too much parameters)
- -109 // Missing parameter
- -113 // Undefined header (query a command only command or query command missing '?')
- -121 // Invalid character in number
- -128 // Numeric data not allowed
- -131 // Invalid suffix
- -211 // Trigger ignored
- -220 // Parameter error
- -222 // Data out of range
- -224 // Illegal parameter
- -230 // Data corrupt or stale
- -256 // File not found
- -340 // Calibration failed
- -350 // Queue overflow
- -363 // Input buffer overrun
- -410 // Query interrupted
- -420 // Query unterminate

# Command List

#### Command

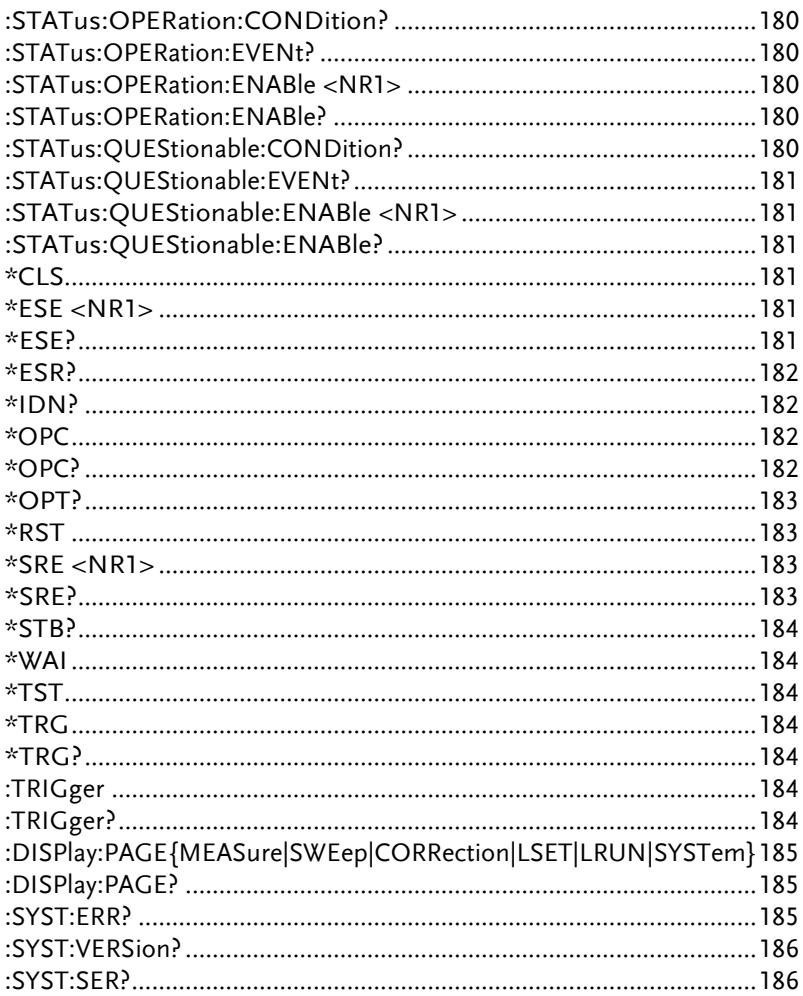

# Measure Subsystem

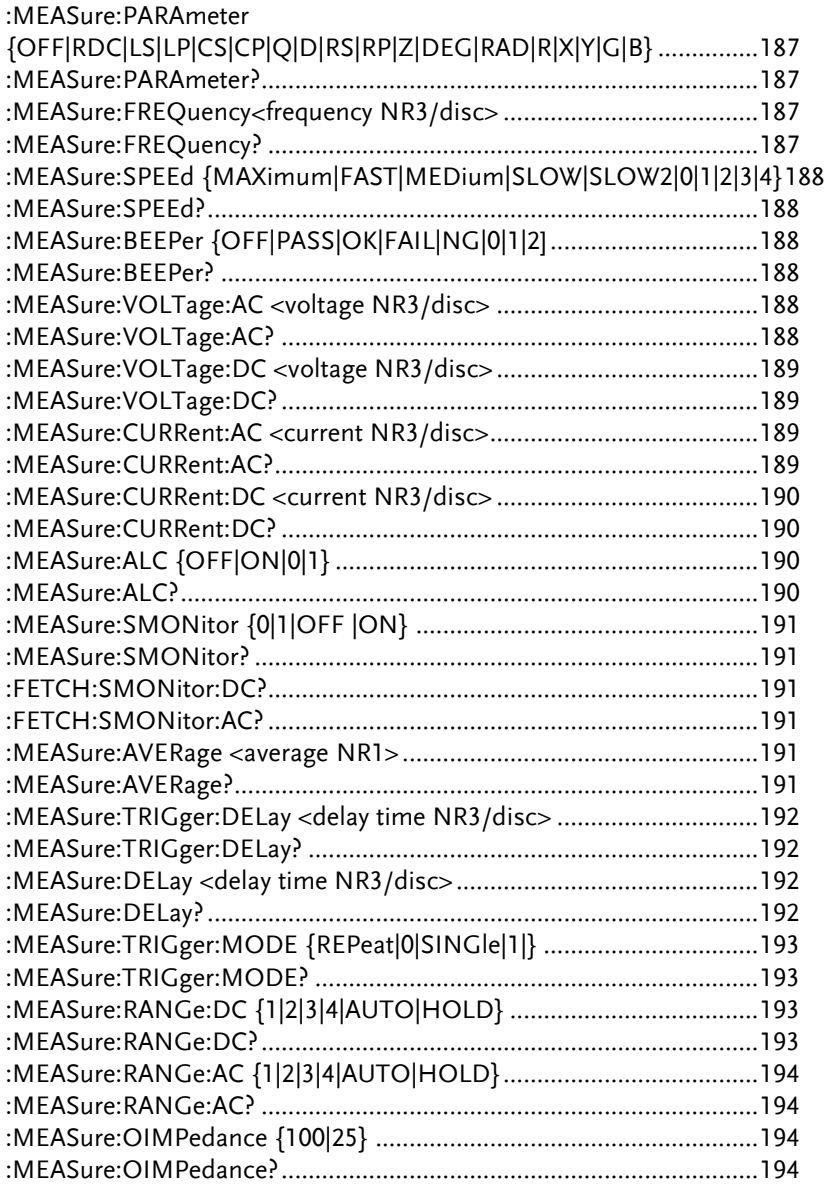

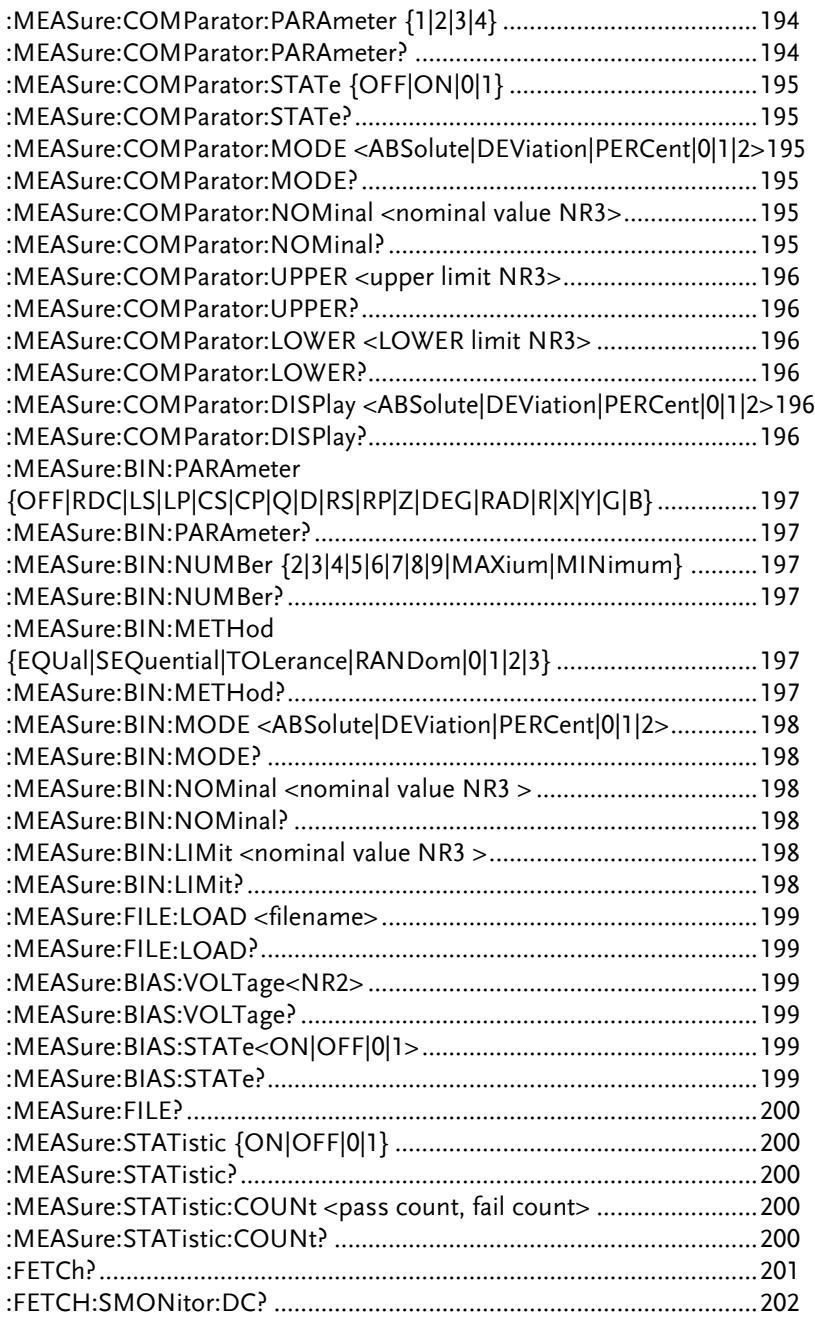

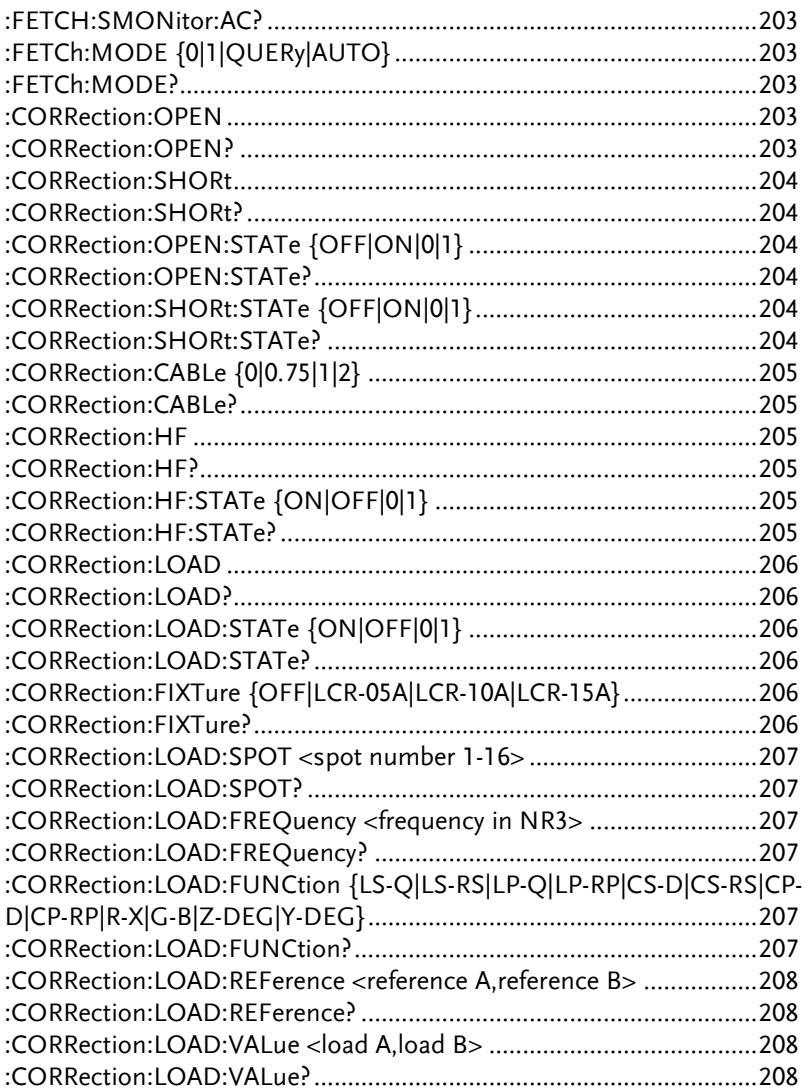

# List Subsystem

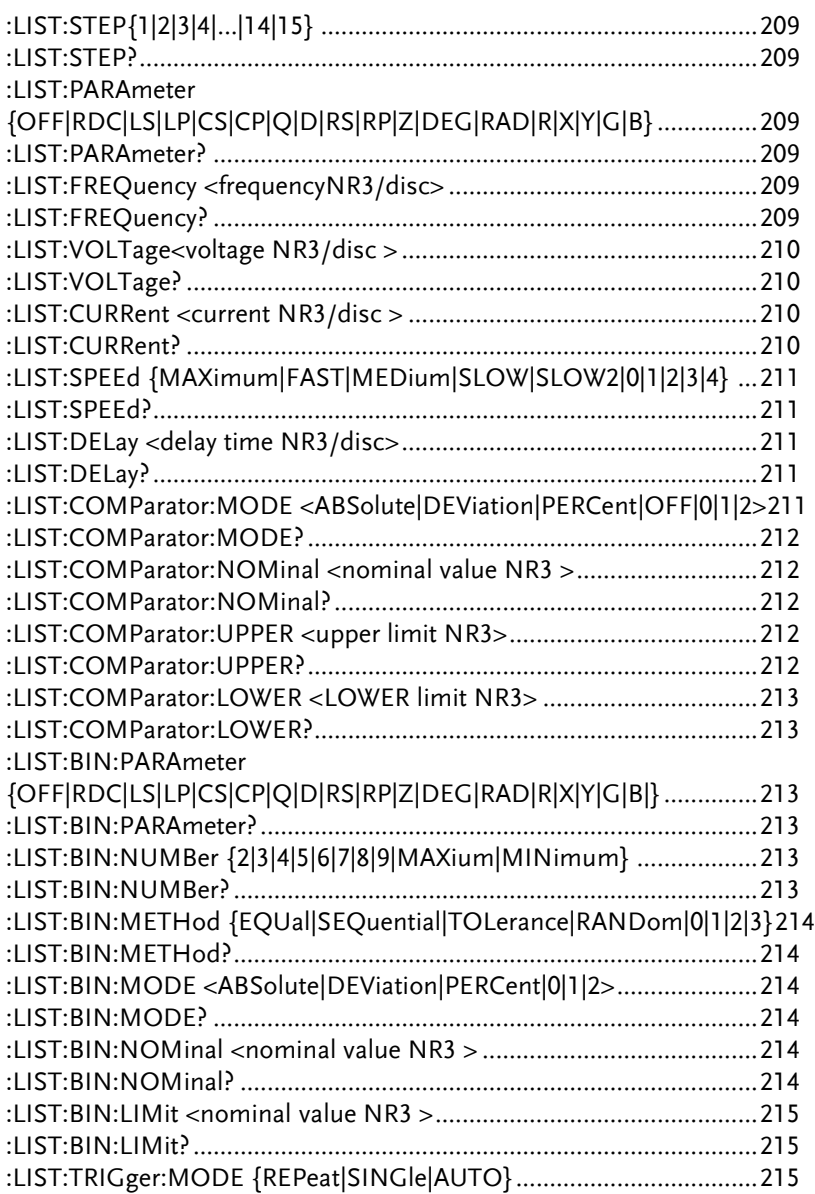

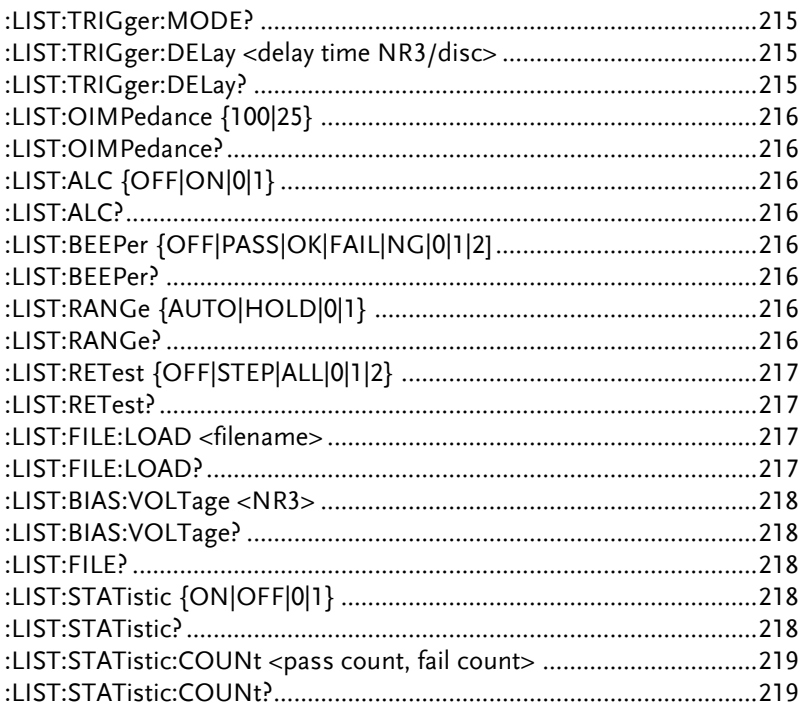

# Sweep Subsystem

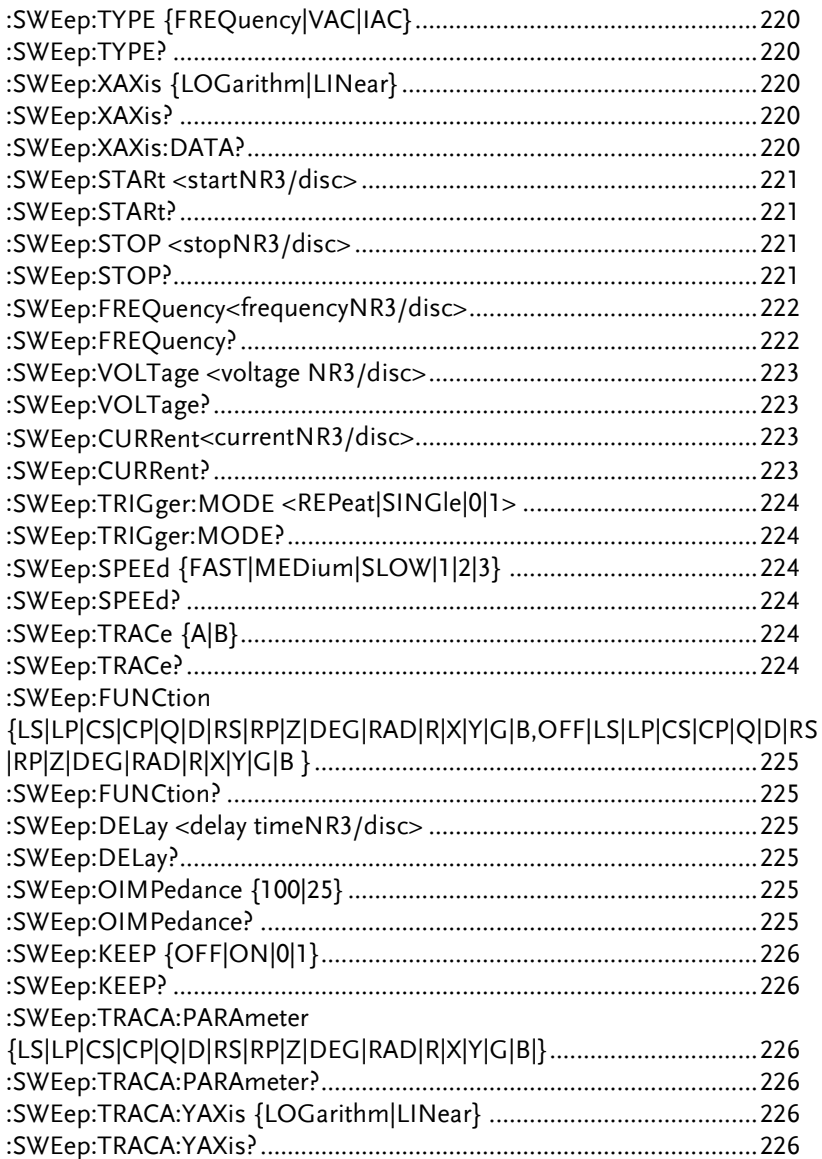

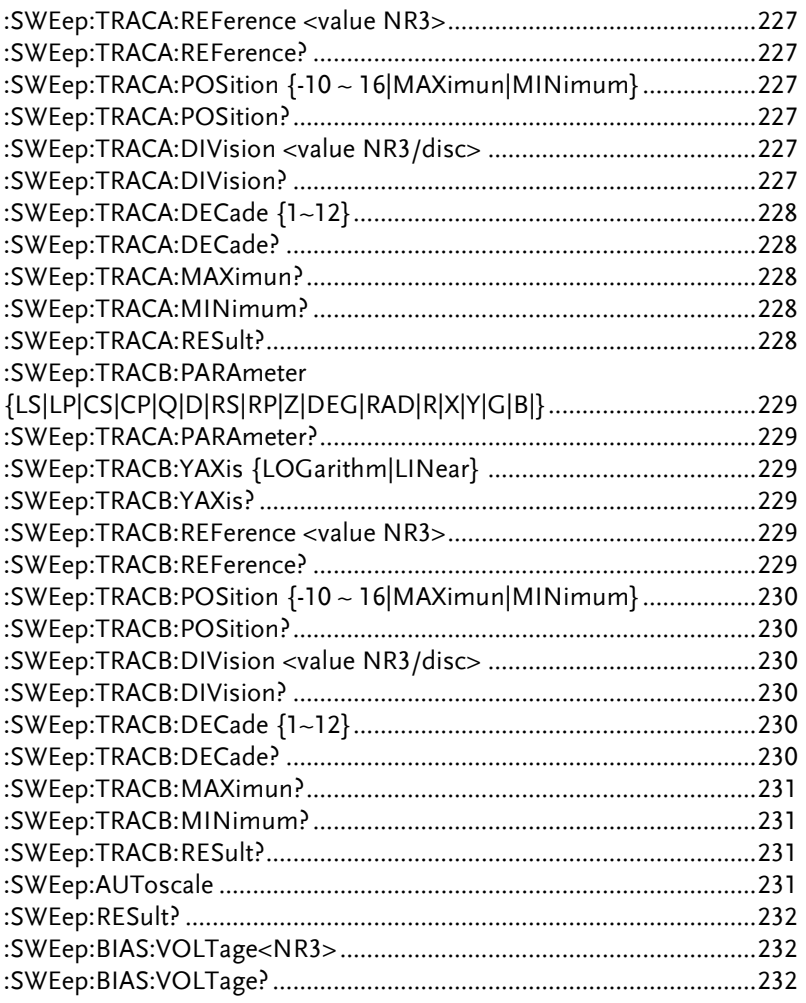

#### Commands

#### :STATus:OPERation:CONDition?

Function: It queries the status of Operation Status Register.

Description:

 Query syntax: STATus:OPERation:CONDition? Return data 0~65535 (Format is in <NR1>)

#### :STATus:OPERation:EVENt?

Function: It queries the status of Operation Event Register.

Description:

 Query syntax: STATus:OPERation:EVENt? Return data 0~65535 (Format is in <NR1>)

# :STATus:OPERation:ENABle <NR1>

:STATus:OPERation:ENABle?

Function: It sets or queries the status of Operation Enable Register.

Description:

Set parameter 0~65535 <NR1> Set syntax :STATus:OPERation:ENABle 65535 Query syntax :STATus:OPERation:ENABle? Return data 65535 (Format is in <NR1>)

#### :STATus:QUEStionable:CONDition?

Function: It queries the status of Questionable Condition Register.

Description:

 Query syntax: STATus:QUEStionable:CONDition? Return data 0~65535 (Format is in <NR1>)
#### :STATus:QUEStionable:EVENt?

Function: It queries the status of Questionable Event Register.

Description:

 Query syntax: STATus:QUEStionable:EVENt? Return data 0~65535 (Format is in <NR1>)

### :STATus:QUEStionable:ENABle <NR1> :STATus:QUEStionable:ENABle?

Function: It sets or queries the status Questionable Enable Register.

Description:

Set parameter 0~65535 <NR1> Set syntax :STATus:QUEStionable:ENABle 65535 Query syntax :STATus:QUEStionable:ENABle? Return data 0~65535(Format is in <NR1>)

#### \*CLS

Function: It clears Error Queue, Standard Event Status Register, Status Byte Register, and Operation Event Register.

#### \*ESE <NR1> \*ESE?

Function: It sets or queries the status of Standard Event Status Enable Register.

Description:

Set parameter 0~255 Set syntax \*ESE 1 Query syntax \*ESE? Return data 0~255 (Format is in <NR1>)

# GWINSTEK

#### \*ESR?

Function: It queries the status of Standard Event Status Register, clean the Register after executed.

Description:

 Query syntax\*ESR? Return data <NR1>

#### \*IDN?

Function: It queries the identification of the instrument.

Description:

 Query syntax\*IDN? Return data <field1>,<field2>,<field3>,<field4> <field1>manufacturer <field2>model number <field3>serial number or 0 <field4>firmware revision

#### \*LOC

Function: When the instrument is in REMOTE (LOCK) mode, use this command to return the instrument to LOCAL (UNLOCK) mode. (Same as pressing the Key Lock key)

#### \*OPC

Function: Set the OPC bit of the ESR register.

#### \*OPC?

Function: When all commands are completed, 1 will be returned. Description:

 Query syntax\*OPC? Return data 1

#### \*OPT?

Function: It queries the hardware options installed in the instrument.

Description:

The maximum frequency of LCR-8201 is 1MHz, it returns F01 The maximum frequency of LCR-8205 is 5MHz, it returns F05 The maximum frequency of LCR-8210 is 10MHz, it returns F10 The maximum frequency of LCR-8220 is 20MHz, it returns F20 The maximum frequency of LCR-8230 is 30MHz, it returns F30

#### \*RST

Function: It aborts all pending operations, and sets 8230 to meter mode with initial setups.

Description:

Initial Setups Parameters:Ls,Q,Z,θdeg FREQuency:1kHz LEVEL:1Vac SPEED:MED. TRIGger:REPEAT

\*SRE <NR1>

#### \*SRE?

Function: It sets or queries the status of Service Request Enable Register.

Description:

Set parameter 0~255 Set syntax \*SRE 1 Query syntax \*SRE? Return data 1 (Format is in <NR1>)

#### \*STB?

Function: It queries the Status Byte Register.

Description:

 Query syntax\*STB? Return data <NR1>

#### \*WAI

Function: The command has no effect as commands are always processed sequentially.

#### \*TST?

Function: This instrument does not have self-test function. 0 is always returned.

Description:

 Query syntax \*TST? Return data 0

\*TRG \*TRG? :TRIGger :TRIGger?

> Function: It executes Trigger action. If using \*TRG? and :TRIGger, it executes Trigger action and returns test data.

Description:

 Set syntax\*TRG Query syntax\*TRG? Return data -6.337855E-08,+3.980846E-06,+1.000338E+02,-

2.280857E-04,0

:DISPlay:PAGE{MEASure|SWEep|CORRection|LSET|LRUN|SYSTe m}

:DISPlay:PAGE?

Function: It sets or queries the page currently displayed on the LCD screen.

Description:

Set parameter MEASure(meter mode), SWEep(sweep mode), CORRection(correction page),LSET(list mode), LRUN(list run), SYSTem(system page). Set syntax :DISPlay:PAGE MEASure :DISPlay:PAGE SWEep Query syntax :DISPlay:PAGE? Return data MEAS (Format is in <disc>)

## :SYST:ERR?

Function: It queries the error number in error message queue over the interface. The instrument has an error queue which is 64 errors deep and operates on a first-in, first-out basis, Repeatedly sending the query ":SYSTem:ERRor?" returns the error numbers in the order that they occurred until the queue is empty. Any further queries then return zeros until another error occurs.

When the queue is empty, the ERR message on the LCD screen is removed at the same time.

Description:

Query syntax: SYST:ERR?

Return data: 0,"No error"

Common error code:

- 0 No error
- -100 Command error
- -102 Syntax error
- -108 Parameter not allowed
- -109 Missing parameter
- -113 Undefined header
- -121 Invalid character in number
- -128 Numeric data not allowed
- -131 Invalid suffix
- -211 Trigger ignored
- -220 Parameter error
- -222 Data out of range
- -224 Illegal parameter
- -230 Data corrupt or stale
- -256 File not found
- -340 Calibration failed
- -350 Queue overflow
- -363 Input buffer overrun
- -410 Query interrupted

#### :SYST:VERSion?

Function: It queries the system version that includes software,

firmware and calibration version.

Description:

Query syntax: SYST:VERSion? Return data: 1.350,20.0430,19.0521

#### :SYST:SER?

Function: It queries the serial number of the instrument.

Description:

Query syntax: SYST:SER? Return data: GEP000000

## MEASure Subsystem

```
:MEASure:PARAmeter
{OFF|RDC|LS|LP|CS|CP|Q|D|RS|RP|Z|DEG|RAD|R|X|Y|G|B}
:MEASure:PARAmeter?
```
Function: It sets or queries the measurement parameter  $(1-4$  items) at present.

Description:

Set parameter OFF, RDC(DC Resistance), Ls(Series Inductance), Lp(Parallel Inductance), Cs (Series Capacitance), Cp (Parallel Capacitance), Q (Quality Factor), D (Dissipation Factor), Rs (Series Resistance) Rp(Parallel Resistance), Z(Impedance), θd(Angle), θr(Diameter), R(Resistance), X(Reactance), Y (Admittance), G (Conductivity), B (Susceptance). Set syntax :MEASure:PARAmeter RDC,Z,DEG,OFF RDC is the first measure parameter, the second is Z, the third is  $\theta$ deg, and the forth is OFF. Query syntax :MEASure:PARAmeter? Return data RDC,Z,DEG,OFF

## :MEASure:FREQuency<frequency NR3/disc> :MEASure:FREQuency?

Function: It sets or queries the FREQUENCY.

Description:

Set parameter The setup value of frequency is {10.0~30000000.0(depending on the model)| |MAXimum|MINimum}. Set syntax :MEASure:FREQuency 1000 :MEASure:FREQuency1K :MEASure:FREQuency 1KHZ :MEASure:FREQuency 1E3 :MEASure:FREQuency MAXimum

:MEASure:FREQuency MINimum Query syntax :MEASure:FREQuency? Return data 1.000000E+03 (Format is in <NR3>)

:MEASure:SPEEd {MAXimum|FAST|MEDium|SLOW|SLOW2|0|1|2|3|4} :MEASure:SPEEd?

Function: It sets or queries the SPEED.

Description:

Set parameter MAXimum/0, FAST/1, MEDium/2,

SLOW/3,SLOW2/4

Set syntax :MEASure:SPEEd 1

:MEASure:SPEEd FAST

Query syntax :MEASure:SPEEd?

Return data FAST (Format is in <disc>)

:MEASure:BEEPer {OFF|PASS|OK|FAIL|NG|0|1|2] :MEASure:BEEPer?

Function: It sets or queries the BEEP WHEN.

Description:

Set parameter OFF, PASS|OK, FAIL|NG Set syntax :MEASure:BEEPer PASS :MEASure:BEEPer NG :MEASure:BEEPer OFF Query syntax :MEASure:BEEPer?

Return data PASS| FAIL| OFF

:MEASure:VOLTage:AC <voltage NR3/disc> :MEASure:VOLTage:AC?

Function: It sets or queries the AC measurement voltage (LEVEL).

Description:

Set parameter When RO (output impedance) is setting 100 $\Omega$ , the setup value of AC voltage is {0.01~2|MAXimum|MINimum}. When RO (output impedance) is setting 25 $\Omega$ , the setup value of AC voltage is {0.01~1|MAXimum|MINimum}. Set syntax :MEASure:VOLTage:AC 1 :MEASure:VOLTage:AC 1000m :MEASure:VOLTage:AC 1000mv :MEASure:VOLTage:AC 1E+00 :MEASure:VOLTage:AC MAXimum :MEASure:VOLTage:AC MINimum Query syntax :MEASure:VOLTage:AC? Return data 1.000000E+00 (Format is in <NR3>) When the Level setup is current mode, the data returns 9.9E37.

:MEASure:VOLTage:DC <voltage NR3/disc> :MEASure:VOLTage:DC?

Function: It sets or queries the DC measurement voltage (LEVEL).

Description:

Set parameter The value of DC voltage is

{0.01~1|MAXimum|MINimum}.

Set syntax : MEASure:VOLTage:DC 10mv

:MEASure:VOLTage:DC 10E-3

:MEASure:VOLTage:DC 1

:MEASure:VOLTage:DC MAXimum

:MEASure:VOLTage:DC MINimum

Query syntax :MEASure:VOLTage:DC?

Return data 1.000000E-02 (Format is in <NR3>)

When the Level setup is current mode, the data returns 9.9E37.

:MEASure:CURRent:AC <current NR3/disc> :MEASure:CURRent:AC?

Function: It sets or queries the AC measurement current (LEVEL).

Description:

Set parameter When RO(output impedance) is setting 100Ω, the setup value of AC current is {0.0002~0.02|MAXimum|MINimum}.

When RO (output impedance) is setting 25 $\Omega$ , the setup value of AC current is {0.0002~0.04|MAXimum|MINimum}. Set syntax :MEASure:CURRent:AC 0.01 :MEASure:CURRent:AC 10m :MEASure:CURRent:AC 1E-2 :MEASure:CURRent:AC MAXimum :MEASure:CURRent:ACMINimum Query syntax :MEASure:CURRent:AC? Return data +2.000000E-04 (Format is in <NR3>) When the Level setup is voltage mode, the data returns 9.9E37.

## :MEASure:CURRent:DC <current NR3/disc> :MEASure:CURRent:DC?

Function: It sets or queries the DC measurement current (LEVEL).

Description:

Set parameter The value of DC currentis {0.0002~0.04|MAXimum|MINimum}. Set syntax :MEASure:CURRent:DC 0.01 :MEASure:CURRent:DC 20m :MEASure:CURRent:DC 1E-2 :MEASure:CURRent:AC MAXimum :MEASure:CURRent:ACMINimum Query syntax :MEASure:CURRent:DC? Return data 2.000000E-04 (Format is in <NR3>) When the Level setup is voltage mode, the data returns 9.9E37.

## :MEASure:ALC {OFF|ON|0|1} :MEASure:ALC?

Function: It sets or queries the ALC.

Description:

Set parameter ON|1, OFF|0

Set syntax: MEASure:ALC ON

## GWINSTEK

Query syntax :MEASure:ALC?

Return data When the setup is OFF, it returns 0.

When the setup is ON, it returns 1.

## :MEASure:SMONitor {0|1|OFF |ON} :MEASure:SMONitor?

Function: It sets or queries the DISPLAY Vm/Im

Description:

Set parameter ON|1, OFF|0 Set syntax:MEASure: SMONitor ON Query syntax :MEASure: SMONitor? Return data When the setup is OFF, it returns 0. When the setup is ON, it returns 1.

## :FETCH:SMONitor:DC?

Function: It queries the DC voltage and current.

Description:

Query syntax :FETCH:SMONitor:DC?

Return data 1.000000E-03,3.791975E-02 Vm,Im(Format is in  $<$ NR3 $>$ )

## :FETCH:SMONitor:AC?

Function: It queries the AC voltage and current.

Description:

Query syntax :FETCH:SMONitor:AC?

Return data 1.000000E-03,3.791975E-02 Vm,Im(Format is in <NR3>)

## :MEASure:AVERage <average NR1> :MEASure:AVERage?

Function: It sets or queries the AVERAGE.

Description:

Set parameter The value of the Average is {0~64} Set syntax :MEASure:AVERageage 10 Query syntax :MEASure:AVERageage? Return data 10 (Format is in <NR1>)

## :MEASure:TRIGger:DELay <delay time NR3/disc> :MEASure:TRIGger:DELay?

Function: It sets or queries the TRIGGER DELAY.

Description:

Set parameter The value of delay timeis {0.000~5.000|MAXimum|MINimum}. Set syntax :MEASure:TRIGger:DELay 0.5 :MEASure:TRIGger:DELay 0.5s :MEASure:TRIGger:DELay 500ms :MEASure:TRIGger:DELay 5E-1 :MEASure:TRIGger:DELay MAXimum :MEASure:TRIGger:DELay MINimum Query syntax :MEASure:TRIGger:DELay? Return data 0.500 (Format is in <NR2>)

:MEASure:DELay <delay time NR3/disc> :MEASure:DELay?

Function: It sets or queries the AC/DC DELAY.

Description:

Set parameter The value of delay timeis {0.000~5.000|MAXimum|MINimum}. Set syntax :MEASure:DELay 3 :MEASure:DELay 3s :MEASure:DELay 3000ms :MEASure:DELay 3E+00 :MEASure:DELay MAXimum :MEASure:DELay MINimum Query syntax :MEASure:DELay? Return data 3.000 (Format is in <NR2>)

:MEASure:TRIGger:MODE {REPeat|0|SINGle|1|} :MEASure:TRIGger:MODE?

Function: It sets or queries the TRIGGER MODE.

Description:

Set parameter REPeat, 0(repeat), SINGle, 1 (single) Set syntax :MEASure:TRIGger:MODE 1 :MEASure:TRIGger:MODE SINGle Query syntax :MEASure:TRIGger:MODE? Return data SING (Format is in <disc>) When the setup is 0, it returns REP , When the setup is 1, it returns SING

:MEASure:RANGe:DC {1|2|3|4|AUTO|HOLD} :MEASure:RANGe:DC?

Function: It sets or queries the DC RANGE.

Description:

Set parameter {1|2|3|4|AUTO|HOLD}

Set syntax :MEASure:RANGe:DC 2

:MEASure:RANGe:DC AUTO

Query syntax :MEASure:RANGe:DC?

Return Data 2 (Format is in <NR1>)

The range recommends setting as<Auto>in order to obtain better measuring accuracy.

The range actually measured will be displayed at the lower-left corner of LCD panel.

Further, there are also <1-30Ω all frequency>, <2-300Ω frequency below 1.2 MHz>, <3-3KΩ frequency below 120 KHz> and<4-30KΩ frequency below 12 KHz> ranges for option.

Faster measuring speed can be achieved when setting at "Range Hold".

```
:MEASure:RANGe:AC {1|2|3|4|AUTO|HOLD}
:MEASure:RANGe:AC?
```
Function: It sets or queries the AC RANGE.

Description:

```
Set parameter {1|2|3|4|AUTO|HOLD}
Set syntax :MEASure:RANGe:AC 3
           :MEASure:RANGe:AC AUTO
Query syntax :MEASure:RANGe:AC?
Return data 3 (Format is in <NR1>)
The range recommends setting as<Auto>in order to obtain better 
measuring accuracy. 
The range actually measured will be displayed at the lower-left 
corner of LCD panel. 
Further, there are also <1-30\Omega all frequency>, <2-300\Omega frequency
below 1.2 MHz>, <3-3KΩ frequency below 120 KHz> and<4-30KΩ
frequency below 12 KHz> ranges for option. 
Faster measuring speed can be achieved when setting at "Range 
Hold".
```
#### :MEASure:OIMPedance {100|25} :MEASure:OIMPedance?

Function: It sets or queries the RO.

Description:

Set syntax: MEASure:OIMPedance 100

Query syntax :MEASure:OIMPedance?

Return data 100|25 (Format is in <NR1>)

```
:MEASure:COMParator:PARAmeter {1|2|3|4}
:MEASure:COMParator:PARAmeter?
```
Function: It sets or queries which parameters number is to be compared.

Description:

Set syntax :MEASure:COMParator:PARAmeter 3 (After this

# GWINSTEK

command, every compared setup is at this parameters number.) Query syntax :MEASure:COMParator:PARAmeter? Return data 3 (Format is in <NR1>)

```
:MEASure:COMParator:STATe {OFF|ON|0|1}
:MEASure:COMParator:STATe?
```
Function: It sets or queries the COMP enabled/disabled.

Description::MEASure:COMParator:STATe? Set syntax: MEASure:COMParator:STATe ON Query syntax: MEASure:COMParator:STATe? Return data When the setup is OFF, it returns 0. When the setup is ON, it returns 1.

:MEASure:COMParator:MODE <ABSolute|DEViation|PERCent|0|1|2> :MEASure:COMParator:MODE?

Function: It sets or queries the COMP MODE.

Description:

Set parameter ABSolute,0|DEViation,1|PERCent,2 Set syntax :MEASure:COMParator:MODE PERCent Query syntax :MEASure:COMParator:MODE? Return data PERC (Format is in <disc>)

```
:MEASure:COMParator:NOMinal <nominal value NR3>
:MEASure:COMParator:NOMinal?
```
Function: It sets or queries the NOMINAL.

Description:

Set syntax :MEASure:COMParator:NOMinal 1000 :MEASure:COMParator:NOMinal 1K :MEASure:COMParator:NOMinal 1E+03 Query syntax :MEASure:COMParator:NOMinal? Return data 1.000000E+03 (Format is in <NR3>)

## :MEASure:COMParator:UPPER <UPPER limit NR3> :MEASure:COMParator:UPPER?

Function: It sets or queries the UPPER.

Description:

Set syntax :MEASure:COMParator:UPPER 1 :MEASure:COMParator:UPPER 1000m :MEASure:COMParator:UPPER 1E+00 Query syntax :MEASure:COMParator:UPPER? Return data 1.000000E+00 (Format is in <NR3>)

:MEASure:COMParator: LOWER <LOWER limit NR3> :MEASure:COMParator:LOWER?

Function: It sets or queries the LOWER.

Description:

Set syntax :MEASure:COMParator:LOWER -1 :MEASure:COMParator:LOWER -1000m :MEASure:COMParator:LOWER -1E+00 Query syntax :MEASure:COMParator:LOWER? Return data -1.000000E+00 (Format is in <NR3>)

:MEASure:COMParator:DISPlay <ABSolute|DEViation|PERCent|0|1|2> :MEASure:COMParator:DISPlay?

Function: It sets or queries the DISP MODE.

Description:

Set parameter ABSolute,0|DEViation,1|PERCent,2 Set syntax :MEASure:COMParator:MODE DEViation Query syntax :MEASure:COMParator:MODE? Return data DEV(Format is in <disc>)

:MEASure:BIN:PARAmeter {OFF|RDC|LS|LP|CS|CP|Q|D|RS|RP|Z|DEG|RAD|R|X|Y|G|B} :MEASure:BIN:PARAmeter?

Function: It sets or queries the BIN Parameter.

Description:

Set syntax :MEASure:BIN:PARAmeter Z(only allow the parameter which is being used under the meter mode.)

Query syntax :MEASure:PARAmeter?

Return data Z(Format is in <disc>)

```
:MEASure:BIN:NUMBer {2|3|4|5|6|7|8|9|MAXium|MINimum}
:MEASure:BIN:NUMBer?
```
Function: It sets or queries the BIN NUMBER.

Description:

Set parameter The value of bin number is

{2~9|MAXimum|MINimum}.

Set syntax :MEASure:NUMBer 4

Query syntax :MEASure:NUMBer?

Return data 4(Format is in <NR1>)

```
:MEASure:BIN:METHod 
{EQUal|SEQuential|TOLerance|RANDom|0|1|2|3}
:MEASure:BIN:METHod?
```
Function: It sets or queries the BIN METHOD.

Description:

Set parameter EQUal,0|SEQuential,1| TOLerance,2|RANDom,3 Set syntax: MEASure:BIN:METHod SEQ Query syntax: MEASure:BIN:METHod? Return data SEQ(Format is in <disc>)

## :MEASure:BIN:MODE <ABSolute|DEViation|PERCent|0|1|2> :MEASure:BIN:MODE?

Function: It sets or queries the BIN MODE.

Description:

Set parameter ABSolute,0|DEViation,1|PERCent,2 Set syntax :MEASure:BIN:MODE DEViation Query syntax :MEASure:BIN:MODE:MODE? Return data DEV(Format is in <disc>) When the setup is 0, it returns ABS, When the setup is 1, it returns DEV , When the setup is 2, it returns PERC.

:MEASure:BIN:NOMinal <nominal value NR3 > :MEASure:BIN:NOMinal?

Function: It sets or queries the BIN NOMINAL.

Description:

Set syntax :MEASure:BIN:NOMinal 1000

:MEASure:BIN:NOMinal 1K

:MEASure:BIN:NOMinal 1E+03

Query syntax :MEASure:BIN:NOMinal?

Return data 1.000000E+03 (Format is in <NR3>)

:MEASure:BIN:LIMit <nominal value NR3 > :MFASure:BIN:LIMit?

Function: It sets or queries the BIN LIMIT.

Description:

Set syntax :MEASure:BIN:LIMit 0.001,100M,1k,1000k

Query syntax :MEASure:BIN:LIMit?

Return data +1.000000E-03, +1.000000E-01, +1.000000E+03,

+1.000000E+06 (Format is in <NR3>)

# GWINSTEK

:MEASure:FILE:LOAD <filename>

Function: It loads the meter mode's file.

Description:

Set syntax :MEASure:FILE:LOAD ABC.(load the file "ABC")

## :MEASure:FILE:LOAD?

Function: It queries the meter mode's filename which is being using.

Description:

Query syntax :MEASure:FILE:LOAD?

Return data ABC

:MEASure:BIAS:VOLTage<NR2> :MEASure:BIAS:VOLTage?

Function: It sets or queries the BIAS Voltage.

Description:

Set parameter The value of BIAS Voltage -12.000~12.000 Set syntax : MEASure:BIAS:VOLTage -12 Query syntax : MEASure:BIAS:VOLTage? Return data: -1.200000E+01

:MEASure:BIAS:STATe<ON|OFF|0|1> :MEASure:BIAS:STATe?

Function: It sets or queries the BIAS Voltage enabled/disabled

Description:

Set syntax : MEASure:BIAS:STATe 1 Query syntax : MEASure:BIAS:STATe? Return data: When the setup is OFF, it returns 0. When the setup is ON, it returns 1.

# GWINSTEK

#### :MEASure:FILE?

Function: It queries all of the meter mode's filenames that are stored in the memory.

Description:

Query syntax : MEASure:FILE?

Return data: N, filename1, filename2, filename3, ..., filenameN

where  $N=$  total file count

:MEASure:STATistic {ON|OFF|0|1} :MEASure:STATistic?

Function: It sets or queries the statistic function in the meter mode.

Description:

Set parameter: {ON|OFF|0|1} Set syntax : MEASure:STATistic 1 Query syntax : MEASure:STATistic? Return data: 0|1

where  $0 =$  statistic function is disabled.

1= statistic function is enabled.

:MEASure:STATistic:COUNt <pass count, fail count> :MEASure:STATistic:COUNt?

Function: It sets or queries the statistical data in the meter mode

Description:

Set parameter: <pass count, fail count> (format is in NR1) The value of pass count and fail count 0~999999999 Set syntax : MEASure:STATistic:COUNt 0,1 Query syntax : MEASure:STATistic:COUNt? Return data: n1,n2 where  $nl =$  pass count (format is in NR1)

n2= fail count (format is in NR1)

#### :FETCh?

Function: It fetches the measurement data currently test mode.

There are two options for trigger and query:

1. Give command \*TRG or :TRIG? and get measuring result (recommend) 2. Give command :TRIG for trigger and give :FETCH? to get measuring result To be sure currently step is under MEAS mode, or give command :DISP:PAGE MEAS to enter MEAS mode.

Description:

Query syntax FETC?

#### Return data

Meter Mode Read Data format under Meter Mode <para 1 data>,<para 2 data>,<para 3 data>,<para 4 data>,<status>,<bin number>,<para 1 compare status>,<para2 compare status>,<para 3 compare status>,<para 4 compare status>

#### para 1-4 data

During value measuring, not all of four values will be displayed. The value will be displayed when the parameters are available. For example, if only two parameters are enabled, then only two values will be transmitted.

status – Measuring status, and the weighted value of each status refers to the final value.

- 0 Normal status without special status and without comparison.
- 1 Measuring schedule error
- 2 ALC error
- 4 Other errors
- 8 Reserve
- 16 All parameters OK
- 32 Some parameters NG

bin number – Categorization result, and such value will not be displayed when the bin function is disabled.

-1 – bin out, not in the categorization number

 $1 - 9$  – bin number, the categorization result is  $1 - 9$ . para compare status 1-4 Measuring comparison result: If any parameter comparison function is enabled, then the comparison result will be displayed for all of the parameters. 0 – No comparison 1 – Parameter comparison result OK 2 – Parameter comparison result NG Multi-step Test Mode Value transmit mode under Multi-step Test Mode. <result>,<bin number>,<step 1 result>,<step 1 data>,<step 2 result>,<step 2 data>,<step 3 result>,<step 3 data>........<step n result>,<step n data> result – Finally judged test result 0 – Test not interrupted. Not completed 1 – Test steps all OK 2 – NG occurs to the test step bin number - categorization result, and such value will not be displayed when closing the bin function. -1 - bin out not in the categorization number 1-9 - bin number the categorization result is 1-9 step result  $0 - no$  test  $1 -$ test OK 2 – test NG step data

test value

## :FETCH:SMONitor:DC?

Function: It queries the DC voltage and current.

Description:

Query syntax : FETCH:SMONitor:DC?

Return data: 1.000000E-03,3.791975E-02 Vm,Im(Format is in <NR3>)

:FETCH:SMONitor:AC?

Function: It queries the AC voltage and current.

Description:

Query syntax : FETCH:SMONitor:AC?

Return data: 1.000000E-03,3.791975E-02 Vm,Im (Format is in <NR3>)

## :FETCh:MODE {0|1|QUERy|AUTO} :FETCh:MODE?

Function: Sets or queries fetch mode for the instrument.

Description:

Set parameter: 0|1|QUERy|AUTO

Set syntax : FETCH:MODE 1

Query syntax: FETCH:MODE?

When 0 or QUERy, The instrument send out the measurement data after receiving a query command.

When 1 or AUTO, When a measurement is completed, the instrument send out the measurement data automatically, even if it isn't triggered by command.

Under normal circumstance, the instrument returns the measurement data only when it receives a query or a measurement is triggered by a command over the interface such as "\*TRG" or ":TRIG?".

Setting fetch mode to AUTO allows user to change this behavior. This function is especially useful when you need to collect data which is triggered from the handler or operator.

Care should be taken that the instrument resets the fetch mode to QUERY state at power-on.

## :CORRection:OPEN :CORRection:OPEN?

Function: It sets or queries to do open correction.

Description:

Set syntax: :CORRection:OPEN

Query syntax :CORRection:OPEN?

Return data When correction fail, it returns 0.

When correction passes, it returns 1.

#### :CORRection:SHORt :CORRection:SHORt?

Function: It sets or queries to do short correction.

Description:

Set syntax: :CORRection:SHORt Query syntax :CORRection:SHORt? Return data When correction fail, it returns 0. When correction passes, it returns 1.

## :CORRection:OPEN:STATe {OFF|ON|0|1} :CORRection:OPEN:STATe?

Function: It sets or queries the status of open correction.

Description:

Set syntax: CORRection:OPEN:STATe ON

Query syntax :CORRection:OPEN:STATe?

Return data When the setup is OFF, it returns 0.

When the setup is ON, it returns 1.

## :CORRection:SHORt:STATe {OFF|ON|0|1} :CORRection:SHORt:STATe?

Function: It sets or queries the status of short correction.

Description:

Set syntax: CORRection:SHORt:STATe ON Query syntax :CORRection:SHORt:STATe? Return data When the setup is OFF, it returns 0. When the setup is ON, it returns 1.

:CORRection:CABLe {0|0.75|1|2} :CORRection:CABLe?

Function: It sets or queries the status of cable length correction.

Description:

Set syntax: CORRection:CABLe 1

Query syntax :CORRection:CABLe?

Return data 0|0.75|1|2

:CORRection:HF

:CORRection:HF?

Function: It performs the high frequency load correction.

Description: CORRection:HF To perform high frequency load correction with no result feedback. CORRection:HF? To perform high frequency load correction with result feedback.

Set syntax :CORRection:HF

Query syntax :CORRection:HF?

Return data 0|1

where 0= The result of high frequenct load correction is failed 1= The result of high frequenct load correction is passed

## :CORRection:HF:STATe {ON|OFF|0|1} :CORRection:HF:STATe?

Function: It sets or queries the state of high frequency load correction.

Description:

```
Set parameter : {ON|OFF|0|1}
Set syntax : CORRection:HF:STATe ON
Query syntax : CORRection:HF:STATe?
Return data 0|1
  where 0= High frequency load correction function is disabled.
          1= High frequenct load correction function is enabled.
```
 :CORRection:LOAD :CORRection:LOAD?

Function: It performs the spot load correction.

Description: CORRection:LOAD To perform spot load correction with no result feedback. CORRection:LOAD? To perform spot load correction with result feedback.

Set syntax : CORRection:LOAD

Query syntax : CORRection:LOAD?

Return data 1

where 1= The result of spot load correction is passed

 :CORRection:LOAD:STATe {ON|OFF|0|1} :CORRection:LOAD:STATe?

Function: It sets or queries the state of spot load correction.

Description:

Set parameter : {ON|OFF|0|1}

Set syntax : CORRection:LOAD:STATe ON

Query syntax : CORRection:LOAD:STATe?

Return data 0|1

where 0= Spot load correction function is disabled.

1= Spod load correction function is enabled.

 :CORRection:FIXTure {OFF|LCR-05A|LCR-10A|LCR-15A} :CORRection:FIXTure?

Function: It sets or queries the state of spot load correction.

Description:

Set parameter {ON|OFF|0|1}

Set syntax : CORRection:FIXTure ON

Query syntax : CORRection:FIXTure?

Return data OFF|LCR-05A|LCR-10A|LCR-15A

:CORRection:LOAD:SPOT <spot number 1-16> :CORRection:LOAD:SPOT?

Function: It sets or queries the load correction spot number that has been currently edited.

Description:

Set parameter : <spot number 1-16> (format is in NR1) Set syntax : CORRection:LOAD:SPOT 1 Query syntax : CORRection:LOAD:SPOT? Return data 1

:CORRection:LOAD:FREQuency <frequency in NR3> :CORRection:LOAD:FREQuency?

Function: It sets or queries the load frequency for the current load correction spot.

Description:

Set parameter : <frequency> (format is in NR3), The spot is disabled if frequency is 0.

Set syntax : CORRection:LOAD:FREQuency 100k

Query syntax : CORRection:LOAD:FREQuency?

Return data +1.000000E+05 (Format is in NR3).

:CORRection:LOAD:FUNCtion {LS-Q|LS-RS|LP-Q|LP-RP|CS-D|CS-RS|CP-D|CP-RP|R-X|G-B|Z-DEG|Y-DEG} :CORRection:LOAD:FUNCtion?

Function: It sets or queries the load function for the current load correction spot.

Description:

Set parameter : {LS-Q|LS-RS|LP-Q|LP-RP|CS-D|CS-RS|CP-D|CP-RP|R-

X|G-B|Z-DEG|Y-DEG}

Set syntax : CORRection:LOAD:FUNCtion LS-Q

# GWINSTEK

Query syntax : CORRection:LOAD:FUNCtion? Return data LS-Q

:CORRection:LOAD:REFerence <reference A,reference B> :CORRection:LOAD:RFFerence?

Function: It sets or queries the load reference values for the current load correction spot.

Description:

Set parameter : Reference A, reference B (format is in NR3) Set syntax : CORRection:LOAD:REFerence 2E-03,40 Query syntax : CORRection:LOAD:REFerence? Return data +2.000000E-03,+4.000000E+01

:CORRection:LOAD:VALue <load A,load B> :CORRection:LOAD:VALue?

Function: It sets or queries the load values for the current load correction spot.

Description:

Set parameter : load A,load B (format is in NR3) Set syntax : CORRection:LOAD:VALue 2E+03,0.4 Query syntax : CORRection:LOAD:VALue? Return data +2.000000E+03,+4.000000E-01

## LIST Subsystem

```
:LIST:STEP{1|2|3|4|…|14|15}
:LIST:STEP?
```
Function: It sets or queries the step to edit.

Description:

Set parameter step number1~15

Set syntax :LIST:STEP 1

Query syntax :LIST:STEP?

Return data 1(Format is in <NR1>)

## :LIST:PARAmeter {OFF|RDC|LS|LP|CS|CP|Q|D|RS|RP|Z|DEG|RAD|R|X|Y|G|B} :LIST:PARAmeter?

Function: It sets or queries the measurement parameter of list mode.

Description:

Set syntax :LIST:PARAmeter Z

Query syntax :LIST:PARAmeter?

Return data Z(Format is in <disc>)

:LIST:FREQuency <frequencyNR3/disc> :LIST:FREQuency?

Function: It sets or queries the measurement frequency of list mode.

Description:

Set parameter frequency10.0~30000000.0(depending on the model),

MAXimum/MINimum。

Set syntax :LIST:FREQuency 1000

:LIST:FREQuency 1K

:LIST:FREQuency 1KHZ

:LIST:FREQuency 1E3 :LIST:FREQuency MAXimum :LIST:FREQuencyMINimum Query syntax :LIST:FREQuency? Return data 1.000000E+03(Format is in <NR3)

## :LIST:VOLTage<voltage NR3/disc > :LIST:VOLTage?

Function: It sets or queries the measurement voltage of list mode.

Description:

Set parameter When RO(output impedance) is 100Ω, the setup range of AC voltage is {0.01~2|MAXimum|MINimum}. When RO(output impedance) is setting 25 $\Omega$ , the setup range of AC voltage is {0.01~1|MAXimum|MINimum}. The range of DC voltage is {0.01~1|MAXimum|MINimum}. Set syntax :LIST:VOLTage 1 :LIST:VOLTage 1000m :LIST:VOLTage 1E+00 :LIST:VOLTage MAXimum :LIST:VOLTage MINimum Query syntax :LIST:VOLTage? Return data 1.000000E-02 (Format is in <NR3>)

When the Level setup is current mode, the data returns 9.9E37.

:LIST:CURRent <current NR3/disc > :LIST:CURRent?

Function: It sets or queries the measurement current of list mode.

Description:

Set parameter when RO(output impedance) is 100Ω, the setup range of AC current is {0.0002~0.02|MAXimum|MINimum}. When RO(output impedance) is setting 25 $\Omega$ , the setup range of AC current is {0.0002~0.04|MAXimum|MINimum}. The range of DC current is {0.0002~0.04|MAXimum|MINimum}.

Set syntax :LIST:CURRent 0.001 :LIST:CURRent 1m :LIST:CURRent 1E-3 :LIST:CURRent MAXimum :LIST:CURRent MINimum Query syntax :LIST:CURRent? Return data 1.000000E-03 (Format is in <NR3>) When the Level setup is current mode, the data returns 9.9E37.

## :LIST:SPEEd {MAXimum|FAST|MEDium|SLOW|SLOW2|0|1|2|3|4} :LIST:SPEEd?

Function: It sets or queries the SPEED of list mode.

Description:

GWINSTEK

Set parameter MAXimum/0, FAST/1, MEDium/2, SLOW/,SLOW2/4 Set syntax :LIST:SPEEd 1 :LIST:SPEEd FAST Query syntax :LIST:SPEEd? Return data FAST (Format is in <disc>)

#### :LIST:DELay <delay time NR3/disc> :LIST:DELay?

Function: It sets or queries the DELAY of list mode.

Description:

```
Set parameter The range of delay time is
```

```
{0.000~5.000|MAXimum|MINimum}.
```
Set syntax :LIST:DELay 0.5

```
:LIST:DELay 500m
```

```
:LIST:DELay 5E-3
```

```
:LIST:DELay MAXimum
```

```
:LIST:DELayMINimum
```

```
Query syntax :LIST:DELay?
```

```
Return data 0.500 (Format is in <NR2>)
```
:LIST:COMParator:MODE

## <ABSolute|DEViation|PERCent|OFF|0|1|2> :LIST:COMParator:MODE?

Function: It sets or queries the COMP MODE of list mode.

Description:

Set parameter ABSolute, 0 DEViation, 1 PERCent, 2 OFF Set syntax :MEASure:COMParator:MODE PERCent Query syntax :LIST:COMParator:MODE? Return data PERC (Format is in <disc>) When the setup is 0, it returns ABS, When the setup is 1, it returns DEV , When the setup is 2, it returns PERC.

:LIST:COMParator:NOMinal <nominal value NR3 > :LIST:COMParator:NOMinal?

Function: It sets or queries the NOMINAL of list mode.

Description: Set syntax :LIST:COMParator:NOMinal 1000 :LIST:COMParator:NOMinal 1K :LIST:COMParator:NOMinal 1E+03 Query syntax :LIST:COMParator:NOMinal? Return data 1.000000E+03 (Format is in <NR3>)

:LIST:COMParator:UPPER <upper limit NR3> :LIST:COMParator:UPPER?

Function: It sets or queries the UPPER of list mode.

Description:

```
Set syntax :LIST:COMParator:UPPER 1
          :LIST:COMParator:UPPER1000m
          :LIST:COMParator:UPPER 1E+00
Query syntax :LIST:COMParator:UPPER?
Return data 1.000000E+00 (Format is in <NR3>)
```
## :LIST:COMParator:LOWER <LOWER limit NR3> :LIST:COMParator:LOWER?

Function: It sets or queries the LOWER of list mode.

Description:

Set syntax :LIST:COMParator:LOWER -1 :LIST:COMParator:LOWER -1000m :LIST:COMParator:LOWER -1E+00 Query syntax :LIST:COMParator:LOWER? Return data -1.000000E+00 (Format is in <NR3>)

#### :LIST:BIN:PARAmeter {OFF|RDC|LS|LP|CS|CP|Q|D|RS|RP|Z|DEG|RAD|R|X|Y|G|B|} :LIST:BIN:PARAmeter?

Function: It sets or queries the BIN Parameter of list mode.,

Description:

Set syntax :LIST:BIN:PARAmeter Z(only allow the parameter which is being used under the list mode.)

Query syntax :LIST:PARAmeter?

Return data Z (Format is in <disc>)

## :LIST:BIN:NUMBer {2|3|4|5|6|7|8|9|MAXium|MINimum} :LIST:BIN:NUMBer?

Function: It sets or queries the BIN NUMBER of list mode.

Description:

Set parameter The value of bin number is

{2~9|MAXimum|MINimum}.

Set syntax :LIST:NUMBer 4

Query syntax :LIST:NUMBer?

Return data 4 (Format is in <NR1>)

:LIST:BIN:METHod

```
{EQUal|SEQuential|TOLerance|RANDom|0|1|2|3}
:LIST:BIN:METHod?
```
Function: It sets or queries the BIN METHOD of list mode.

Description:

Set parameter EQUal,0| SEQuential,1|TOLerance,2 |RANDom,3

Set syntax :LIST:BIN:METHod SEQ

Query syntax :LIST:BIN:METHod?

Return data SEQ (Format is in <disc>)

:LIST:BIN:MODE <ABSolute|DEViation|PERCent|0|1|2> :LIST:BIN:MODE?

Function: It sets or queries the BIN MODE of list mode.

Description:

Set parameter ABSolute,0|DEViation,1|PERCent,2

Set syntax :LIST:BIN:MODE DEViation

Query syntax :LIST:BIN:MODE?

Return data DEV (Format is in <disc>)

:LIST:BIN:NOMinal <nominal value NR3 > :LIST:BIN:NOMinal?

Function: It sets or queries the BIN NOMINAL of list mode.

Description:

Set syntax :LIST:BIN:NOMinal 1000 :LIST:BIN:NOMinal 1K :LIST:BIN:NOMinal 1E+03 Query syntax :LIST:BIN:NOMinal? Return data 1.000000E+03 (Format is in <NR3>) :LIST:BIN:LIMit <nominal value NR3 > :LIST:BIN:LIMit?

Function: It sets or queries the BIN LIMIT of list mode.

Description:

Set syntax :LIST:BIN:BIN:LIMit 0.001,100M,1k,1000k Query syntax :LIST:BIN:BIN:LIMit? Return data +1.000000E-03, +1.000000E-01, +1.000000E+03, +1.000000E+06 (Format is in <NR3>)

:LIST:TRIGger:MODE {REPeat|SINGle|AUTO} :LIST:TRIGger:MODE?

Function: It sets or queries the TRIGGER MODE of list mode.

Description:

Set parameter REPeat、SINGle、AUTO Set syntax :LIST:TRIGger:MODE AUTO Query syntax :LIST:TRIGger:MODE? Return data AUTO (Format is in <disc>)

:LIST:TRIGger:DELay <delay time NR3/disc> :LIST:TRIGger:DELay?

Function: It sets or queries the TRIGGER DELAY of list mode.

Description:

Set parameter The value of delay time is {0.000~5.000|MAXimum|MINimum}. Set syntax :LIST:TRIGger:DELay 0.5 :LIST:TRIGger:DELay 500m :LIST:TRIGger:DELay 5E-1 :LIST:TRIGger:DELay MAXimum :LIST:TRIGger:DELay MINimum Query syntax :LIST:TRIGger:DELay? Return data 0.500 (Format is in <NR2>)

:LIST:OIMPedance {100|25} :LIST:OIMPedance?

Function: It sets or queries the RO of list mode.

Description:

Set syntax : LIST:OIMPedance 25 Query syntax :LIST:OIMPedance? Return data 25 (Format is in <NR1>)

## :LIST:ALC {OFF|ON|0|1} :LIST:ALC?

Function: It sets or queries the ALC of list mode.

Description:

Set syntax : LIST:ALC ON Query syntax :LIST:ALC? When the setup is OFF, it returns 0. When the setup is ON, it returns 1.

```
:LIST:BEEPer {OFF|PASS|OK|FAIL|NG|0|1|2]
:LIST:BEEPer?
```
Function: It sets or queries the BEEP WHEN of list mode.

Description: Set parameter OFF, PASS|OK, FAIL|NG Set syntax :LIST:BEEPerPASS :LIST:BEEPer NG :LIST:BEEPer OFF Query syntax :LIST:BEEPer? Return data PASS |FAIL |OFF (Format is in <disc>)

```
:LIST:RANGe {AUTO|HOLD|0|1}
:LIST:RANGe?
```
Function: It sets or queries the RANGE of list mode.

Description:
Set parameter If selecting <ON>, the measuring range is hold at the range, which is used by the first time measuring. If selecting <OFF>, the most suitable test range is set automatically.

Set syntax :LIST:RANGe AUTO :LIST:RANGe 1 Query syntax :LIST:RANGe? Return data AUTO |HOLD (Format is in <disc>)

# :LIST:RETest {OFF|STEP|ALL|0|1|2} :LIST:RETest?

Function: It sets or queries the FAIL RETEST of list mode.

Description:

Set parameter It retests continuously until the test result is pass, when the test result is fail. If selecting <OFF>, it doesn't execute this function. If selecting <STEP 1>, only the first step is going to be retested. If selecting <ALL>, no matter which step occur fail result, the fail step is going to be retested until the result become pass. Set syntax :LIST:RETest STEP

:LIST:RETest 2 :LIST:RETest OFF Query syntax :LIST:RETest? Return data OFF | STEP |ALL (Format is in <disc>)

:LIST:FILE:LOAD <filename>

Function: It loads the list file.

Description:

Set syntax :MEASure:FILE:LOAD ABC.(Load the file "ABC")

## :LIST:FILE:LOAD?

Function: It queries the list mode's filename which is being using.

Description:

Query syntax :MEASure:FILE:LOAD?

Return data ABC

#### :LIST:BIAS:VOLTage <NR3> :LIST:BIAS:VOLTage?

Function: It sets or queries the BIAS Voltage of list mode.

Description:

Set parameter: The value of BIAS Voltage -12.000~12.000 Set syntax: LIST:BIAS:VOLTage 6 Query syntax: LIST:BIAS:VOLTage? Return data +6.000000E+00

# :LIST:FILE?

Function: It queries all of the list mode's filenames that are stored in

the memory.

Description:

Query syntax: LIST:FILE?

Return data N,filename1,filename2,filename3,...,filenameN

where  $N=$  total file count

# :LIST:STATistic {ON|OFF|0|1} :LIST:STATistic?

Function: It sets or queries the statistic function in the list mode.

Description: Set parameter: {ON|OFF|0|1} Set syntax: LIST:STATistic 1 Query syntax: LIST:STATistic? Return data 0|1 where  $0=$  statistic function is disabled. 1= statistic function is enabled.

 :LIST:STATistic:COUNt <pass count, fail count> :LIST:STATistic:COUNt?

Function: It sets or queries the statistical data in the list mode.

Description:

Set parameter: <pass count, fail count> (format is in NR1) The value of pass count and fail count 0~999999999 Set syntax: LIST:STATistic:COUNt 0.1 Query syntax: LIST:STATistic:COUNt? Return data n1,n2 where  $nl =$  pass count (format is in NR1) n2= fail count (format is in NR1)

# SWEep Subsystem

When it is in sweep mode, only the correction spot load setting will have no effect.

```
:SWEep:TYPE {FREQuency|VAC|IAC}
:SWEep:TYPE?
```
Function: It sets or queries the sweep type.

Description:

Set parameter FREQuency | VAC(voltage) |IAC(current) Set syntax :SWEep:TYPE FREQuency Query syntax :LIST:RETest?

Return data FREQ | VAC | IAC (Format is in <disc>)

:SWEep:XAXis {LOGarithm|LINear} :SWEep:XAXis?

Function: It sets or queries the XAXIS.

Description:

Set parameter LOGarithm | LINear

Set syntax :SWEep:XAXis LOGarithm

Query syntax :SWEep:XAXis?

Return data LOG | LIN (Format is in <disc>)

### :SWEep:XAXis:DATA?

Function: It queries the XAXIS data.

Description: Query syntax :SWEep:XAXis:DATA? Return data +1.000000E+03,+1.209960E+05,+2.409920E+05,+3.609880E+05,…+ 3.000000E+07(Format is in <NR3>)

:SWEep:STARt <startNR3/disc> :SWEep:STARt? Function: It sets or queries the START. Description: Set parameter The start value of frequency is {10.0~30000000.0|MAXimum|MINimum}. The start value of voltage AC RO 100Ω is {0.01~2|MAXimum|MINimum}. The start value of voltage AC RO 25Ω is {0.01~1|MAXimum|MINimum}. The start value of current AC RO 100Ω is {0.0002~0.02|MAXimum|MINimum}. The start value of current AC RO 25Ω is {0.0002~0.04|MAXimum|MINimum}. Set syntax :SWEep:STARt 1000 :SWEep:STARt 1k :SWEep:STARt 1E+3 :SWEep:STARt MAXimum :SWEep:STARt MINimum Query syntax :SWEep:STARt? Return data +1.000000E+03(Format is in <NR3>)

```
:SWEep:STOP <stopNR3/disc>
:SWEep:STOP?
```
Function: It sets or queries the STOP.

Description:

Set parameter The stop value of frequency is {10.0~30000000.0|MAXimum|MINimum}. The stop value of voltage AC RO 100 $\Omega$  is {0.01~2|MAXimum|MINimum}. The stop value of voltage AC RO 25 $\Omega$  is {0.01~1|MAXimum|MINimum}. The stop value of current AC RO 100Ω is

{0.0002~0.02|MAXimum|MINimum}. The stop value of current AC RO 25 $\Omega$  is {0.0002~0.04|MAXimum|MINimum}. Set syntax : SWEep:STOP 1000000 :SWEep:STOP 1M :SWEep:STOP 1E+6 :SWEep:STOP MAXimum :SWEep:STOP MINimum Query syntax :SWEep:STOP? Return data +1.000000E+06 (Format is in <NR3>)

:SWEep:FREQuency<frequencyNR3/disc> :SWEep:FREQuency?

Function: It sets or queries the FREQ, when the TYPE setup is VAC or IAC.

Description:

Set parameter The value of frequency is {10.0~30000000.0|MAXimum|MINimum}. Set syntax :SWEep:FREQuency 1000 :SWEep:FREQuency 1K :SWEep:FREQuency 1KHZ :SWEep:FREQuency 1E3 :SWEep:FREQuency MAXimum :SWEep:FREQuencyMINimum Query syntax :SWEep:FREQuency? Return data 1.000000E+03(Format is in <NR3>) When the TYPE setup is FREQuency mode, the data returns 9.9E37. :SWEep:VOLTage <voltage NR3/disc> :SWEep:VOLTage?

Function: It sets or queries the LEVEL to voltage mode, when the TYPE setup is FREQ.

Description:

```
Set parameter The value of voltage AC RO 100Ω is 
{0.01~2|MAXimum|MINimum}.
             The value of voltage AC RO 25\Omega is
              {0.01~1|MAXimum|MINimum}.
Set syntax :SWEep:VOLTage 1
          :SWEep:VOLTage 100m
          :SWEep:VOLTage 100E-3
          :SWEep:VOLTage MAXimum
          :SWEep:VOLTage MINimum
Query syntax :SWEep:VOLTage?
Return data 1.000000E+03(Format is in <NR3>)
When the LEVEL setup is not voltage mode, the data returns 
9.9E37.
```
:SWEep:CURRent<currentNR3/disc> :SWEep:CURRent?

Function: It sets or queries the LEVEL to current mode, when the TYPE setup is FREQ.

Description:

Set parameter The value of current AC RO 100Ω is

{0.0002~0.02|MAXimum|MINimum}.

The value of current AC RO 25 $\Omega$  is

{0.0002~0.04|MAXimum|MINimum}.

Set syntax :SWEep:CURRent 0.001

:SWEep:CURRent 1m

:SWEep:CURRent 1E-3

:SWEep:CURRent MAXimum

:SWEep:CURRent MINimum

Query syntax :SWEep:CURRent?

Return data +1.000000E-03 (Format is in <NR3>) When the LEVEL setup is not current mode, the data returns 9.9E37.

```
:SWEep:TRIGger:MODE <REPeat|SINGle|0|1>
:SWEep:TRIGger:MODE?
```
Function: It sets or queries the sweep trigger mode.

Description:

Set parameter REPeat, 0 (repeat), SINGle, 1 (single)

Set syntax :SWEep:TRIGger:MODE SINGle

Query syntax :SWEep:TRIGger:MODE?

Return data REP | SING (Format is in <disc>)

```
:SWEep:SPEEd {FAST|MEDium|SLOW|1|2|3}
:SWEep:SPEEd?
```
Function: It sets or queries the sweep speed.

Description:

```
Set parameter FAST/1, MEDium/2, SLOW/3
Set syntax :SWEep:SPEEd 1
          :SWEep:SPEEd FAST
Query syntax :SWEep:SPEEd?
```
Return data FAST |MED | SLOW (Format is in <disc>)

```
:SWEep:TRACe {A|B}
:SWEep:TRACe?
```
Function: It sets or queries which trace is in use.

Description:

Set syntax :SWEep:TRACe A

Querysyntax :SWEep:TRACe?

Return data  $A \mid B$  (Format is in  $\langle \text{disc} \rangle$ )

:SWEep:FUNCtion {LS|LP|CS|CP|Q|D|RS|RP|Z|DEG|RAD|R|X|Y|G|B,OFF|LS|LP|CS|CP |Q|D|RS|RP|Z|DEG|RAD|R|X|Y|G|B } :SWEep:FUNCtion?

Function: It sets or queries the sweep function.

Description:

Set parameter The comma is placed between the two parameters.

The first parameter cannot set to OFF.

Set syntax :SWEep:FUNCtion Z,DEG

Query syntax :SWEep:FUNCtion?

Return data Z,DEG(Format is in <disc>)

:SWEep:DELay <delay timeNR3/disc> :SWEep:DELay?

Function: It sets or queries the sweep delay between measurement points.

Description:

```
Set parameter The value of delay time is 
{0.000~5.000|MAXimum|MINimum}.
Set syntax :SWEep:DELay 0.5
          :SWEep:DELay 500M
          :SWEep:DELay 500MS
          :SWEep:DELay 5E-3
          :SWEep:DELay MAXimum
          :SWEep:DELayMINimum
Query syntax :SWEep:DELay?
Return data 0.500 (Format is in <NR2>)
```
# :SWEep:OIMPedance {100|25} :SWEep:OIMPedance?

Function: It sets or queries the output impedance of sweep mode.

Description:

Set syntax :SWEep:OIMPedance 100 Query syntax :SWEep:OIMPedance? Return data 100|25 (Format is in <NR1>)

:SWEep:KEEP {OFF|ON|0|1} :SWEep:KEEP?

Function: It sets or queries the KEEP PREVIOUS TRACE.

Description:

Set syntax :SWEep:KEEP ON :SWEep:KEEP 0 Query syntax :SWEep:KEEP? Return data  $1 \mid 0$  (Format is in <disc>)

:SWEep:TRACA:PARAmeter {LS|LP|CS|CP|Q|D|RS|RP|Z|DEG|RAD|R|X|Y|G|B|} :SWEep:TRACA:PARAmeter?

Function: It sets or queries the parameter of TRACE A

Description:

Set parameter The first parameter cannot be set to OFF.

Set syntax :SWEep:TRACA:PARAmeter Z

Query syntax :SWEep:TRACA:PARAmeter?

Return data Z(Format is in <disc>)

### :SWEep:TRACA:YAXis {LOGarithm|LINear} :SWEep:TRACA:YAXis?

Function: It sets or queries the Y-AXIS of TRACE A.

Description:

Set parameter LOGarithm | LINear Set syntax :SWEep:TRACA:YAXis LOGarithm Query syntax :SWEep:TRACA:YAXis? Return data LOG | LIN (Format is in <disc>) :SWEep:TRACA:REFerence <value NR3> :SWEep:TRACA:REFerence?

Function: It sets or queries the REF of TRACE A.

Description:

Set parameter The value can be set when Y-AXIS setup is linear mode.

Set syntax :SWEep:TRACA:REFerence 25k

Query syntax :SWEep:TRACA:REFerence?

Return data 2.500000E+03 (Format is in <NR3>)

:SWEep:TRACA:POSition {-10 ~ 16|MAXimun|MINimum} :SWEep:TRACA:POSition?

Function: It sets or queries the position of TRACE A. When Y-axis setup is LOG| LINEAR mode, sets the LINEAR , POSition range as - 5~5, sets the LOGarithm, POSition range as -10~16

Description:

Set parameter {-10 ~ 16|MAXimun|MINimum} Set syntax :SWEep:TRACA:POSition -3 Query syntax :SWEep:TRACA:POSition? Return data -3 (Format is in <NR1>)

:SWEep:TRACA:DIVision <value NR3/disc> :SWEep:TRACA:DIVision?

Function: It sets or queries the division of TRACE A.

Description:

Set parameter The numeric value can only set 1, 2, 5 and 10(when Y-axis setup is linear mode). Set syntax :SWEep:TRACA:DIVision 2k Query syntax :SWEep:TRACA:DIVision? Return data 2.000000E+03 (Format is in <NR3>) Return data +9.9E37 (when Y-axis setup is not linear mode)

#### :SWEep:TRACA:DECade {1~12} :SWEep:TRACA:DECade?

Function: It sets or queries the decade of TRACE A.

Description:

Set parameter: The value of DECADE is {1~12} (when Y-axis setup is LOG mode).

Set syntax :SWEep:TRACA:DECade 5

Query syntax :SWEep:TRACA:DECade?

Return data 5 (Format is in <NR3>).

Return data +9.9E37 (when Y-axis setup is not LOG mode)

:SWEep:TRACA:MAXimun?

Function: It queries the maximum of TRACE A.

Description:

Query syntax :SWEep:TRACA:MAXimun?

Return data +2.230924E+06,+3.221517E-03.

### :SWEep:TRACA:MINimum?

Function: It queries the minimum of TRACE A.

Description:

Query syntax :SWEep:TRACA:MINimum?

Return data +2.310130E+06,-3.446227E-03 (Format is in <NR3>).

## :SWEep:TRACA:RESult?

Function: It queries all of the value data of TRACE A.

Description:

Query syntax :SWEep:TRACA: RESult? Return data +2.218913E-04,+2.215632E-04,+2.216804E-04…(Format is in  $\langle NRS \rangle$ ).

:SWEep:TRACB:PARAmeter {LS|LP|CS|CP|Q|D|RS|RP|Z|DEG|RAD|R|X|Y|G|B|} :SWEep:TRACA:PARAmeter?

Function: It sets or queries the PARA of TRACE B

Description:

Set parameter The first parameter can not be set to OFF.

Set syntax :SWEep:TRACB:PARAmeter Z

Query syntax :SWEep:TRACB:PARAmeter?

Return data Z (Format is in <disc>)

:SWEep:TRACB:YAXis {LOGarithm|LINear} :SWEep:TRACB:YAXis?

Function: It sets or queries the Y-AXIS of TRACE A.

Description:

Set parameter LOGarithm | LINear Set syntax :SWEep:TRACB:YAXis LOGarithm Query syntax :SWEep:TRACB:YAXis? Return data LOG | LIN (Format is in <disc>)

### :SWEep:TRACB:REFerence <value NR3> :SWEep:TRACB:REFerence?

Function: It sets or queries the reference value of TRACE B.

Description:

Set parameter The value can be set when Y-AXIS setup is linear mode.

Set syntax :SWEep:TRACB:REFerence 25k

Query syntax :SWEep:TRACB:REFerence?

Return data 2.500000E+04 (Format is in <NR3>)

:SWEep:TRACB:POSition {-10 ~ 16|MAXimun|MINimum} :SWEep:TRACB:POSition?

Function: It sets or queries the position of TRACE B. When Y-axis setup is LOG| LINEAR mode, sets the LINEAR, POSition range as -5~5, sets the LOGarithm, POSition range as -10~16.

Description:

Set parameter {-10 ~ 16|MAXimun|MINimum}

Set syntax :SWEep:TRACB:POSition -3

Query syntax :SWEep:TRACB:POSition?

Return data -3 (Format is in <NR1>)

:SWEep:TRACB:DIVision <value NR3/disc> :SWEep:TRACB:DIVision?

Function: It sets or queries the DIV of TRACE B.

Description:

Set parameter The numeric value can only be set to 1, 2, 5 and 10(when Y-axis setup is linear mode). Set syntax :SWEep:TRACB:DIVision 2k Query syntax :SWEep:TRACB:DIVision? Return data 2.000000E+03 (Format is in <NR3>) Return data +9.9E37 (when Y-axis setup is not linear mode)

```
:SWEep:TRACB:DECade {1~12}
:SWEep:TRACB:DECade?
```
Function: It sets or queries the DECADE of TRACE B.

Description:

Set parameter The value of DECADE is {1~12} (when Y-axis setup is LOG mode).

Set syntax :SWEep:TRACB:DECade 5

Query syntax :SWEep:TRACB:DECade?

Return data 5 (Format is in <NR3>).

Return data +9.9E37 (when Y-axis setup is not LOG mode)

### :SWEep:TRACB:MAXimun?

Function: It queries the maximum of TRACE B and corresponding frequency | voltage | current.

Description:

Query syntax :SWEep:TRACB:MAXimun? Return data +2.230924E+06,+3.221517E-03 (Format is in <NR3>).The first data is the corresponding frequency | voltage | current. The second data is the maximum.

### :SWEep:TRACB:MINimum?

Function: It queries the minimum of TRACE B and corresponding frequency | voltage | current.

Description:

Query syntax :SWEep:TRACB:MINimum? Return data +2.310130E+06,-3.446227E-03 (Format is in <NR3>).The first data is the corresponding frequency | voltage | current. The second data is the minimum.

## :SWEep:TRACB:RESult?

Function: It queries all of the value data of TRACE B.

Description:

Query syntax :SWEep:TRACB: RESult?

Return data +2.218913E-04,+2.215632E-04,+2.216804E-04…(Format is in  $\langle NR3\rangle$ ).

## :SWEep:AUToscale

Function: It does the auto scale function.

Description:

Set syntax: SWEep:AUToscale

# GWINSTEK

### :SWEep:RESult?

Function: It queries all of the value data of TRACE A and TRACE B.

Description:

Query syntax :SWEep:RESult?

Return data +2.218913E-04,+2.215632E-04,+2.216804E-04…(Format is in <NR3>). It uploads the TRACE A data at the beginning. It starts uploading TRACE B data when finish uploading TRACE A data.

:SWEep:BIAS:VOLTage<NR3> :SWEep:BIAS:VOLTage?

Function: It sets or queries the BAIS Voltage of sweep Mode.

Description: Set syntax: SWEep:BIAS:VOLTage 3 Query syntax: SWEep:BIAS:VOLTage? Return data: +3.000000E+00

# **APPENDIX**

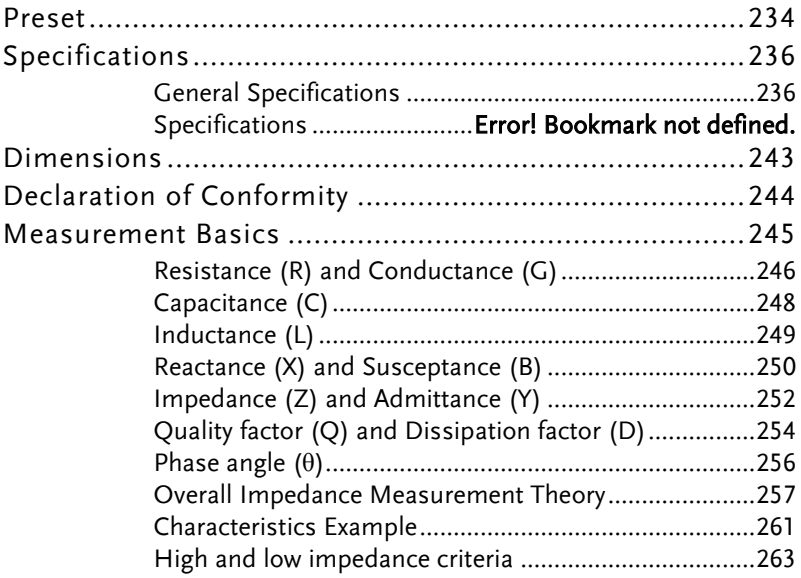

# Preset

The following are the default settings for the RESET on the Meter/Sweep/List setup page.

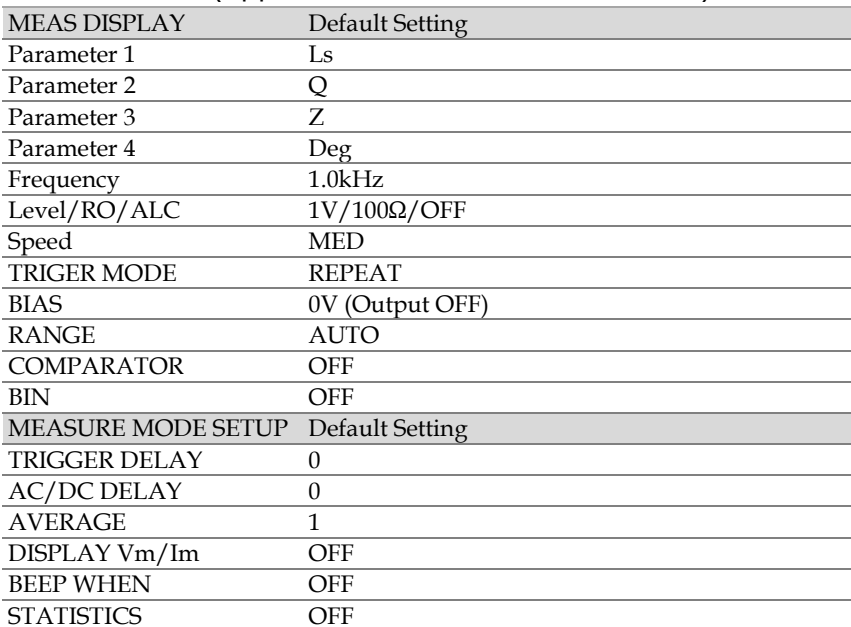

# METER MODE (Applicable to create a new meter file)

# SWEEP MODE

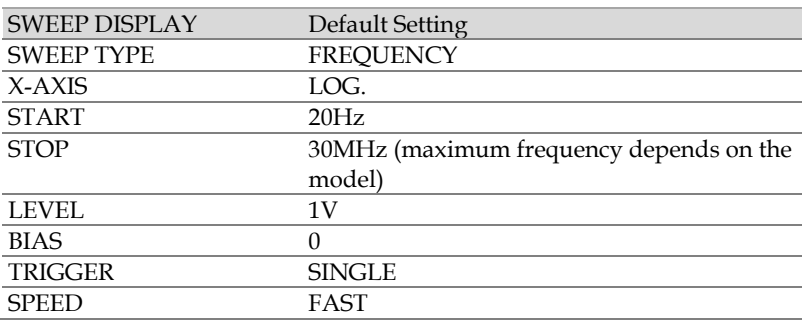

# **GWINSTEK**

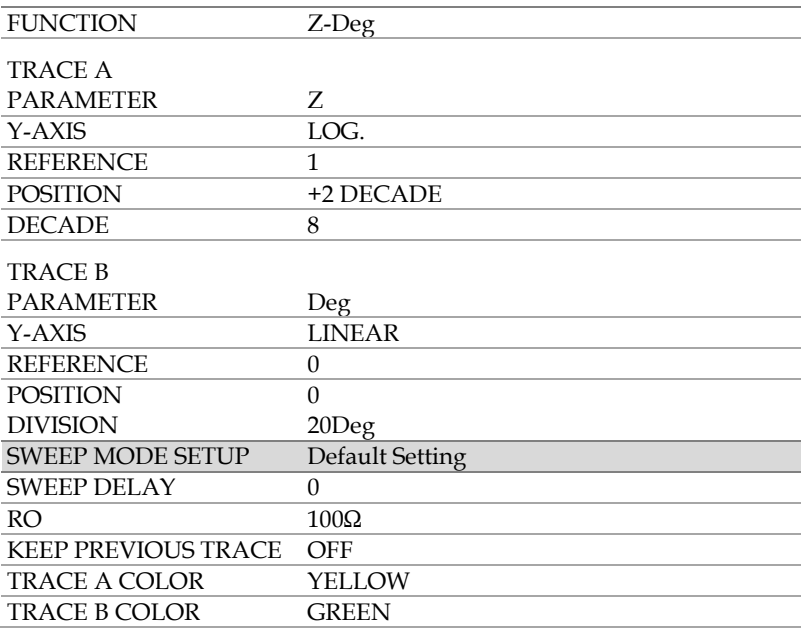

# LIST MODE (Applicable to create a new meter file)

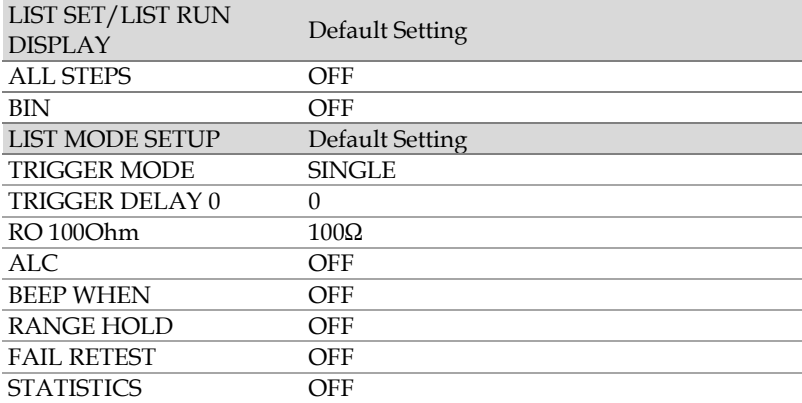

# Specifications

Warranted performance. All specification apply at  $23 \pm 5$  °C, unless otherwise stated, and 60 minutes after the instrument has been turned on.

- Calibration: Yearly
- Reset adjustment: Perform correction before testing

# Typical

Expected performance of an average. It is not covered by the product warranty.

# General

Common descriptive terms do not mean performance. It is not covered by the product warranty.

# General Characteristics

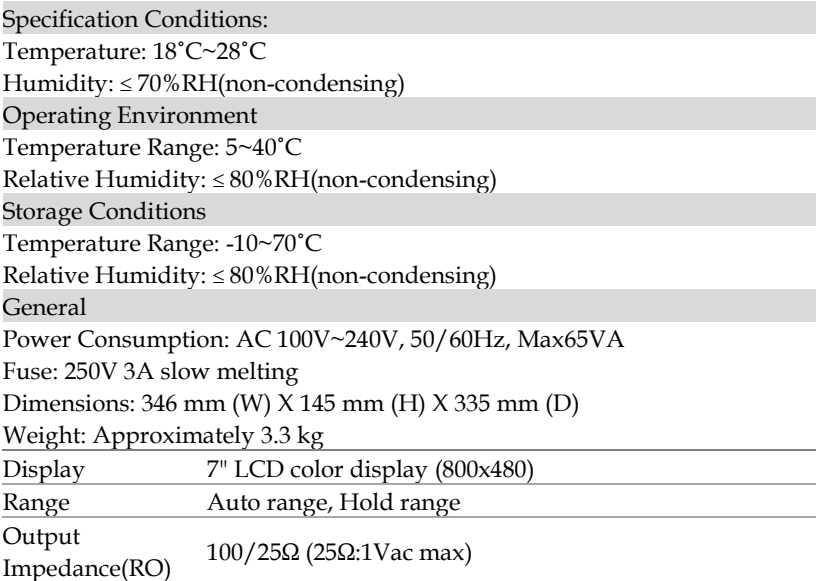

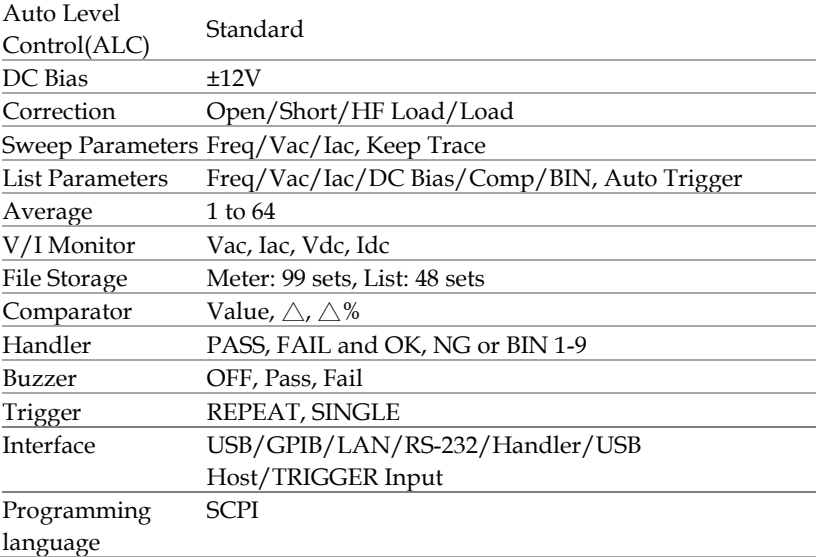

# Source Characteristics

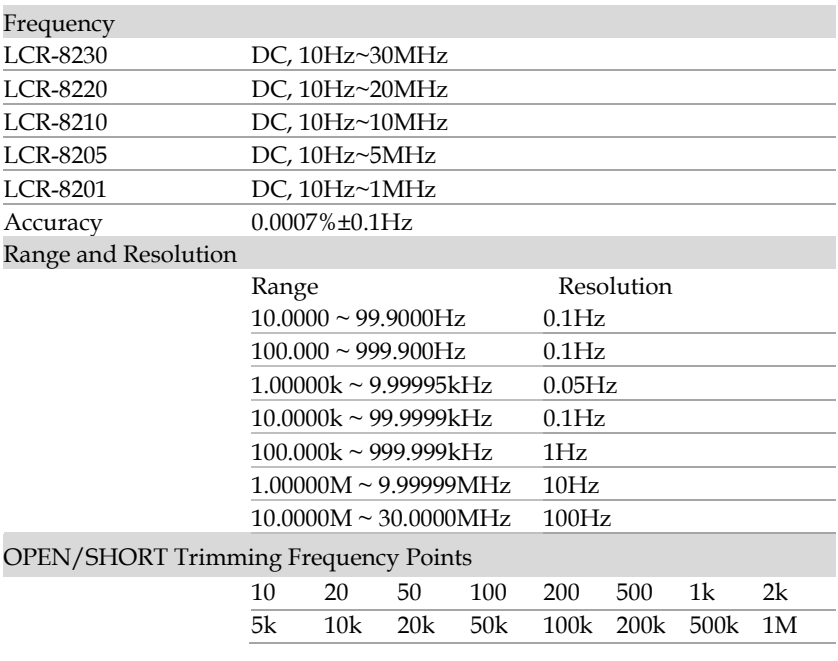

# **GWINSTEK**

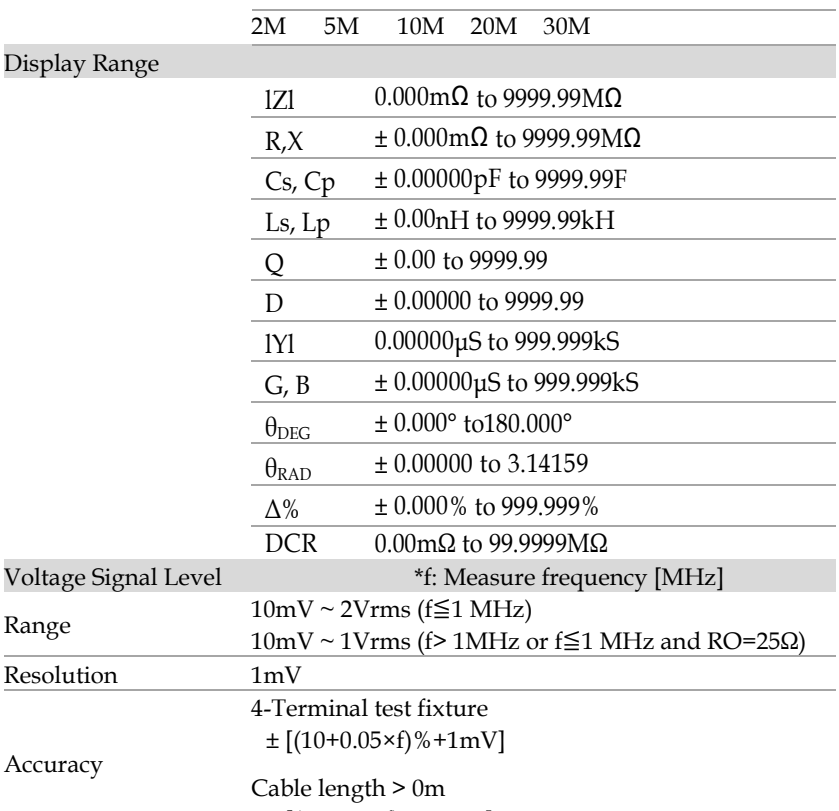

 $\pm$  [(15+0.1×f)%+1mV]

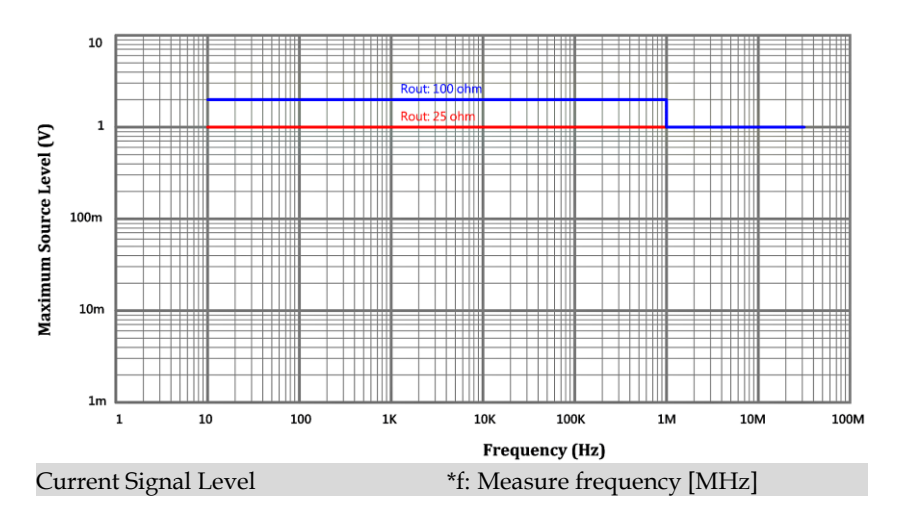

# **GWINSTEK**

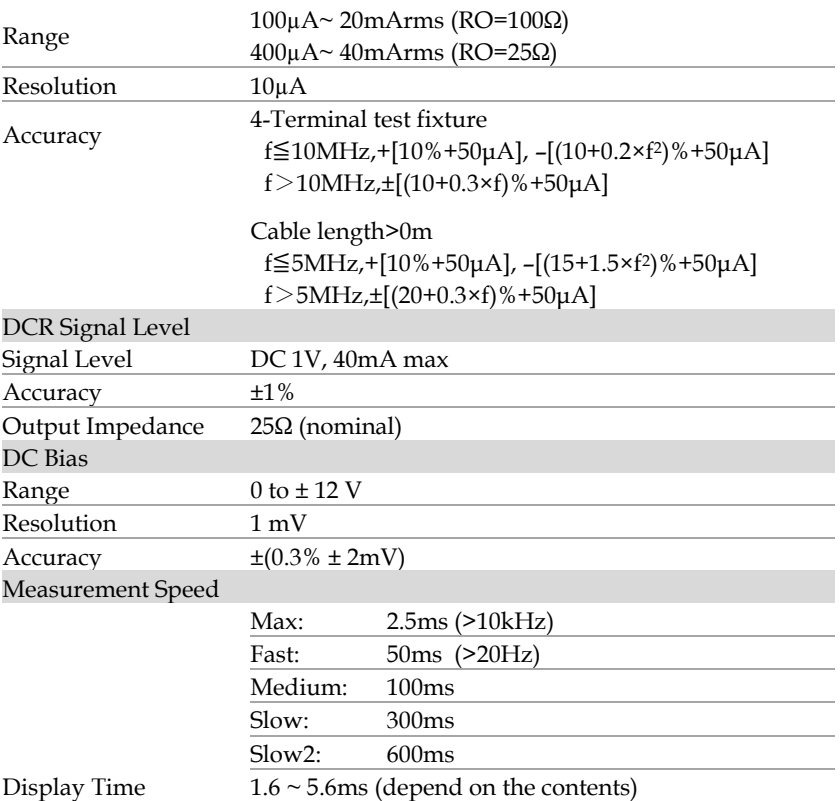

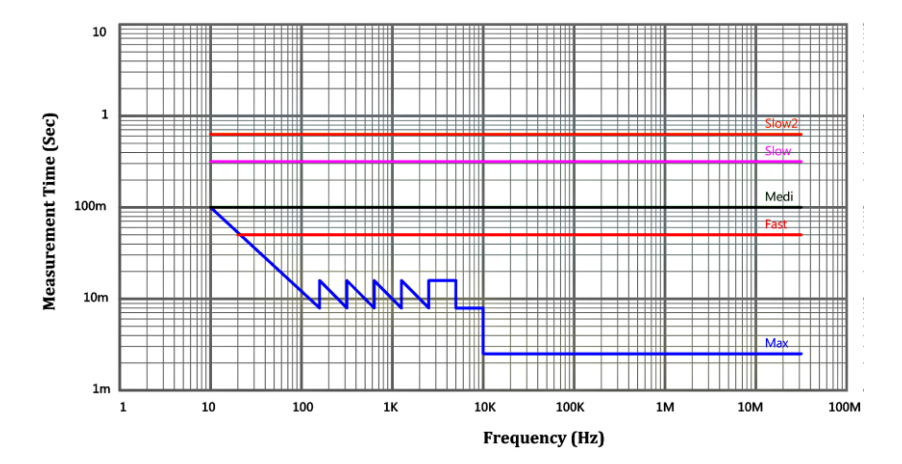

# Specifications

Impedance measurement accuracy at 4-terminal test fixture (Typical, frequency > 10 MHz)

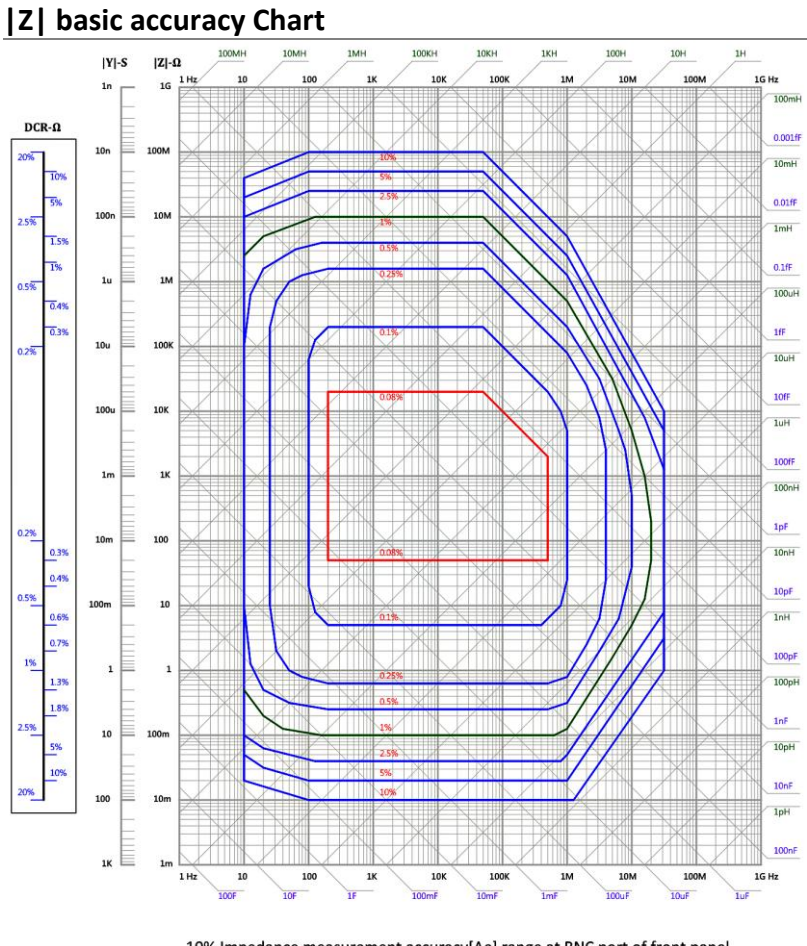

### **Ae accuracy**

If the test conditions are not normal standard, additional calculations are required.

# $Ae = \pm (Ab + Az + Av + Ad + Ac) \times Kt$  [%]

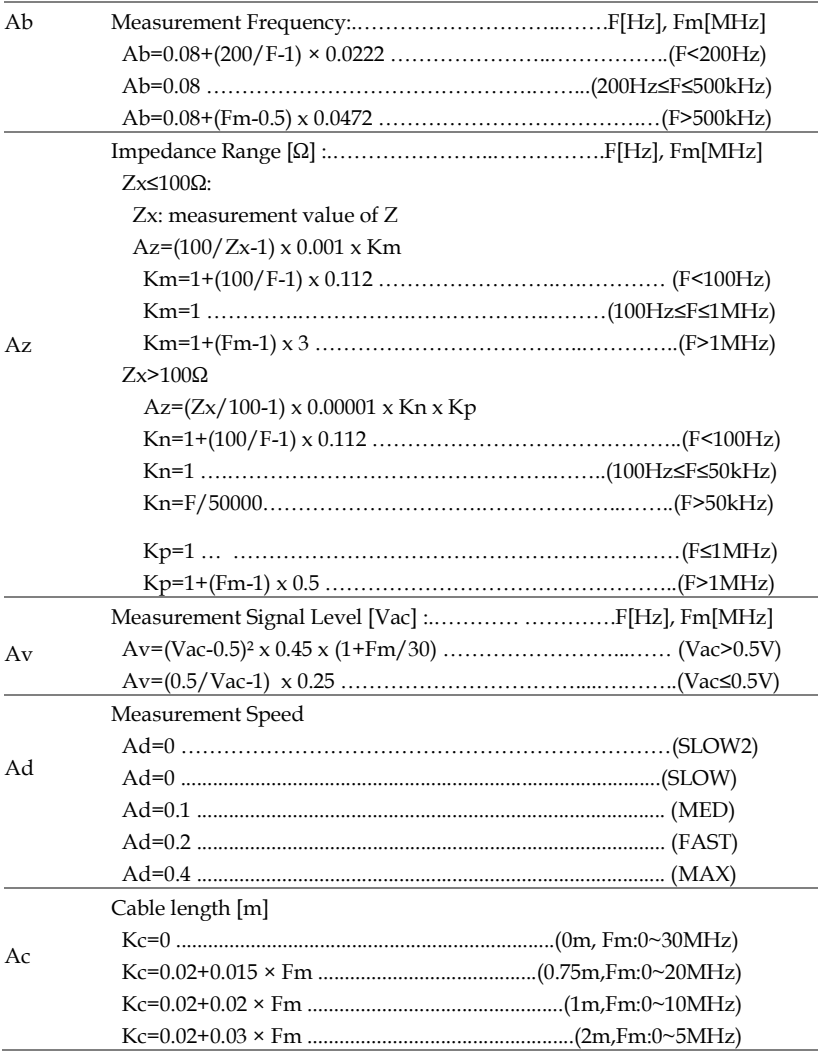

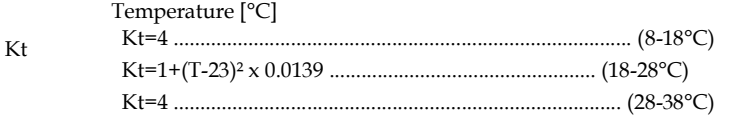

#### **Measure parameter accuracy**

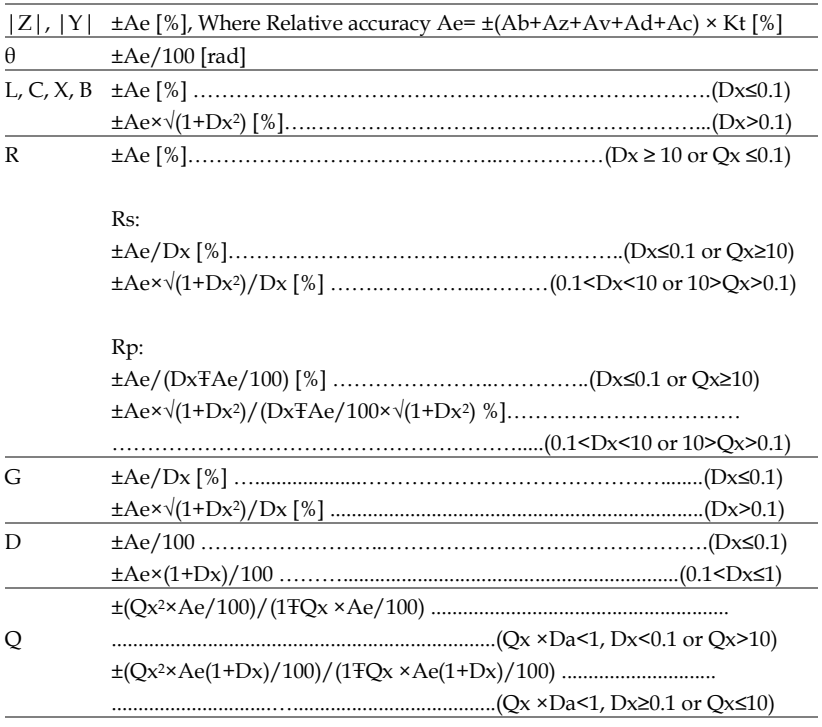

Da: measurement accuracy of D, Dx: measurement value of D, Qx: measurement value of Q

# Dimensions

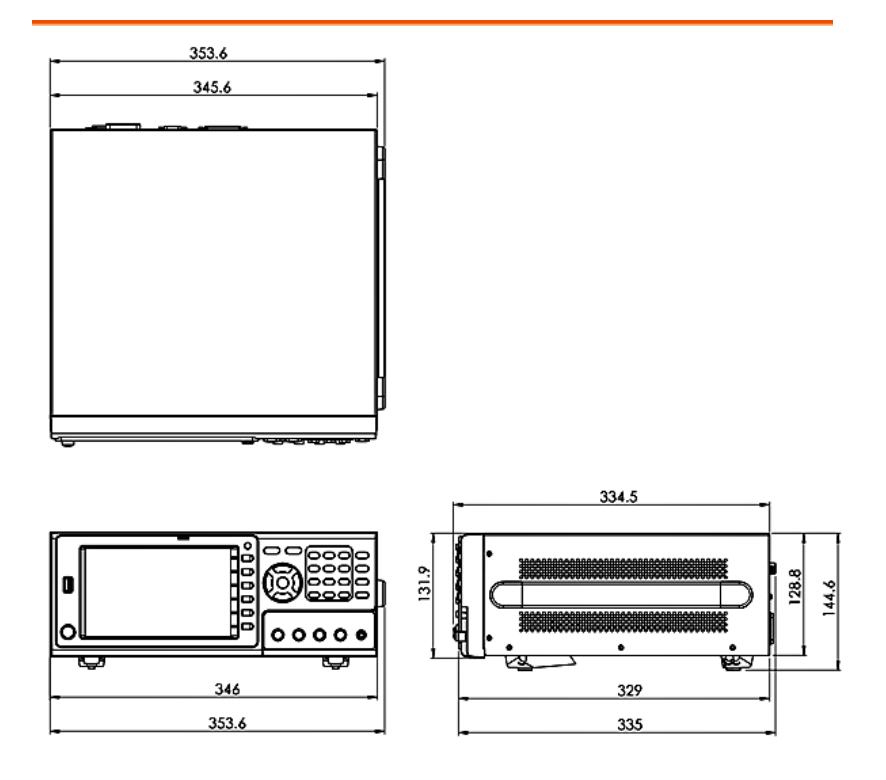

# Declaration of Conformity

#### We

#### **GOOD WILL INSTRUMENT CO., LTD.**

declare that the below mentioned product

#### **Type of Product: LCR meter**

**Model Number: LCR-8230/ LCR-8220/ LCR-8210/ LCR-8205/LCR-8201** satisfies all the technical relations application to the product within the scope of council:

**Directive**: 2014/30/EU; 2014/35/EU; 2011/65/EU; 2012/19/EU The above product is in conformity with the following standards or other normative documents:

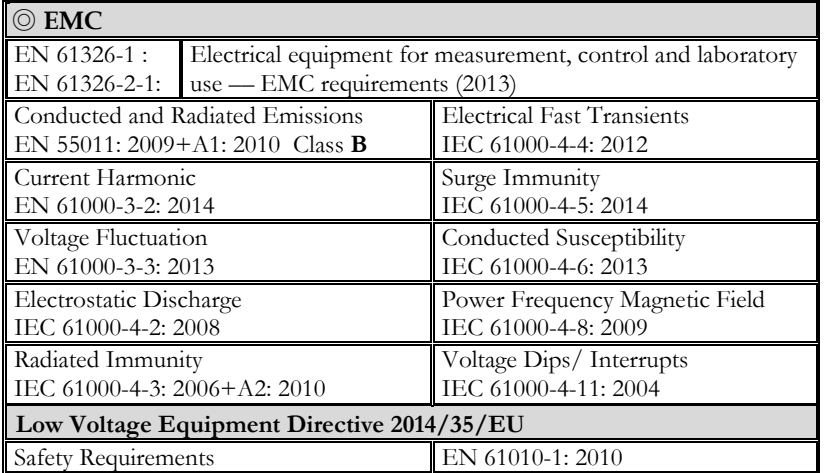

#### **GOODWILL INSTRUMENT CO., LTD.**

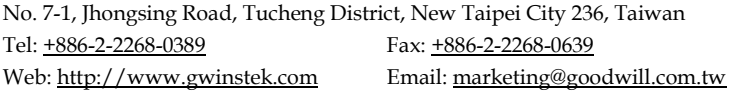

#### **GOODWILL INSTRUMENT (SUZHOU) CO., LTD.**

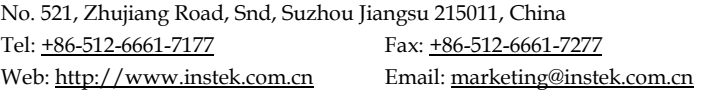

#### **GOODWILL INSTRUMENT EURO B.V.**

De Run 5427A, 5504DG Veldhoven, The Netherlands

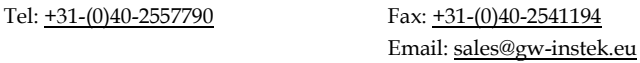

# Measurement Basics

To measure capacitance, inductance and resistance user can select series or parallel mode.

**C(Capacitance) :** Series mode: Parallel mode:

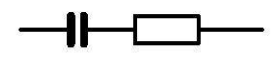

Series mode Equations: Parallel mode

```
C_s = C_p(1 + D^2)
```

```
D = dissipation factor D = dissipation factor
```
**L(Inductance) :** Series mode: Parallel mode:

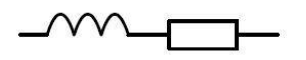

Series mode Equations: Parallel mode

$$
L_s = \frac{L_p}{\left(1 + \frac{1}{Q^2}\right)}
$$
  
Q = Quality Factor

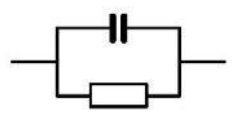

Equations:

$$
C_p = \frac{C_s}{(1+D^2)}
$$

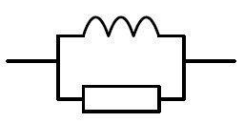

Equations:

$$
L_p = L_s \left( 1 + \frac{1}{Q^2} \right)
$$

$$
Q =
$$
 Quality Factor  $Q =$  Quality Factor

# **R (Resistance) :**

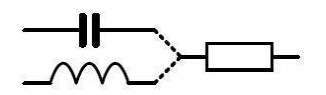

Series mode Equations: Parallel mode

$$
R_s = \left(\frac{R_p}{1+Q^2}\right)
$$

 $Q =$ Quality Factor  $Q =$ Quality Factor

Series mode:<br>
Parallel mode:

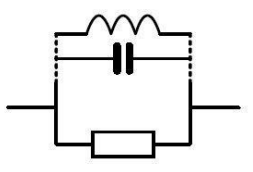

Equations:

$$
R_p = \left(\frac{R_p}{1+Q^2}\right) \qquad R_p = R_s \left(1+Q^2\right)
$$

# Resistance (R) and Conductance (G)

The resistance is a measure of the difficulty to pass an electric current through that conductor. The SI unit of resistance is the " $ohm$ " ( $\Omega$ ). The inverse quantity is electrical conductance, and this is the ease with which an electric current passes through a circuit. The SI unit of conductance is measured in Siemens (S) and it the reciprocal of the resistance (G=1/R).

Resistance (R):

Measure Type: Series mode→Rs / Parallel mode →Rp / DC mode→Rdc

Relevant Equations:

$$
R = \frac{V}{I} = \frac{1}{G} = Z_s - jX = Z_s - j\omega L = Z_s + \frac{j}{\omega C}
$$

$$
|Z_s| = \sqrt{(R^2 + X^2)}
$$

$$
|Z_p| = \frac{RX}{\sqrt{(R^2 + X^2)}}
$$

$$
R_s = |Z|\cos\theta
$$

**246**

Conductance (G):

Measure Type: Parallel mode→ Gp(Conductance is measuring by parallel mode only.)

$$
G_p = \frac{I}{V} = \frac{1}{R} = Y_p - jB = Y_p - j\omega C = Y_p + \frac{j}{\omega L}
$$
  

$$
|Y_s| = \frac{GB}{\sqrt{(G^2 + B^2)}}
$$
  

$$
|Y_p| = \sqrt{(G^2 + B^2)}
$$
  

$$
G_p = |Y|\cos\theta
$$

Capacitance (C)

Capacitance (denoted by the letter C) is the ability of a body to store an electrical charge at a given potential difference between its plates. The SI unit of capacitance is the farad (symbol: F).

> Measure Type: Series mode→Cs / Parallel mode→Cp

Relevant Equations:

$$
Z_s = R + jX = R + j\omega L = R - \frac{j}{\omega C}
$$

$$
Y_p = G + jB = G + j\omega C = G - \frac{j}{\omega L}
$$

 $\frac{1}{\sqrt{2}}$  (series R, L, C values) *s*  $\omega c_s n_s$  $Q = \frac{\omega L_s}{R_s} = \frac{1}{\omega C_s R_s}$  $=\frac{\omega L_s}{R}$ 

$$
Q = \frac{R_p}{\omega L_p} = \omega C_p R_p
$$
 (parallel R, L, C values)

 $\omega = \omega C_s R_s$  (series R, L, C values)  $D = \frac{R_s}{\omega L_s} = \omega C_s R_s$ 

$$
D = \frac{G_p}{\omega C_p} = \omega L_p G_p
$$
 (parallel G, L, C values)

Inductance (L)

Inductance is the property of an electrical conductor by which a change in current through it induces an electromotive force (EMF) in both the conductor itself and in any nearby conductors by mutual inductance. In the SI system, the measurement unit for inductance is the Henry (with the unit symbol H).

> Measure Type: Series mode→Ls / Parallel mode  $\neg$ Lp

$$
Z_s = R + jX = R + j\omega L = R - \frac{j}{\omega C}
$$

$$
Y_p = G + jB = G + j\omega C = G - \frac{j}{\omega L}
$$

- $\frac{1}{\sqrt{2}}$  (series R, L, C values) *s*  $\omega c_s n_s$  $Q = \frac{\omega L_s}{R_s} = \frac{1}{\omega C_s R_s}$  $=\frac{\omega L_s}{R}$
- $(\text{parallel } R, L, C \text{ values})$  $p^p$  *p*  $\frac{\mathbf{r}_p}{L_p} = \omega C_p R_p$  $Q = \frac{R_p}{\omega L} = \omega$
- (series R, L, C values)  $\frac{1}{s} - \omega c_s n_s$  $D = \frac{R_s}{\omega L_s} = \omega C_s R_s$

$$
D = \frac{G_p}{\omega C_p} = \omega L_p G_p
$$
 (parallel G, L, C values)

# Reactance (X) and Susceptance (B)

In AC circuit analysis, reactance is represented by the capital letter "X" which is the imaginary a part of complex impedance. Reactance is the opposition of a circuit element to a change in the current or voltage, due to that element's inductance or capacitance which is similar to the opposition of resistance to current in a DC circuit. In an AC circuit (e.g. a series RLC circuit) inductance and capacitance may oppose current and are named reactance measured in units of Ohm  $(\Omega)$ .

In electrical engineering, susceptance (B) is the imaginary part of admittance. The inverse of admittance is impedance, and the real part of admittance is conductance. The latter is the reciprocal of impedance  $(B=1/X)$  and is measured in units of Siemens (S).

Reactance (X):

Measure Type: Series mode $\rightarrow$  Xs (Reactance is measuring by series mode only.)

$$
X = \frac{1}{B} = |Z| \sin \theta
$$

$$
|Z_{\rm s}| = \sqrt{\left(R^2 + X^2\right)}
$$

$$
\left|Z_{p}\right| = \frac{RX}{\sqrt{\left(R^{2} + X^{2}\right)}}
$$

$$
X_s = |Z| \sin \theta
$$

Susceptance (B):

Measure Type:Parallel mode→ Bp (Reactance is measuring by parallel mode only.)

$$
B = \frac{1}{X} = |Y| \sin \theta
$$

$$
|Y_s| = \frac{GB}{\sqrt{(G^2 + B^2)}}
$$

$$
|Y_p| = \sqrt{\left(G^2 + B^2\right)}
$$

$$
B_p = |Y| \sin \theta
$$

# Impedance (Z) and Admittance (Y)

The impedance covers oppositions in AC circuits including resistance, inductance, and capacitance and is measured in units of Ohm (Ω).

In electrical engineering, admittance covers both conductance and susceptance and is the reciprocal of impedance. It is measured in units of Siemens (S).

Impedance (Z):

$$
Z = \frac{E}{I} = \frac{1}{Y}
$$

$$
Z_s = R + jX = R + j\omega L = R - \frac{j}{\omega C}
$$

$$
|Z_s| = \sqrt{(R^2 + X^2)}
$$

$$
\left|Z_{p}\right| = \frac{RX}{\sqrt{\left(R^{2} + X^{2}\right)}}
$$

$$
R_s = |Z|\cos\theta
$$

$$
X_s = |Z| \sin \theta
$$
Admittance (Y):

Relevant Equations:

$$
Y = \frac{I}{E} = \frac{1}{Z}
$$

$$
Y_p = G + jB = G + j\omega C = G - \frac{j}{\omega L}
$$

$$
|Y_s| = \frac{GB}{\sqrt{(G^2 + B^2)}}
$$

$$
|Y_p| = \sqrt{(G^2 + B^2)}
$$

$$
G_p = |Y|\cos\theta
$$

$$
B_p = |Y| \sin \theta
$$

#### Quality factor (Q) and Dissipation factor (D)

The quality factor measures energies consumed by relative frequency. In general, the better a circuit's quality factor the better its selectivity.

The dissipation factor is the reciprocal of quality factor. It is the signal angle loss by a capacitor (or inductor) and acting frequency at a fixed temperature. Phase shifts caused by time lag between an externally applied voltage and current generated may result in loss of current and energy dissipation. Here the total current (I) is the sum of the charging current (Ic) by a 90° voltage phase shift and loss current (IR) of the same voltage. The loss angle is the angle  $\delta$ between the total current and charging current and tanδ the dissipation factor (symbol: D) as shown in the figure below:

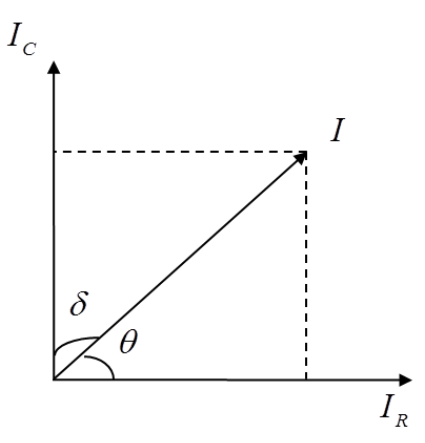

Quality factor (Q):

Relevant Equations:

$$
Q = \frac{R_p}{\omega L_p} = \omega C_p R_p
$$
 (series R, L, C values)

$$
Q = \frac{\omega L_s}{R_s} = \frac{1}{\omega C_s R_s}
$$
 (series R, L, C values)

$$
Q = \frac{1}{\tan(90 - \theta)^{\circ}} = \frac{1}{D}
$$

Dissipation factor (D):

Relevant Equations:

$$
D=\frac{R_s}{\omega L_s}=\omega C_s R_s
$$

$$
D = \frac{G_p}{\omega C_p} = \omega L_p G_p
$$

$$
D = \tan(90 - \theta)^{\circ} = \frac{1}{Q}
$$

## Phase angle (θ)

This is the shift angle when measuring impedance (Z), admittance (Y), quality factor (Q) and dissipation factor (D).

Relevant equations:

$$
Z_{s} = R + jX = R + j\omega L = R - \frac{j}{\omega C}
$$
  
\n
$$
Y_{p} = G + jB = G + j\omega C = G - \frac{j}{\omega L}
$$
  
\n
$$
Y_{p} = G + jB = G + j\omega C = G - \frac{j}{\omega L}
$$
  
\n
$$
Q = \frac{1}{\tan (90 - \theta)^{2}} = \frac{1}{D} \qquad D = \tan (90 - \theta)^{2} = \frac{1}{Q}
$$
  
\n
$$
R_{s} = |Z|\cos\theta \qquad X_{s} = |Z|\sin\theta
$$
  
\n
$$
G_{p} = |Y|\cos\theta \qquad B_{p} = |Y|\sin\theta
$$

#### Overall Impedance Measurement Theory

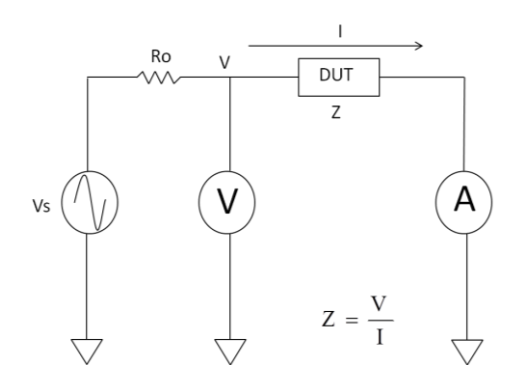

The simplified model of the 8230 impedance measurement, Vs is the test signal voltage and RO is source resistance. If the current across the DUT is I when a test signal voltage V is applied, the DUT's impedance,  $Z$ , is expressed by  $Z =$ .

Impedance, Z, contains real and imaginary parts. The figure shows vector representation of impedance as follow.

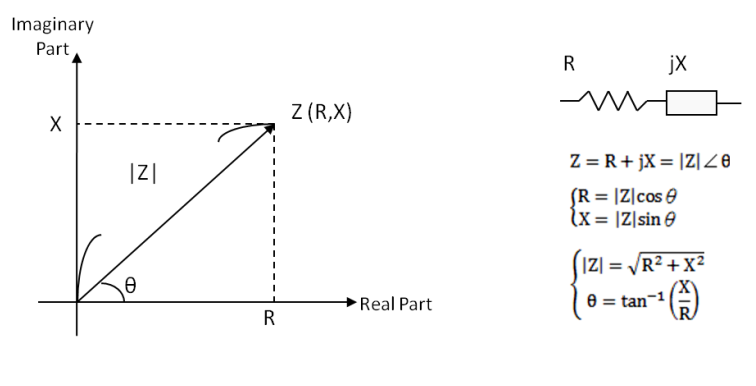

R: Resistance X: Reactance |Z|: Impedance θ: Phase Angle

Impedance, Z, can also be expressed as admittance, Y. Admittance is expressed in terms of impedance,  $Z$ , by  $Y =$ .

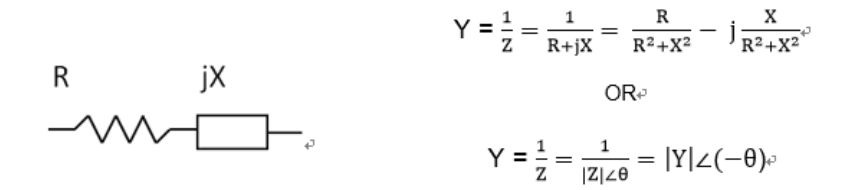

For parallel connected circuits, it is better to use admittance, Y.

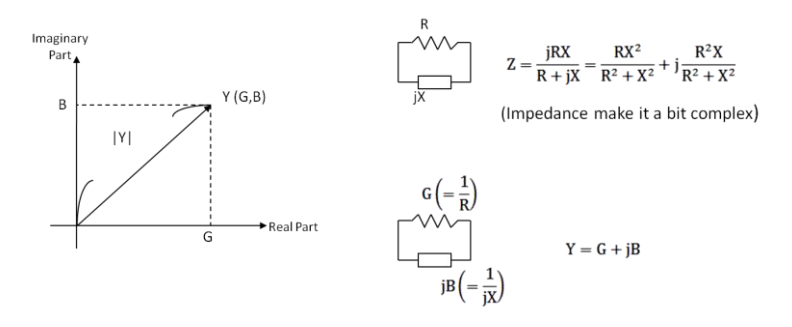

G: Conductance B: Susceptance |Y|: Admittance The 8230 measures a DUT's impedance, Z, which is a vector value, and gives the result using the following equivalent circuits.

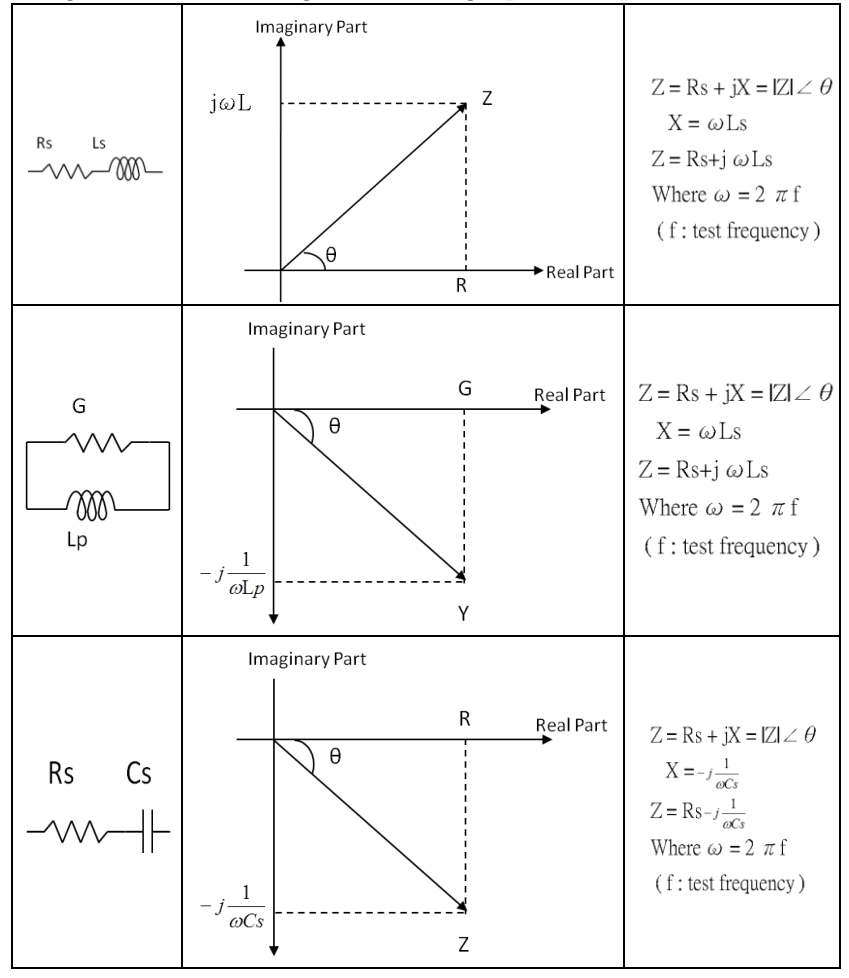

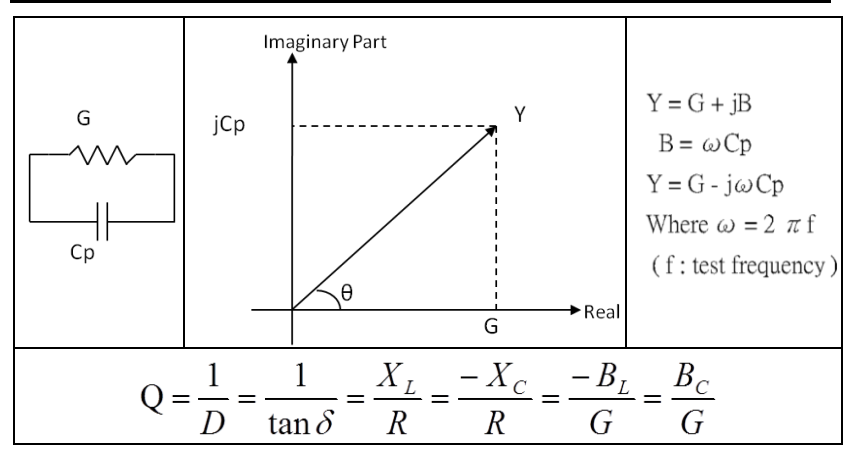

- *Lp : Parallel Inductance*
- *Ls : Series Inductance*
- *Q : Quality factor*

*Cp : Parallel Capacitance* 

*Cs : Series Capacitance* 

*D : Dissipation factor* 

#### Characteristics Example

As can be seen in the following figure, a component can have different effective parameter values dependent upon its operating condition. The measured values most useful in actual applications are obtained from precise measurement under the actual operating conditions.

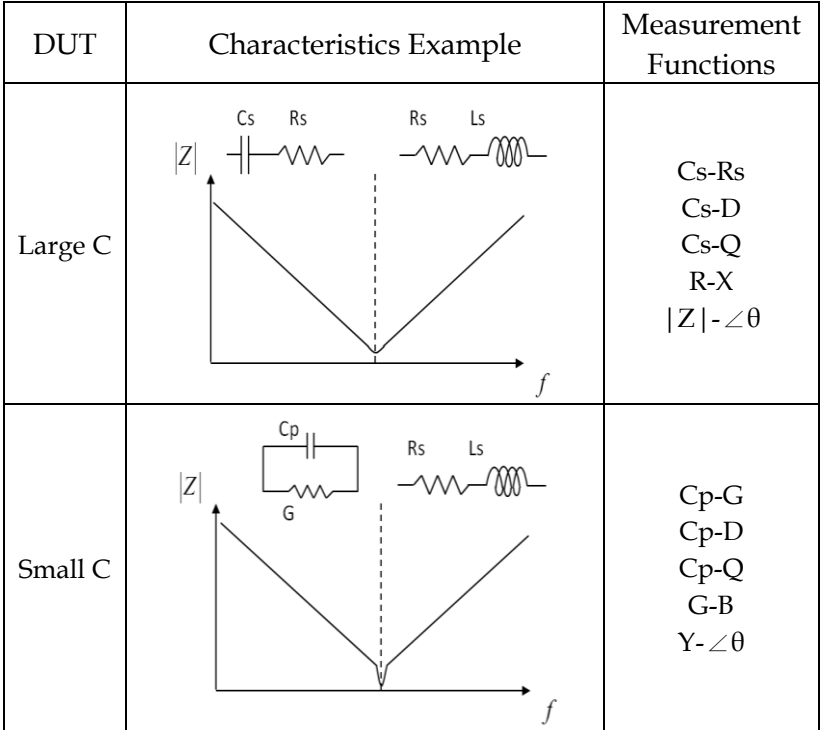

# **GWINSTEK**

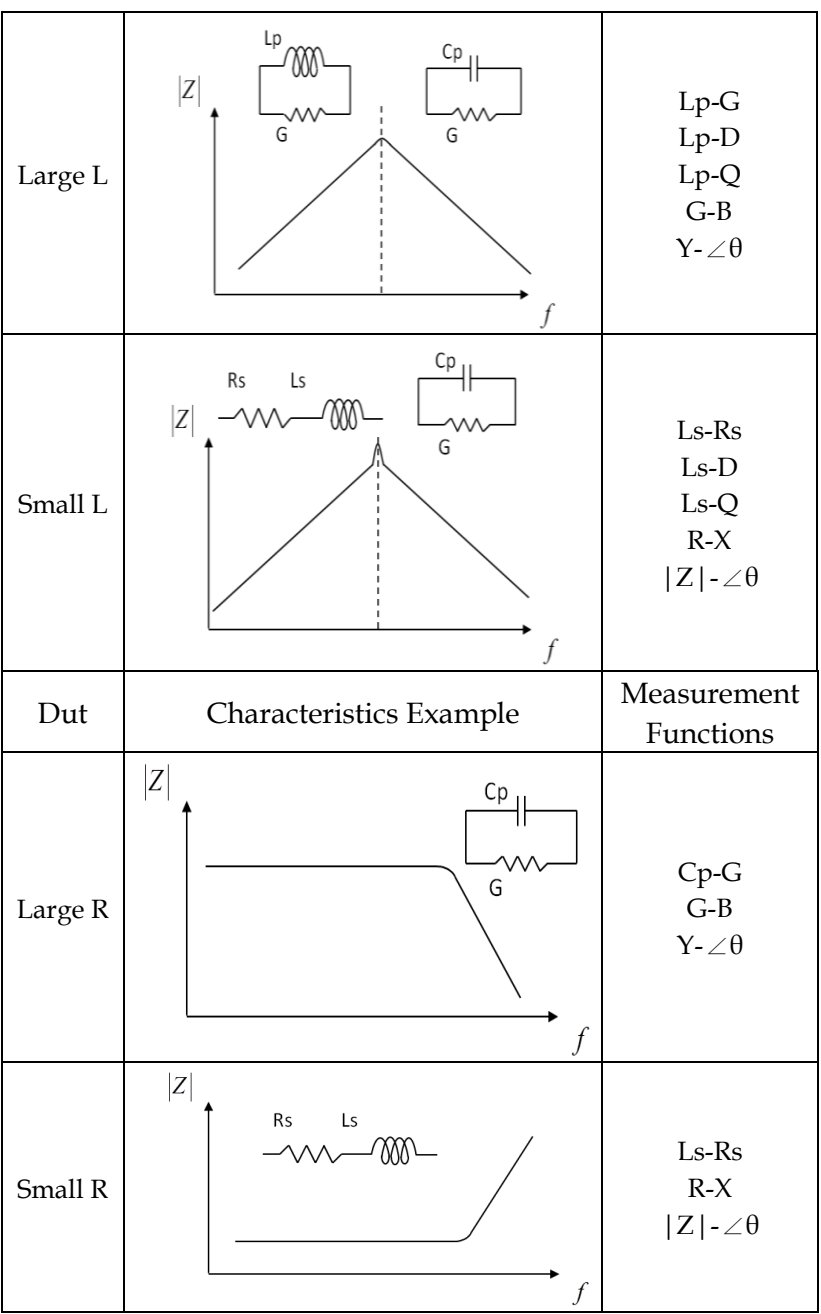

### High and low impedance criteria

The following criteria can be used to roughly discriminate between low, middle, and high impedances by following figure. The medium Z range may be covered with an extension of either the low Z or high Z range. These criteria differ somewhat, depending on the frequency and component type.

In the frequency region where the primary capacitance or inductance of a component exhibits almost a flat frequency response, either a series or parallel equivalent circuit can be applied as a suitable model to express the real impedance characteristic. Practically, the simplest series and parallel models are effective in most cases when representing characteristics of general capacitor, inductor, and resistor components.

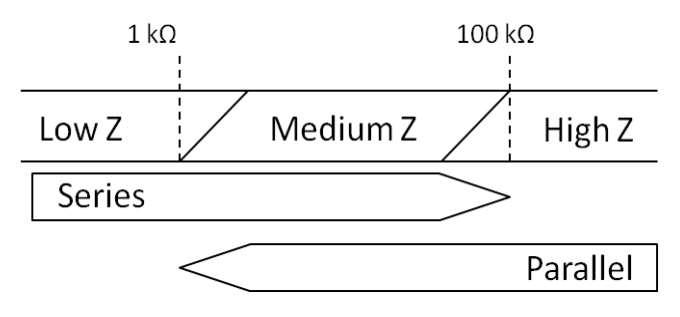